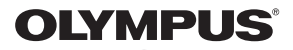

# **CYFROWY APARAT FOTOGRAFICZNY**

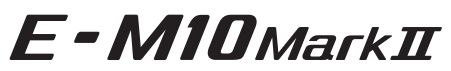

# **Instrukcja obsługi**

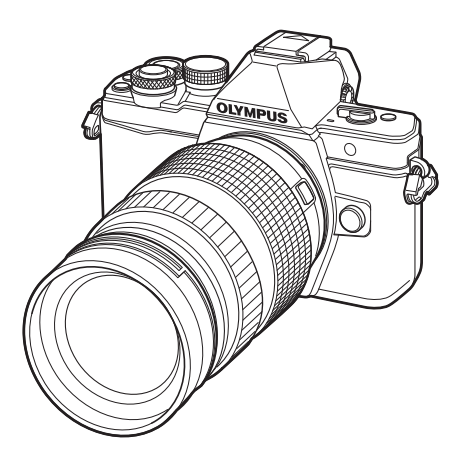

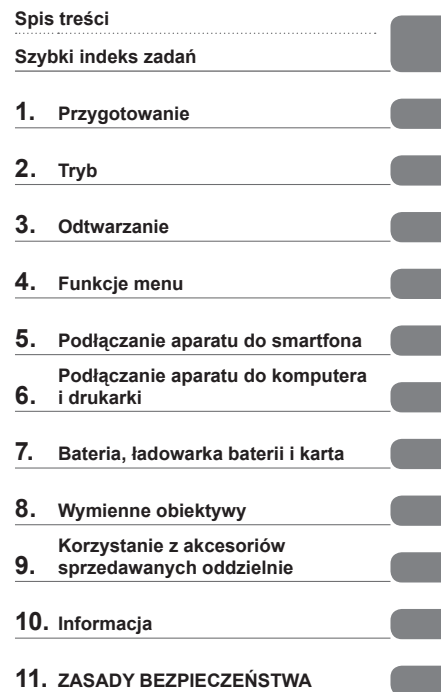

- Dziękujemy za zakup cyfrowego aparatu fotograficznego firmy Olympus. Aby optymalnie wykorzystać funkcje swojego nowego aparatu i zapewnić jego jak najdłuższe bezbłędne działanie, przed rozpoczęciem używania zapoznaj się dokładnie z instrukcją obsługi. Zachowaj tę instrukcję obsługi w bezpiecznym miejscu jako źródło informacji w przyszłości.
- Przed przystąpieniem do wykonywania ważnych zdjęć zalecamy wykonanie serii zdjęć próbnych w celu lepszego poznania aparatu i jego funkcji.
- Ilustracje pokazujące ekran i aparat, zawarte w niniejszej instrukcji obsługi, wykonano na etapie projektowania aparatu i mogą się różnić od rzeczywistego produktu.
- Jeśli z powodu aktualizacji oprogramowania firmware aparatu zostaną dodane lub zmienione funkcje aparatu, zawartość instrukcji będzie się różnić. Aby uzyskać najnowsze informacje, należy odwiedzić witrynę firmy Olympus.

Zarejestruj swój produkt na **www.olympus.eu/register-product**  i otrzymaj dodatkowe korzyści od Olympusa!

# **Oznaczenia stosowane w instrukcji**

W instrukcji obsługi używane są następujące symbole:

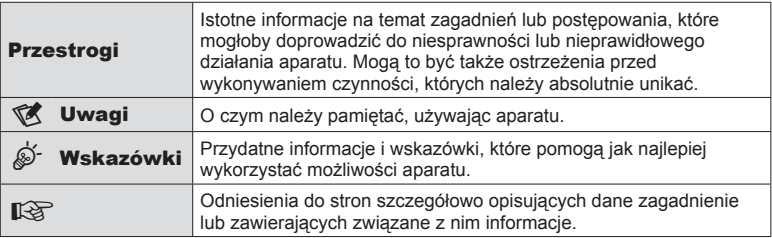

# **Spis treści**

# **Szybki indeks zadań 7**

# **Nazwy części 10**

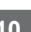

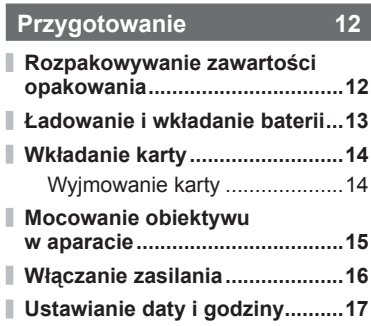

# **Tryb 18**

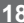

I

I

ľ

ľ

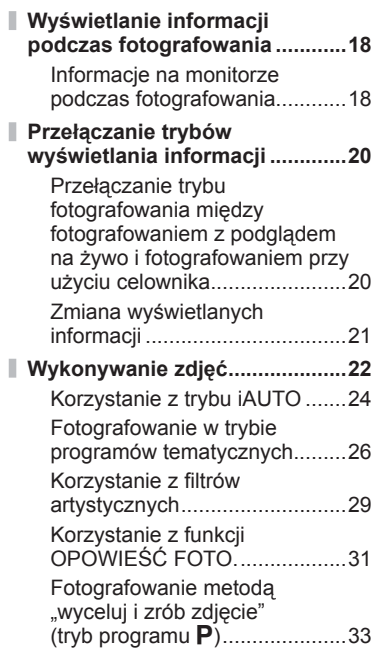

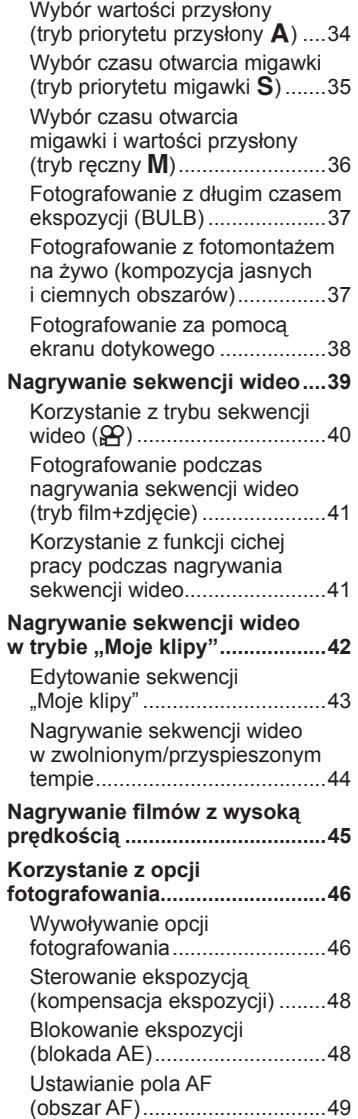

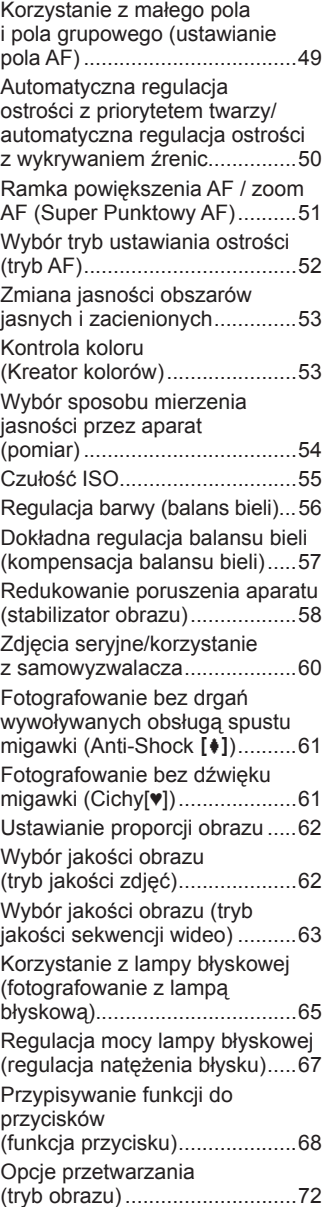

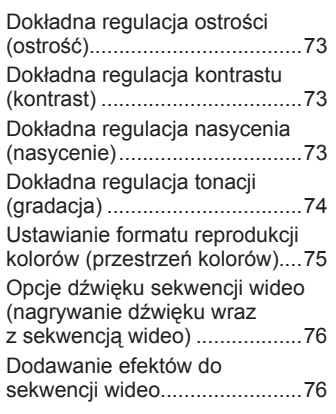

# **Odtwarzanie**

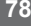

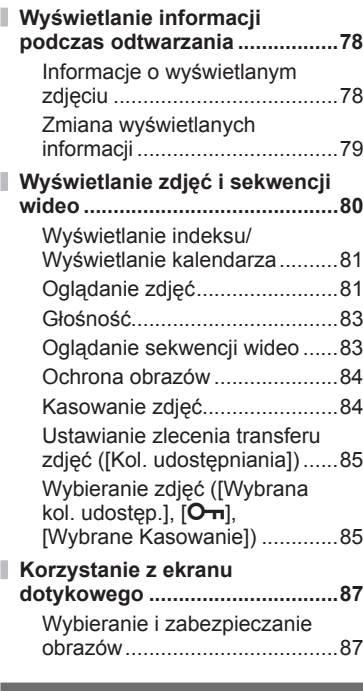

# **Funkcje menu 88**

**Podstawowe operacje menu .....88**

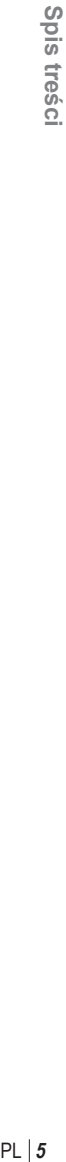

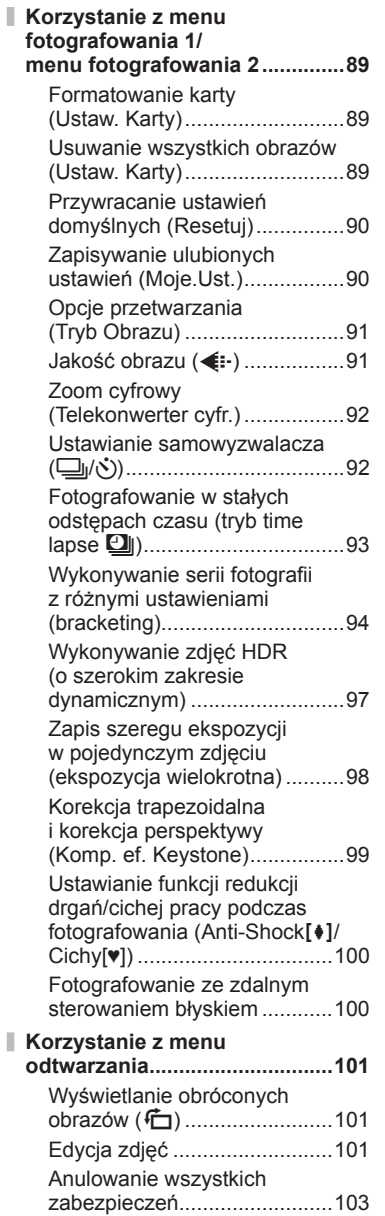

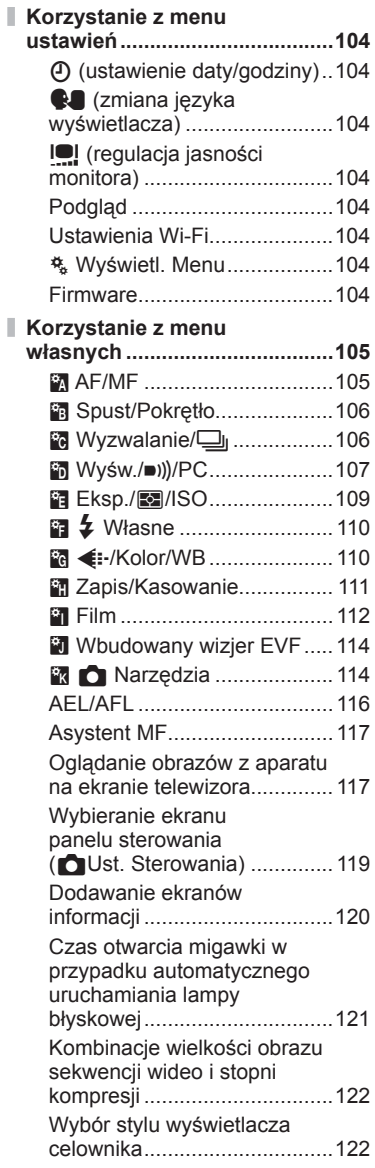

# **Podłączanie aparatu do smartfona 124**

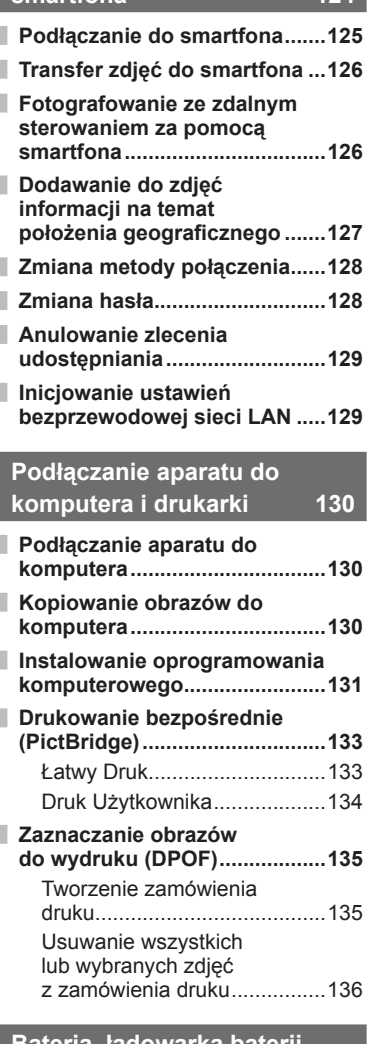

# **Bateria, ładowarka baterii i karta** 137

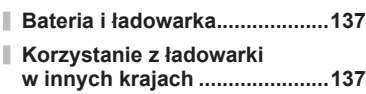

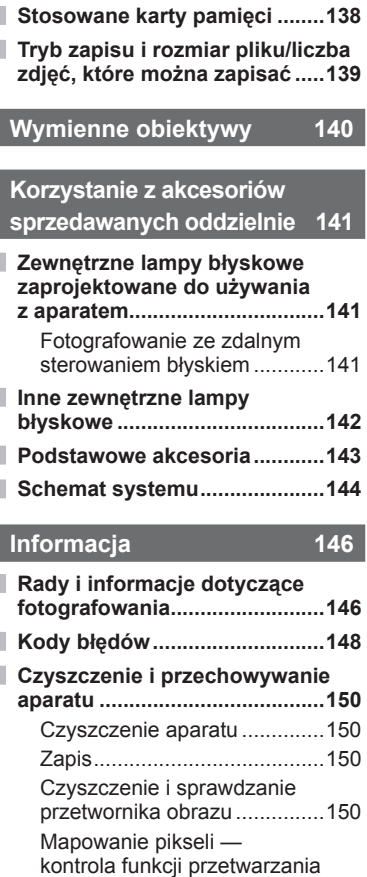

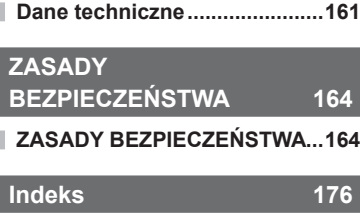

**Domyślne opcje nastaw** 

obrazów ..................................151 **Schemat menu ..........................152**

**Moje.Ust. ...................................159**

# **Szybki indeks zadań**

# **Tryb** graduate the control of the control of the control of the control of the control of the control of the con

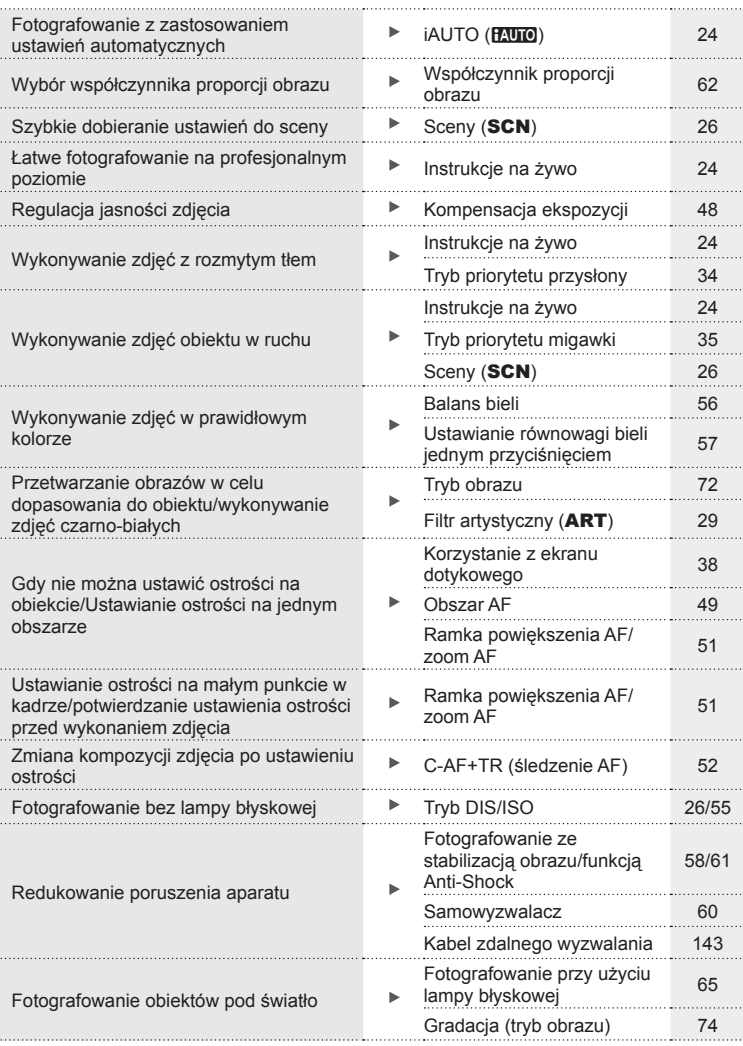

# Szybki indeks zadań PL **7 Szybki indeks zadań**

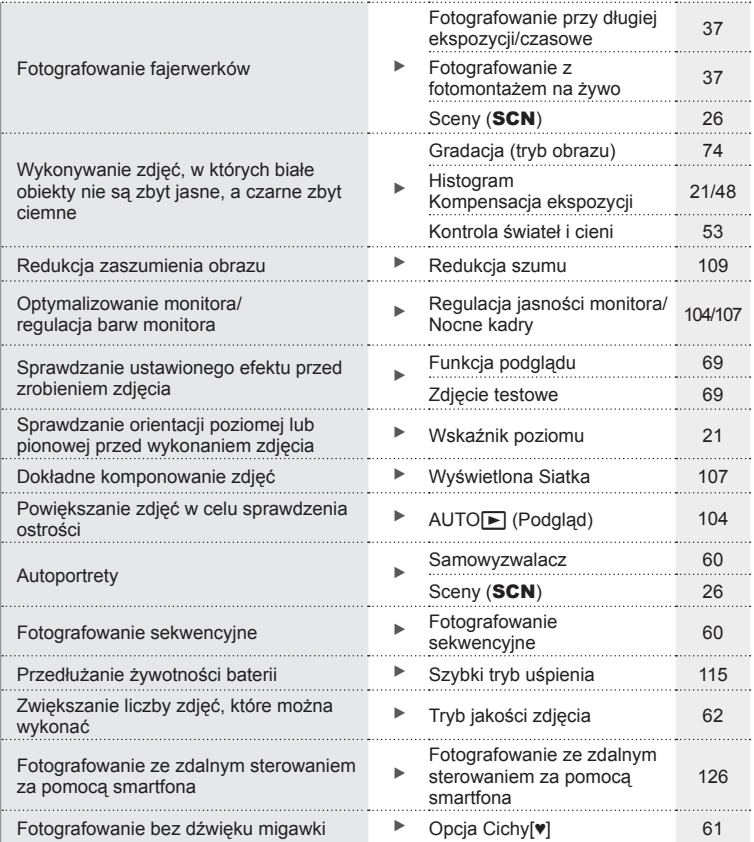

# **Odtwarzanie/retusz** geometry geometry and the set of the set of the set of the set of the set of the set of the set of the set of the set of the set of the set of the set of the set of the set of the set of the set of the

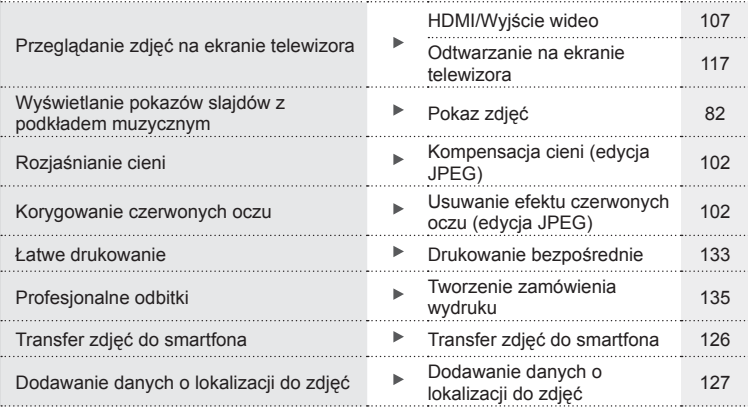

# **Ustawienia aparatu** generalism and the set of the set of the set of the set of the set of the set of the set of the set of the set of the set of the set of the set of the set of the set of the set of the set of the set of

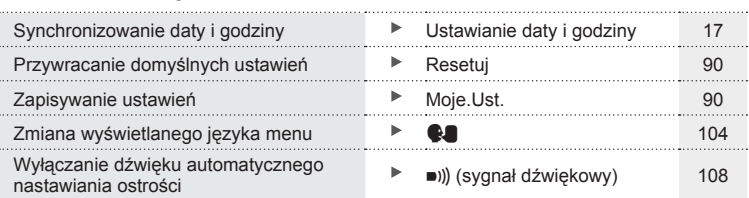

# Szybki indeks zadań PL **9 Szybki indeks zadań**

# **Nazwy części**

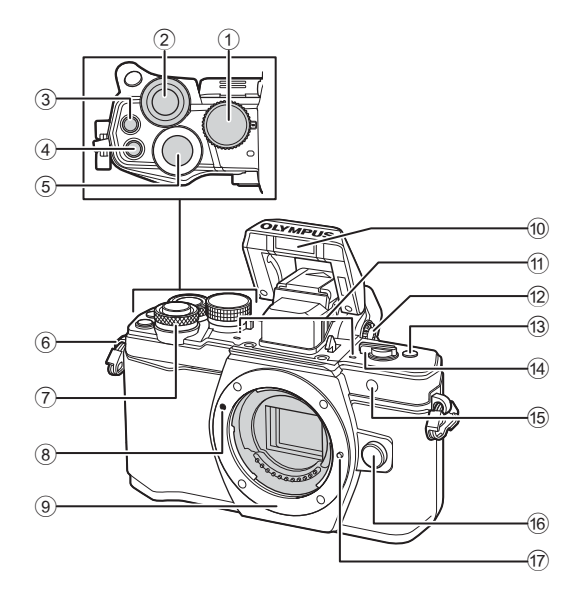

- 1 Pokrętło wyboru trybu ...................str. 22
- $(2)$  Tylne pokretło\*  $(2)$ ........... str. 33–36, 47–48, 63, 70–71, 80
- 3 Przycisk @ (sekwencja wideo)/ $\boxed{\blacksquare$ .....................str. 39, 68/str. 85
- 4 Przycisk **Fn2**, ....................str. 53, 68, 70
- 5 Spust migawki...............................str. 23
- 6 Oczko paska do noszenia aparatu..........................................str. 12
- $(7)$  Przednie pokretło\* ( $\circled{3}$ ) ............str. 33–36, 47–48, 63, 70–71, 80
- 8 Symbol mocowania obiektywu......str. 15
- 9 Bagnet (przed zamontowaniem obiektywu należy zdjąć pokrywę bagnetu)
- 0 Wewnętrzna lampa błyskowa .......str. 65
- **11**) Mikrofon stereofoniczny
- ........................................str. 76, 86, 103
- 12 Pokrętło korekcji dioptrycznej .......str. 20
- c Przycisk **Fn3** .................................str. 68
- (4) Dźwignia ON/OFF ..................str. 16, 65
- e Kontrolka samowyzwalacza/ lampka wspomagania AF str. 60/str. 105
- 16 Przycisk zwalniający obiektyw ......str. 15
- 17 Kołek blokady obiektywu
- \* W tei instrukcji obsługi ikony  $\circledast$  i  $\circledast$  reprezentują czynności wykonywane przy użyciu pokrętła przedniego i pokrętła tylnego.

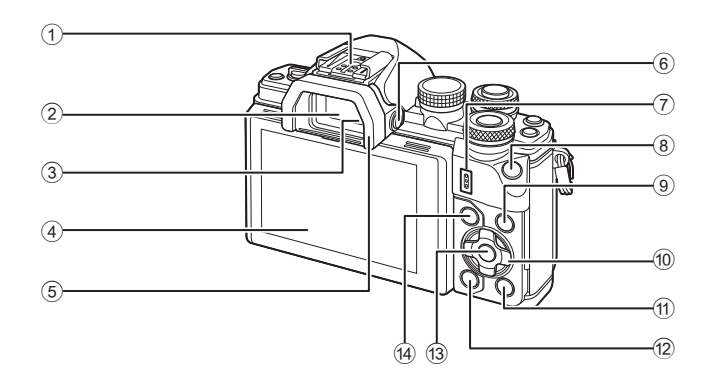

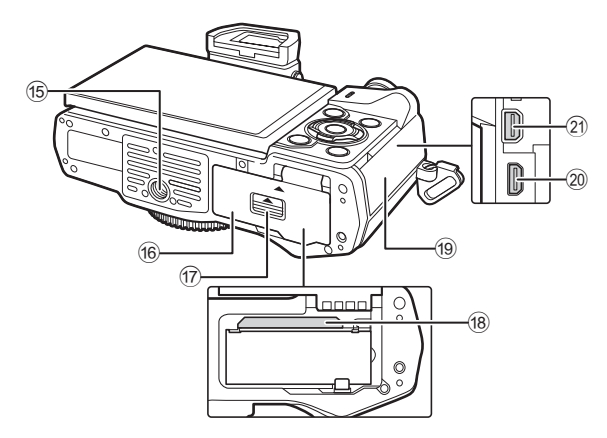

- 1 Stopka.........................................str. 141
- 2 Celownik ......................................str. 20
- 3 Czujnik oka
- 4 Monitor (ekran dotykowy)
- ..............................str. 18, 20, 46, 78, 87
- 5 Muszla oczna ..............................str. 143
- 6 Przycisk  $\vert \bigcirc \vert$  (LV) ..........................str. 20
- 7 Głośnik
- 8 Przycisk **Fn1** .................................str. 68
- 9 Przycisk INFO........................str. 21, 79
- 0 Klawisze strzałek\* ...................str. 49, 80
- $\textcircled{f}$  Przycisk  $\blacktriangleright$  (odtwarzanie) ...........str. 80 b Przycisk (kasowanie) ...............str. 84 **(3) Przycisk @ ...............................str. 46, 88** 14 Przycisk MENU ..............................str. 88 15 Gniazdo statywu **6** Pokrywa komory baterii/karty........str. 13 17 Blokada komory baterii/karty ........str. 13 h Gniazdo kart .................................str. 14 19 Pokrywa złącza 20 Złącze HDMI (typ D) ....................str. 117 21 Złącze wielofunkcyjne ...str. 117, 130, 133
- \* W tej instrukcji obsługi ikony  $\Delta \nabla \blacktriangleleft \triangleright$  reprezentują czynności wykonywane przy użyciu klawiszy strzałek.

# *1* **Przygotowanie**

# **Rozpakowywanie zawartości opakowania**

Do aparatu dołączone są wymienione poniżej akcesoria. Jeżeli brakuje jakiegoś elementu lub jest on uszkodzony, skontaktuj się ze sprzedawcą, u którego został zakupiony aparat.

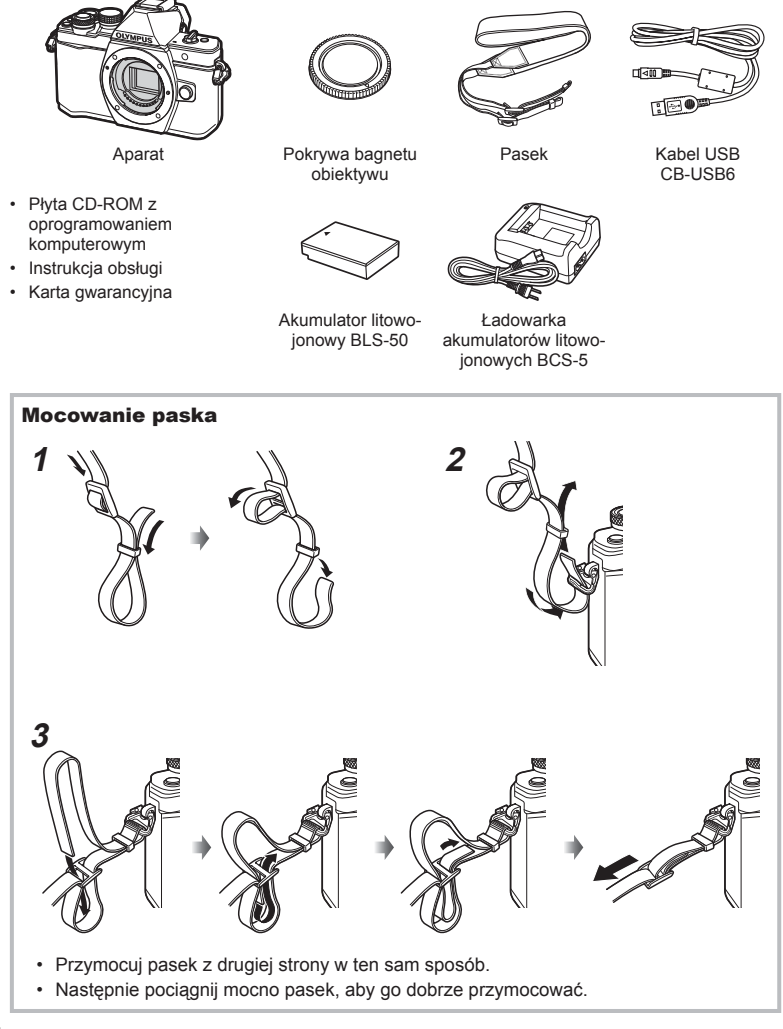

# **Ładowanie i wkładanie baterii**

**1** Ładowanie baterii.

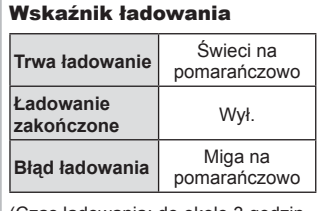

(Czas ładowania: do około 3 godzin 30 minut).

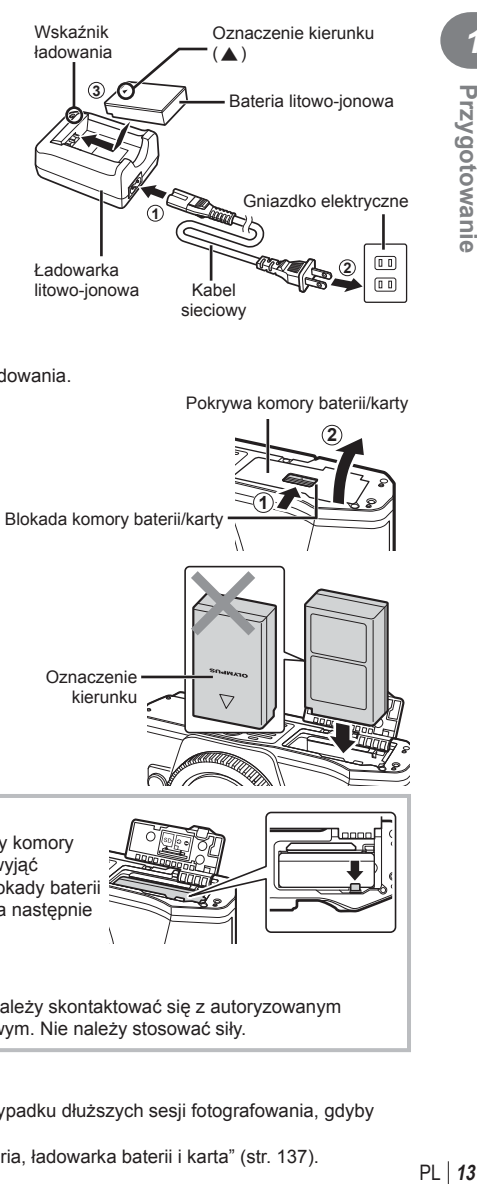

## Przestrogi

- Odłącz ładowarkę po ukończeniu ładowania.
- **2** Otwieranie pokrywy komory baterii/karty.

Pokrywa komory baterii/karty

**1**

**2**

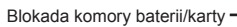

**3** Wkładanie baterii.

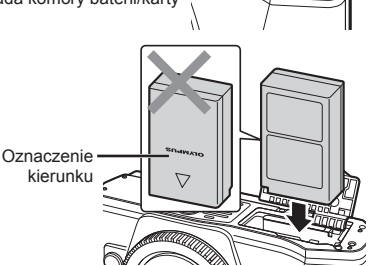

#### **Wyjmowanie baterii**

Przed otwarciem lub zamknięciem pokrywy komory baterii/karty należy wyłączyć aparat. Aby wyjąć baterię, należy najpierw nacisnąć rygiel blokady baterii w kierunku wskazywanym przez strzałkę, a następnie wyjąć baterię.

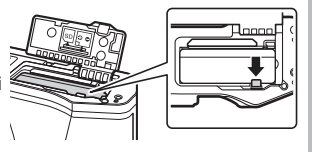

# Przestrogi

• Jeżeli wyjęcie baterii jest niemożliwe, należy skontaktować się z autoryzowanym przedstawicielem lub centrum serwisowym. Nie należy stosować siły.

# **<b><u>M</u>** Uwagi

- Zaleca się mieć zapasową baterię w przypadku dłuższych sesji fotografowania, gdyby jedna bateria została wyczerpana.
- Zapoznaj się również z rozdziałem "Bateria, ładowarka baterii i karta" (str. 137).

*1*

**Przygotowanie** 

# **Wkładanie karty**

W tym aparacie można używać następujących rodzajów kart pamięci SD (dostępne w sprzedaży): SD, SDHC, SDXC i Eye-Fi.

#### **Karty Eye-Fi**

Przed użyciem zapoznaj się z dokumentem "Stosowane karty pamięci" (str. 138).

# **1** Wkładanie karty.

- Otwórz pokrywę komory baterii/karty.
- Wsuń kartę tak, aby została zablokowana. g "Stosowane karty pamięci" (str. 138)

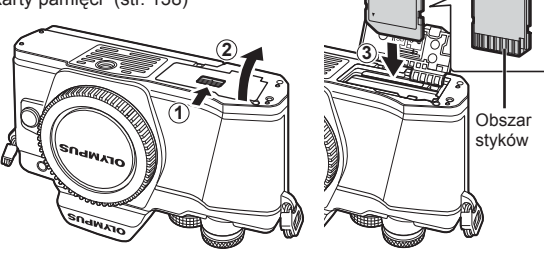

### Przestrogi

- Przed włożeniem lub wyjęciem baterii albo karty należy wyłączyć aparat.
- Nie wkładaj uszkodzonej lub odkształconej karty na siłę. Może to spowodować uszkodzenie gniazda kart.
- **2** Zamykanie pokrywy komory baterii/karty.

#### **Przestrogi**

• Przed rozpoczęciem korzystania z aparatu upewnij się, że pokrywa komory baterii/karty jest zamknięta.

# **Wyjmowanie karty**

Lekko naciśnij znajdującą się w gnieździe kartę, a zostanie ona wysunięta z gniazda. Wyciągnij kartę.

### **Przestrogi**

• Nie należy wyjmuj baterii ani karty, gdy wyświetlany jest wskaźnik zapisu na karcie (str. 18).

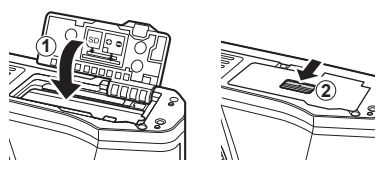

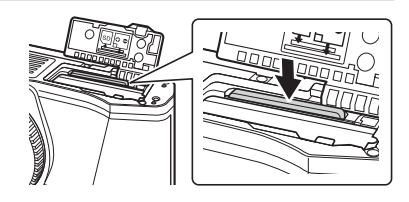

# **Mocowanie obiektywu w aparacie**

**1** Zamocuj obiektyw w aparacie.

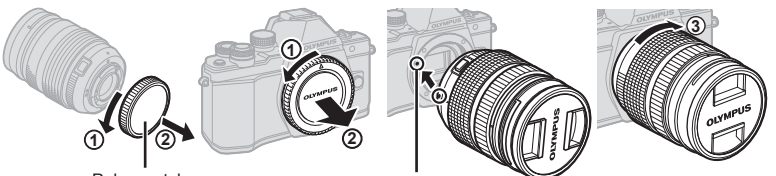

Pokrywa tylna

Symbol mocowania obiekty

- Zdejmij tylną pokrywę z obiektywu i pokrywę bagnetu aparatu.
- Ustaw symbol mocowania obiektywu (czerwony) na aparacie zgodnie z symbolem pozycyjnym (czerwonym) na obiektywie, a następnie wsuń obiektyw do aparatu.
- Obróć obiektyw w prawo (w kierunku wskazanym przez strzałkę 3) do zatrzaśnięcia.

#### **Przestrogi**

- Przed zamontowaniem lub zdemontowaniem obiektywu upewnij się, że aparat jest wyłączony.
- Nie należy naciskać przycisku zwalniającego obiektyw.
- Nie należy dotykać elementów wewnętrznych aparatu.
- **2** Zdejmij pokrywę obiektywu.

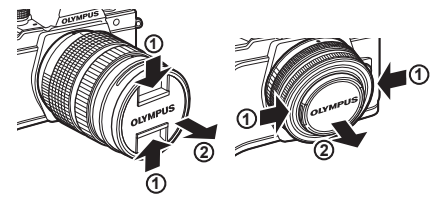

#### ■ Zdejmowanie obiektywu z aparatu

Przed zdemontowaniem obiektywu upewnij się, że aparat jest wyłączony.

**1** Naciskając przycisk zwalniający obiektyw, obróć obiektyw w kierunku wskazywanym strzałką.

Przycisk zwalniający obiektyw

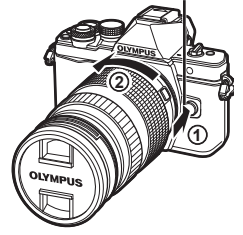

#### **Wymienne obiektywy**

Zapoznaj się z rozdziałem "Wymienne obiektywy" (str. 140).

*1*

# **Włączanie zasilania**

- **1** Przesuń dźwignię ON/OFF położenie ON.
	- Włączenie aparatu powoduje włączenie monitora.
	- Aby wyłaczyć aparat, przesuń dźwignie z powrotem w położenie OFF.

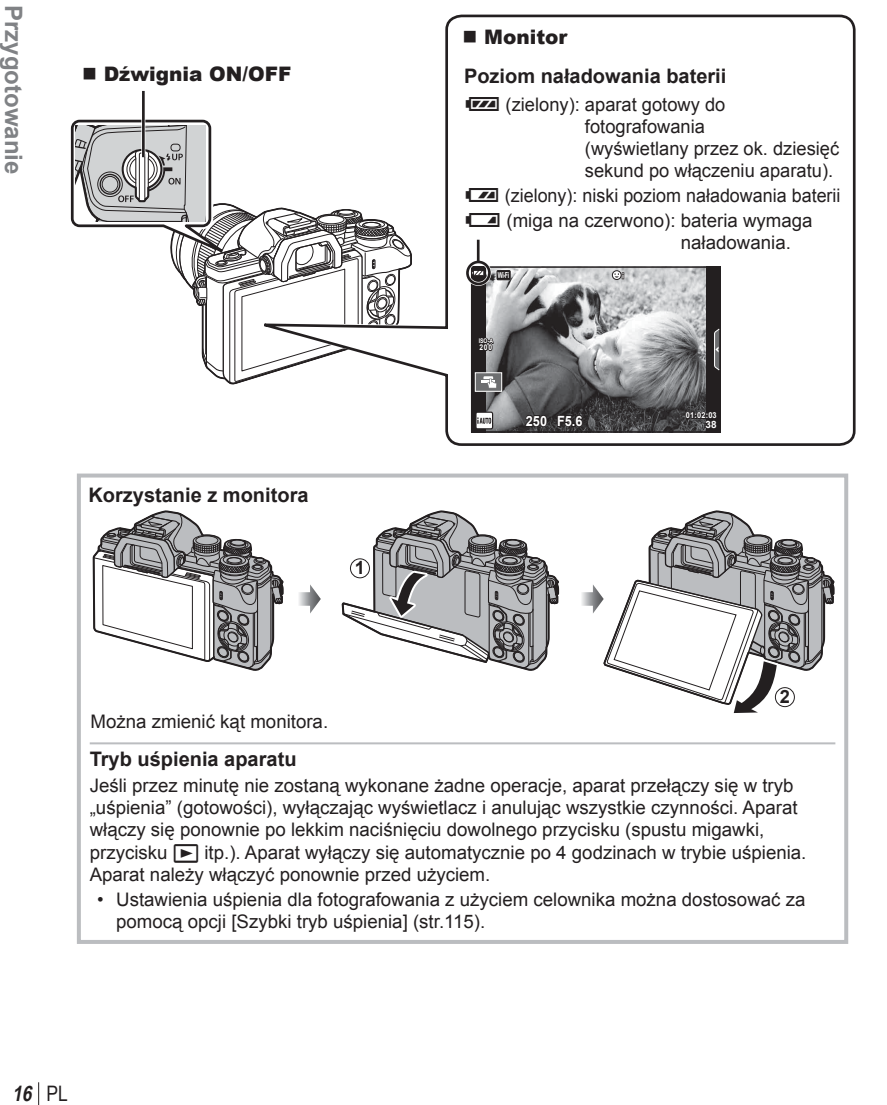

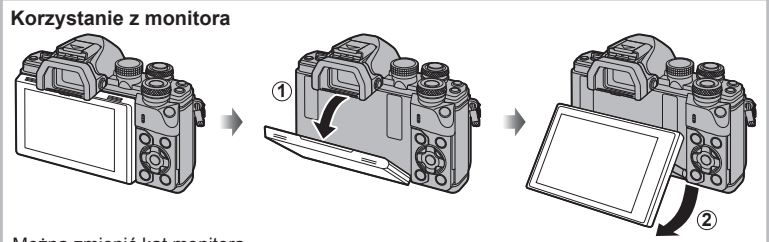

Można zmienić kąt monitora.

#### **Tryb uśpienia aparatu**

Jeśli przez minutę nie zostaną wykonane żadne operacje, aparat przełączy się w tryb "uśpienia" (gotowości), wyłączając wyświetlacz i anulując wszystkie czynności. Aparat włączy się ponownie po lekkim naciśnięciu dowolnego przycisku (spustu migawki, przycisku ist.). Aparat wyłączy się automatycznie po 4 godzinach w trybie uśpienia. Aparat należy włączyć ponownie przed użyciem.

• Ustawienia uśpienia dla fotografowania z użyciem celownika można dostosować za pomocą opcji [Szybki tryb uśpienia] (str.115).

**4:3**

**Wybierz OK** 

j**±0** k**±0 <sup>2</sup>**

**Wybierz OK** 

**Polski 0,5 s** *1*

# **Ustawianie daty i godziny**

Data i godzina są zapisywane na karcie razem z obrazami. Do nazwy pliku jest dołączona informacja o dacie i godzinie. Przed rozpoczęciem korzystania z aparatu należy ustawić prawidłową datę i godzinę. Niektórych funkcji nie można używać, jeśli nie ustawiono daty i godziny.

Przycisk **MENU jest przycisk MENU jest przycisk MENU** 

- **1** Wyświetl menu.
	- Naciśnij przycisk MENU, aby wyświetlić menu.

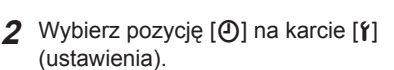

- Użyj przycisków  $\triangle \nabla$  w bloku przycisków strzałek, aby wybrać opcję  $[f]$ , a następnie naciśnij przycisk  $\triangleright$ .
- Wybierz pozycję [ $\textcircled{1}$  i naciśnij  $przycisk$   $\triangleright$ .

### **3** Ustaw datę i godzinę.

- Wybierz pozycje za pomocą przycisków  $\triangleleft\triangleright$ .
- Zmień wybraną pozycję za pomocą przycisków  $\Delta \nabla$ .
- Wybierz format daty za pomocą przycisków  $\triangle \nabla$ .

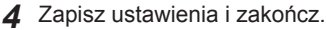

- Naciśnij przycisk  $\circledast$ , aby ustawić zegar aparatu i wyjść do menu głównego.
- Naciśnij przycisk **MENU**, aby wyjść z menu.

#### **Przestrogi**

• Po wyjęciu baterii z aparatu na pewien czas przywrócone mogą zostać ustawienia domyślne daty i godziny.

# **K** Uwagi

• Godzinę można prawidłowo zsynchronizować, naciskając przycisk  $\circledast$  w chwili wysyłania sygnału czasu 0 sekund podczas ustawiania wartości [min].

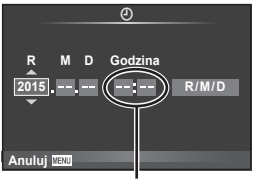

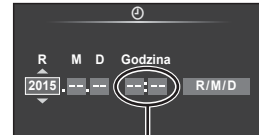

**≰**⊹<br>Proporcje Obrazu

**Ustawienia Wi-Fi e** Wyświetl. Menu **Firmware Podglad** 

**Ustaw. Karty Reset/Moje Ust.**

 $\Box$ y(š)/ $\Box$ 

W

Karta [f]-

**Menu fotografowania 1**

Telekonwerter cyfr. **Wył.** 

X **--.--.-- --:--**

**Menu** ustawień

**1 2** 

戎

Ŷ

Godzina jest wyświetlana w formacie 24-godzinnym.

# **Wyświetlanie informacji podczas fotografowania**

 $(3)(1)$  $(1)(2)(3)(4)(5)(6)(7)(8)(9)(1)(1)$  (12)  $(41)$  $40$ **RC BKT off Wi-Fi FP FPS** 28mm  $\frac{1}{2}$ AUTO  $\overline{40}$ **S-IS AUTO** 15 **1 UTO**  $(39)$ 囟  $\hat{3}$ 16  $(38)$ **S-AF**  $\widehat{\mathbb{Z}}$ **WB AUTO B TO**  $(37)$  $\bullet \Box$  $\overline{18}$ **ISO-A 400 4:3**  $(36)$ **-2,0**  $\widehat{19}$ **3 L N**  $\circled{20}$  $(35)$  $\Box$ **N**  $-2i$  $-3$  **FHD**  $+7$  **FHD**  $\oplus$  60p  $(34)$ **M<sub>1</sub>** AEL  $\circ$ e <del>minimum</del>e. (42  $\sqrt{22}$  $\circled{3}$ **01:02:03 1023 250 F5.6 P +2,0** ani<sub>nan</sub>a s  $\overline{\widetilde{23}}$  $(32)(31)(30)(29)$   $(28)$   $(27)$   $(26)$   $(25)$   $(24)$ 

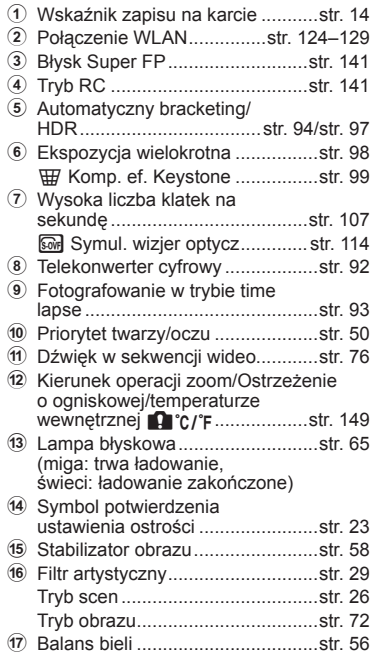

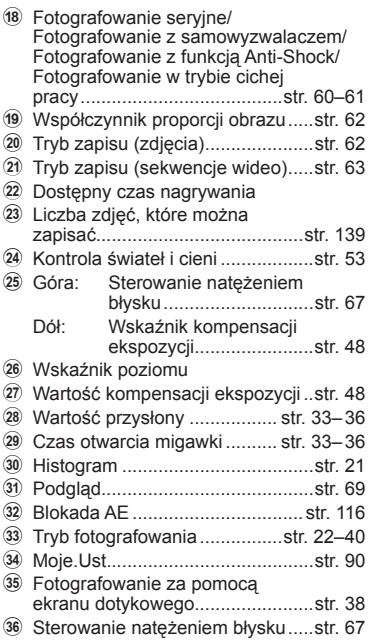

**Informacje na monitorze w trybie sekwencji wideo**

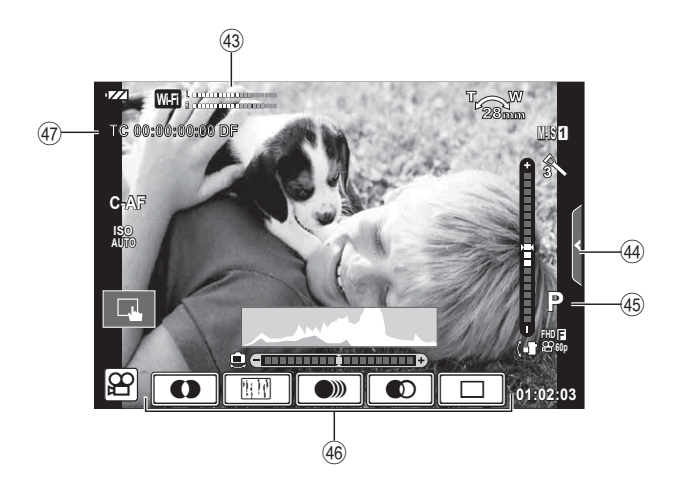

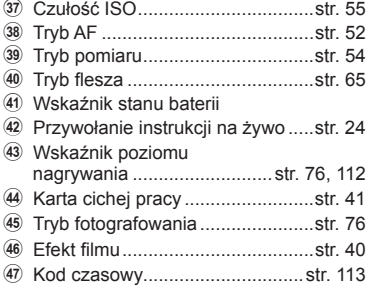

# **Przełączanie trybów wyświetlania informacji**

# **Przełączanie trybu fotografowania między fotografowaniem z podglądem na żywo i fotografowaniem przy użyciu celownika**

Ten aparat umożliwia wybór jednej z dwóch metod fotografowania: fotografowanie przy użyciu celownika oraz fotografowanie przy użyciu funkcji podglądu na żywo na monitorze. Tryby fotografowania przełącza się za pomocą przycisku  $\Box$ .

### **Fotografowanie**<br>**za pomoca funkcji za pomoca funkcji za pomoca funkcji za pomoca po przyciski IOI za pomocą funkcji podglądu na żywo**

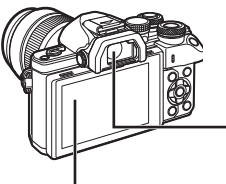

 **Monitor 1250 0.0 1 120 130 38 L N 200**  $\sim$ **FHD F 60P**

Widok w podglądzie na żywo

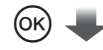

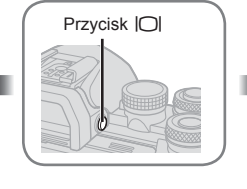

#### **Celownik**

Włącza się automatycznie po zbliżeniu do niego oka. Po włączeniu celownika monitor wyłącza się automatycznie.

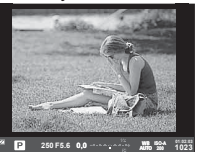

**Fotografowanie za pomocą celownika** 

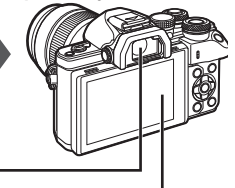

#### **Monitor**

Uruchamia się po odsunięciu oka od

#### celownika.

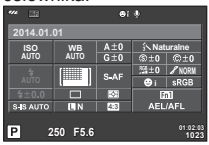

Widok w podglądzie na żywo

#### Kursor

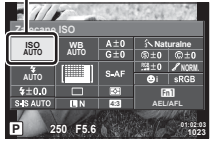

Podczas ustawiania funkcji fotografowania po naciśnięciu przycisku @ na pełnym panelu sterowania pojawi się kursor. Należy dotknąć funkcji, która ma zostać ustawiona.

# **Jeśli obraz wyświetlany w celowniku jest zamazany**

Spoglądaj w celownik i obracaj pokrętłem korekcji dioptrycznej do momentu uzyskania wyraźnej ostrości obrazu.

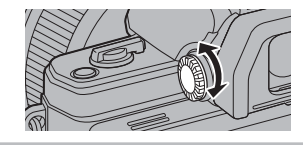

# **<u><b>M**</u> Uwagi

- Aby wybrać informacje wyświetlane na monitorze, naciskaj przycisk INFO. (str.21)
- Celownik nie włącza się po odchyleniu monitora.

# **Zmiana wyświetlanych informacji**

Za pomocą przycisku **INFO** można przełączać informacje wyświetlane na monitorze podczas fotografowania.

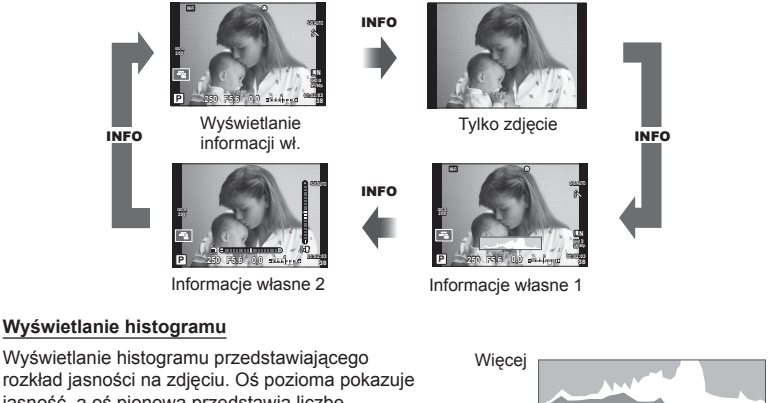

jasność, a oś pionowa przedstawia liczbę pikseli o danej jasności na zdjęciu. Obszary przekraczające górną granicę są wyświetlane na czerwono, a te poniżej dolnej granicy — na niebiesko. Z kolei obszar mierzony przy użyciu pomiaru punktowego jest wyświetlany na zielono.

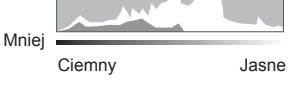

#### **Ekran wart. poziomu**

Wskazuje orientację aparatu. Kierunek pochylenia jest wskazywany na pionowym pasku, a kierunek przechylenia na poziomym pasku. Jako odniesienia należy użyć wskaźników poziomu.

*2*

Po wybraniu trybu fotografowania za pomocą pokrętła wyboru trybu można zrobić zdjęcie.

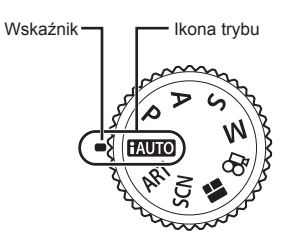

# ■ Typy trybów fotografowania

Korzystanie z różnych trybów fotografowania opisano na niżej wymienionych stronach.

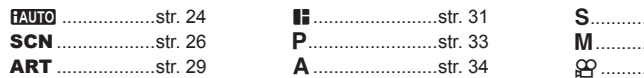

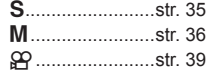

**1** Obróć pokrętło wyboru trybu, aby wybrać tryb.

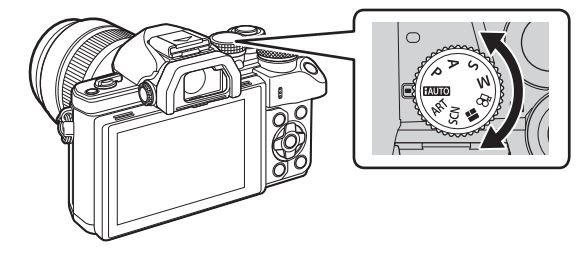

- **2** Ustaw aparat i skomponuj kadr.
	- Uważaj, aby nie zasłonić obiektywu ani lampki wspomagania AF palcem lub paskiem aparatu.

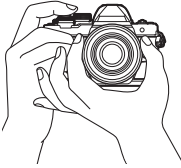

Orientacja pozioma Orientacja pionowa

# PL **23 Tryb** *2*

# **3** Wyreguluj ostrość.

• Wyświetl fotografowany obiekt na środku monitora i naciśnij lekko spust migawki do pierwszej pozycji (do połowy).

Zostanie wyświetlony symbol potwierdzenia ustawienia ostrości (·), a w miejscu ustawienia ostrości będzie widoczna zielona ramka (pole AF).

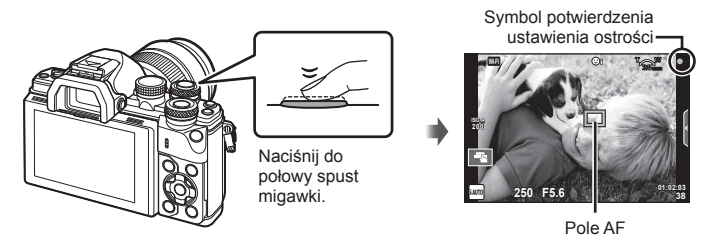

- Jeśli symbol potwierdzenia ustawienia ostrości miga, obiekt nie jest ostry. (str. 146 )
- **4** Zwolnij migawkę.
	- Naciśnij spust migawki do końca.
	- Będzie słychać dźwięk migawki, a zdjęcie zostanie zapisane.
	- Wykonane zdjęcie zostanie wyświetlone na monitorze.

# **<u><b>M**</u> Uwagi

• Za pomocą dotykowych elementów sterujących można ustawiać ostrość i robić zdjęcia. ■ "Fotografowanie za pomocą ekranu dotykowego" (str. 38)

#### **Naciskanie spustu migawki do połowy i do końca**

Spust migawki ma dwa położenia. Lekkie naciśnięcie spustu migawki do pierwszego położenia i przytrzymanie go w nim jest nazywane "naciśnięciem spustu migawki do

połowy", wciśnięcie go do końcowej, drugiej pozycji zaś "naciśnięciem spustu migawki do końca".

Naciśnij spust

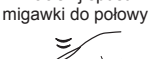

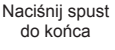

# **Korzystanie z trybu iAUTO**

Tryb w pełni automatyczny, w którym aparat automatycznie optymalizuje ustawienia do bieżącego programu tematycznego. Wszystkie zadania zostaną wykonane przez aparat, co jest wygodne dla początkujących użytkowników. Niektórych opcji nie można zmienić.

#### **Korzystanie z instrukcji na żywo**

Instrukcje na żywo ułatwiają dostęp do wielu zaawansowanych technik fotografowania.

- 1 Ustaw pokrętło wyboru trybu w pozycji **HAUTO**.
- **2** Dotknij karty, aby wyświetlić instrukcje na żywo.
	- Dotknij instrukcji, a następnie naciśnij przycisk @ po wybraniu wyświetlania suwaka paska poziomu.

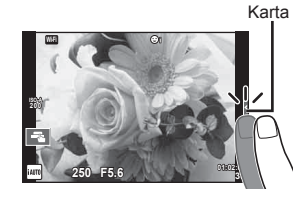

- **3** Ustaw palcem pozycje suwaków.
	- Dotknij ikony **oz**ał, aby wybrać ustawienie.
	- Aby anulować ustawienia instrukcji na żywo, dotknij ikony **K NENU** na ekranie.
	- W przypadku wybrania opcji [Porady zdjęciowe] wybierz żądaną pozycję i dotknij przycisku **O**OK, aby wyświetlić opis.
	- Efekt wybranego poziomu będzie widoczny na ekranie. Jeśli wybrano opcję [Rozmycie Tła] lub [Pokazanie ruchu], wyświetlacz powróci do normalnego stanu, ale wybrany efekt będzie widoczny na ostatecznym zdjęciu.
- **4** Powtórz kroki 2 i 3, aby ustawić wiele instrukcji na żywo.
	- Na ustawionych instrukcjach na żywo wyświetlone zostaną symbole zaznaczenia.

Element przewodnika

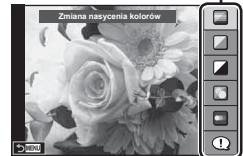

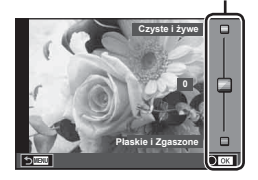

Pasek poziomu/wybór

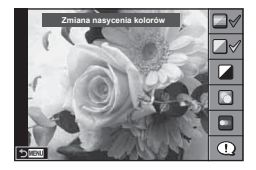

# PL **25 Tryb 2**<br>**2**

# **5** Zrób zdjęcie.

• Aby usunąć instrukcje na żywo z wyświetlacza, naciśnij przycisk MENU.

### Przestrogi

- Nie można jednocześnie ustawić opcji [Rozmycie Tła] i [Pokazanie ruchu].
- Jeśli dla jakości obrazu aktualnie wybrane jest ustawienie [RAW], automatycznie ustawiona zostanie jakość obrazu [BN+RAW].
- Ustawienia instrukcji na żywo nie dotyczą kopii RAW.
- W przypadku niektórych poziomów ustawień przewodnika na żywo zdjęcia mogą mieć ziarnisty wygląd.
- Zmiany poziomów ustawień instrukcji na żywo mogą nie być widoczne na monitorze.
- Wybranie opcji [Rozmyty ruch] spowoduje obniżenie szybkości klatek.
- W trybie instrukcji na żywo nie można korzystać z lampy błyskowej.
- Wybór ustawień instrukcji na żywo, które przekraczają ograniczenia pomiarów ekspozycji aparatu, może spowodować wykonanie niedoświetlonych lub prześwietlonych zdjęć.

# **Fotografowanie w trybie programów tematycznych**

Wybierz program tematyczny dostosowany do tematyki zdjęcia.

- **1** Ustaw pokrętło wyboru trybu w pozycji SCN.
	- Zostanie wyświetlone menu programów tematycznych. Wybierz program tematyczny za pomocą klawiszy strzałek  $(\Delta \nabla)$ .
	- Na ekranie menu programów tematycznych naciśnij  $przycisk \triangleright$ , aby wyświetlić na monitorze aparatu szczegółowe informacje na temat trybu programów tematycznych.
	- Naciśnij przycisk  $\circledcirc$  lub naciśnij do połowy spust migawki, aby wybrać wyróżniony element i wyjść z menu programów tematycznych.

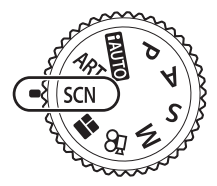

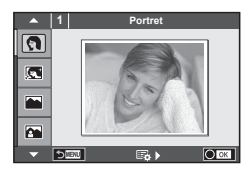

### ■ Typy trybów programów tematycznych

- 
- 
- 
- 
- 
- 
- in Św. gwiazd z ręki **Q Przy Świecach** 3D Foto 3D
- 
- Scena Nocna+Portret Dokumenty
	-
- G Dzieci  $\Box$  Panorama (str. 28)
- O Portret (H Jasna Tonacja ( Sztuczne Ognie<br>
C e-Portrait (M Ciemn. Ton (M Plaża i Śnieg
	- **PA** Plaża i Śnieg
- LA Krajobraz **q Tryb DIS F F**  $\blacksquare$  Efekt rybiego oka
- Krajobraz+Portret ID Makro **D** D Szerokokątny
- **Read Sport Read Makro-Przyroda Makro D** Makro
	-
- **EX** Sceny Nocne R Zachód Słońca **G Panoramowanie**
- **2** Zrób zdjęcie.
	- Aby wybrać inne ustawienie, naciśnij przycisk ® w celu wyświetlenia menu programów tematycznych.

## Przestrogi

- Aby jak najlepiej wykorzystać zalety trybów programów tematycznych, niektóre ustawienia fotografowania są wyłączone.
- W trybie [e-Portrait] rejestrowane są dwa zdjęcia: zdjęcie niezmienione oraz zdjęcie z użytymi efektami [e-Portrait]. Rejestracja może zająć kilka chwil. Dodatkowo jeśli jakość zdjęcia została ustawiona na [RAW], obraz jest zapisywany w formacie RAW+JPEG.
- Efekty  $\lceil \cdot \rceil$  Efekt Rybie Oko],  $\lceil \cdot \rceil$  Szeroki Kat] i  $\lceil \cdot \rceil$  Makro] są przeznaczone do stosowania z opcjonalnymi konwerterami.
- W trybach [e-Portrait], [Św. gwiazd z ręki], [Panorama] i [Foto 3D] nie można nagrywać sekwencii wideo.
- W trybie [Św. gwiazd z reki] rejestrowanych jest 8 klatek jednocześnie, które następnie są łączone. Jeśli ustawiona jakość zdjęcia to [RAW], obraz JPEG jest łączony z pierwszym obrazem RAW, a połączony obraz zostaje zapisany w formacie RAW+JPEG.
- Tryb [Foto 3D] podlega następującym ograniczeniom. Zdjęcia w trybie [Foto 3D] można wykonywać tylko za pomocą obiektywu 3D. Zdjęć 3D nie można wyświetlać na monitorze aparatu. Do wyświetlania należy używać urządzeń obsługujących wyświetlanie obrazów 3D. Ustawienie ostrości jest zablokowane. Ponadto nie można używać lampy błyskowej ani samowyzwalacza. Rozmiar zdjęcia jest ustawiony na 1824 × 1024. Fotografowanie w trybie RAW jest niedostępne. Pokrycie kadru nie wynosi 100%.
- W trybie [Panorama] wykrywany jest ruch aparatu i dobierany jest optymalny czas otwarcia migawki podczas śledzenia poruszającego się obiektu. Przydaje się to do fotografowania ruchomych obiektów z efektem płynnego tła.
	- W trybie [Panorama] podczas ruchu aparatu wyświetlany jest symbol 8, natomiast w przypadku braku ruchu wyświetlany jest symbol 3.

W przypadku używania obiektywu ze stabilizacją obrazu w trybie [Panorama] należy ją wyłączyć.

W warunkach bardzo jasnego oświetlenia efekt panoramowania może być niewystarczający. Aby ułatwić sobie uzyskanie pożądanego efektu, można użyć jednego z dostępnych na rynku filtrów ND.

#### **Wykonywanie zdjęć panoramicznych**

Po zainstalowaniu dostarczonego oprogramowania komputerowego można przy jego użyciu łączyć zdjęcia w panoramy.  $\mathbb{R}$  "Podłączanie aparatu do komputera" (str. 130)

- **1** Po ustawieniu pokrętła wyboru trybu w pozycji SCN wybierz opcję [Panorama] i naciśnij przycisk Q.
- **2** Użyj przycisków  $\triangle \nabla \triangleleft \triangleright$ , aby wybrać kierunek panoramowania.
- **3** Wykonaj zdjęcia, korzystając z podziałki do kadrowania ujęcia.
	- Ostrość, ekspozycja i inne ustawienia są ustawiane podczas pierwszego zdjęcia.

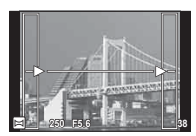

**4** Wykonaj pozostałe zdjęcia, kadrując ujęcia tak, aby podziałki pokrywały się z poprzednim zdjęciem.

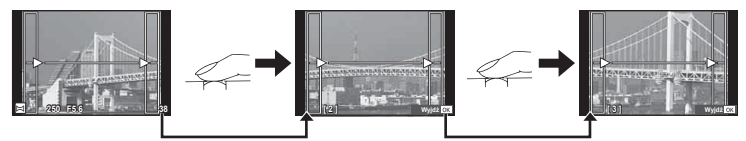

- Panorama może składać się z maksymalnie 10 zdjęć. Po dziesiątym zdjęciu wyświetlany jest wskaźnik ostrzegawczy ( $[III]$ ).
- **5** Po wykonaniu ostatniego zdjęcia naciśnij przycisk <sub>®</sub>, aby zakończyć serię.

#### **Przestrogi**

• Podczas wykonywania zdjęć panoramicznych zdjęcie wykonane wcześniej w celu ustawienia pozycji nie zostanie wyświetlone. Przy pomocy ramek albo innych elementów pomocniczych wyświetlanych na zdjęciach skomponuj zdjęcie tak, by krawędzie poszczególnych zdjęć zaszły na siebie w ramkach.

# **<b><u>Z</u>** Uwagi

• Naciśnięcie przycisku @ przed wykonaniem pierwszego zdjęcia przełączy aparat do menu programów tematycznych. Naciśnięcie przycisku @ w trakcie fotografowania zakończy sekwencję zdjęć panoramicznych i umożliwi zapoczątkowanie następnej sekwencji.

# **Korzystanie z fi ltrów artystycznych**

Za pomocą filtrów artystycznych można poeksperymentować z różnymi efektami artystycznymi.

## $\blacksquare$  Typy filtrów artystycznych

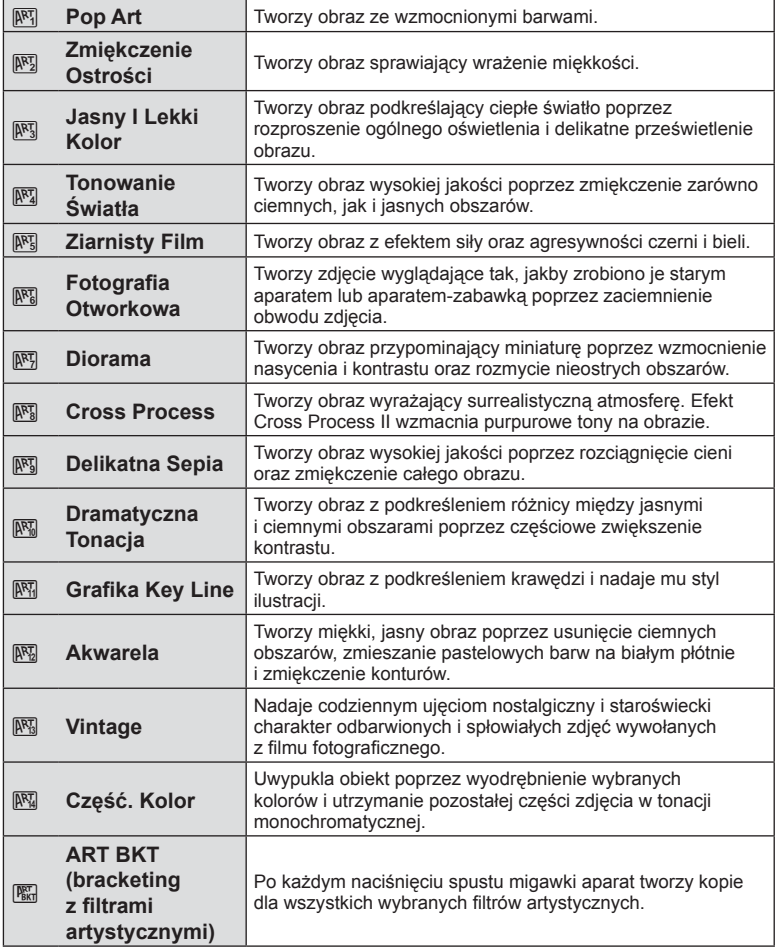

- **1** Ustaw pokrętło wyboru trybu na ART.
	- Zostanie wyświetlone menu filtrów artystycznych. Wybierz filtr za pomocą klawiszy strzałek ( $\Delta \nabla$ ).
	- Naciśnij przycisk @ lub naciśnij spust migawki do połowy, aby wybrać wyróżniony element i wyjść z menu filtrów artystycznych.

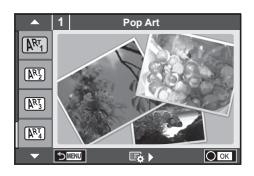

#### **2** Zrób zdjęcie.

• Aby wybrać inne ustawienie, naciśnii przycisk  $\otimes$  w celu wyświetlenia menu filtrów artystycznych.

#### **Bracketing filtrów artystycznych**

Podczas wykonywania jednego ujęcia rejestrowane są obrazy dla każdego wybranego filtra artystycznego. Do wybierania filtrów służy przycisk  $\triangleright$ .

#### **Efekty artystyczne**

Filtry artystyczne można modyfikować i istnieje możliwość dodawania efektów. Naciśnięcie  $przycisku$   $\triangleright$  w menu filtrów artystycznych powoduje wyświetlenie dodatkowych opcji.

#### **Modyfi kowanie fi ltrów**

Opcja I to filtr podstawowy, a opcje II i dalsze dodają efekty zmieniające filtr podstawowy.

#### **Dodawanie efektów\***

Zmiękczenie ostrości, fotografia otworkowa, ramki, białe krawędzie, światło gwiazd, filtr, ton, rozmycie, cień

\* Dostępne efekty różnią się w zależności od wybranego filtra.

#### **Przestrogi**

- Aby jak najlepiej wykorzystać zalety filtrów artystycznych, niektóre ustawienia fotografowania są wyłączone.
- Jeśli dla jakości obrazu aktualnie wybrane jest ustawienie [RAW], automatycznie ustawiona zostanie jakość obrazu [LN+RAW]. Filtr artystyczny zostanie zastosowany tylko na kopii JPEG.
- W zależności od obiektu zmiany tonów mogą być nierówne, efekt może być mniej widoczny lub obraz może stać się bardziej "ziarnisty".
- Niektóre efekty mogą nie być widoczne w widoku na żywo lub podczas nagrywania sekwencji wideo.
- Sposób odtwarzania może się różnić w zależności od zastosowanych filtrów, efektów lub ustawień jakości sekwencii wideo.

#### **Ustawianie fi ltra częściowego koloru i fotografowanie**

Można tworzyć obrazy tylko z kolorami wybranymi za pomocą kolorowego pierścienia.

Aby wybrać kolor do zachowania, należy obrócić przednie ( $\circledcirc$ ) lub tylne ( $\circledcirc$ ) pokrętło. Efekty zostaną wyświetlone w podglądzie na żywo.

Aby zmienić zachowywany kolor po zrobieniu zdjęcia, należy obrócić przednie ( $\circled{)}$ ) lub tylne pokrętło ( $\circled{)}$ ) w celu wyświetlenia kolorowego pierścienia.

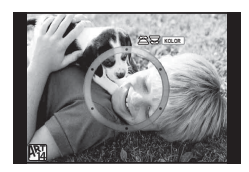

# **Korzystanie z funkcji OPOWIEŚĆ FOTO.**

Można wykonywać zdjęcia do celów funkcji OPOWIEŚĆ FOTO. Zdjęcia można wykonać po wybraniu odpowiedniego typu OPOWIEŚĆ FOTO.

- **1** Ustaw pokrętło wyboru trybu w pozycji **I.** 
	- Wyświetlone zostanie menu OPOWIEŚĆ FOTO.
		- **F1**: Standard
		- <sup>B</sup><sub>2</sub>: Szybkość
		- <sup>1</sup>3: Powiekszenie
		- $\boxed{\blacksquare_4}$ : Układ
		- **F5**: Zabawne zdiecia
		- $\Box$ : Praca w toku

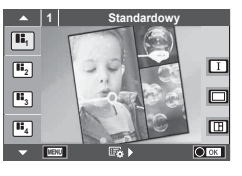

<mark>2</mark><br>∃\_

- **2** Za pomocą przycisków  $\Delta \nabla$  wybierz motyw OPOWIEŚĆ FOTO.
	- Można wyświetlić ekran szczegółów, na którym za pomocą przycisku  $\triangleright$  wybiera się wariant lub liczbę klatek.
	- Można wybrać różne efekty, liczbę klatek oraz współczynniki proporcji obrazu dla każdego motywu. Można również zmienić współczynnik proporcji obrazu, sposób podziału i efekt ramki dla poszczególnych zdjęć.

#### **Zmiana wariantu**

Aby zmienić wariant, należy po naciśnieciu przycisku  $\triangleright$  użyć przycisków  $\wedge \triangleright$ .

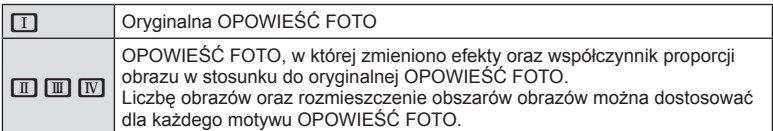

- Dla każdego wariantu można dostosować kolor ramki i efekt jej obramowania.
- Każdy motyw i wariant pozwala uzyskać inną OPOWIEŚĆ FOTO.
- **3** Po zakończeniu zamiany ustawień naciśnij przycisk  $\infty$ .
	- Monitor przełączy się do trybu wyświetlania OPOWIEŚĆ FOTO.
	- Wyświetlony zostanie obiekt bieżącej ramki.
	- Dotknij dowolnej ramki, która nie zawiera obrazu, aby ustawić tę ramkę jako bieżącą.
	- Naciśnij przycisk MENU, aby zmienić motyw.
- **4** Zrób zdjęcie, które będzie pierwszą ramką.
	- Zrobione zdjęcie zostanie wyświetlone w pierwszej ramce.

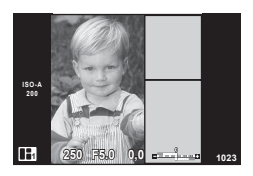

• Aby zakończyć przed zapisaniem wszystkich ramek, naciśnij przycisk MENU i wybierz metodę zapisu obrazów. **[Zapisz]**: zapis obrazów na karcie SD i zakończenie fotografowania.

**[Zak. później]**: zapis obrazów na karcie SD i tymczasowe zakończenie fotografowania. Później można przywołać zapisane dane i wznowić fotografowanie (str. 32).

**[Odrzuć]**: zakończenie fotografowania bez zapisywania obrazów.

- **5** Zrób zdjęcie, które będzie kolejną ramką.
	- Wyświetl podgląd zdjęcia i zrób zdjęcie obiektu, który będzie widoczny w kolejnej ramce.
	- Naciśnij przycisk  $\overline{m}$ , aby usunąć zdjęcie w poprzedzającej ramce, a następnie ponownie zrób zdiecie.
	- Dotknij dowolnej ramki, aby usunąć zawarte w niej zdjęcie, a następnie ponownie zrób zdjęcie. Dotknij ramki, a następnie przycisku  $\Box$ .

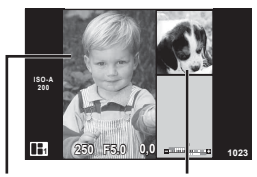

Zrobione zdiecie

Następna ramka

**Po zrobieniu zdjęć do wszystkich ramek naciśnij przycisk <sup>@</sup>, aby zapisać** obraz.

# **<b>***S* Uwagi

• Podczas robienia zdjęć do OPOWIEŚĆ FOTO można wykonywać poniższe operacje. Ustawianie kompensacji ekspozycji/przesunięcia programu/fotografowania przy użyciu lampy błyskowej (jeśli motywem nie jest [Ekspozycja])/trybu sterowania na żywo

### **Przestrogi**

- Wyłączenie aparatu podczas robienia zdjęć spowoduje usunięcie wszystkich danych dotychczas zrobionych zdjęć, co oznacza, że dane nie zostaną zarejestrowane na karcie pamięci.
- Jeśli dla jakości obrazu aktualnie wybrane jest ustawienie [RAW], automatycznie ustawiona zostanie jakość obrazu [UN+RAW]. Obraz OPOWIEŚĆ FOTO zostanie zapisany w formacie JPEG, a zdjęcia w ramkach — w formacie RAW. Zdjęcia w formacie RAW są zapisywane w proporcjach [4:3].
- Dla trybu [Tryb AF] można wybrać ustawienie [S-AF], [MF] lub [S-AF+MF]. Ponadto pole AF obejmuje pojedynczy, centralny punkt.
- Jako tryb pomiaru ustawiany jest cyfrowy pomiar ESP.
- Poniższe operacje są niedostępne w trybie OPOWIEŚĆ FOTO. Sekwencja wideo/fotografowanie sekwencyjne (z wyjątkiem ustawienia motywu [Szybkość])/samowyzwalacz/wyświetlanie opcji INFO/automatyczna regulacja ostrości z priorytetem twarzy/cyfrowy telekonwerter/tryb obrazu
- Można wyłączyć poniższe operacje wykonywane przy użyciu przycisku. Fn1/Fn2/INFO itd.
- Podczas robienia zdjęć do OPOWIEŚĆ FOTO aparat nie przełączy się do trybu uśpienia. Jeśli tymczasowo zapisano część danych podczas fotografowania, wolne miejsce na karcie SD jest rezerwowane na ramki.

#### **Wznawianie fotografowania dla pracy w toku**

- **1** Ustaw pokrętło wyboru trybu w pozycji  $\blacksquare$ .
- **2** Użyj przycisków  $\triangle \nabla$ , aby wybrać pozycję  $\blacksquare$ (praca w toku).
	- Częściowo zapisane dane są wyświetlane w indeksie.
	- Częściowo zapisane dane są oznaczone symbolem  $\blacksquare$ .
- **3** Za pomocą klawiszy strzałek wybierz dane, dla których fotografowanie ma zostać wznowione, a następnie naciśnij przycisk  $\circledcirc$ .
	- Fotografowanie zostanie wznowione od poprzedniej sesji.

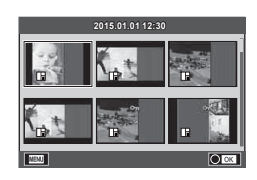

# **Fotografowanie metoda**, wyceluj i zrób zdjęcie" (tryb programu P)

P to tryb fotografowania, w którym aparat automatycznie ustawia optymalną wartość przysłony i czas otwarcia migawki stosownie do jasności obiektu. Pokrętło wyboru trybów należy ustawić w pozycji P.

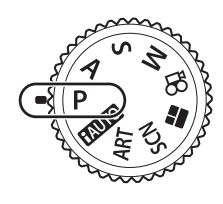

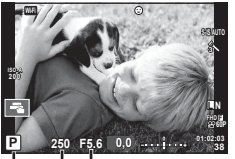

Tryb fotografowania Czas otwarcia migawki Wartość przysłony

- Czas otwarcia migawki i wartość przysłony, wybrane przez aparat, są wyświetlane na ekranie.
- Przednie pokrętło służy do wyboru kompensacji ekspozycji.
- Tylne pokrętło służy do wyboru przesunięcia programu.
- Wyświetlany czas otwarcia migawki i wartość przysłony migają, jeśli w aparacie nie można ustawić odpowiedniej ekspozycji.

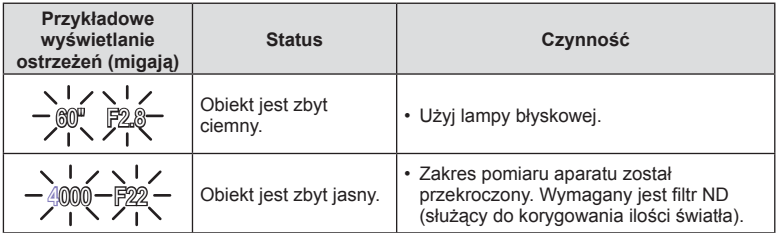

- Wartość przysłony w chwili migania wskaźnika jest różna w zależności od typu obiektywu i ogniskowej obiektywu.
- W przypadku używania ustawienia [ISO] zmień to ustawienie.  $\mathbb{R}$  [ISO] (str. 55)

#### **Przesuniecie programu (Ps)**

W trybach P i ART można wybrać różne kombinacje wartości przysłony i czasu otwarcia migawki bez zmieniania ekspozycji. Obróć tylne pokrętło do pozycji przesunięcia programu — wówczas przy trybie fotografowania wyświetlany jest symbol "**s**". Aby anulować przesunięcie programu, obracaj tylne pokrętło do momentu, gdy symbol "s" przestanie być wyświetlany.

#### Przestrogi

• Funkcja przesunięcia programu nie jest dostępna podczas używania lampy błyskowej., przesunięcia cyfrowego lub trybu SCN.

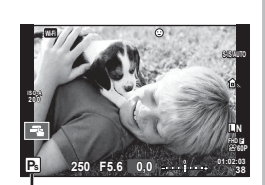

Przesunięcie programu

# **Wybór wartości przysłony (tryb priorytetu przysłony** A**)**

W trybie **A** można wybrać wartość przysłony i umożliwić aparatowi ustawienie odpowiedniego czasu otwarcia migawki. Należy ustawić pokrętło trybu w pozycji A, a następnie za pomocą tylnego pokrętła wybrać wartość przysłony. Większe wartości przysłony (niższe liczby F) zmniejszają głębię obrazu (obszar przed lub za punktem ostrzenia, który jest ostry), rozmywając szczegóły tła. Mniejsze wartości przysłony (wyższe liczby F) zwiększają głębię obrazu.

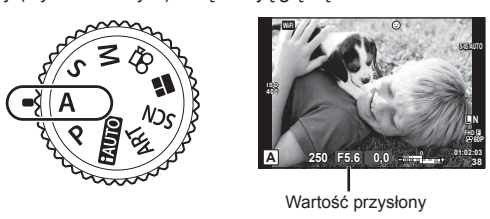

• Przednie pokrętło służy do wyboru kompensacji ekspozycji.

#### **Ustawianie wartości przysłony**

Zmniejszanie wartości przysłony ← → Zwiększanie wartości przysłony

$$
F2.8 \leftarrow F4.0 \leftarrow F5.6 \rightarrow F8.0 \rightarrow F11
$$

• Wyświetlany czas otwarcia migawki miga, jeżeli aparat nie może nastawić odpowiedniej ekspozycji.

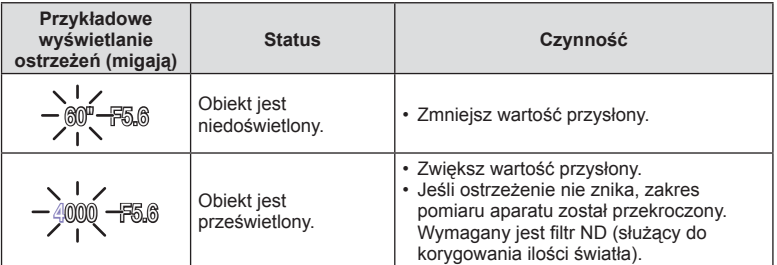

- Wartość przysłony w chwili migania wskaźnika jest różna w zależności od typu obiektywu i ogniskowej obiektywu.
- W przypadku używania ustawienia [ISO] zmień to ustawienie.  $\mathbb{R}$  [ISO] (str. 55)

*2*

# **Wybór czasu otwarcia migawki (tryb priorytetu migawki** S**)**

W trybie S można wybrać czas otwarcia migawki i umożliwić aparatowi ustawienie odpowiedniej wartości przysłony. Ustawi pokrętło trybu w pozycji S, a następnie za pomocą tylnego pokrętła wybierz czas otwarcia migawki.

Krótki czas otwarcia migawki spowoduje uchwycenie szybko poruszającego się obiektu bez rozmycia. Długi czas otwarcia migawki powoduje rozmycie szybko poruszającego się obiektu. Rozmycie to nada zdjęciu wrażenie dynamicznego ruchu.

> **ISO 400**

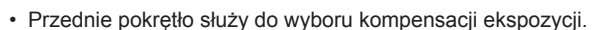

#### **Ustawianie czasu otwarcia migawki**

Dłuższy czas otwarcia migawki ← → Krótszy czas otwarcia migawki

**38 L N**

**F**

**FHD F 60P**

**S-IS AUTO**

Czas otwarcia migawki **250 F5.6 01:02:03**

**S 0,0**

 $60'' \leftarrow 15 \leftarrow 30 \leftarrow 60 \rightarrow 125 \rightarrow 250 \rightarrow 4000$ 

• Wyświetlana wartość przysłony miga, jeżeli aparat nie może nastawić odpowiedniej ekspozycji.

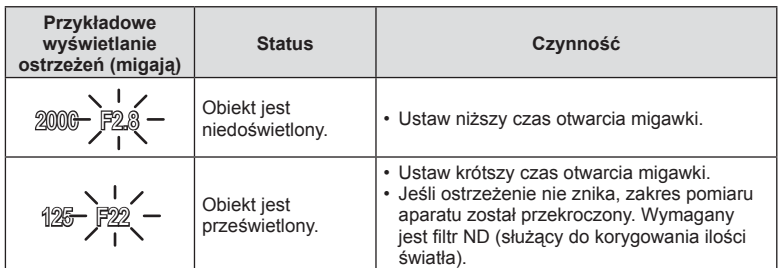

• Wartość przysłony w chwili migania wskaźnika jest różna w zależności od typu obiektywu i ogniskowej obiektywu.

• W przypadku używania ustawienia [ISO] zmień to ustawienie.  $\mathbb{R}$  [ISO] (str. 55)

# **Wybór czasu otwarcia migawki i wartości przysłony (tryb ręczny** M**)**

W trybie M użytkownik wybiera zarówno wartość przysłony, jak i czas otwarcia migawki. Można je ustawiać nawet w przypadku fotografowania z długim czasem ekspozycji, fotografowania czasowego i z fotomontażem na żywo, gdy migawka pozostaje otwarta po naciśnięciu spustu migawki. Należy ustawić pokrętło trybu w pozycji M, następnie wybrać wartość przysłony za pomocą przedniego pokrętła i czas otwarcia migawki za pomocą tylnego pokrętła.

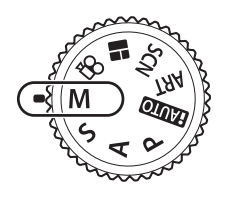

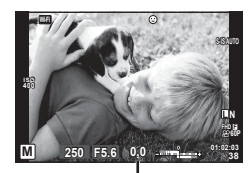

Różnica między bieżącą i właściwą ekspozycją

- Na ekranie wyświetlana jest ekspozycja uzyskiwana przy wartości ekspozycji i czasie otwarcia migawki ustawionych przez użytkownika oraz różnica względem odpowiedniej ekspozycji zmierzonej przez aparat.
- Czas otwarcia migawki można ustawić w zakresie od 1/4000 s do 60 s albo wybrać dla niego opcję [BULB], [LIVE TIME] lub [LIVECOMP].

#### Przestrogi

- W przypadku zmiany wartości przysłony i czasu otwarcia migawki informacje wyświetlane na monitorze (lub w celowniku) się nie zmieniają. Aby wyświetlić zdjęcie, które zostanie zrobione, należy wybrać opcję [Nocne Kadry] (str. 107) w menu własnym.
- Nawet po włączeniu opcji [Red.Szumu] na zdjęciu wyświetlanym na monitorze mogą wystąpić zauważalne szumy i/lub plamki światła, jeśli zdjęcie zostało wykonane w określonych warunkach środowiskowych (temperatura itd.) oraz z odpowiednimi ustawieniami aparatu.

#### **Zakłócenia w obrazach**

Podczas fotografowania przy długich czasach otwarcia migawki na ekranie mogą pojawić się zakłócenia. Efekt ten powstaje, gdy prąd jest generowany w tych częściach przetwornika obrazu, które nie są normalnie wystawione na światło, co powoduje wzrost temperatury przetwornika obrazu lub obwodu zasilania przetwornika obrazu. Może się tak również stać przy fotografowaniu z wysokim ustawieniem ISO w wysokiej temperaturze. Aby zmniejszyć poziom szumów, aparat automatycznie włącza funkcję redukcji szumów. **IGF** [Red.Szumu] (str. 109)
## PL 37

Tryb przydaje się do fotografowania nocnych krajobrazów i ogni sztucznych. W trybie M należy wybrać dla czasu otwarcia migawki opcję [BULB] lub [LIVE TIME].

**Fotografowanie przy długiej**  Migawka jest otwarta tak długo, jak długo naciśnięty jest spust **ekspozycji (BULB):**  migawki. Ekspozycja zostaje zakończona po zwolnieniu spustu migawki.

**Fotografowanie czasowe (TIME):** Ekspozycja rozpoczyna się po naciśnięciu spustu migawki do końca. Aby zakończyć ekspozycję, naciśnij ponownie spust migawki do końca.

- Przy ustawieniu BULB lub TIME jasność ekranu zmienia się automatycznie. ■图 "Monitor BULB/TIME" (str. 109)
- W przypadku używania funkcji [LIVE TIME] podczas fotografowania na monitorze jest wyświetlany postęp ekspozycji. Wyświetlane informacje można odświeżyć, dotykając monitora.
- Opcja [Live BULB] (str. 109 ) służy do wyświetlania ekspozycji zdjęcia podczas fotografowania przy długiej ekspozycji.

## **Przestrogi**

- Czułość ISO można ustawić w ograniczonym zakresie.
- Aby zapobiec rozmazywaniu zdjęć, aparat należy umieścić na solidnym statywie lub użyć kabla zdalnego wyzwalania (str. 143 ).
- Podczas fotografowania poniższe funkcje można ustawiać w ograniczonym zakresie. Fotografowanie seryjne/fotografowanie z samowyzwalaczem/fotografowanie w stałych odstępach czasu/fotografowanie z bracketingiem AE/stabilizacja obrazu/bracketing błysku/wielokrotna ekspozycja\* itd.

\* Jeżeli dla opcji [Live BULB] lub [Live TIME] wybrano ustawienie inne niż [Wył.] (str. 109 )

## **Fotografowanie z fotomontażem na żywo (kompozycja jasnych i ciemnych obszarów)**

Można skomponować jeden obraz ze zdjęć robionych podczas obserwowania jasnych błysków światła, na przykład sztucznych ogni lub gwiazd, bez zmiany jasności tła.

- **1** W ustawieniach [Kompozytowy ustawienia] (str. 109 ) ustaw czas ekspozycji, który będzie stanowił punkt odniesienia.
- **2** W trybie M ustaw czas otwarcia migawki na [LIVECOMP].
	- Jeżeli dla czasu otwarcia migawki wybrane jest ustawienie [LIVECOMP], można wyświetlić menu [Kompozytowy - ustawienia], naciskając przycisk MENU.
- **3** Naciśnij jednokrotnie przycisk migawki, aby przygotować się do fotografowania.
	- Fotografować można po wyświetleniu na monitorze komunikatu informującego o ukończeniu przygotowań.
- **4** Naciśnij spust migawki.
	- Rozpocznie się fotografowanie z fotomontażem na żywo. Po upływie każdego referencyjnego czasu ekspozycji wyświetlany jest skomponowany obraz, co umożliwia obserwację zmian w oświetleniu.
	- Podczas fotografowania z fotomontażem na żywo jasność ekranu zmienia się automatycznie.
- **5** Naciśnij przycisk migawki, aby zakończyć fotografowanie.
	- Maksymalna długość fotografowania z fotomontażem na żywo wynosi 3 godziny. Dostępny czas zależy jednak od warunków fotografowania i stopnia naładowania akumulatora aparatu.

#### **Przestrogi**

- Czułość ISO można ustawić w ograniczonym zakresie.
- Aby zapobiec rozmazywaniu zdjęć, aparat należy umieścić na solidnym statywie lub użyć kabla zdalnego wyzwalania (str. 143 ).
- Podczas fotografowania poniższe funkcje można ustawiać w ograniczonym zakresie. Fotografowanie seryjne / fotografowanie z samowyzwalaczem / fotografowanie w stałych odstępach czasu / fotografowanie z bracketingiem AE / stabilizacja obrazu / bracketing błysku itd.

## **Fotografowanie za pomocą ekranu dotykowego**

Ustawienia ekranu dotykowego przełącza się, dotykając  $ikonyF.$ 

- **T** Dotknij, aby ustawić ostrość obiektu i automatycznie zwolnić migawkę. Ta funkcja nie jest dostępna w trybie  $29$ .
- O Obsługa ekranu dotykowego jest wyłączona.

**V Dotknij, aby wyświetlić pole AF i ustawić** ostrość na obiekcie w wybranym obszarze. Za pomocą ekranu dotykowego można wybrać pozycję i rozmiar ramki ostrości. Zdjęcia można wykonywać, naciskając spust migawki do połowy.

## Wyświetlanie podglądu obiektu ( $\blacksquare$ )

- **1** Dotknij obiektu na ekranie.
	- Zostanie wyświetlone pole AF.
	- Użyj suwaka, aby wybrać rozmiar ramki.
	- Dotknij przycisku **Boli**, aby wyłączyć wyświetlanie pola AF.
- **2** Za pomocą suwaka wyreguluj wielkość pola AF, a następnie dotknij przycisku  $\blacksquare$ , aby powiększyć fragment kadru.
	- Po powiększeniu zdjęcia przewijaj ekran palcem.
	- Dotknij przycisku **znaneg przycisku z zaby anulować powiększenie.**

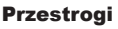

- Poniżej przedstawiono sytuacje, w których użycie ekranu dotykowego jest niemożliwe. Panorama/3D/e-Portrait/wielokrotna ekspozycja/fotografowanie z długą ekspozycją, z fotomontażem na żywo lub fotografowanie czasowe/okno dialogowe ustawiania balansu bieli/podczas używania przycisków lub pokręteł
- Ekranu nie należy dotykać paznokciami ani innymi ostrymi przedmiotami.
- Rękawice lub osłony monitora mogą zakłócać działanie ekranu dotykowego.

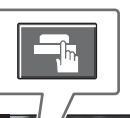

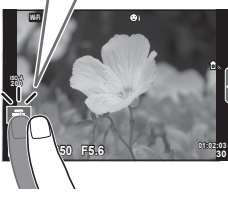

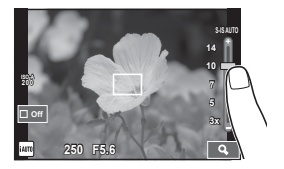

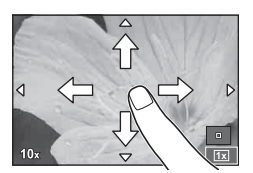

# **Nagrywanie sekwencji wideo**

Sekwencje wideo można nagrywać, gdy pokrętło wyboru trybu jest ustawione w dowolnej pozycji poza  $\blacksquare$  (OPOWIEŚĆ FOTO).

- 1 Naciśnij przycisk (c), aby rozpocząć nagrywanie.
	- Lokalizację punktu ostrości można zmienić, dotykając ekranu podczas nagrywania.

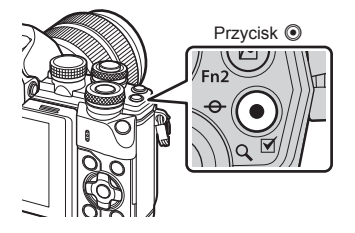

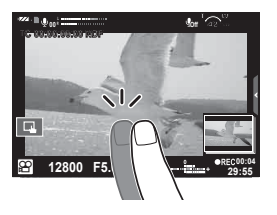

*2*

2 Naciśnij ponownie przycisk **(e**), aby zakończyć nagrywanie.

#### Przestrogi

- Przy stosowaniu aparatu wyposażonego w przetwornik obrazu CMOS poruszające się obiekty mogą wydawać się zniekształcone w wyniku zjawiska "rolling shutter". Jest to zjawisko fizyczne, które powoduje zniekształcenie rejestrowanego obrazu podczas fotografowania szybko poruszających się obiektów lub w wyniku drgań aparatu. Zjawisko to jest szczególnie widoczne przy stosowaniu długich ogniskowych.
- Gdy rozmiar nagrywanej sekwencji wideo przekroczy 4 GB, plik zostanie automatycznie podzielony.
- Podczas nagrywania sekwencji wideo należy używać karty SD o klasie szybkości 10 lub wyższej.
- Aby nagrać ciągłą sekwencję wideo o rozmiarze 4 GB lub większym, nie należy ustawiać trybu jakości obrazu All-Intra. Należy użyć innego trybu.
- Jeżeli aparat jest używany przez dłuższy czas, temperatura matrycy wzrasta, a na zapisanych zdjęciach mogą pojawić się szumy i przebarwienia. Wyłącz aparat na jakiś czas. Na zdjęciach zapisanych przy dużej czułości ISO mogą pojawić się szumy i przebarwienia. Aparat wyłączy się automatycznie, jeśli temperatura będzie nadal wzrastać.
- W przypadku korzystania z obiektywu systemu Four Thirds ustawienie ostrości nie będzie działało podczas nagrywania filmów.
- Przycisku  $\odot$  nie można używać do nagrania sekwencji wideo w następujących przypadkach:

Wielokrotna ekspozycja (również fotografowanie jest niemożliwe)/spust migawki naciśnięty do połowy/fotografowanie z długą ekspozycją, czasowe lub z fotomontażem na żywo/fotografowanie seryjne/panorama/tryb **SCN** (e-Portrait, Św. gwiazd z ręki, 3D)/ fotografowanie w stałych odstępach czasu

# **Korzystanie z trybu sekwencji wideo (**n**)**

W trybie sekwencji wideo  $\left(\frac{1}{2}A\right)$  można nagrywać filmy z wykorzystaniem efektów dostępnych w trybach służących do fotografowania. Ustawienia można wybrać za pomocą trybu sterowania na żywo.  $\mathbb{R}$  "Dodawanie efektów do sekwencii wideo" (str. 76) Podczas nagrywania sekwencji wideo możesz także dodać efekty powidoku lub powiększyć obszar obrazu.

## ■ Dodawanie efektów do sekwencji wideo [Efekt filmu]

- **1** Ustaw pokrętło wyboru trybu w pozycji  $\mathbb{R}$ .
- 2 Naciśnij przycisk **(e)**, aby rozpocząć nagrywanie.
	- Naciśnij ponownie przycisk (, aby zakończyć nagrywanie.

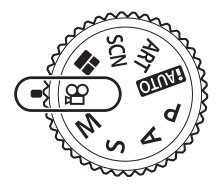

**3** Dotknij wyświetlanej na ekranie ikony efektu, który ma być użyty.

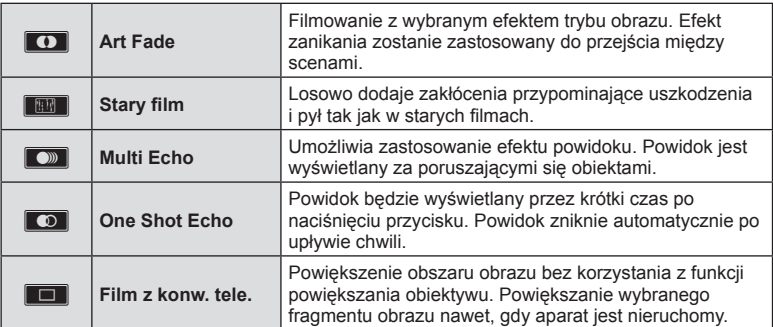

## **Art Fade**

Dotknij ikony. Efekt zostanie zastosowany stopniowo podczas odsuwania palca od ekranu.

## **Stary film**

Dotknij ikony, aby zastosować efekt. Dotknij ikony ponownie, aby anulować efekt.

## **Multi Echo**

Dotknij ikony, aby zastosować efekt. Dotknij ikony ponownie, aby anulować efekt.

## **One Shot Echo**

Każde dotknięcie ikony powoduje zwiększenie efektu.

## **Film z konw. tele.**

- **1** Dotknij ikony, aby wyświetlić ramkę powiększenia.
	- Można zmienić położenie ramki powiększenia, dotykając ekranu lub korzystając z przycisków  $\wedge \nabla \triangleleft \triangleright$ .
	- Naciśnij i przytrzymaj przycisk ®, aby ponownie ustawić ramkę powiększenia w położeniu środkowym.
- **2** Dotknij ikony **M** lub naciśnij przycisk Fn2, aby powiększyć obszar w ramce powiekszenia.
	- Dotknij ikony  $\blacksquare$  lub naciśnij przycisk **Fn2**, aby powrócić do wyświetlania ramki powiększenia.
- **3** Dotknij ikony **D** iII lub naciśnij przycisk  $\otimes$ , aby wyłączyć ramkę powiększenia i zakończyć tryb Film z konw. tele.

#### Przestrogi

- Szybkość klatek ulegnie lekkiemu obniżeniu podczas nagrywania.
- Nie można zastosować jednocześnie 2 efektów.
- Należy używać kart pamięci SD zgodnych z klasą szybkości 10 lub wyższą. W przypadku użycia wolniejszej karty nagrywanie sekwencji wideo może zakończyć się nieoczekiwanie.
- Jeśli do fotografowania podczas nagrywania sekwencji wideo został ustawiony tryb 1 (str. 113 ), nie można wykonywać zdjęć, jeśli wykorzystywane są efekty wideo inne niż Film z konw. tele.
- Funkcji [e-Portrait] i [Diorama] nie można używać jednocześnie z efektem ArtFade.
- Dźwięk zmiany ustawień za pomocą ekranu dotykowego i przycisków może zostać nagrany.
- Podczas nagrywania klipów nie można używać efektu Art Fade.
- Podczas nagrywania sekwencji wideo w zwolnionym/przyspieszonym tempie nie można używać efektów wideo innych niż Film z konw. tele.

## **Fotografowanie podczas nagrywania sekwencji wideo (tryb fi lm+zdjęcie)**

- Naciśnij spust migawki podczas nagrywania sekwencji wideo, aby zapisać jedną z klatek sekwencji jako zdjęcie. Aby zakończyć nagrywanie, należy naciśnij przycisk (. Pliki zdjęcia i sekwencji wideo zostaną zapisane osobno na karcie pamięci. Trybem zapisu zdięć będzie MN (16:9).
- Zdjęcie można zapisać również w lepszej jakości.  $\mathbb{R}$  [Tryb film+zdjęcie] (str. 113)

## Przestrogi

- Nie można robić zdjęć podczas nagrywania klipów lub wolnego/szybkiego ruchu, gdy ustawieniem opcji [Tryb film+zdjęcie] jest [Tryb 1]. Należy wybrać częstotliwość klatek 30p lub niższą. Liczba zdjęć może być ograniczona.
- Automatyczne ustawianie ostrości i pomiar w trybie sekwencji wideo różnią się od używanych do fotografowania.

## **Korzystanie z funkcji cichej pracy podczas nagrywania sekwencji wideo**

Można zapobiec rejestrowaniu dźwięków obsługi aparatu podczas nagrywania. Poniższe funkcje są dostępne z poziomu ekranu Karta cichej pracy

dotykowego.

**00 <sup>R</sup> Off TC 00:00:00:00 NDF Tel 00:04 12800 25 F5.6 +3,0** e

**29:55** 

• Power zoom\* / głośność nagrania / wartość przesłony / czas otwarcia migawki / kompensacja ekspozycji / czułość ISO

\* Dostępna tylko w przypadku obiektywów typu power zoom Dotknięcie karty cichej pracy powoduje wyświetlenie pozycji funkcji. Po dotknięciu pozycji można wybrać ustawienia, dotykając wyświetlanych strzałek.

# **Nagrywanie sekwencji wideo w trybie "Moje klipy"**

Można utworzyć jeden plik sekwencji wideo Moje klipy zawierający wiele krótkich sekwencji (klipów). Do sekwencji wideo Moje klipy można również dodawać zdjęcia.

## ■ Nagrywanie

- 1 Ustaw pokrętło wyboru trybu w pozycji  $\mathbb{R}$ .
- 2 Naciśnij przycisk (%), aby wyświetlić sterowanie na żywo i wybierz jakość obrazu sekwencji wideo za pomocą tylnego pokrętła.

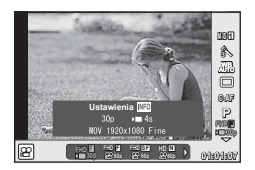

- **3** Za pomocą przedniego pokrętła wybierz opcję MOV FHD **E** 30p dla nagrywania clipów wideo i naciśnij przycisk  $\circledcirc$ .
	- Naciśnij przycisk **INFO**, aby zmienić ustawienia opcji [Częstotliwość] i [Czas nagr. Klipu].
- **4** Naciśnij przycisk **(**, aby rozpocząć nagrywanie.
	- Nagrywanie zakończy się automatycznie po upływie wstępnie ustawionego czasu nagrywania, a następnie wyświetlony zostanie ekran umożliwiający sprawdzenie nagranej sekwencji wideo. Naciśnij przycisk (b, aby zapisać klip i rozpocząć nagrywanie kolejnego.
	- W przypadku ponownego naciśnięcia przycisku  $\odot$  podczas nagrywania będzie ono kontynuowane, dopóki przycisk będzie przytrzymywany (maksymalnie przez 16 sekund).
- **5** Naciśnij przycisk (e), aby nagrać następny klip.
	- Ekran potwierdzenia zostanie zamknięty i rozpocznie się nagrywanie następnego klipu.
	- Aby usunąć nagrany klip lub zapisać go w innej sekwencji Moje klipy, należy wykonać niżej opisane czynności na ekranie potwierdzenia.

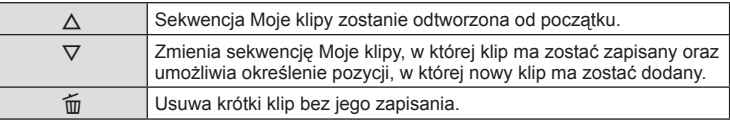

- Naciśnij przycisk migawki do połowy, aby dodać kolejne nagranie. Klip zostanie zapisany w tej samej sekwencji Moje klipy co poprzedni.
- Klipy o różnych częstotliwościach klatek i liczbach pikseli będą przechowywane w różnych sekwencjach Moje klipy.

## ■ Odtwarzanie

Można kolejno odtwarzać pliki należące do sekwencji Moje klipy.

- **1** Naciśnij przycisk  $\blacktriangleright$  i wybierz obraz oznaczony symbolem  $\mathbb{E}$ .
- **2** Naciśnij przycisk <sup>@</sup> i wybierz pozycję [Odt.kl. z Moje klipy] za pomocą przycisków  $\Delta \nabla$ . Następnie ponownie naciśnij przycisk  $\circledcirc$ .
	- Pliki należące do sekwencji Moje klipy zostaną odtworzone po kolei.
	- Naciśnij przycisk (%), aby zakończyć odtwarzanie.

# **Edytowanie sekwencji "Moje klipy"**

Można utworzyć jeden plik sekwencji wideo z sekwencji Moje klipy. Krótkie klipy są zapisywane w sekwencji Moje klipy. Do sekwencji Moje klipy można dodawać klipy i zdjęcia. Można również dodawać efekty przejścia ekranu i filtry artystyczne.

**1** Naciśnij przycisk  $\blacktriangleright$ , a następnie obróć tylne pokrętło, aby odtworzyć sekwencję Moje klipy.

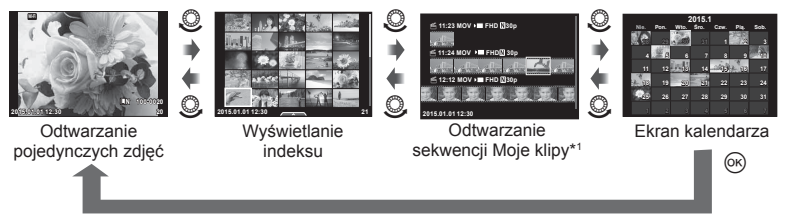

- \*1 Jeśli utworzono co najmniej jedną sekwencję Moje klipy, będzie ona wyświetlana w tym miejscu (str. 42)
- **2** Użyj przycisków  $\Delta \nabla$  lub dotknij ekranu, aby wybrać sekwencję Moje klipy, która ma być używana.
- **3** Wybierz pozycję przy użyciu przycisków  $\triangle \nabla$ , a następnie naciśnij przycisk  $\circledast$ .

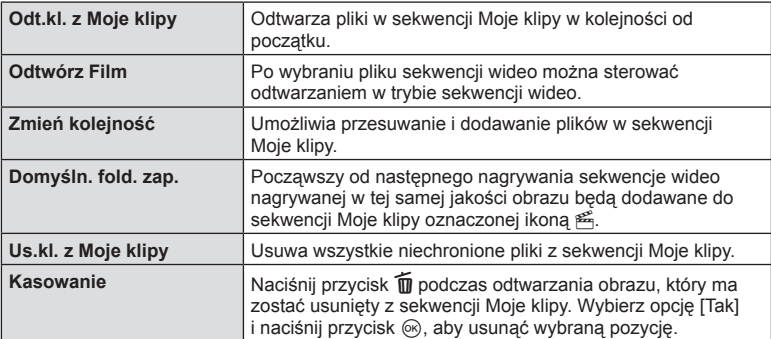

**4** Wyświetl sekwencję Moje klipy, z której ma zostać utworzona sekwencja wideo. Wybierz opcję [Eks.kl. z Moje klipy] i naciśnij przycisk  $\circledast$ .

**5** Wybierz pozycję przy użyciu przycisków  $\Delta \nabla$ , a następnie naciśnij przycisk  $\infty$ .

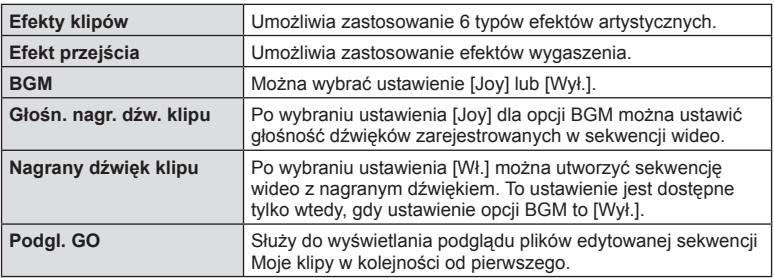

- **6** Po zakończeniu edycji wybierz opcję [Rozp. eksportowanie] i naciśnij przycisk (ok).
	- Połączony album zostanie zapisany jako jedna sekwencja wideo.
	- Eksport sekwencji wideo może zająć pewien czas.
	- Maksymalna długość sekwencji Moje klipy wynosi 15 minut, a maksymalny rozmiar pliku to 4 GB.
	- Sekwencję Moje klipy można nagrać w jakości Full HD i wysokiej.

## Przestrogi

- Wyświetlenie sekwencji Moje pliki może zająć dłuższy czas po wyjęciu, włożeniu lub zabezpieczeniu karty.
- Można nagrać maksymalnie 99 sekwencji Moje klipy i 99 ujęć w jednym klipie. Maksymalne wartości zależą od rozmiaru pliku i długości sekwencji Moje klipy.
- Do sekwencji Moje klipy nie można dodawać sekwencji wideo innych niż klipy.

## **Nagrywanie sekwencji wideo w zwolnionym/przyspieszonym tempie**

Możliwe jest nagrywanie sekwencji wideo w zwolnionym lub przyspieszonym tempie. Szybkość nagrywania można ustawić w trybie jakości obrazu za pomoca opcji  $\Omega$ c.

- **1** Ustaw pokrętło wyboru trybu w pozycji  $\mathbb{R}$ .
- 2 Naciśnij przycisk (%), aby wyświetlić sterowanie na żywo i wybierz jakość obrazu sekwencji wideo za pomocą tylnego pokrętła.

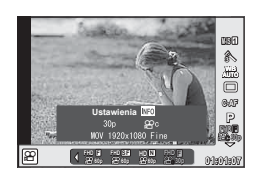

- **3** Za pomocą przedniego pokrętła wybierz opcję MOV<sub>22</sub>FHD **E** 30p (tryb własnej jakości obrazu) i naciśnij przycisk INFO.
- **4** Za pomocą tylnego pokrętła wybierz szybkość nagrywania, a następnie naciśnij przycisk Q.
	- Aby nagrać sekwencję wideo w przyspieszonym tempie, należy zwiększyć współczynnik szybkości nagrywania. Natomiast aby nagrać sekwencję wideo w zwolnionym tempie, należy zmniejszyć ten współczynnik.

## 5 Naciśnij przycisk **(e)**, aby rozpocząć nagrywanie.

- Ponownie naciśnij przycisk (%), aby zakończyć nagrywanie.
- Sekwencja wideo będzie odtwarzana z ustaloną szybkością, a więc w przyspieszonym lub zwolnionym tempie.

#### **Przestrogi**

- Dźwięk nie zostanie nagrany.
- Wszelkie filtry artystyczne trybu obrazu zostaną wyłączone.
- Sekwencji wideo nie można nagrywać w zwolnionym/przyspieszonym tempie, gdy szybkość transmisji bitów to [Wsz. wewn.].
- Sekwencji wideo nie można nagrywać w zwolnionym/przyspieszonym tempie, gdy częstotliwość klatek to [60p] lub [50p].

# **Nagrywanie fi lmów z wysoką prędkością**

Nagrywanie filmów w zwolnionym tempie. Materiał nagrywany z prędkością 120 kl./s jest odtwarzany z prędkością 30 kl./s, a jakość jest równoważna jakości [SD].

- **1** Ustaw pokrętło wyboru trybu w pozycji  $\Omega$ .
- **2** Naciśnij przycisk (%), aby włączyć sterowanie na żywo, a następnie wybierz tryb jakości obrazu za pomocą tylnego pokrętła.

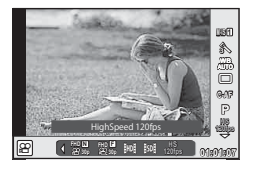

**3** Za pomocą przedniego pokrętła wybierz opcję  $\frac{m}{600}$  (film z wysoką prędkością) i naciśnij przycisk  $\circledcirc$ .

**4** Naciśnij przycisk @ aby rozpocząć nagrywanie.

• Ponownie naciśnij przycisk (.), aby zakończyć nagrywanie.

#### **Przestrogi**

- Dźwięk nie zostanie nagrany.
- Wszelkie filtry artystyczne trybu obrazu zostaną anulowane.
- Efekty filmu będą niedostępne.

# **Korzystanie z opcji fotografowania**

## **Wywoływanie opcji fotografowania**

Często używane opcje fotografowania można przywoływać za pomocą wstępnie przypisanych przycisków.

Do wybierania opcji fotografowania nieprzypisanych do przycisków służy pełny panel sterowania LV wyświetlający bieżący stan ustawień fotografowania. Dotykając ekranu lub używając klawiszy strzałek, można wybierać opcje i zmieniać ustawienia. W przypadku fotografowania bez podglądu na żywo można wyświetlić normalny pełny panel sterowania na monitorze.

## **Pełny panel sterowania LV**

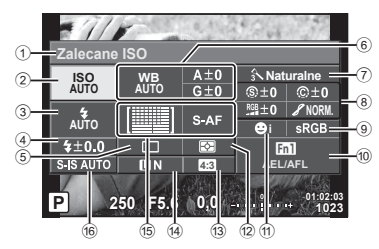

#### **Pełny panel sterowania**

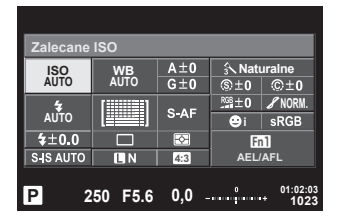

## **Ustawienia, które można zmodyfi kować przy użyciu pełnego panelu sterowania LV**

1 Aktualnie wybrana opcja 2 Czułość ISO ..................................str. 55 3 Tryb fotografowania z lampą błyskową .......................................str. 65 4 Sterowanie natężeniem błysku .....str. 67 5 Fotografowanie seryjne / samowyzwalacz ............................str. 60 6 Balans bieli ...................................str. 56 Kompensacja balansu bieli ...........str. 57 7 Tryb obrazu ...................................str. 72 8 Ostrość N ....................................str. 73 Kontrast J ...................................str. 73 Nasycenie RGB .................................str. 73 Gradacja z ..................................str. 74

 Filtr Cz-B. x ................................str. 74 Odcień obrazu (f) ..........................str. 75

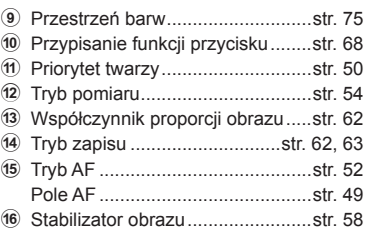

## **Przestrogi**

- Panel nie jest wyświetlany w trybach sekwencji wideo i OPOWIEŚĆ FOTO.
- W przypadku korzystania z normalnego pełnego panelu sterowania aparat zostanie przełączony w tryb uśpienia po 3 sekundach bezczynności. Aby ponownie włączyć aparat, należy nacisnąć spust migawki do połowy.  $\mathbb{R}$  "Szybki tryb uśpienia" (str. 115)

PL **47 Tryb** PL 47

- **1** Naciśnij przycisk @ w trybach P/A/S/M.
	- Wyświetlony zostanie pełny panel sterowania.
- **2** Dotknij żądanej pozycji.
	- Pozycja zostanie wyróżniona.
- **3** Obróć przednie pokrętło, aby zmienić ustawienie.

# **<b>***S* Uwagi

- Działania można również wykonywać za pomocą pokręteł. Za pomocą tylnego pokrętła wybiera się pozycje, a za pomocą przedniego pokrętła zmienia ustawienia.
- Jeśli wcześnie ustawiono menu własne, pełny panel sterowania mo żna wyświetlić w trybach **HAUTO, SCN lub ART.**

#### **Sterowanie na żywo**

W trybach sekwencji wideo i OPOWIEŚĆ FOTO można użyć sterowania na żywo do wyboru funkcji fotografowania/nagrywania podczas sprawdzania efektu na ekranie.

Jeśli dla elementów sterujących na ekranie **MUst. Sterowania wybrano ustawienie [Ster. na** żywo], z funkcji sterowania na żywo można korzystać nawet w trybach  $x_{\text{A}}$ , P, A, S, M, **ART i SCN.** (str. 107)

**Dostępne ustawienia** 

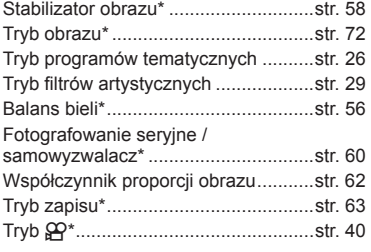

 $*$  Dostepne w trybie  $\mathfrak{Q}$ .

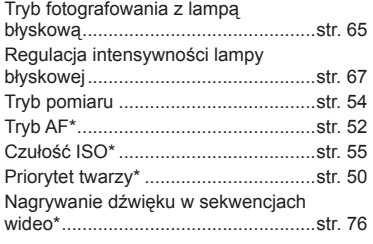

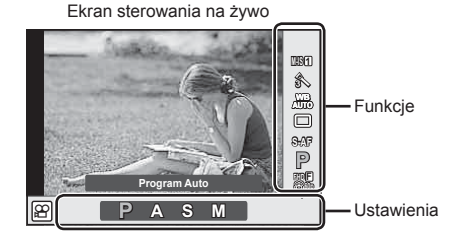

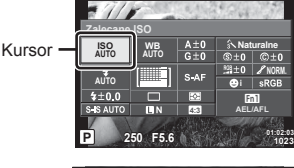

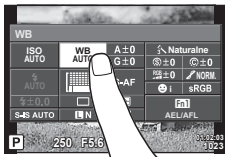

- **1** Naciśnij przycisk Q, aby wyświetlić menu sterowania na żywo.
	- Aby ukryć menu sterowania na żywo, ponownie naciśnij przycisk  $\circledast$ .
- **2** Za pomocą tylnego pokrętła wybierz ustawienia, a za pomocą przedniego pokrętła zmień wybrane ustawienie i naciśnij przycisk  $\circledcirc$ .
	- Wybrane ustawienie zostanie zastosowane automatycznie, jeżeli użytkownik nie wykona żadnych czynności przez około 8 sekund.

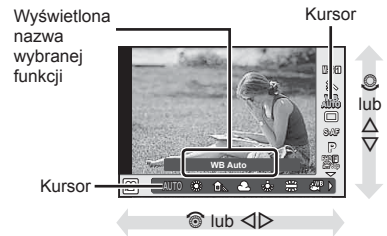

#### **Przestrogi**

• W części trybów fotografowania nie są dostępne niektóre opcje.

## **Sterowanie ekspozycją (kompensacja ekspozycji)**

Aby wybrać kompensację ekspozycji, obracaj przednie pokrętło. Wybierz wartości dodatnie  $($ "+"), aby rozjaśnić zdjęcia i ujemne  $($ " $-$ "), aby je przyciemnić. Ekspozycję można regulować w zakresie ±5,0 EV.

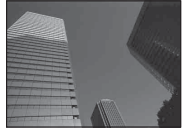

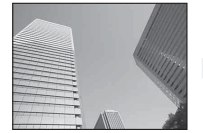

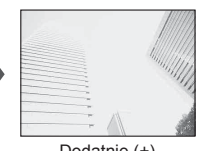

Ujemne (-) Bez kompensacji (0) Dodatnie (+)

## Przestrogi

- Kompensacja ekspozycji nie jest dostępna w trybach **PAUTO**, M i SCN.
- Dla celownika i podglądu na żywo można ustawić maksymalną wartość ±3,0 EV. Gdy ekspozycja przekracza ±3,0 EV, pasek ekspozycji miga.
- Sekwencje wideo można korygować w zakresie ±3,0 EV.

## **Blokowanie ekspozycji (blokada AE)**

Naciskając przycisk **Fn1**, można zablokować wyłącznie wartość ekspozycji. Z tej opcji można skorzystać, aby dostosować ostrość i wartość ekspozycji oddzielnie lub aby wykonać kilka zdjęć z takim samym ustawieniem wartości ekspozycji.

- Po jednokrotnym naciśnieciu przycisku **Fn1** wartość ekspozycji zostaje zablokowana i wyświetlana jest ikona [AEL]. L<sup>2</sup> "AEL/AFL" (str. 116)
- Aby zwolnić blokadę AE, należy ponownie nacisnąć przycisk Fn1.

#### **Przestrogi**

• Blokada zostanie zwolniona po użyciu pokrętła wyboru trybu, przycisku **MENU** lub przycisku (ok).

# **Ustawianie pola AF (obszar AF)**

Wybierz, które z 81 pól automatycznej regulacji ostrości ma być użyte do ustawienia ostrości.

- **1** Naciśnij strzałkę, aby wyświetlić pole AF.
- **2** Za pomoca przycisków  $\wedge \nabla \triangleleft \triangleright$  zmień ustawienie na pojedyncze pole AF i wybierz jego położenie.
	- Przesunięcie kursora poza ekran spowoduje przywrócenie trybu Wszystkie pola.

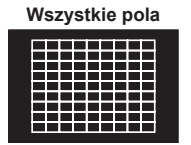

Aparat automatycznie wybierze jedno z pól z pełnego zestawu pól AF.

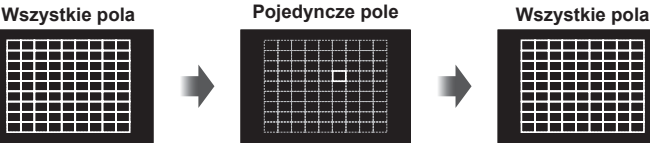

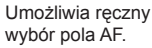

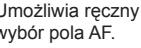

## Przestrogi

- Podczas korzystania z obiektywu systemu Four Thirds w aparacie zostanie ustawiony tryb pojedynczego pola.
- Liczba i rozmiar pól AF zależą od opcji wybranych dla pozycji [Telekonwerter cyfr.] i [Proporcje Obrazu] oraz ustawień pola grupowego.

## **Korzystanie z małego pola i pola grupowego (ustawianie pola AF)**

Można zmienić sposób wyboru pola oraz rozmiar pola. Można także wybrać automatyczne nastawianie ostrości z priorytetem twarzy (str. 50 ).

**1** Naciśnij strzałkę, aby wyświetlić pole AF.

INFO

**2** Naciśnij przycisk INFO podczas wybierania pola AF i wybierz sposób wyboru pola przy użyciu przycisków  $\triangle \nabla$ .

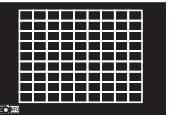

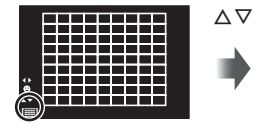

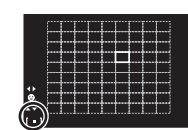

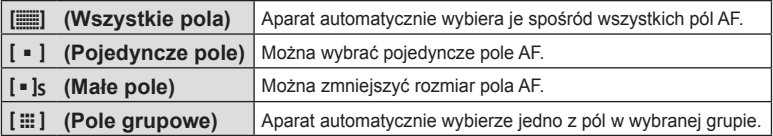

## **Przestrogi**

- Podczas nagrywania sekwencji wideo w aparacie zostanie ustawiony tryb pojedynczego pola.
- Podczas korzystania z obiektywu systemu Four Thirds w aparacie zostanie ustawiony tryb pojedynczego pola.

# **Automatyczna regulacja ostrości z priorytetem twarzy/ automatyczna regulacja ostrości z wykrywaniem źrenic**

Aparat wykrywa twarze i odpowiednio dostosowuje ostrość i cyfrowy pomiar ESP.

- **1** Naciśnij strzałkę, aby wyświetlić pole AF.
- **2** Naciśnij przycisk INFO.
	- Można zmienić sposób wyboru pola AF.
- **3** Użyj przycisków  $\triangleleft$ , aby wybrać opcie. a następnie naciśnij przycisk  $\circledcirc$ .

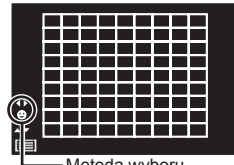

Metoda wyboru

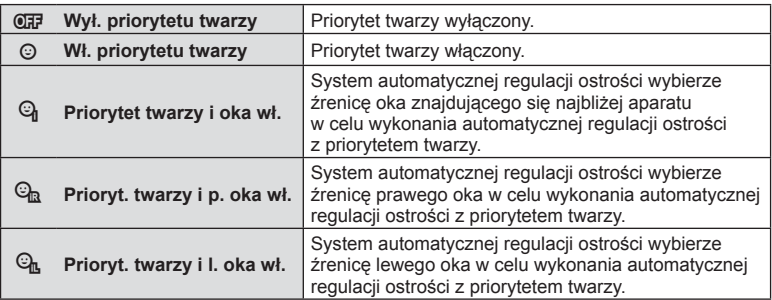

- **4** Skieruj aparat na obiekt.
	- Jeśli wykryta zostanie twarz, zostanie ona zaznaczona białą ramką.
- **5** Naciśnij spust migawki do połowy, aby ustawić ostrość.
	- Gdy aparat ustawi ostrość na twarzy w ramce, kolor ramki zmieni się na zielony.
	- Jeśli aparat jest w stanie wykryć oczy osoby, wyświetli zieloną ramkę nad wybranym okiem. (automatyczna regulacja ostrości z wykrywaniem źrenic)

**6** Naciśnij spust migawki do końca, aby zrobić zdjęcie.

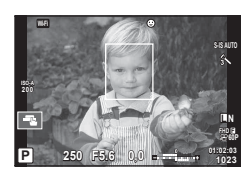

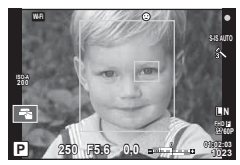

## **Przestrogi**

- W przypadku fotografowania sekwencyjnego priorytet twarzy ma zastosowanie tylko na pierwszym zdjęciu danej sekwencji.
- W zależności od fotografowanego obiektu i ustawienia fi ltra artystycznego aparat może nie być w stanie prawidłowo wykryć twarzy.
- W przypadku wybrania opcji [ $\blacksquare$ ] (Cyfrowy pomiar ESP)] pomiar jest wykonywany z uwzględnieniem priorytetu twarzy.

# **<b><u>Z</u>** Uwagi

• Priorytet twarzy jest również dostępny w trybie [MF]. Wykryte przez aparat twarze są zaznaczane białymi ramkami.

# **Ramka powiększenia AF / zoom AF (Super Punktowy AF)**

Podczas regulacji ostrości można powiększyć fragment kadru. Wybór wysokiego współczynnika powiększenia pozwoli na automatyczne ustawienie ostrości na małym obszarze, normalnie objętego przez pole AF. Można także umieścić pole AF w bardziej precyzyjny sposób.

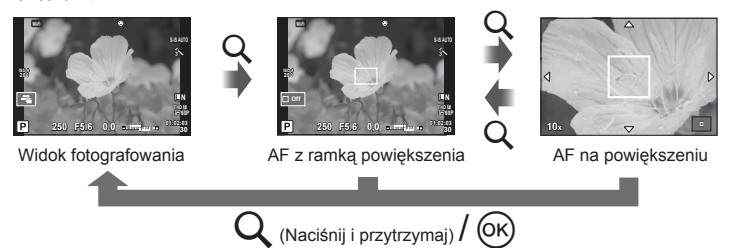

- **1** Przypisz wstępnie funkcję Q (powiększenie) do jednego z przycisków, korzystając z funkcji [Funkcja Przycisku] (str. 68).
- **2** Naciśnij i zwolnij przycisk U, aby wyświetlić ramkę powiększenia.
	- Jeśli tuż przed naciśnięciem przycisku została automatycznie ustawiona ostrość, ramka powiększenia zostanie wyświetlona w aktualnej pozycji ostrości.
	- Użyj przycisków  $\Delta \nabla \langle \mathcal{L} \rangle$ , aby ustawić jej położenie.
	- Naciśnij przycisk INFO i za pomocą przycisków  $\Delta \nabla$  wybierz współczynnik powiększenia. (×3, ×5, ×7, ×10, ×14)
- **3** Ponownie naciśnij i zwolnij przycisk Q, aby powiększyć ramkę powiększenia.
	- Użyj przycisków  $\Delta \nabla \langle \mathcal{L} \rangle$ , aby ustawić jej położenie.
	- Współczynnik powiększenia można zmienić obracając przednie ( $\circledcirc$ ) lub tylne ( $\circledcirc$ ) pokrętło.
- **4** Naciśnij do połowy spust migawki, aby rozpocząć automatyczne ustawianie ostrości.
	- Aparat ustawi ostrość na obiekcie znajdującym się w ramce w środku ekranu. Aby zmienić pozycję punku ostrości, przesuń ramkę, dotykając ekranu.

## **<u><b>&**</u> Uwagi

• Za pomocą ekranu dotykowego można również wyświetlać ramkę powiększenia i przesuwać ją.

#### **Przestrogi**

- Powiększenie jest widoczne tylko na wyświetlaczu i nie ma wpływu na ostateczne zdjęcia.
- W przypadku korzystania z obiektywu systemu Four Thirds automatyczne nastawianie ostrości nie będzie działać przy powiększeniu.
- Podczas powiększania stabilizator obrazu (IS) wydaje dźwięk.

*2*

# **Wybór tryb ustawiania ostrości (tryb AF)**

Wybierz metodę ustawiania ostrości (tryb ustawiania ostrości). Dla trybu fotografii i trybu  $\Omega$  można wybrać różne metody ustawiania ostrości.

- **1** Naciśnij przycisk <sup>(or)</sup> i wybierz tryb AF.
	- Opcje wybiera się, obracając tylne pokrętło.

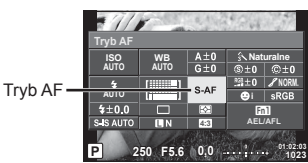

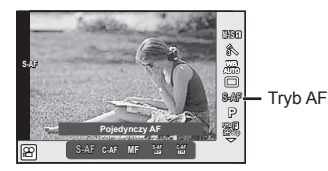

2 Wybierz pozycję za pomocą przedniego pokrętła i naciśnij przycisk . • Na monitorze zostanie wyświetlony wybrany tryb AF.

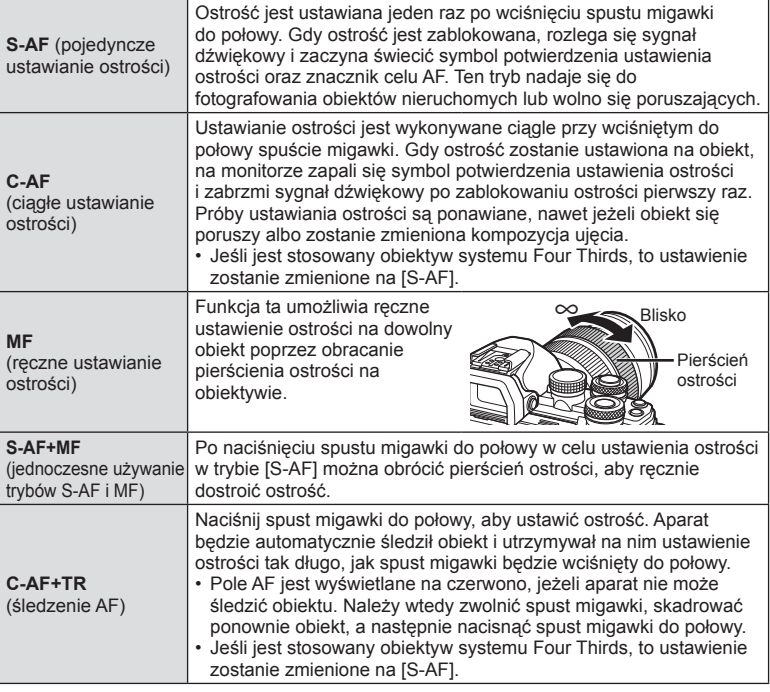

## Przestrogi

- Aparat może nie być w stanie ustawić ostrości, gdy obiekt jest słabo oświetlony, znajduje się we mgle lub dymie bądź charakteryzuje się słabym kontrastem.
- W przypadku korzystania z obiektywu systemu Four Thirds opcja AF będzie niedostępna podczas nagrywania sekwencji wideo.
- Trybu AF nie można ustawić, gdy zatrzask ręcznej nastawy ostrości obiektywu jest ustawiony w pozycji MF.

52 PL

# **Zmiana jasności obszarów jasnych i zacienionych**

Opcja [Kontrola świateł i cieni] umożliwia regulację jasności obszarów jasnych i zacienionych. [Kontrola świateł i cieni] to opcja funkcji [Multi funkcja] (str. 70). W przypadku ustawień domyślnych funkcja [Multi funkcja] jest przypisana do przycisku Fn2. Naciśnij przycisk Fn2, aby potwierdzić ustawienia. Następnie można wyregulować cienie za pomocą tylnego pokrętła i jasne obszary za pomocą przedniego. Aby anulować, należy nacisnąć i przytrzymać przycisk  $\circledcirc$ .

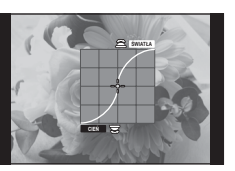

# **Kontrola koloru (Kreator kolorów)**

Za pomocą opcji [Kreator kolorów] można wyregulować odcień obiektu. Na wyświetlaczu można obserwować podgląd zmian. [Kreator kolorów] jest opcją funkcji [Multi funkcja] (str. 70). W przypadku ustawień domyślnych funkcja [Multi funkcja] jest przypisana do przycisku Fn2.

## **Wybór opcji kreatora kolorów w menu multi funkcji**

- **1** Naciśnij i przytrzymaj przycisk Fn2, a następnie obróć tylne pokrętło.
	- Wyświetlone zostanie menu multi funkcji.
- **2** Wybierz opcję Kreator kolorów i zwolnij przycisk.

## **Korzystanie z kreatora kolorów**

- **1** Naciśnij przycisk Fn2.
	- Wyświetlony zostanie ekran opcji.

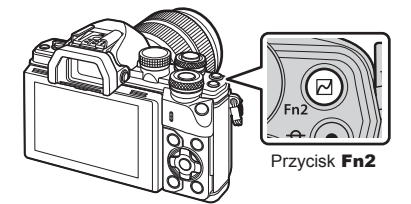

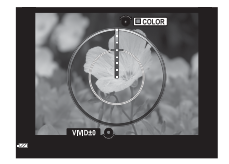

- **2** Ustaw odcień za pomocą przedniego pokrętła oraz nasycenie za pomocą tylnego pokrętła.
	- Naciśnij i przytrzymaj przycisk  $\circledast$ , aby anulować wszelkie zmiany.
	- Naciśnij przycisk MENU, aby zamknąć kreatora kolorów bez zapisywania ustawień.
- **3** Naciśnij przycisk %, aby zapisać zmiany.
	- Ustawienia zostaną zapisane w pozycji  $\circledS$  (Kreator kolorów) trybu obrazu (str. 72).
	- Tryb obrazu [Kreator kolorów] zostanie wybrany po zapisaniu ustawień.

## Przestrogi

- Balans bieli jest ustawiony na AUTO.
- Jeśli ustawiono jakość zdjęcia [RAW], obraz jest zapisywany w formacie RAW+JPEG.

# **Wybór sposobu mierzenia jasności przez aparat (pomiar)**

Wybierz sposób pomiaru jasności obiektu przez aparat.

- **1** Naciśnij przycisk <sub>(66)</sub> i wybierz sposób pomiaru.
	- Opcje wybiera się, obracając tylne pokrętło.

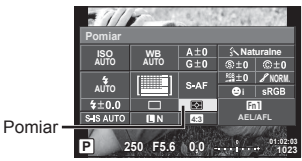

2 Wybierz pozycję za pomocą przedniego pokrętła i naciśnij przycisk  $\circledast$ .

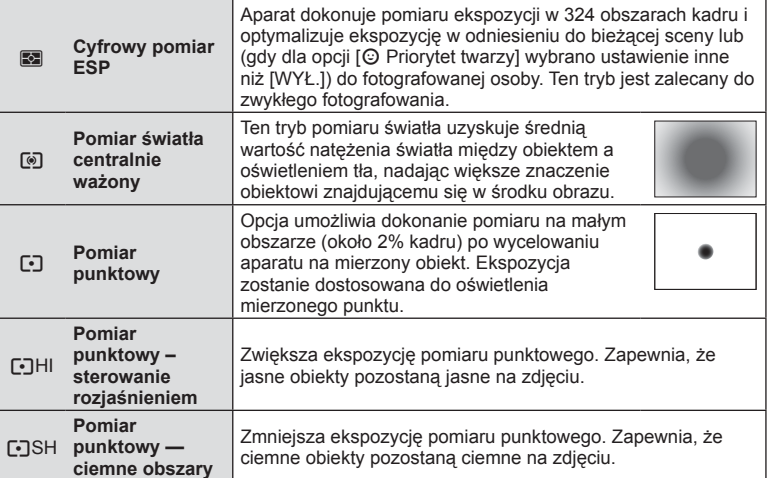

- **3** Naciśnij do połowy spust migawki.
	- Zazwyczaj aparat rozpocznie pomiar po wciśnięciu spustu migawki do połowy i zablokuje ekspozycję na tak długo, jak długo spust migawki będzie wciśnięty do połowy.

# **Czułość ISO**

Zwiększenie czułości ISO zwiększa zaszumienie (ziarnistość), ale umożliwia fotografowanie w słabym oświetleniu. W większości sytuacji zalecane jest ustawienie [AUTO], które rozpoczyna się od czułości ISO 200 — wartości, która równoważy zaszumienie i zakres dynamiki — a następnie dostosowuje czułość ISO do warunków fotografowania.

- **1** Naciśnij przycisk (ok), aby wybrać czułość ISO.
	- Opcje wybiera się, obracając tylne pokrętło.

Czułość ISO

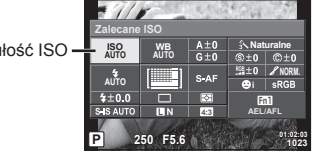

2 Wybierz pozycję za pomocą przedniego pokrętła i naciśnij przycisk  $\circledast$ .

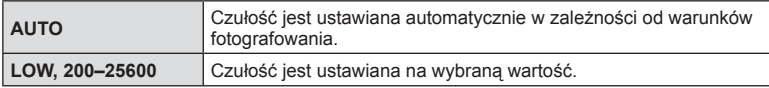

## **Regulacja barwy (balans bieli)**

Balans bieli (WB) zapewnia, że obiekty w kolorze białym zachowają biel na zapisanych zdjęciach. W większości przypadków właściwe jest ustawienie [AUTO], ale można też wybrać inne wartości w zależności od źródła oświetlenia, gdy ustawienie [AUTO] daje niewłaściwe rezultaty lub by świadomie wprowadzić do zdjęć przebarwienia.

- 1 Naciśnij przycisk (®), aby wybrać balans bieli.
	- Opcje można wybierać obracając tylne pokrętło.

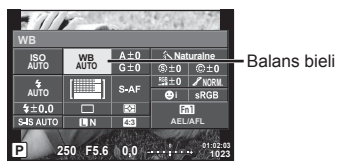

**2** Wybierz pozycję za pomocą przedniego pokrętła i naciśnij przycisk  $\textcircled{s}$ .

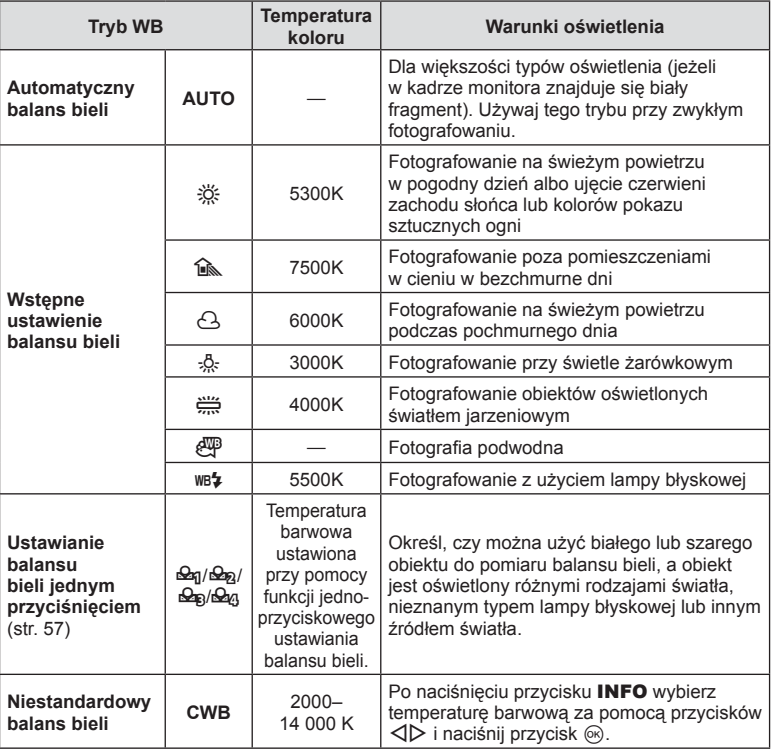

## Przestrogi

• Po ustawieniu opcji [Kreator kolorów] wybierany jest balans bieli AUTO.

#### **Ustawianie równowagi bieli jednym przyciśnięciem**

Zmierz balans bieli, kadrując kawałek papieru lub inny biały przedmiot w oświetleniu, które zostanie użyte na finalnej fotografii. Jest to użyteczne przy fotografowaniu obiektu w naturalnym świetle, jak również przy różnych źródłach światła o różnych temperaturach koloru.

- 1 Wybierz opcję [ $\bigcirc$ <sub>1</sub>], [ $\bigcirc$ <sub>12</sub>], [ $\bigcirc$ <sub>12</sub>] (ustawienie jednym dotknięciem balansu bieli 1, 2, 3 lub 4) i naciśnij przycisk INFO.
- **2** Zrób zdjęcie czystej (białej lub szarej) kartki papieru.
	- Skadruj obiekt tak, aby wypełnił cały obraz i nie padał na niego cień.
	- Pojawi się ekran jednoprzyciskowego ustawiania balansu bieli.
- **3** Wybierz opcję [Tak] i naciśnij przycisk  $\circledcirc$ .
	- Nowa wartość zostanie zapisana jako opcja ustawienia balansu bieli.
	- Nowa wartość będzie przechowywana do kolejnego ustawienia balansu bieli jednym przyciśnięciem. Wyłączenie zasilania nie powoduje usunięcia danych.

## **Dokładna regulacja balansu bieli (kompensacja balansu bieli)**

Możliwe jest ustawianie i dokładne regulowanie wartości kompensacji zarówno w przypadku automatycznego, jak i wstępnie ustawionego balansu bieli.

- **1** Naciśnij przycisk <sub>(®</sub>) i wybierz balans bieli do skorygowania.
- **2** Za pomocą przedniego pokrętła wybierz oś kompensacji, a za pomocą tylnego zmień wartość kompensacji.

#### **Kompensacja w osi A (czerwony–niebieski)**

Przesuń suwak w kierunku +, aby wzmocnić czerwone tony, lub w kierunku -, aby wzmocnić niebieskie tony.

#### **Kompensacja w osi B (zielony–purpurowy)**

Przesuń suwak w kierunku +, aby wzmocnić zielone tony, lub w kierunku -, aby wzmocnić purpurowe tony.

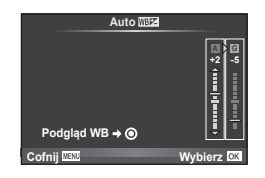

# **<u><b>M**</u> Uwagi

- Aby sprawdzić skorygowany balans bieli, naciśnij przycisk (. Wyświetlony zostanie przykładowy obraz uzyskiwany przy bieżących ustawieniach balansu bieli.
- Aby ustawić ten sam balans bieli we wszystkich trybach balansu bieli, wybierz opcję [Wszystkie **WB\*Z**]] (str. 110).

## **Redukowanie poruszenia aparatu (stabilizator obrazu)**

Istnieje możliwość zredukowania poruszeń aparatu, które mogą występować podczas fotografowania w słabym oświetleniu lub z dużym powiększeniem. Stabilizator obrazu włącza się po naciśnięciu spustu migawki do połowy.

- **1** Naciśnij przycisk <sub>(®</sub>) i wybierz stabilizator obrazu.
	- Opcje można wybierać obracając tylne pokrętło.

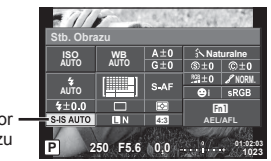

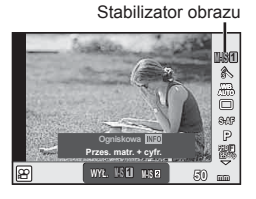

**Stabilizator** obrazu

2 Wybierz pozycję za pomocą przedniego pokrętła i naciśnij przycisk .

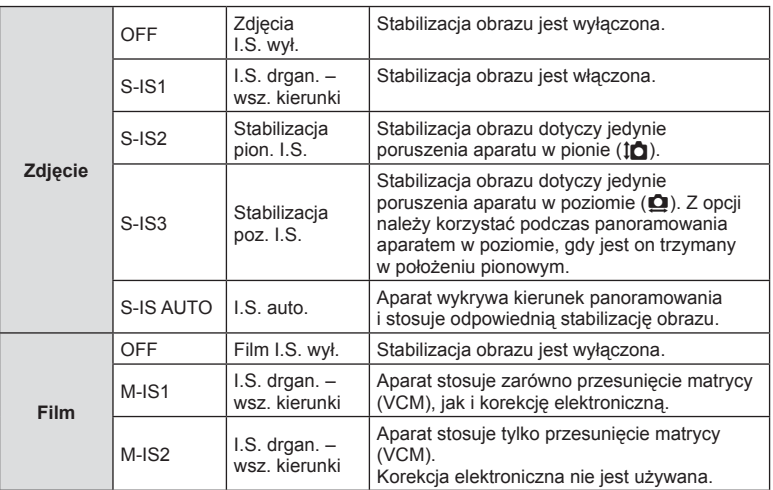

# PL **59 Tryb 2**<br>**2**

#### **Wybór ogniskowej (z wyjątkiem obiektywów systemu Micro Four Thirds i Four Thirds)**

Informacje o ogniskowej pozwalają zredukować poruszenia aparatu przy fotografowaniu obiektywami systemów innych niż Micro Four Thirds czy Four Thirds.

- Wybierz opcie [Stb. Obrazu], naciśnii przycisk **INFO** i za pomoca przycisków  $\triangle$ wybierz ogniskową, a następnie naciśnij przycisk  $\circledcirc$ .
- Wybierz ogniskową z przedziału od 8 do 1000 mm.
- Wybierz wartość najbardziej zbliżoną do wydrukowanej na obiektywie.

#### Przestrogi

- System stabilizacji obrazu nie zniweluje nadmiernych drgań aparatu lub drgań występujących podczas długiego czasu otwarcia migawki. W takich sytuacjach należy używać statywu.
- W przypadku korzystania ze statywu ustaw opcję [Wybierz] na [WYŁ.].
- W przypadku korzystania z obiektywu z funkcją stabilizacji obrazu ustawiany jest priorytet ustawień obiektywu.
- W przypadku, gdy priorytet mają ustawienia stabilizacji obrazu obiektywu, a w aparacie wybrano opcję [S-IS AUTO], zamiast niej zostanie użyta opcja [S-IS1].
- Po włączeniu stabilizatora obrazu może zostać wyemitowany dźwięk lub wyczuwalna będzie wibracja.

## **Zdjęcia seryjne/korzystanie z samowyzwalacza**

Przytrzymaj spust migawki naciśnięty do końca, aby wykonać serię zdjęć. Możesz także wykonywać zdjęcia przy użyciu samowyzwalacza.

- **1** Naciśnij przycisk  $\otimes$ , aby wybrać opcję  $\Box$ j/ $\Diamond$  (fotografowanie seryjne/ fotografowanie z samowyzwalaczem).
	- Opcje można wybierać obracając tylne pokrętło.

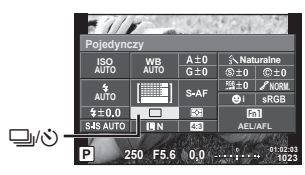

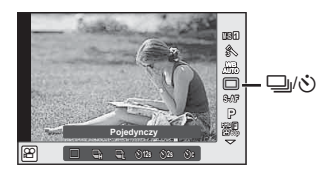

**2** Wybierz pozycję za pomocą przedniego pokrętła i naciśnij przycisk  $\textcircled{s}$ .

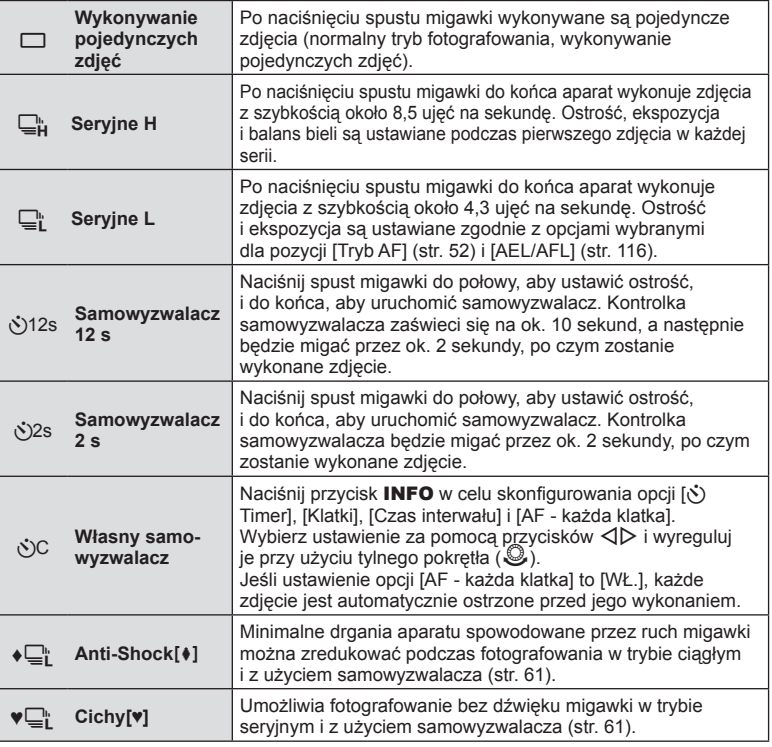

# *<u>i</u>* Uwagi

• Aby wyłączyć uaktywniony samowyzwalacz, naciśnij przycisk  $\nabla$ .

## Przestrogi

- W przypadku korzystania z opcji  $\Box$  podczas fotografowania nie jest wyświetlany żaden obraz potwierdzający. Obraz jest wyświetlany ponownie po zakończeniu fotografowania. W przypadku korzystania z opcji  $\Box$  zdjęcie jest robione tuż przed wyświetleniem.
- Szybkość fotografowania seryjnego jest zmienna: zależy od używanego obiektywu i ustawienia ostrości obiektywu zmiennoogniskowego.
- Jeśli poziom naładowania baterii jest niski i wskaźnik stanu baterii miga podczas fotografowania ciągłego, fotografowanie zostanie przerwane, a wykonane zdjęcia zostaną zapisane na karcie. Mogą nie zostać zapisane wszystkie zdjęcia w zależności od stopnia naładowania baterii.
- Aby wykonać zdjęcie z samowyzwalaczem, należy ustawić aparat na statywie.
- Jeżeli podczas korzystania z samowyzwalacza użytkownik naciśnie spust migawki do połowy, stojąc przed aparatem, zdjęcie może być nieostre.

## **Fotografowanie bez drgań wywoływanych obsługą spustu migawki (Anti-Shock [** $\ddagger$ **])**

Aby zapobiec poruszeniu aparatu spowodowanego niewielkimi drganiami w wyniku działania migawki, fotografowanie odbywa się z użyciem elektronicznej migawki z kurtyną przednią.

Tę funkcję stosuje się podczas fotografowania z użyciem mikroskopu lub obiektywu o bardzo długiej ogniskowej.

Czas między całkowitym naciśnięciem spustu migawki a wyzwoleniem migawki można zmienić za pomocą opcji [Anti-Shock[ $\bullet$ ]] w menu fotografowania 2  $\bullet$ . Wybranie opcji [Wył.] powoduje ukrycie tego ustawienia. (str. 100)

- **1** Naciśnij przycisk  $\circledast$ , aby wybrać opcję  $\Box$ <sub>I</sub>/ $\circledast$  (fotografowanie seryjne/ fotografowanie z samowyzwalaczem).
	- Opcje można wybierać obracając tylne pokrętło.
- **2** Za pomocą przedniego pokrętła wybierz jedną z pozycji oznaczonych symbolem  $\bullet$  i naciśnij przycisk  $\circledcirc$ .
- **3** Zrób zdjęcie.
	- Po upływie ustawionego czasu wyzwalana jest migawka i zdjęcie zostaje zrobione.

## **Fotografowanie bez dźwięku migawki (Cichy[♥])**

W sytuacjach, w których dźwięk migawki stanowi problem można fotografować bez wydawania tego dźwięku. Fotografowanie odbywa się z użyciem elektronicznych migawek zarówno dla przedniej, jak i tylnej kurtyny, dzięki czemu można zredukować minimalne ruchy aparatu spowodowane ruchem migawki tak jak w przypadku fotografowania z funkcją Anti-Shock.

Czas między całkowitym naciśnięciem spustu migawki a wyzwoleniem migawki można zmienić za pomocą opcji [Cichy[♥]] w menu fotografowania 2 ½. Wybranie opcji [Wył.] powoduje ukrycie tego ustawienia. (str. 100)

- **1** Naciśnij przycisk  $\otimes$ , aby wybrać opcję  $\Box$ j/ $\Diamond$  (fotografowanie seryjne/ fotografowanie z samowyzwalaczem).
	- Opcje można wybierać obracając tylne pokrętło.
- **2** Za pomocą przedniego pokrętła wybierz jedną z pozycji oznaczonych symbolem ♥ i naciśnij przycisk @.
- **3** Zrób zdjęcie.
	- Po wyzwoleniu migawki ekran na chwilę zgaśnie. Nie będzie emitowany żaden dźwięk migawki.

## Przestrogi

- Użycie tej funkcji w przypadku poruszającego się obiektu może spowodować zniekształcenie obrazu.
- Może dojść do zniekształcenia obrazu w wyniku migotania powodowanego przez gwałtowne ruchy obiekty lub oświetlenie fluorescencyjne.

# **Ustawianie proporcji obrazu**

Podczas fotografowania można zmienić współczynnik proporcji obrazu (stosunek krawędzi poziomej do pionowej). W zależności od preferencji współczynnik proporcji obrazu można ustawić na [4:3] (standardowy), [16:9], [3:2], [1:1] lub [3:4].

- **1** Naciśnij przycisk Q, aby wybrać współczynnik proporcji obrazu.
	- Opcje można wybierać obracając tylne pokrętło.
- **2** Za pomocą przedniego pokrętła wybierz współczynnik proporcji obrazu i naciśnij przycisk  $\circledcirc$ .

## **Przestrogi**

- Pliki JPEG zostaną przycięte do wybranych proporcji. W przypadku plików RAW nie są one kadrowane, ale zapisywana jest informacja o wybranych proporcjach obrazu.
- Podczas wyświetlania zdjęć w formacie RAW wybrane proporcje obrazu są wskazywane przez ramkę.

# **Wybór jakości obrazu (tryb jakości zdjęć)**

Możliwe jest ustawienie jakości obrazu dla zdjęć. Należy wybrać jakość odpowiednią do zastosowania (np. do przetwarzania na komputerze, umieszczenia na stronie WWW itp.).

- **1** Naciśnij przycisk  $\circledast$ , aby wybrać tryb jakości obrazu dla zdjęć.
	- Opcje można wybierać obracając tylne pokrętło.

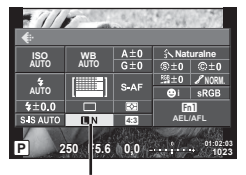

Tryb jakości zdjęć

**2** Wybierz pozycję przy użyciu przycisków  $\triangleleft\triangleright$ , a następnie naciśnij przycisk  $\circledcirc$ .

Wybierz spośród trybów JPEG (**UF, UN, MN** oraz **SN**) i RAW. Wybierz opcję JPEG+RAW, aby zarejestrować obraz w formacie RAW i JPEG dla każdego zrobionego zdjęcia. Tryby JPEG łączą rozmiar zdjęcia ( $\blacksquare$ ,  $\blacksquare$  oraz  $\blacksquare$ ) i stopień kompresji (SF, F, N i B).

Aby wybrać kombinację inną niż **UF/UN/MN/SN**, należy zmienić ustawienia [  $\bigoplus$  Wybierz] (str. 110) w menu własnym.

## **Dane zdjęć w formacie RAW**

W tym formacie (o rozszerzeniu ".ORF") zapisywane są nieprzetworzone dane obrazów do późniejszego przetwarzania. Danych obrazów w formacie RAW nie można wyświetlać przy użyciu innych aparatów ani oprogramowania i nie można ich wybierać do druku. Za pomocą tego aparatu można tworzyć kopie JPEG obrazów RAW. ■ "Edycja zdjęć" (str. 101)

## **Wybór jakości obrazu (tryb jakości sekwencji wideo)**

Możliwe jest ustawienie jakości sekwencji wideo odpowiednio do przeznaczenia.

- **1** Ustaw pokrętło wyboru trybu w pozycji  $\mathbb{R}$ .
- **2** Naciśnij przycisk (®), aby wyświetlić sterowanie na żywo i wybierz jakość obrazu sekwencji wideo za pomocą tylnego pokrętła.

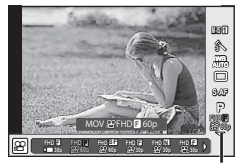

Tryb jakości sekwencji wideo

- **3** Wybierz pozycję za pomocą przedniego pokrętła.
	- Aby zmienić ustawienia trybów jakości obrazu, naciśnij przycisk INFO i użyj tylnego pokrętła do zmiany ustawień.

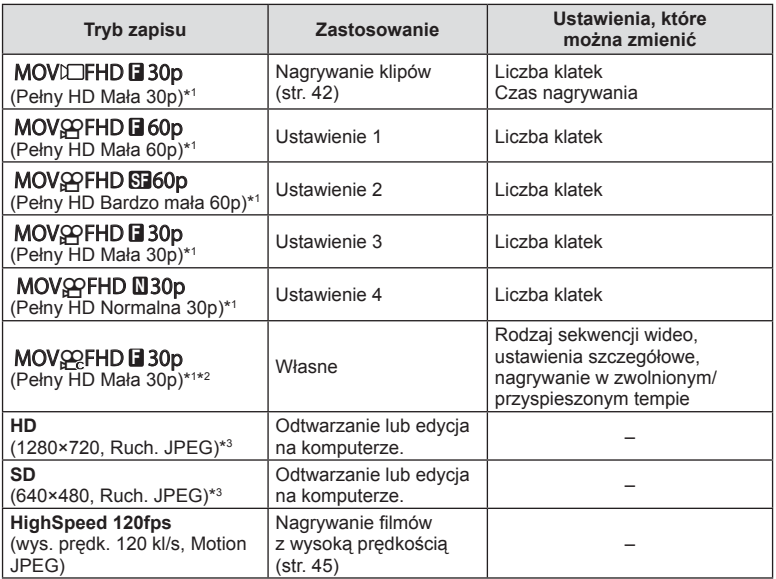

\*1 Format pliku: MPEG-4 AVC/H.264. Pliki mogą mieć rozmiar do 4 GB. Poszczególne klipy mogą mieć długość do 29 minut.

\*2 Termin All-Intra odnosi się do sekwencji wideo nagranej bez kompresji międzyklatkowej. Sekwencje wideo w tym formacie nadają się do edycji, ale zawierają więcej danych.

\*3 Pliki mogą mieć rozmiar do 2 GB.

• Gdy standard ustawiony dla wyjścia wideo to PAL, częstotliwość klatek 30p zostaje zmniejszona do 25p, a częstotliwość 60p do 50p.

• W zależności od typu używanej karty nagrywanie może zostać zakończone przed osiągnięciem maksymalnego czasu nagrywania.

4 Naciśnij przycisk <sup>®</sup>, aby zapisać zmiany.

# **Korzystanie z lampy błyskowej (fotografowanie z lampą błyskową)**

W razie potrzeby wbudowaną lampę błyskową można ustawić ręcznie. Wbudowana lampa błyskowa może być wykorzystana do fotografowania w różnych warunkach.

**1** Obróć dźwignię ON/OFF do pozycji #UP, aby unieść lampę błyskową.

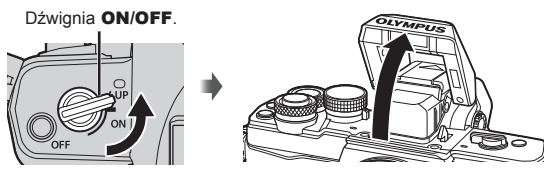

2 Naciśnij przycisk  $\circledast$  i wybierz tryb fotografowania z lampą błyskową.

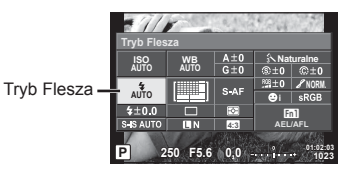

- **3** Wybierz pozycję za pomocą przedniego pokrętła i naciśnij przycisk  $\textcircled{s}$ .
	- Dostępne opcje i kolejność ich wyświetlania zależą od trybu fotografowania.  $\mathbb{R}$ "Dostępne tryby fotografowania z lampą błyskową" (str. 66)

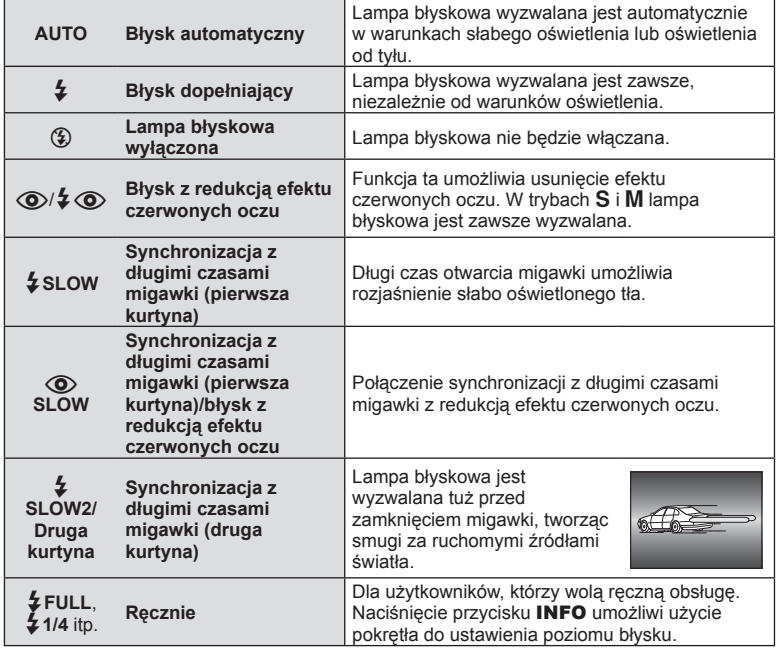

## Przestrogi

- W trybie  $\overline{[{\mathbb Q}]}$   $\overline{\ast}$   $\overline{\mathbb Q}$  (błysk z redukcją efektu czerwonych oczu)] migawka jest wyzwalana 1 sekundę po błyskach wstępnych. Nie ruszaj aparatem aż do zakończenia wykonywania zdjęcia.
- Tryb  $\overline{[{\mathbb Q}/4}$  ( $\overline{[{\mathbb Q}/4]}$  tedukcją efektu czerwonych oczu)] może nie być skuteczny w pewnych warunkach.
- Gdy wyzwalana jest lampa błyskowa, czas otwarcia migawki jest ustawiony na 1/250 sekundy lub dłużej. Przy fotografowaniu obiektu oświetlonego od tyłu jasnym światłem przy użyciu błysku dopełniającego może dojść do prześwietlenia tła.

#### **Dostępne tryby fotografowania z lampą błyskową**

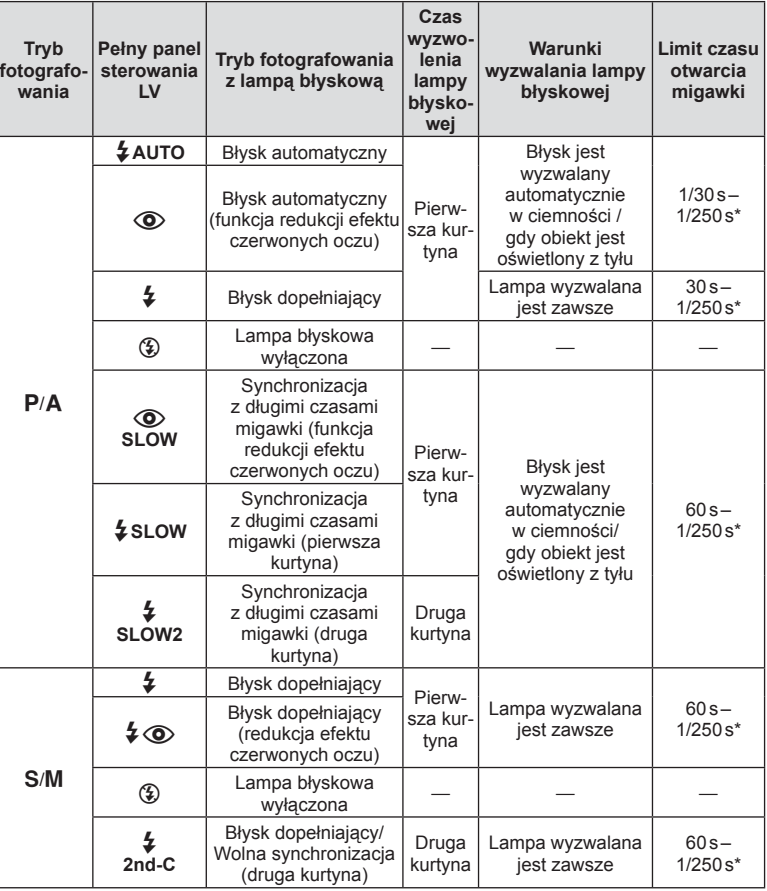

• Opcje  $\frac{4}{4}$ AUTO oraz  $\circled{2}$  można ustawić w trybie  $\circled{1}$ .

\* 1/200 s, gdy używana jest zewnętrzna lampa błyskowa (sprzedawana osobno).

#### **Minimalny zakres**

Obiektyw może rzucać cień na obiekty znajdujące się blisko aparatu, powodując winietowanie lub nadmierne rozjaśnienie, nawet przy minimalnym natężeniu błysku.

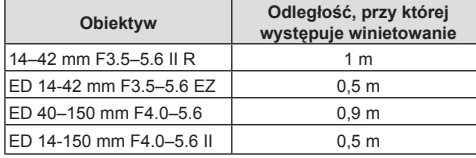

• Aby uniknąć winietowania, można użyć lampy błyskowej przeznaczonej do tego aparatu. Aby uniknąć nadmiernej ekspozycji, należy wybrać tryb A lub M i wysoką wartość f lub zmniejszyć czułość ISO.

## **Regulacja mocy lampy błyskowej (regulacja natężenia błysku)**

Jeżeli fotografowany obiekt jest nadmiernie naświetlony lub niedoświetlony, pomimo że ekspozycja w pozostałych częściach kadru jest prawidłowa, można wyregulować moc lampy błyskowej.

- **1** Naciśnij przycisk o i wybierz pozycję sterowania natężeniem błysku.
	- Opcje można wybierać obracając tylne pokrętło.

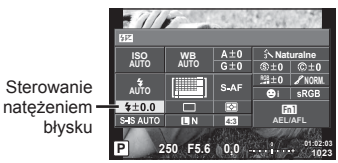

**2** Za pomocą przedniego pokrętła wybierz wartość kompensacji błysku i naciśnij przycisk  $\circledcirc$ .

#### **Przestrogi**

- Ustawienie to nie ma zastosowania, gdy tryb sterowania zewnętrzną lampą błyskową jest ustawiony na wartość MANUAL.
- Zmiany w natężeniu błysku dokonane przez zewnętrzną lampę błyskową zostają dodane do natężenia błysku aparatu.

# **Przypisywanie funkcji do przycisków (funkcja przycisku)**

Można zapisać przypisania opcji do przycisków. Działanie tej opcji jest takie samo jak działanie menu % Custom Menu B.

Funkcje, które można przypisać zawiera poniższa tabela. Dostępne opcje różnią się w zależności od przycisku.

- **1** Naciśnij przycisk <sub>(66</sub>), aby wybrać funkcję przycisku.
	- Opcje można wybierać obracając tylne pokrętło.

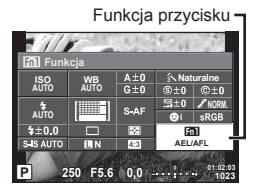

- **2** Wybierz pozycję za pomocą przedniego pokrętła i naciśnij przycisk  $\circledcirc$ .
	- Funkcję można przypisać do przycisku, jeśli w menu własnym wyświetlana jest opcja [Funkcja Przycisku].

## **Pozycje funkcji przycisku**

[<mark>[m]</mark> Funkcja] / [[m2]Funkcja] / [[m3</mark>Funkcja] / [ⓒFunkcja]\*<sup>1</sup> / [▷Funkcja]\*<sup>2</sup> / [▽Funkcja]\*<sup>2</sup> / [d⊕]Funkcja] ([Bezp. Funkcja]\*<sup>2\*3</sup> / [**[...]**]\*\*) / [【...]Funkcja]\*<sup>5</sup>

- $*1$  Niedostępna w trybie  $99$ .
- \*2 Aby móc korzystaj z opcji  $\triangleright$  Funkcja] i  $\triangledown$  Funkcja], należy najpierw wybrać ustawienie [Bezp. Funkcja] dla opcji [c Funkcja].
- \*3 Funkcje można przypisać do każdego z przycisków  $\triangle \nabla \triangleleft \triangleright$ .
- \*4 Wybór pola AF.
- \*5 Przypisywanie funkcji przyciskom na niektórych obiektywach.

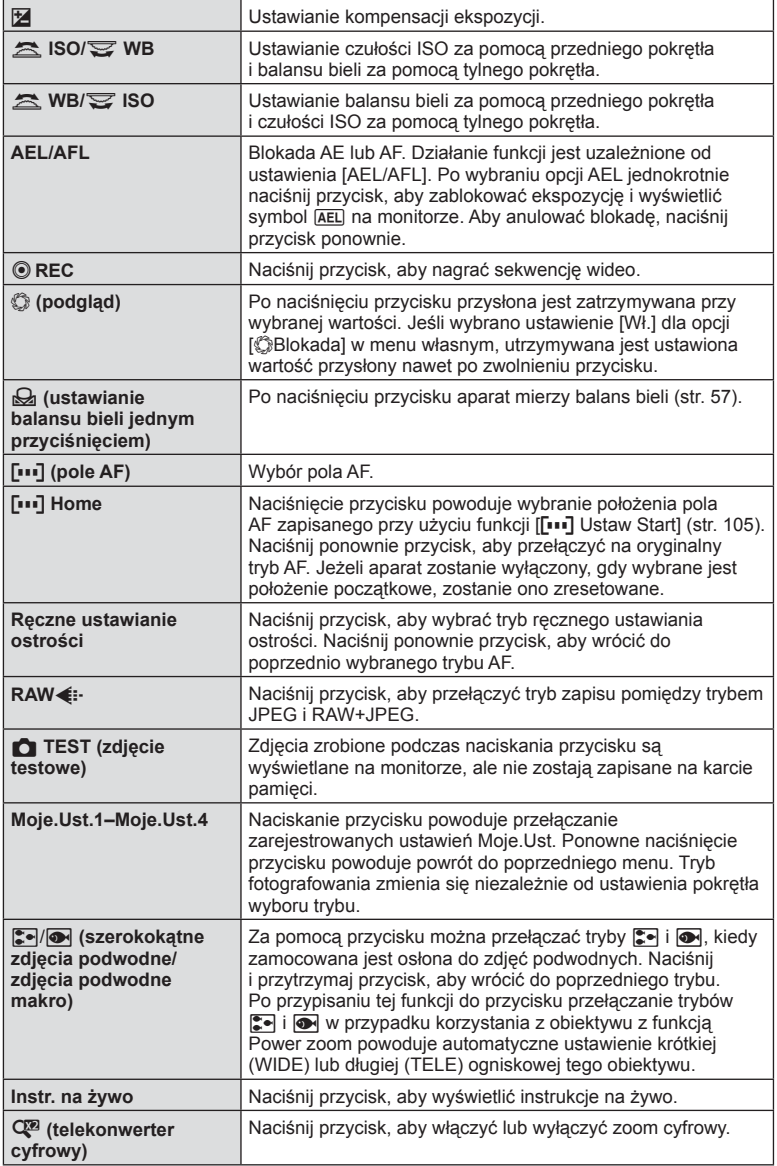

PL **69 Tryb** *2*

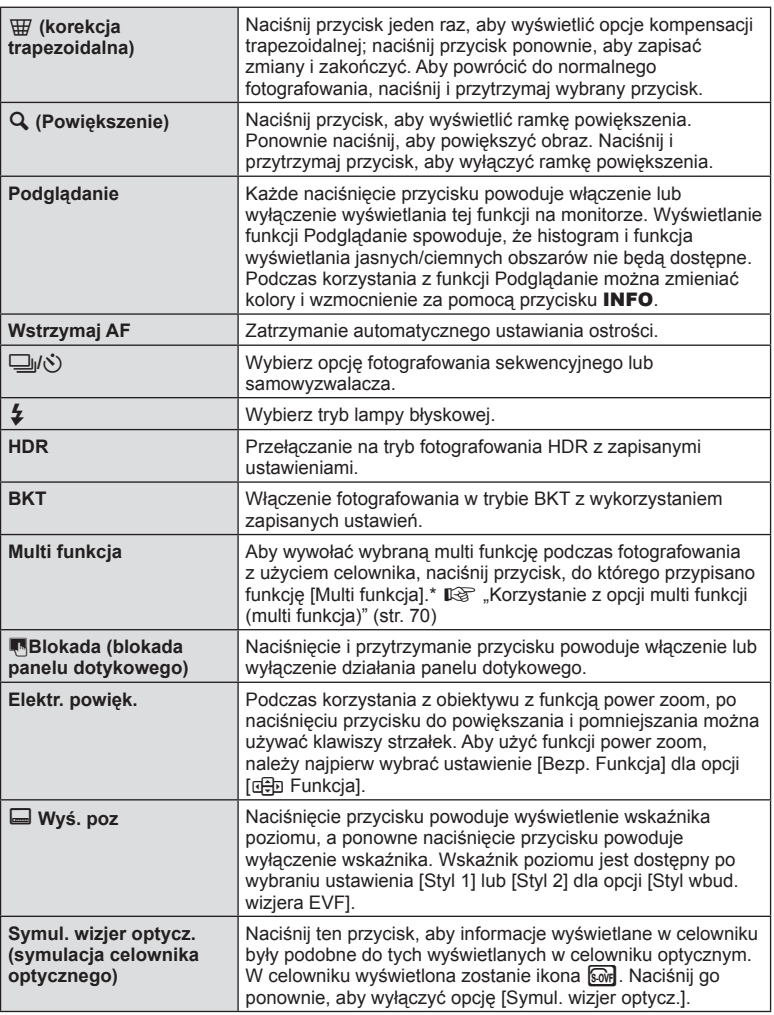

\* Multi funkcja: [N] (Kontrola świateł i cieni),  $\circledS$  (Kreator kolorów),  $\circledR$  (Czułość ISO/ Balans bieli),  $\boxed{38}$  (Balans bieli/czułość ISO), Q (Powiększenie),  $\boxed{6}$  (Proporcje Obrazu), **sow** (Symul. wizjer optycz.)

## Korzystanie z opcji multi funkcji (Multi funkcja)

Przycisku przypisanego do opcji [Multi funkcja] za pomocą funkcji [Funkcja Przycisku] można używać do realizowania wielu funkcji. W przypadku ustawień domyślnych funkcja [Multi funkcja] jest przypisana do przycisku **Fn2**.

## **Wybieranie funkcji**

- **1** Naciśnij i przytrzymaj przycisk, do którego przypisano multi funkcję, a następnie obróć przednie lub tylne pokrętło.
	- Zostaną wyświetlone menu.
- **2** Kontynuuj obracanie pokrętła, aby wybrać funkcję.
	- Zwolnij przycisk po wybraniu żądanej funkcji.

#### **Korzystanie z wybranej funkcji**

Naciśnij przycisk, do którego przypisano multi funkcję, a następnie obróć pokrętło. Zostanie wyświetlone okno dialogowe wyboru funkcji.

> AF z ramką powiększenia

**1023 ISO-A**

Opcja [a] przypisana do przycisku **Fn2**

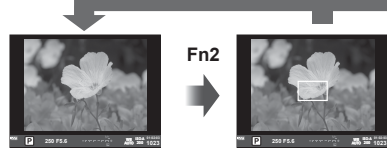

Widok fotografowania

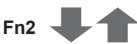

Inna opcja przypisana do przycisku **Fn2**

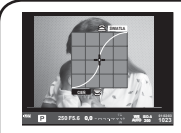

Opcje kontroli świateł i cieni

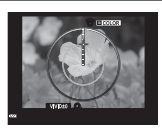

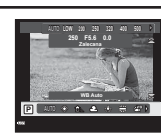

**Fn2**

Opcja Color Creator Opcje czułości ISO / Opcje współczynnika Opcje czułości ISO / balansu bieli

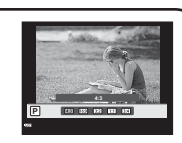

**1023 ISO-A**

AF na powiększeniu

**200 250 F5.6** external **250 F5.6** external **200 250 F5.6** 

proporcji obrazu

| <b>Funkcja</b>                                       | Przednie pokretło<br>('ි                                                                                         | Tylne pokrętło $(\mathbb{Q})$ |
|------------------------------------------------------|----------------------------------------------------------------------------------------------------|-------------------------------|
| <b>2</b> (Kontrola świateł i cieni) (str. 53)        | Kontrola świateł                                                                                                 | Kontrola cieni                |
| S (Kreator kolorów) (str. 53)                        | Odcień                                                                                                    | Nasycenie                     |
| [59] (Czułość ISO / Balans bieli)* (str. 55/str. 56) | Czułość ISO                                                                                                    | Tryb WB                       |
| (Balans bieli/czułość ISO)* (str. 56/str. 55)        | Tryb WB                                                                                                    | Czułość ISO                   |
| Q (Super Punktowy AF) (str. 51)                      | Ramka powiększenia AF:<br>kompensacja ekspozycji<br>AF na powiększeniu: powiększanie<br>lub pomniejszanie obrazu |                               |
| (Str. 62) (Proporcje obrazu) (str. 62)               | Wybór opcji                                                                                                    |                               |
| Son (Symul. wizjer optycz.)* (str. 114)              |                                                                                                    |                               |

\* Wyświetlana po wybraniu pomocą menu [Multi Function Settings] (str. 108).

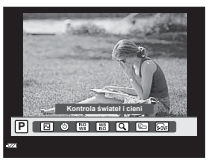

Naciśnij i przytrzymaj przycisk Q**/Fn2**

# **Opcje przetwarzania (tryb obrazu)**

Wybierz tryb obrazu i dostosuj kontrast, ostrość i inne parametry do własnych potrzeb (str. 73 ). Zmiany dla każdego trybu obrazu są zapisywane osobno.

- **1** Naciśnij przycisk @ i wybierz tryb obrazu.
	- Opcje można wybierać obracając tylne pokrętło.

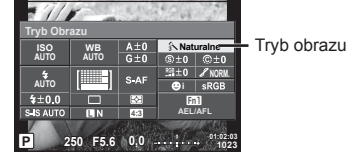

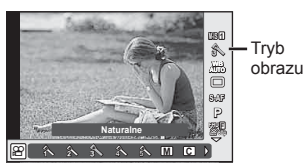

2 Wybierz pozycję za pomocą przedniego pokrętła i naciśnij przycisk  $\circledast$ .

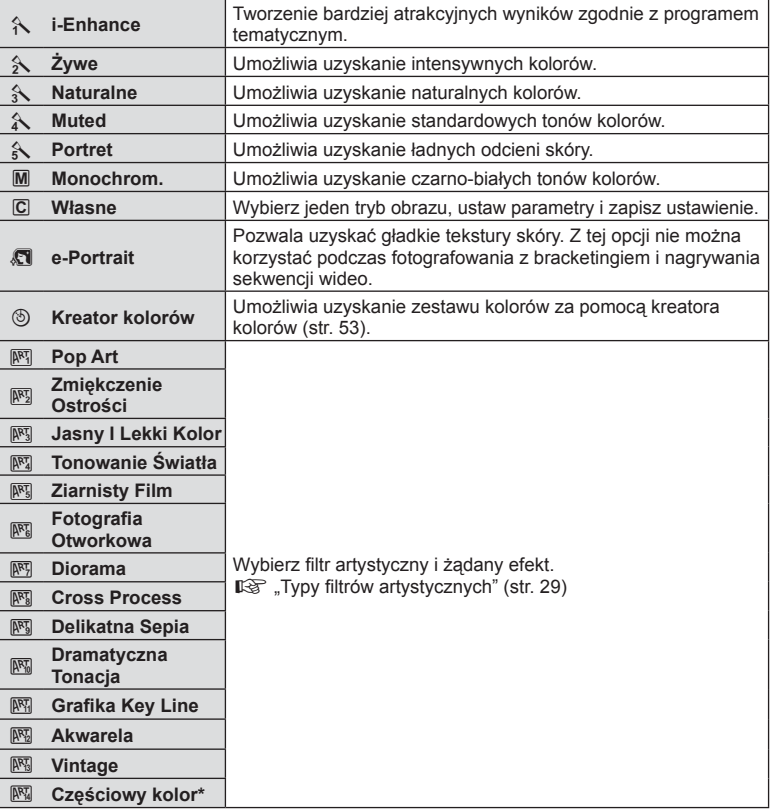

\* Po wybraniu opcji [Część. Kolor] za pomocą przycisków < >>
O, naciśnij przycisk INFO, aby wyświetlić kolorowy pierścień.
# **Dokładna regulacja ostrości (ostrość)**

W ustawieniach [Tryb Obrazu] (str. 72) można dokładnie wyregulować ostrość i zapisać zmiany.

- 1 Naciśnij przycisk @ i wybierz ostrość.
	- Opcje można wybierać obracając tylne pokrętło.
- **2** Wyreguluj ostrość za pomocą przedniego pokrętła. **<sup>P</sup> <sup>250</sup> F5.6**

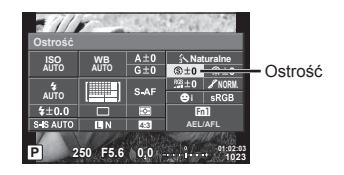

# **Dokładna regulacja kontrastu (kontrast)**

W ustawieniach [Picture Mode] (str. 72) można dokładnie wyregulować kontrast i zapisać zmiany.

- 1 Naciśnij przycisk @ i wybierz kontrast.
	- Opcje można wybierać obracając tylne pokrętło.
- **2** Wyreguluj kontrast za pomocą przedniego pokrętła. **<sup>P</sup> <sup>250</sup> F5.6**

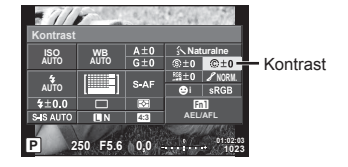

# **Dokładna regulacja nasycenia (nasycenie)**

W ustawieniach [Tryb Obrazu] (str. 72) można dokładnie wyregulować nasycenie i zapisać zmiany.

- 1 Naciśnij przycisk @ i wybierz nasycenie.
	- Opcje można wybierać obracając tylne pokrętło.
- **2** Wyreguluj nasycenie za pomocą  $przedniego pokrełła.$

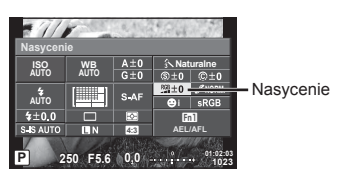

# **Dokładna regulacja tonacji (gradacja)**

W ustawieniach [Tryb Obrazu] (str. 72) można dokładnie wyregulować tonację i zapisać zmiany.

- 1 Naciśnij przycisk @ i wybierz tonację.
	- Opcje można wybierać obracając tylne pokrętło.
- **2** Wyreguluj tonację za pomocą przedniego pokrętła. **<sup>P</sup> <sup>250</sup> F5.6**

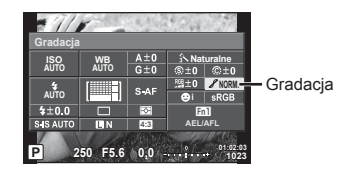

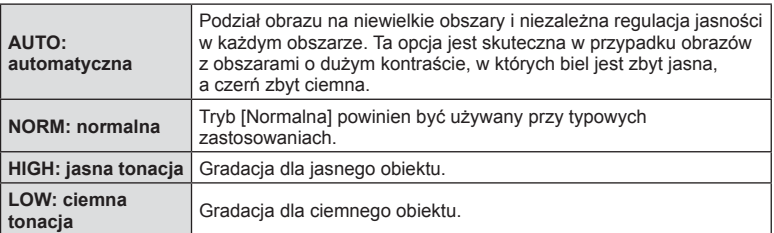

#### ■ Stosowanie efektów filtrów na obrazach monochromatycznych (filtr czarno-biały)

W ustawieniu obrazów monochromatycznych w menu [Tryb Obrazu] (str. 72) można z wyprzedzeniem dodać i zapisać efekt filtra. Powoduje to powstanie obrazu monochromatycznego, w którym kolor pasujący do koloru filtra jest rozjaśniany, a kolor uzupełniający ściemniany.

- 1 Naciśnij przycisk @ i wybierz pozycję [Tryb Obrazu].
	- Opcje można wybierać obracając tylne pokrętło.
- **2** Wybierz pozycję [Monochrom.], a następnie [Filtr Cz-B.]. **<sup>P</sup> <sup>250</sup> F5.6**

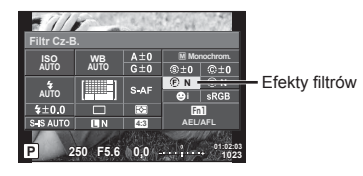

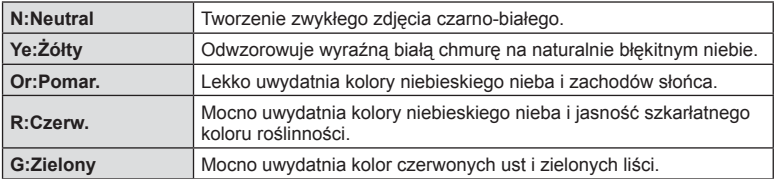

#### Regulacja tonacji obrazu monochromatycznego (Odc. obr.)

Istnieje możliwość ustawiania i zapisywania odcienia koloru dla wykonanych zdjęć monochromatycznych w menu [Tryb Obrazu] (str. 72).

- **1** Naciśnij przycisk <sub>(ok)</sub> i wybierz pozycję [Tryb Obrazu].
	- Opcje można wybierać obracając tylne pokrętło.
- **2** Wybierz pozycję [Monochrom.], a następnie [Ton. Obr.]. **<sup>P</sup> <sup>250</sup> F5.6**

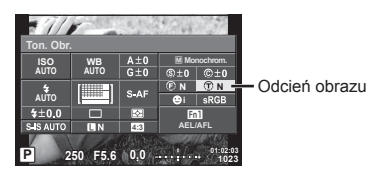

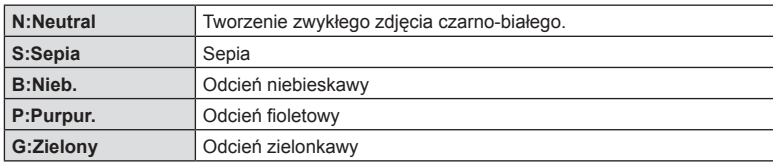

# **Ustawianie formatu reprodukcji kolorów (przestrzeń kolorów)**

Dzięki tej funkcji można wybrać format umożliwiający prawidłową reprodukcję kolorów obrazu na monitorze lub drukarce. Działanie tej opcji jest takie samo jak działanie opcji [Przestrzeń] w menu %Menu własne %.

- 1 Naciśnij przycisk @ i wybierz przestrzeń kolorów.
	- Opcje można wybierać obracając tylne pokrętło.
- **2** Wybierz format kolorów za pomocą  $przedniego pokrełła.$

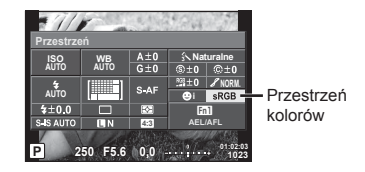

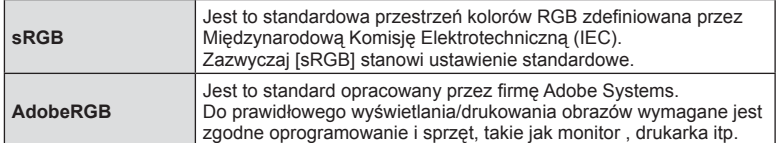

# **Opcje dźwięku sekwencji wideo (nagrywanie dźwięku wraz z sekwencją wideo)**

Można ustawić dźwięk rejestrowany podczas nagrywania sekwencji wideo.

- **1** Obróć pokrętło do pozycji  $\mathbb{R}$ , a naciśnii przycisk (%), aby wybrać dźwięk w sekwencji wideo.
	- Opcje można wybierać obracając tylne pokrętło.

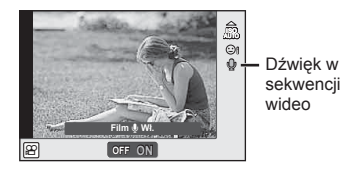

**2** Za pomocą przedniego pokrętła przełącz opcję ON/OFF i naciśnij przycisk  $(x)$ 

#### **Przestrogi**

- Jeśli nagrywany jest dźwięk sekwencji wideo, mogą także zostać zarejestrowane odgłosy regulacji obiektywu i funkcji aparatu. W razie potrzeby można zmniejszyć ich częstotliwość, wybierając dla trybu [Tryb AF] ustawienie [S-AF] lub ograniczając naciskanie przycisków.
- W trybie **s** (Diorama) dźwięk nie jest nagrywany.
- Jeśli dla opcji nagrywania dźwięku w sekwencji wideo wybrane jest ustawienie [OFF], wyświetlany jest symbol  $\mathcal{Q}_{\text{H2}}$ .

# **Dodawanie efektów do sekwencji wideo**

W trybie sekwencji wideo można nagrywać filmy z wykorzystaniem efektów dostępnych w trybach służących do fotografowania. Aby włączyć te ustawienia, należy ustawić pokrętło wyboru trybu fotografowania w pozycji  $\mathbb{R}$ .

**1** Obróć pokrętło wyboru trybu do pozycji  $\mathbb{R}$ , naciśnij przycisk ® i za pomocą tylnego pokrętła wybierz tryb fotografowania.

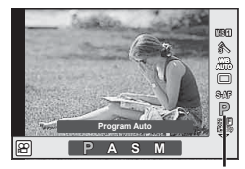

Tryb fotografowania

**2** Za pomocą przedniego pokrętła wybierz tryb fotografowania i naciśnij przycisk (ok).

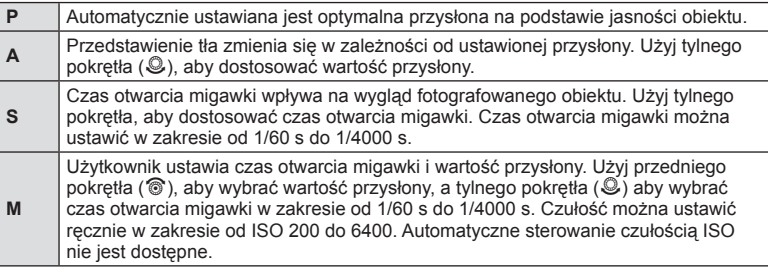

#### Przestrogi

- Górna granica czas otwarcia migawki zależy od częstotliwości klatek w danej jakości obrazu sekwencji wideo.
- Jeżeli aparat podlega znacznym wstrząsom, stabilizacja obrazu jest niemożliwa.
- Jeśli wnętrze aparatu rozgrzeje się, nagrywanie zostaje automatycznie przerwane w celu jego ochrony.
- Po zastosowaniu niektórych filtrów artystycznych działanie funkcji [C-AF] jest ograniczone.

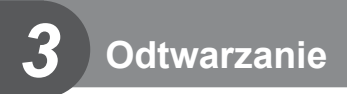

# **Wyświetlanie informacji podczas odtwarzania**

# **Informacje o wyświetlanym zdjęciu**

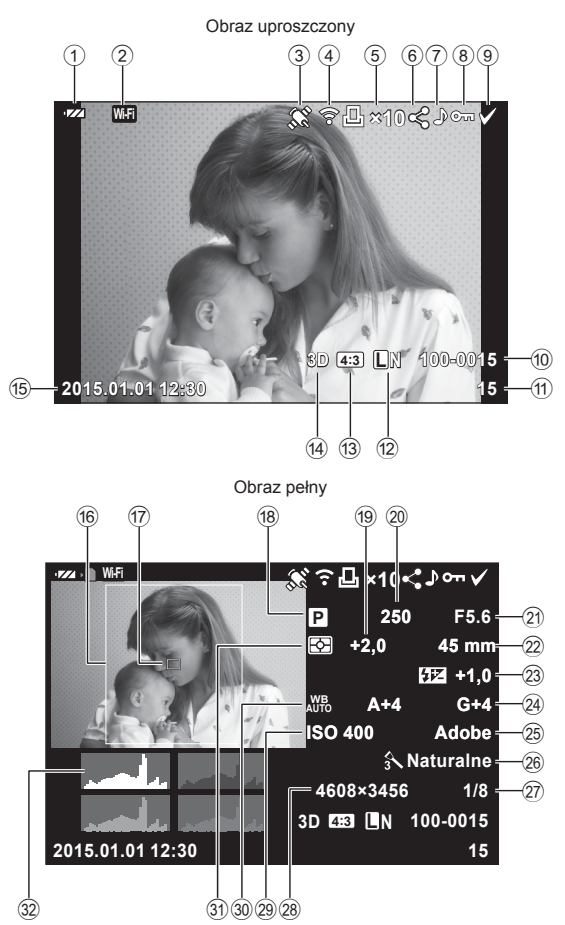

- 1 Wskaźnik stanu baterii ..................str. 16 2 Połączenie WLAN ...............str. 124–129 3 Dodawanie danych GPS.............str. 127 4 Zakończono przesyłanie Eye-Fi .........................................str. 115 5 Zaznaczenie do wydruku Liczba odbitek .............................str. 135 6 Kol. udostępniania ........................str. 85 7 Nagrywanie dźwięku .....................str. 86 8 Ochrona ........................................str. 84 9 Wybrany obraz..............................str. 85 0 Numer pliku................................. str. 111 11) Numer klatki b Tryb zapisu ...................................str. 91 13 Współczynnik proporcji obrazu .....str. 62 d Zdjęcie 3D.....................................str. 26 Tymczasowo zapisane zdjęcie funkcji OPOWIEŚĆ FOTO ............str. 32 [HDR1] [HDR2] Obraz HDR ..........................str.97 **Zmiana wyświetlanych informacji**
- e Data i godzina ...............................str. 17 **6** Ramka proporcji obrazu................str. 62 g Pole AF .........................................str. 49 18 Tryb fotografowania ..................str. 22-40 19 Kompensacja ekspozycji ..............str. 48 j Czas otwarcia migawki .......... str. 33– 36 k Wartość przysłony ................. str. 33–36 22 Ogniskowa 23 Sterowanie natężeniem błysku .....str. 67 24) Kompensacja balansu bieli ...........str. 57 o Przestrzeń kolorów ..................... str. 111 p Tryb obrazu ...................................str. 72 27 Stopień kompresji .......................str. 122 28 Liczba pikseli .................................str. 110 s Czułość ISO ..................................str. 55 t Balans bieli ...................................str. 56 31) Tryb pomiaru..................................str. 54 v Histogram .....................................str. 21

Informacje wyświetlane podczas odtwarzania można zmieniać za pomocą przycisku INFO.

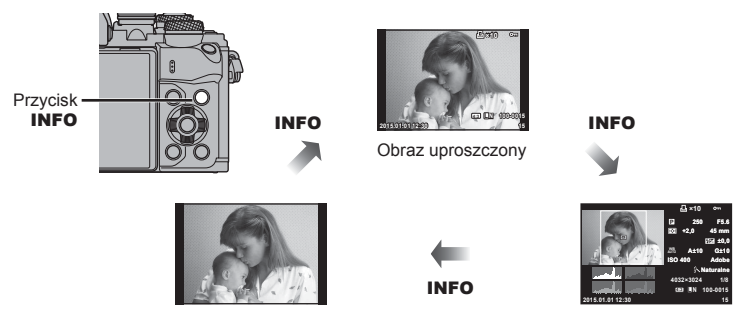

Tylko zdjęcie

Obraz pełny

# **Wyświetlanie zdjęć i sekwencji wideo**

# 1 Naciśnij przycisk **D**.

- Zostanie wyświetlone ostatnie zdjęcie lub ostatnia sekwencja wideo.
- Wybierz zdjęcie lub sekwencję wideo za pomocą przedniego pokrętła ( $\circled{r}$ ) lub klawiszy strzałek.
- Naciśnij spust migawki do połowy, aby wrócić do trybu fotografowania.

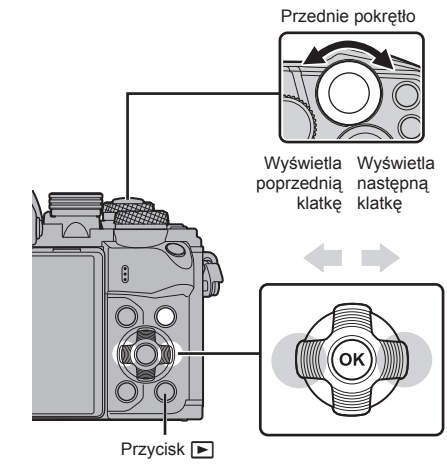

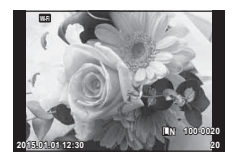

Zdjęcie

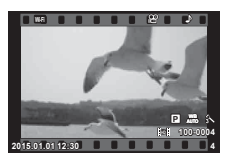

Film

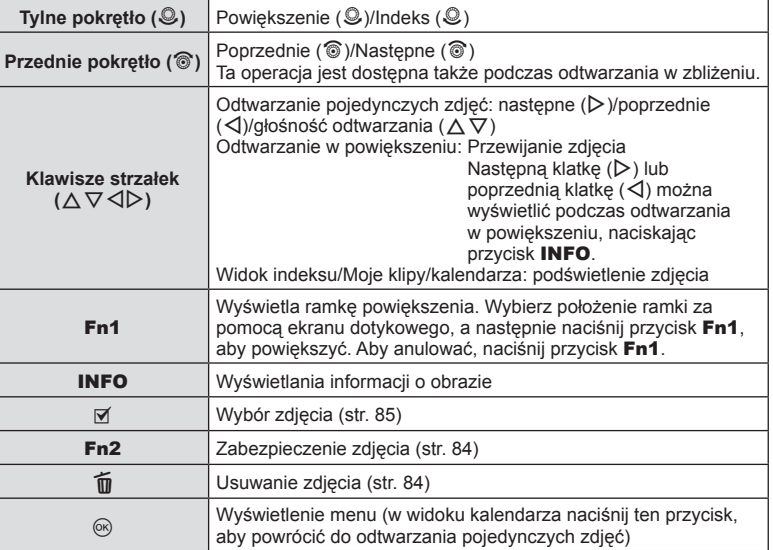

# **Wyświetlanie indeksu/Wyświetlanie kalendarza**

- Podczas odtwarzania pojedynczych zdjęć obróć tylne pokrętło do pozycji  $\blacksquare$ , aby wyświetlić widok indeksu. Obróć pokrętło do następnej pozycji, aby wyświetlić widok Moje klipy, i do kolejnej, aby wyświetlić widok kalendarza.
- Aby powrócić do trybu odtwarzania pojedynczych zdjęć, obróć tylne pokrętło w położenie  $Q$ .

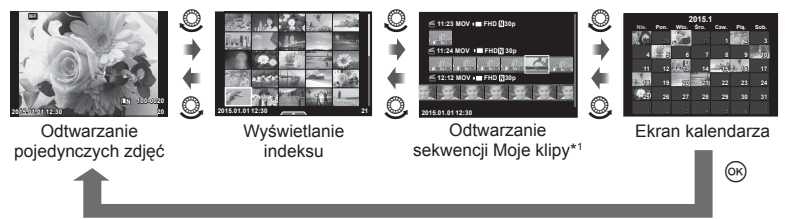

\*1 Jeśli utworzono co najmniej jedną sekwencję Moje klipy, będzie ona wyświetlana w tym miejscu (str. 42).

# **Oglądanie zdjęć**

#### **Odtwarzanie w zbliżeniu**

W trybie odtwarzania pojedynczych zdjęć obróć tylne pokrętło w położenie Q, aby powiększyć widok. Aby powrócić do trybu odtwarzania pojedynczych zdjęć, obróć pokrętło w położenie  $\blacksquare$ .

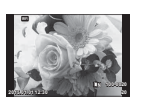

**Odtwarzanie** pojedynczych zdjęć

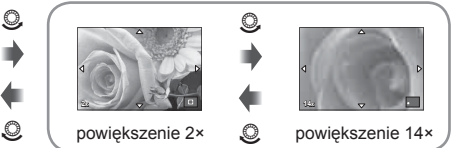

odtwarzanie w zbliżeniu

#### **Obrót**

Wybierz, czy zdjęcia mają być obracane.

- **1** Odtwórz zdiecie i naciśnii przycisk  $\omega$ .
- **2** Wybierz opcję [Obrót] i naciśnij przycisk  $\circledcirc$ .
- **3** Naciśnij przycisk △, aby obrócić obraz przeciwnie do ruchu wskazówek zegara, a przycisk  $\nabla$ , aby obrócić go zgodnie z ruchem wskazówek zegara. Każde naciśnięcie przycisku powoduje obrócenie obrazu.
	- Naciśnij przycisk (%), aby zapisać ustawienia i zakończyć.
	- Obrócone zdjęcie jest zapisywane w aktualnym położeniu.
	- Sekwencji wideo, zdjęć 3D i zdjęć chronionych nie można obrócić.

#### **Pokaz zdjęć**

Funkcja ta umożliwia wyświetlanie po kolei zdjęć zapisanych na karcie.

1 Podczas odtwarzania naciśnij przycisk <sub>(®</sub>) i wybierz opcie  $\mathsf{m}$ .

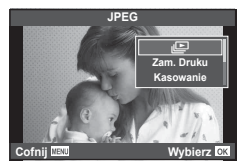

### **2** Wyreguluj ustawienia.

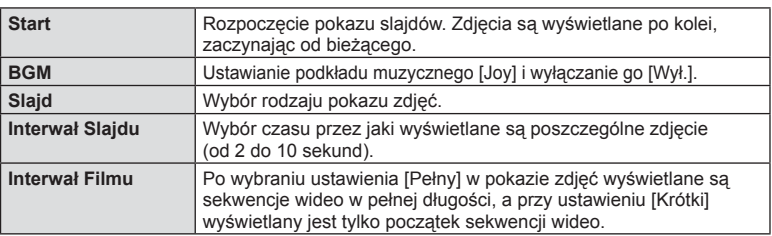

- **3** Wybierz opcję [Start] i naciśnij przycisk  $\circledcirc$ .
	- Pokaz slajdów zostanie rozpoczęty.
	- Naciśnij przycisk (%), aby zatrzymać pokaz slajdów.

#### **Głośność**

Przyciski  $\Delta \nabla$  umożliwiają regulację głośności głośnika aparatu podczas wyświetlania pokazu zdjęć. Podczas wyświetlania wskaźnika regulacji głośności ustaw za pomocą przycisków  $\triangle$  proporcje głośności podkładu muzycznego i dźwięku nagranego ze zdieciami lub sekwenciami wideo.

# **<b>***S* Uwagi

• Zamiast opcji [Joy] można wybrać inny podkład muzyczny BGM. Zarejestruj dane pobrane z witryny firmy Olympus na karcie, wybierz opcie [Joy] dostępną w menu [BGM] w kroku 2. i naciśnij przycisk  $\triangleright$ . Dane do pobrania są dostępne w witrynie internetowej. http://support.olympus-imaging.com/bgmdownload/

Głośność można regulować przy użyciu przycisków  $\triangle$  i  $\nabla$ w trybie odtwarzania pojedynczych zdjęć i sekwencji wideo.

# **Oglądanie sekwencji wideo**

Wybierz film i naciśnij przycisk (%), aby wyświetlić menu odtwarzania. Wybierz opcję [Odtwórz Film] i naciśnij przycisk ®, aby rozpocząć odtwarzanie. Do przewijania do przodu/do tyłu służą przyciski  $\triangleleft$ / $\triangleright$ . Naciśnij przycisk @ ponownie, aby wstrzymać odtwarzanie. Po wstrzymaniu odtwarzania naciśnij przycisk  $\triangle$ , aby wyświetlić pierwszą klatkę, lub przycisk  $\nabla$ , aby wyświetlić ostatnia klatke. Użyj przycisków  $\triangle$ lub przedniego pokrętła  $(\widehat{\otimes})$ , aby wyświetlić wcześniejsze i późniejsze klatki. Naciśnij przycisk **MENU**, aby zakończyć odtwarzanie.

#### **Sekwencje wideo o rozmiarze 4 GB lub większym**

W przypadku plików sekwencji wideo o rozmiarze przekraczającym 4 GB należy nacisnąć przycisk (%), aby wyświetlić niżej przedstawione menu.

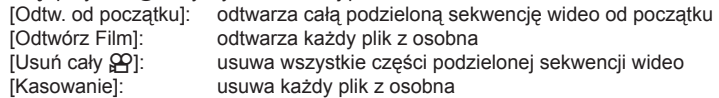

#### Przestrogi

• Do odtwarzania sekwencji wideo na komputerze zalecamy użycie dostarczonego oprogramowania komputerowego. Przed pierwszym uruchomieniem oprogramowania należy podłączyć aparat do komputera.

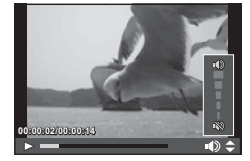

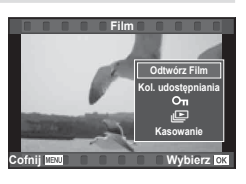

## **Ochrona obrazów**

Istnieje możliwość zabezpieczenia obrazów przed przypadkowym usunięciem. Wyświetl obraz, który ma być zabezpieczony, i naciśnij przycisk  $\circledast$ , aby wyświetlić menu odtwarzania. Wybierz opcję [O-n] i naciśnij przycisk (%), a następnie naciśnij przycisk  $\triangle$  lub  $\nabla$ , aby zabezpieczyć zdjęcie. Zabezpieczone zdjęcia są oznaczone ikoną  $O<sub>m</sub>$  (ochrona). Aby usunąć zabezpieczenie, naciśnij przycisk  $\triangle$  lub  $\nabla$ . Można także zabezpieczyć wiele wybranych obrazów.  $\mathbb{R}$  "Wybieranie zdjęć ([Wybrana kol. udostęp.],  $[O_{\text{m}}]$ , [Wybrane Kasowanie])" (str. 85)

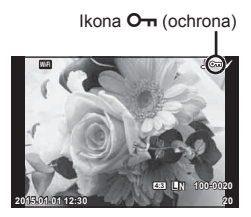

#### Przestrogi

• Formatowanie karty usuwa wszystkie obrazy, nawet jeżeli były zabezpieczone.

#### **Kasowanie zdjęć**

Wyświetl zdjęcie, które ma zostać skasowane, i naciśnij przycisk  $\widehat{\mathbb{II}}$ . Wybierz opcję [Tak] i naciśnij przycisk  $\circledcirc$ .

Aby usuwać zdjęcia bez potwierdzenia, wystarczy zmienić ustawienia przycisku. **IG [Szybkie Kas] (str. 111)** 

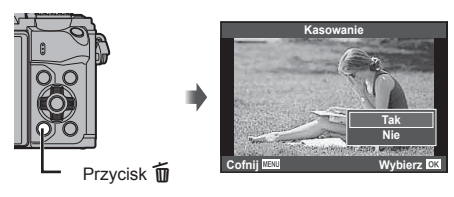

# **Ustawianie zlecenia transferu zdjęć ([Kol. udostępniania])**

Można wcześniej wybrać zdjęcia, które mają zostać przesłane do smartfona. Można również przeglądać wyłącznie obrazy określone w zleceniu udostępniania. Aby wyświetlić menu odtwarzania, naciśnij przycisk % podczas odtwarzania obrazów przeznaczonych do przesłania. Po wybraniu opcji [Kol. udostępniania] i naciśnięciu przycisku  $\circledast$  naciśnij przycisk  $\Delta$  lub  $\nabla$ , aby ustawić zlecenie udostępniania dla obrazu i wyświetlić symbol < Aby anulować, naciśnij przycisk  $\triangle$  lub  $\nabla$ . Można wcześniej wybrać zdjęcia, które mają zostać przesłane do smartfona, i ustawić zlecenie udostępniania w ramach jednej operacji.  $\mathbb{R}$  "Wybieranie zdjęć ([Wybrana kol. udostep. I. [O<sub>TT</sub>], [Wybrane Kasowanie])" (str. 85). "Transfer zdieć do smartfona" (str. 126)

#### Przestrogi

- Można określić zlecenie udostępniania dla 200 klatek.
- Zlecenie udostępniania nie może zawierać zdjęć w formacie RAW ani sekwencji wideo w formacie Motion JPEG (|HD ], ||SD ] ani  $\frac{100}{10000}$ .

# **Wybieranie zdjęć ([Wybrana kol. udostęp.], [**0**], [Wybrane Kasowanie])**

Można wybrać wiele zdjęć dla funkcji [Wybrana kol. udostęp.], [O-n] lub [Wybrane Kasowanie]. Naciśnij przycisk Ø na ekranie indeksu (str. 81), aby wybrać zdjęcie: na zdjęciu zostanie wyświetlona ikona < Naciśnij ponownie przycisk **M**, aby anulować wybór. Naciśnij przycisk Q, aby wyświetlić menu, a następnie wybierz opcie [Wybrana kol. udostep.], [O-i] lub [Wybrane] Kasowanie].

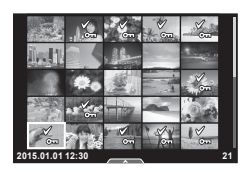

#### **Nagranie dźwiękowe**

Do bieżącego zdjęcia można dodać nagranie dźwięku (o długości do 30 s).

- **1** Wybierz zdjęcie, do którego ma zostać dodane nagranie dźwiękowe, a następnie naciśnij przycisk (ok).
	- Nagrywanie dźwięku nie jest dostępne dla chronionych zdjęć.
	- Nagrywanie dźwięku jest dostępne również w menu odtwarzania.
- **2** Wybierz opcję [U] i naciśnij przycisk  $\circledast$ .
	- Aby zakończyć bez dodawania nagrania, wybierz opcję [Nie].
- **3** Wybierz opcję [ $\bigcirc$  Start] i naciśnij przycisk  $\circledcirc$ , aby rozpocząć nagrywanie.
	- Aby zatrzymać nagrywanie w dowolnym momencie, naciśnij przycisk Q.
- **4** Naciśnij przycisk (%), aby zakończyć nagrywanie.
	- Zdjęcia z nagraniami dźwięku są oznaczone ikoną "N.
	- Aby skasować nagranie, w kroku 3 wybierz opcję [Kasowanie].

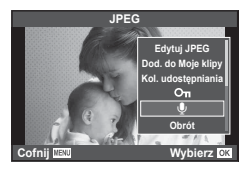

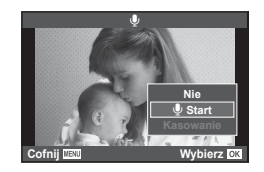

# **Korzystanie z ekranu dotykowego**

Panelu dotykowego można używać do zmiany ustawień zdjęć.

#### ■ Odtwarzanie pełnoekranowe

#### **Wyświetlanie dodatkowych zdjęć**

• Przesuń palcem w lewą stronę, aby wyświetlić kolejne zdjęcia, lub w prawą stronę, aby przewinąć poprzednie zdjęcia.

#### **Zoom podczas odtwarzania**

- Lekko naciśnij ekran, aby wyświetlić suwak i ikone
- Przesuń pasek w górę lub w dół, aby powiększyć lub pomniejszyć obraz.
- Po powiększeniu zdjęcia przewijaj ekran palcem.
- Dotknij ikony  $\bullet$ , aby wyświetlić widok indeksu. Ponownie dotknij ikony  $\mathbb{E}$ , aby wyświetlić widok kalendarza i widok Moje klipy.
- Odtwarzanie w widoku indeksu/Moje klipy/ kalendarza

#### **Następna strona/poprzednia strona**

- Przesuń palcem w górę, aby wyświetlić następną stronę. Przesuń palcem w dół, aby wyświetlić poprzednią stronę.
- Użyj opcji  $\mathbb{R}$  lub  $\mathbb{R}$ , aby wybrać liczbe wyświetlanych zdjęć.
- $\cdot$  Kilkakrotnie dotknij symbolu  $\Box$ , aby powrócić do odtwarzania pojedynczych zdjęć.

#### **Oglądanie zdjęć**

• Dotknij zdjęcie, aby wyświetlić je w trybie pełnoekranowym.

#### **Wybieranie i zabezpieczanie obrazów**

W trybie odtwarzania pojedynczych zdjęć lekko naciśnij ekran, aby wyświetlić menu ekranu dotykowego. Następnie można wykonać żądane działanie, naciskając ikony w menu ekranu dotykowego.

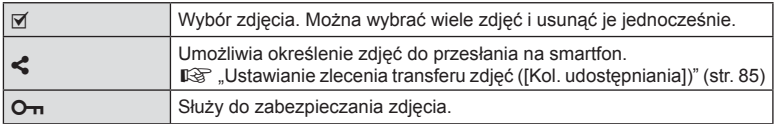

#### Przestrogi

- Ekranu nie należy dotykać paznokciami ani innymi ostrymi przedmiotami.
- Rękawice i osłony monitora mogą zakłócać działanie ekranu dotykowego.

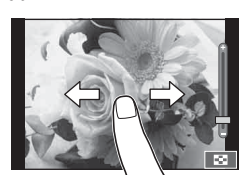

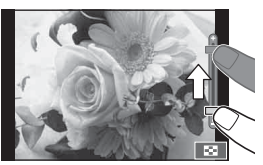

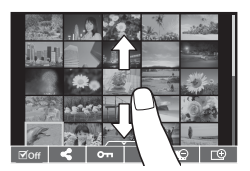

*3*

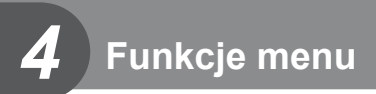

# **Podstawowe operacje menu**

Menu zawierają opcje umożliwiające wykonywanie zdjęć i odtwarzanie, które nie są wyświetlane w przypadku trybu sterowania na żywo. Umożliwiają one dostosowanie ustawień aparatu w celu ułatwienia jego obsługi.

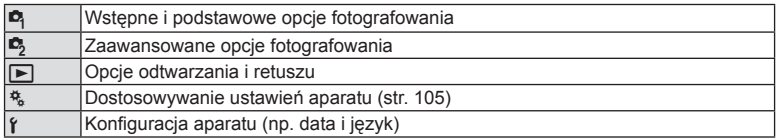

#### **1** Naciśnij przycisk MENU, aby wyświetlić menu.

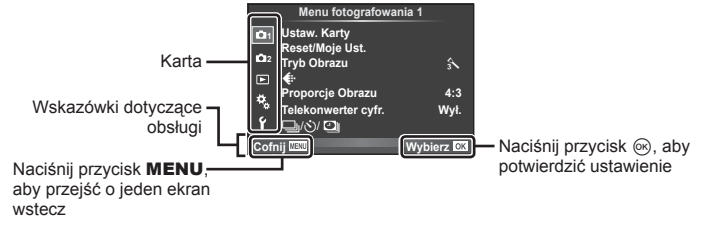

- Podpowiedź jest wyświetlana przez ok. 2 sekundy po wybraniu opcji.
- Naciśnij przycisk INFO, aby wyświetlić lub ukryć podpowiedzi.
- **2** Za pomocą przycisków  $\Delta \nabla$  wybierz kartę i naciśnij przycisk  $\Im$ .
- **3** Wybierz pozycję przyciskami  $\Delta \nabla$  i naciśnij przycisk  $\omega$ , aby wyświetlić opcje dla wybranej pozycji.

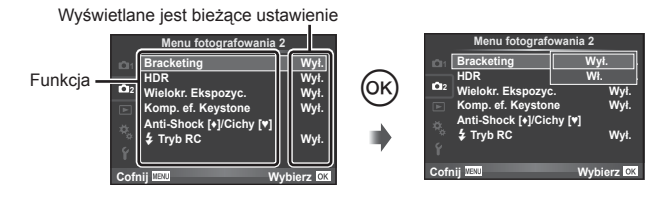

- **4** Za pomocą przycisków  $\Delta \nabla$  podświetl żądaną opcję i naciśnij przycisk  $(x)$ , aby ja wybrać.
	- Naciskaj przycisk MENU, dopóki menu nie zniknie.

# **<b><u>8</u>** Uwagi

• Informacje na temat ustawień domyślnych danej opcji można znaleźć w rozdziale "Schemat menu" (str. 152).

# **Korzystanie z menu fotografowania 1/**

#### **Menu fotografowania 1 Menu fotografowania 2**

 $\bullet$  Ustaw. Karty (str. 89) Reset/Moje Ust. (str. 90 ) Tryb Obrazu (str. 91 )  $\leftarrow$  (str. 91) Proporcje Obrazu (str. 62 ) Telekonwerter cyfr. (str. 92 ) الض/ابت)/ا (ustawienia fotografowania seryjnego / z samowyzwalaczem / w stałych odstępach czasu) (str. 60, 92, 93)

**menu fotografowania 2**

# **Formatowanie karty (Ustaw. Karty)**

Karty należy sformatować przy użyciu tego aparatu przed pierwszym użyciu bądź po użyciu z innymi aparatami lub komputerami.

Podczas formatowania karty kasowane są wszystkie zapisane na niej dane łącznie z chronionymi obrazami.

Formatując używaną kartę, należy upewnić się, że nie ma na niej zapisanych obrazów, które powinny być zachowane.  $\mathbb{I} \mathcal{F}$  "Stosowane karty pamięci" (str. 138)

- 1 W menu fotografowania 1 <sup>p</sup> wybierz pozycję [Ustaw. Karty].
- **2** Wybierz opcję [Formatowanie] i naciśnij przycisk (ok).
- **3** Wybierz opcję [Tak] i naciśnij przycisk  $\circledcirc$ .
	- Formatowanie jest zakończone.

#### **Usuwanie wszystkich obrazów (Ustaw. Karty)**

Usuwane są wszystkie zrobione zdjęcia. Chronione zdjęcia nie są usuwane.

- 1 W menu fotografowania 1 <sup>n</sup> wybierz pozycję [Ustaw. Karty].
- **2** Wybierz opcję [Kasuje Wszystko] i naciśnij przycisk (ok).
- **3** Wybierz opcję [Tak] i naciśnij przycisk  $\omega$ .
	- Usunięte zostaną wszystkie zdjęcia.

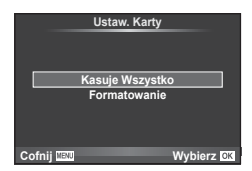

*4*

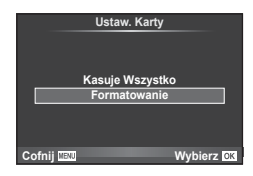

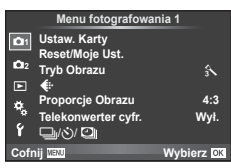

 $\bullet$  Bracketing (str. 94) HDR (str. 97)

> Wielokr. Ekspozyc. (str. 98 ) Komp. ef. Keystone (str. 99) Anti-Shock [♦]/Cichy[♥] (str. 100)

 $\frac{1}{2}$  Tryb RC (str. 100)

# **Przywracanie ustawień domyślnych (Resetuj)**

Ustawienia aparatu można łatwo przywrócić do wartości domyślnych.

- 1 W menu fotografowania 1 <sup>2</sup> wybierz pozycję [Reset/Moje Ust.].
- **2** Wybierz opcję [Resetuj] i naciśnij przycisk  $\otimes$ .
	- Wyróżnij opcję [Resetuj] i naciśnij przycisk  $\triangleright$ , aby wybrać typ ustawień do zresetowania. Aby zresetować wszystkie ustawienia, z wyjątkiem daty i godziny i kilku innych, wybierz opcję [Pełny] i naciśnij przycisk @. G .Schemat menu" (str. 152)

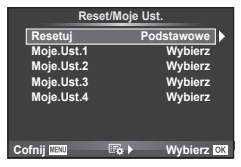

**3** Wybierz opcję [Tak] i naciśnij przycisk  $\otimes$ .

# **Zapisywanie ulubionych ustawień (Moje.Ust.)**

#### **Zapisywanie zestawu ustawień Moje.Ust.**

Bieżące ustawienia aparatu z wyjątkiem trybu fotografowania można zapisać w jednym z czterech zestawów ustawień ("Moje.Ust."). Zapisane ustawienia można przywołać w trybie  $\mathbf{P}$ , A, S i M. W każdym zestawie zapisane są wstępnie ustawione kombinacje.

- **1** Dostosuj ustawienia przeznaczone do zapisu.
- 2 W menu fotografowania 1 <sup>n</sup> wybierz pozycję [Reset/Moje Ust.].
- **3** Wybierz żądane miejsce docelowe ([Moje.Ust.1]–[Moje.Ust.4]) i naciśnij przycisk  $\triangleright$ .
	- Wybranie opcji [Ustaw] powoduje zapisanie bieżących ustawień, które zastępują ustawienia aktualnie zapisane w zestawie.
	- Aby usunąć zapisany zestaw ustawień, wybierz opcję [Resetuj].
- **4** Wybierz opcję [Ustaw] i naciśnij przycisk  $\circledcirc$ .
	- Ustawienia, które można zapisać w zestawie Moje.Ust.  $\mathbb{I}\mathbb{R}$  "Schemat menu" (str. 152)
	- Zaprogramowanie kombinacje są zapisywane w poszczególnych zestawach. Wybór opcji [Resetuj] > [Pełne] podczas resetowania ustawień aparatu powoduje przywrócenie domyślnych ustawień w każdym zestawie. Informacje na temat ustawień domyślnych można znaleźć w rozdziale "Domyślne opcje nastaw Moje. Ust."(str. 159).

#### **Korzystanie z trybu Moje.Ust.**

Określa ustawienia aparatu wybrane dla opcji Moje.Ust.

- 1 W menu fotografowania 1 <sup>n</sup> wybierz pozycję [Reset/Moje Ust.].
- **2** Wybierz żądane ustawienia ([Moje.Ust.1]–[Moje. Ust.41) i naciśnii przycisk @.
- **3** Wybierz opcję [Tak] i naciśnij przycisk  $\circledcirc$ .

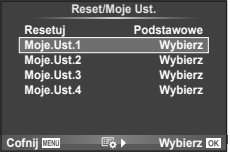

- Po wywołaniu zestawu Moje.Ust. z menu tryb fotografowania się nie zmienia.
- Po przypisaniu nastawy Moje.Ust. do przycisku wystarczy go nacisnąć, aby ją wywołać. W wyniku tej operacji tryb fotografowania zmieni się na zapisany tryb.
- Nastawe Moje.Ust. można również przypisać do pozycji ART lub **PAUIO** pokrętła wyboru trybów.

*4*

# **Opcje przetwarzania (Tryb Obrazu)**

Kontrast, ostrość i inne parametry można dostosowywać w ustawieniach [Tryb Obrazu] (str. 72). Zmiany dla każdego trybu obrazu są zapisywane osobno.

**1** W menu fotografowania 1 **D** wybierz opcie [Tryb Obrazu].

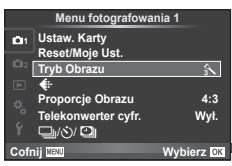

- **2** Wybierz opcję za pomocą przycisków  $\Delta \nabla$  i naciśnij przycisk  $\otimes$ .
- **3** Naciśnij przycisk  $\triangleright$ , aby wyświetlić ustawienia dla wybranej opcji.

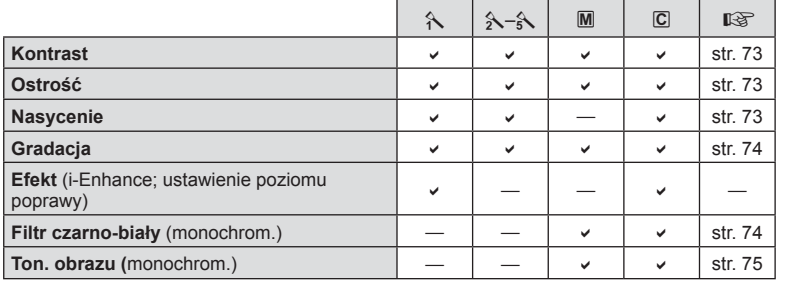

# *i*⊗́<sup>-</sup> Wskazówki

• Liczbę opcji trybu obrazu wyświetlanych w menu można zmniejszyć. go "Ust. Trybu Obrazowania" (str. 107)

#### **Przestrogi**

• Zmiany kontrastu są ignorowane przy ustawieniach innych niż [Normalny].

# **Jakość** obrazu ( $\leftarrow$ **)**

Wybierz jakość obrazu. Dla zdjęć i sekwencji wideo można wybrać odmienne jakości obrazu. Opcje są takie same jak w przypadku pozycji [ $\leq$ :-] w menu sterowania na żywo.  $\mathbb{R}$ § "Wybór jakości obrazu (tryb jakości zdjęć)" (str. 62), "Wybór jakości obrazu (tryb jakości sekwencji wideo)" (str. 63)

- Można zmienić rozmiar zdjęcie JPEG, współczynnik kompresji oraz liczbę pikseli [M] i [S]. [< E-Zestaw], [Liczbapikse]  $\mathbb{R}$  "Kombinacje wielkości obrazu sekwencji wideo i stopni kompresji" (str. 122)
- Można zmienić kombinację formatu kompresji / częstotliwości klatek sekwencji wideo, czas nagrywania klipów wideo oraz efektu nagrywania w zwolnionym/przyspieszonym tempie.  $\mathbb{R}$  "Ustawienia filmów" (str. 113)

# **Zoom cyfrowy (Telekonwerter cyfr.)**

Cyfrowy telekonwerter umożliwia zyskanie powiększenia przekraczającego aktualny współczynnik powiększenia. Aparat zapisuje środek kadru. Powiększenie zostaje zwiększone ok. 2×.

- 1 W menu fotografowania 1 <sup>2</sup> wybierz ustawienie [Wł.] dla opcji [Telekonwerter cyfr.].
- **2** Widok na monitorze zostanie powiększony dwukrotnie.
	- Obiekt zostanie sfotografowany zgodnie z obrazem wyświetlanym na monitorze.

#### Przestrogi

- Zoom cyfrowy nie jest dostępny w przypadku wielokrotnej ekspozycji, w trybie  $\blacksquare$  albo po wybraniu opcji  $3D$ ,  $\Box$ ,  $\Box$ ,  $\Box$  lub  $\Box$  w trybie **SCN**.
- Ta funkcja nie jest dostępna po wybraniu dla opcji [Efekt filmu] ustawienia [Wł.] w trybie  $\mathfrak{S}$ .
- Kiedy wyświetlane jest zdjęcie w formacie RAW, obszar widoczny na monitorze jest wskazywany ramką.
- Pole AF się obniża.

# **Ustawianie samowyzwalacza (** $\Box$ **<sub>I</sub>/** $\Diamond$ **)**

Działanie samowyzwalacza można dostosować.

1 Wybierz opcję [<del>□</del>]/**े**)<sup>[□</sup>]] w menu fotografowania 1 <sub> $\blacksquare$ </sub>.

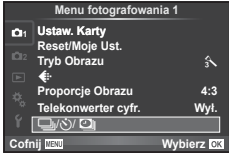

- **2** Wybierz opcję  $[\Box_{\mathbb{I}}/\mathbb{S}]$  i naciśnij przycisk  $\triangleright$ .
- **3** Wybierz opcję [Noc] (niestandardowe) i naciśnij przycisk  $\triangleright$ .
- **4** Użyj przycisków  $\Delta \nabla$ , aby wybrać pozycję, a następnie naciśnij przycisk  $\triangleright$ . • Za pomocą przycisków  $\Delta \nabla$  wybierz ustawienie i naciśnij przycisk  $\otimes$ .

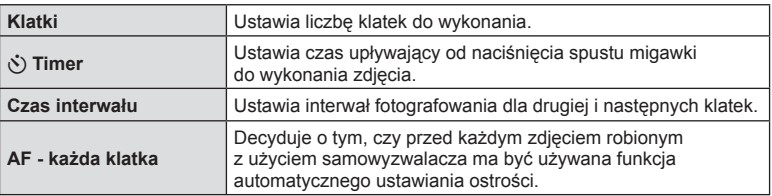

# **Fotografowanie w stałych odstępach czasu (tryb time lapse**  $\Box$ **)**

Aparat można ustawić tak, aby robił zdjęcia w określonych odstępach czasu. Zdjęcia można również połączyć w jedną sekwencję wideo. To ustawienie jest dostępne tylko w trybach P, A, S i M.

**1** Wybierz opcję [w/(V**i**) w menu fotografowania 1 <sub> $\blacksquare$ </sub>.

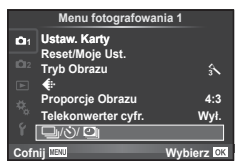

- **2** Wybierz opcie IUstawienia Time Lapsel i naciśnii przycisk  $\triangleright$ .
- **3** Wybierz ustawienie [Wł.], naciśnij przycisk  $\triangleright$  i skonfiguruj poniższe ustawienia.

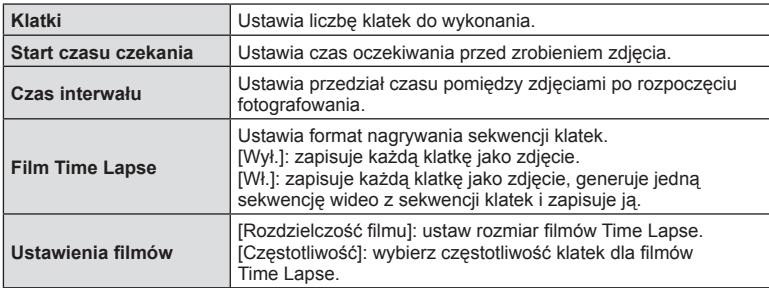

#### **4** Zrób zdjęcie.

- Zdiecia sa robione nawet wtedy, gdy zdiecie nie jest ostre po użyciu automatycznego ustawiania ostrości. Aby ustalić stałą pozycję punktu ostrości, fotografuj w trybie MF.
- Funkcja [Podgląd] działa przez 0,5 sekundy.
- Jeśli czas przed rozpoczęciem fotografowania bądź przedział czasu między zdjęciami wynosi 1 minutę i 31 sekund lub więcej, monitor i aparat zostaną wyłączone po 1 minucie. 10 sekund przed wykonaniem zdjęcia, aparat zostanie automatycznie włączony. Jeśli monitor jest wyłączony, naciśnij spust migawki, aby go włączyć.

#### Przestrogi

- Jeśli dla trybu AF wybrano ustawienie [C-AF] lub [C-AF+TR], zostanie ono automatycznie zmienione na [S-AF].
- Podczas wykonywania zdjęć w regularnych odstępach czasu ekran dotykowy jest wyłączony.
- Z tej opcji nie można korzystać podczas fotografowania w trybie HDR.
- Nie można łączyć fotografowania w regularnych odstępach czasu z bracketingiem, ekspozycją wielokrotną, fotografowaniem przy długiej ekspozycji, fotografowaniem czasowym ani fotografowaniem z fotomontażem na żywo.
- Lampa błyskowa nie będzie działać, jeśli czas jej ładowania jest dłuższy niż przedział czasu pomiędzy zdjęciami.
- Jeśli aparat jest automatycznie wyłączany pomiędzy poszczególnymi zdjęciami, zostanie on włączony odpowiednio przed wykonaniem kolejnego zdjęcia.
- Jeśli którekolwiek ze zdieć nie zostanie wykonane poprawnie, film Time Lapse nie zostanie wygenerowany.

*4*

- Jeśli na karcie pamięci nie ma wystarczającej ilości miejsca, film Time Lapse nie zostanie zarejestrowany.
- Wyjście HDMI jest niedostepne w przypadku sekwencji wideo nakręcanych przy wybranej opcji [4K] w menu [Ustawienia filmów] > [Rozdzielczość filmu].
- Fotografowanie w regularnych odstępach czasu zostanie anulowane, jeśli użytkownik użyje pokrętła wyboru trybu, przycisku **MENU**, przycisku  $\blacksquare$ , przycisku zwalniającego obiektyw albo podłączy kabel USB.
- Wyłączenie aparatu spowoduje wyłączenie fotografowania w regularnych odstępach czasu.
- Jeśli stopień naładowania akumulatora jest niski, fotografowanie może zostać zakończone przedwcześnie. Przed rozpoczęciem należy upewnić się, że akumulator jest wystarczająco naładowany.
- W przypadku niektórych systemów oglądanie na komputerze sekwencji wideo w jakości [4K] jest niemożliwe. Więcej informacji można znaleźć w witrynie firmy OLYMPUS.

# **Wykonywanie serii fotografi i z różnymi ustawieniami (bracketing)**

Określenie "bracketing" oznacza wykonywanie serii fotografii z automatycznie zmienianymi ustawieniami w stosunku do bieżącej wartości. Ustawienia fotografowania z bracketingiem można zapisać, a następnie wyłączyć ten tryb.

1 W menu fotografowania 2  $\blacksquare$  wybierz opcję [Bracketing] i naciśnij przycisk Q. **<sup>1</sup>**

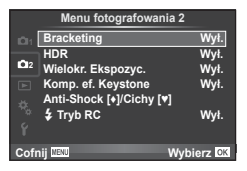

- **2** Po wybraniu ustawienia [Wł.] naciśnij przycisk  $\triangleright$ i wybierz typ fotografowania z bracketingiem.
	- Po wybraniu fotografowania z bracketingiem na ekranie pojawia się symbol **BKT.**

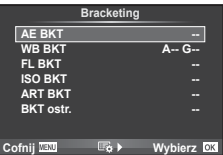

- **3** Naciśnij przycisk  $\triangleright$ , wybierz ustawienia parametrów, takie jak liczba zdjęć, a następnie naciśnij przycisk Q.
	- Kontynuuj naciskanie przycisku @ aż do powrotu do ekranu opisanego w kroku 1.
	- Po wybraniu ustawienia [Wył.] w kroku 2 ustawienia fotografowania z bracketingiem zostaną zachowane i będzie możliwe normalne fotografowanie.

#### Przestrogi

- Z tej opcji nie można korzystać podczas fotografowania w trybie HDR.
- Z tej opcji nie można korzystać jednocześnie z funkcją fotografowania w regularnych odstępach czasu.
- Fotografowanie z bracketingiem jest niemożliwe, jeśli w na karcie w aparacie jest zbyt mało pamięci do zapisania wybranej liczby klatek.

#### **AE BKT (bracketing ekspozycji)**

Ekspozycja jest zmieniana podczas każdego ujęcia. Można wybrać wartość 0,3 EV, 0,7 EV lub 1,0 EV. W trybie wykonywania pojedynczych zdjęć za każdym pełnym naciśnięciem spustu migawki wykonywane jest jedno zdjęcie. W trybie fotografowania sekwencyjnego zdjęcia są wykonywane w sposób ciągły, dopóki spust migawki jest naciśnięty do końca: brak opcji modyfikacji, negatywu, pozytywu. Liczba zdjęć: 2, 3, 5 lub 7

- Podczas bracketingu wskaźnik **BKT** zmienia kolor na zielony.
- Aparat modyfikuje ekspozycję, zmieniając wartości przysłony i czas otwarcia migawki (tryb P), czas otwarcia migawki (tryby A i M) lub wartość przysłony (tryb S).
- Aparat modyfikuje wartość wybraną aktualnie dla kompensacji ekspozycji.
- Przyrost modyfikacji zmienia się w zależności od wartości wybranej dla opcji [Krok EV]. **IG** "Korzystanie z menu własnych" (str. 105)

#### **WB BKT (bracketing balansu bieli)**

Na podstawie pojedynczego ujęcia automatycznie wykonywane są trzy zdjęcia z różnymi ustawieniami balansu bieli (dostosowanymi w kierunku określonego koloru), zaczynając od wartości wybranej aktualnie dla balansu bieli. Bracketing balansu bieli jest dostępny w trybach P, A, S i M.

- Balans bieli może być modyfikowany w 2, 4 lub 6 krokach na każdej z osi A–B (pomarańczowy–niebieski) i G–M (zielony– purpurowy).
- Aparat modyfikuje wartość wybrana aktualnie dla kompensacii balansu bieli.

#### **FL BKT (bracketing błysku)**

Aparat wykonuje trzy zdjęcia z różnymi natężeniami lampy błyskowej (pierwsze zdjęcie bez zmian, drugie z odjętą wartością, trzecie z dodaną). W trybie wykonywania pojedynczych zdjęć za każdym naciśnięciem spustu migawki wykonywane jest jedno zdjęcie. W trybie fotografowania sekwencyjnego wszystkie ujęcia są wykonywane po naciśnięciu spustu migawki.

- Podczas bracketingu wskaźnik **BKT** zmienia kolor na zielony.
- Przyrost modyfikacii zmienia się w zależności od wartości wybranej dla opcji [Krok EV].  $\mathbb{R}$  . Korzystanie z menu własnych" (str. 105)

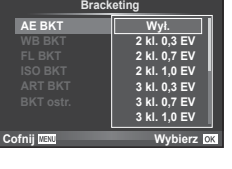

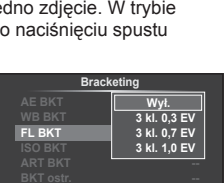

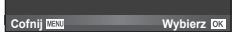

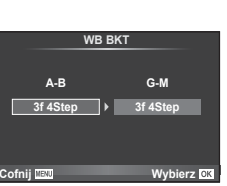

#### **ISO BKT (bracketing ISO)**

Czułość jest zmieniana, a czas otwarcia migawki i przysłona pozostają stałe. Można wybrać wartość 0,3 EV, 0,7 EV lub 1,0 EV. Po każdorazowym naciśnięciu spustu migawki aparat wykonuje trzy zdjęcia: z określoną czułością (lub z optymalnym ustawieniem czułości, jeśli wybrana jest opcja automatyczna) podczas pierwszego, z modyfikatorem ujemnym podczas drugiego i z modyfikatorem dodatnim podczas trzeciego.

- Przyrost modyfikacii nie zmienia się w zależności od wartości wybranej dla opcji [Krok ISO]. go ... Korzystanie z menu własnych" (str. 105)
- Bracketing jest wykonywany niezależnie od górnego limitu ustawionego w menu [Ust. Auto ISO]. **IG "Using the custom menus" (P. 105)**

#### **ART BKT (bracketing filtrów artystycznych)**

Po każdym naciśnięciu spustu migawki aparat wykonuje wiele zdjęć, z których każde ma inne ustawienie filtru artystycznego. Bracketing filtrów artystycznych można włączyć lub wyłączyć oddzielnie dla każdego trybu obrazu.

- Rejestracja może zająć kilka chwil.
- Opcji ART BKT nie można połączyć z opcjami WB BKT i ISO BKT.

#### **BKT ostr. (bracketing ostrości)**

Zrób serię zdjęć z różnymi ustawieniami punktów ostrości. Punkt ostrości odsuwa się coraz dalej od początkowego. Wybierz liczbę ujęć za pomocą opcji [Ustaw liczbę zdjęć] oraz zmianę w odległości ostrości przy użyciu opcji [Ustaw zmianę ostrości].

Mniejsze wartości opcji [Ustaw zmianę ostrości] zawężają zakres zmian odległości ostrości, a większe go rozszerzają.

W przypadku naciśnięcia spustu migawki do końca i jego natychmiastowego zwolnienia fotografowanie jest kontynuowane do osiągnięcia wybranej liczby zdjęć. Aby zakończyć fotografowanie ponownie naciśnij do końca spust migawki.

- Bracketing ostrości nie jest dostępny w przypadku obiektywów z bagnetem zgodnym ze standardem Four Thirds.
- Funkcja bracketingu ostrości zostaje wyłączona w momencie użycia powiększenia lub wyregulowania ostrości podczas fotografowania.
- Fotografowanie zostaje zakończone, gdy ostrość zostanie ustawiona na nieskończoność.

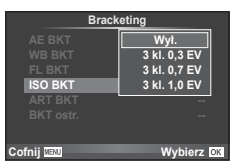

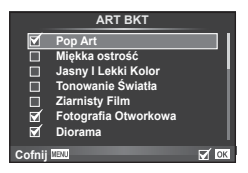

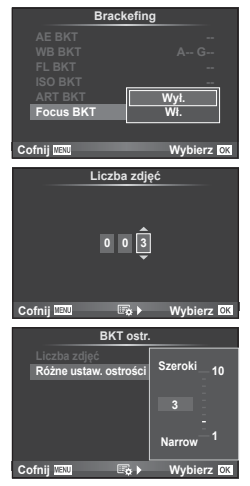

# **Wykonywanie zdjęć HDR (o szerokim zakresie dynamicznym)**

Aparat wykonuje serię zdjęć i automatycznie łączy je w fotografię HDR. Można również zrobić serię zdjęć i utworzyć zdjęcie HDR na komputerze (fotografowanie z bracketingiem HDR). W trybach  $\overline{P}$ ,  $\overline{A}$  i  $\overline{S}$  dla opcji [HDR1] i [HDR2] dostępna jest kompensacja ekspozycji. W trybie M ekspozycję można dostosować w zależności od potrzeb dla fotografii HDR.

1 W menu fotografowania 2  $\blacksquare$  wybierz opcję [HDR] i naciśnij przycisk  $\circledcirc$ .

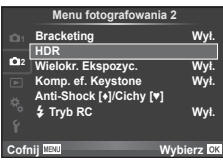

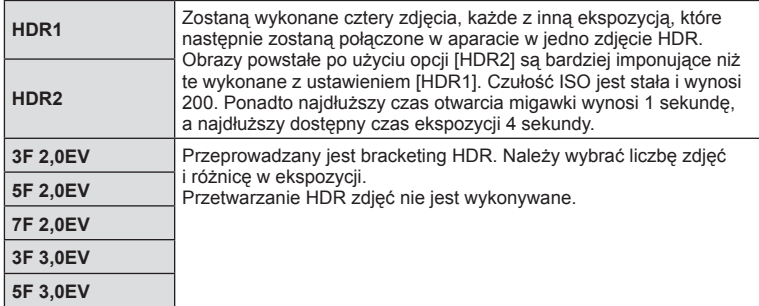

#### **2** Wybierz typ fotografii HDR i naciśnii klawisz  $\circledcirc$ .

#### **3** Zrób zdjęcie.

• Po naciśnięciu spustu migawki aparat automatycznie wykona ustawioną wcześniej liczbę zdjęć.

#### Przestrogi

- Podczas fotografowania z długim czasem otwarcia migawki może wystąpić zauważalny szum.
- Umocuj aparat na statywie lub innym urządzeniu stabilizującym i wykonaj zdjęcie.
- Zdjęcie wyświetlane na monitorze lub celowniku podczas wykonywania zdjęcia nie będzie takie samo, jak zdjęcie po przetworzeniu HDR.
- W przypadku ustawień [HDR1] i [HDR2] zdjęcie po przetworzeniu HDR będzie zapisane jako plik JPG. Jeśli jakość zdjęcia została ustawiona na [RAW], obraz jest zapisywany w formacie RAW+JPEG. Jedynym obrazem zapisanym w formacie RAW jest obraz z odpowiednią ekspozycja.
- Jeśli ustawiono opcję [HDR1]/[HDR2], tryb obrazu jest na stałe ustawiony na [Naturalny], a kolor jest ustawiony na [sRGB]. Funkcja [Permanentny AF] nie działa.
- Podczas fotografowania HDR nie można używać lampy błyskowej, bracketingu, ekspozycji wielokrotnej ani trybu fotografowania w stałych odstępach czasu.

*4*

# **Zapis szeregu ekspozycji w pojedynczym zdjęciu (ekspozycja wielokrotna)**

Istnieje możliwość zarejestrowania kilku wartości ekspozycji na jednym obrazie, z zastosowaniem aktualnie wybranej opcji jakości obrazu.

- W menu fotografowania 2  $\mathbb{Z}_2$  wybierz opcję [Wielokr. Ekspozyc.].
- **2** Wyreguluj ustawienia.

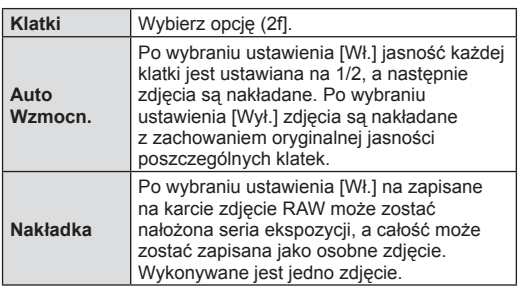

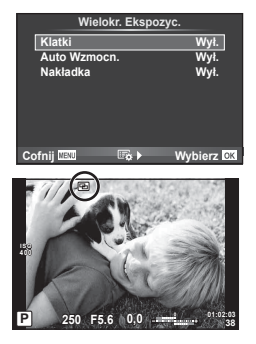

• Gdy działa funkcja wielokrotnej ekspozycji, na wyświetlaczu widoczny jest symbol  $\mathbf{F}$ .

#### **3** Zrób zdjęcie.

- Po rozpoczęciu fotografowania wyświetlany jest zielony symbol [b].
- Naciśnij przycisk  $\overline{u}$ , aby usunąć ostatnie ujęcie.
- Poprzednie ujęcie jest nakładane na widok z obiektywu, aby ułatwić kadrowanie kolejnego ujęcia.

# $\hat{\mathbb{D}}$ <sup>-</sup> Wskazówki

- Aby nałożyć na siebie co najmniej 3 klatki: wybierz format RAW dla opcji [ $\equiv$ i-] i wykonaj powtarzanie ekspozycji przy użyciu opcji [Nakładka].
- Więcej informacji na temat nakładania na siebie zdjęć RAW:  $\mathbb{I}\mathfrak{F}$  "Nakładka obrazu" (str. 103)

# **Przestrogi**

- Gdy działa funkcja wielokrotnej ekspozycji, aparat nie przełącza się w tryb uśpienia.
- Zdjęcia wykonane przy użyciu innych aparatów nie są uwzględniane w wielokrotnej ekspozycji.
- Po wybraniu dla opcji [Nakładka] ustawienia [Wł.] zdjęcia wyświetlane po wybraniu zdjęcia w formacie RAW są przetwarzane z ustawieniami zastosowanymi w chwili robienia zdjęcia.
- Aby ustawić funkcje fotografowania, należy najpierw anulować tryb wielokrotnej ekspozycji. Nie można ustawić niektórych funkcji.
- Wielokrotna ekspozycja jest automatycznie anulowana od pierwszego zdjęcia w następujących sytuacjach. Aparat został wyłączony/Naciśnięto przycisk [►]/Naciśnięto przycisk MENU/Tryb fotografowania ustawiono na inny niż P, A, S, M/Bateria się wyczerpała/Do aparatu
- podłączono jakiś przewód • Po wybraniu zdjęcia w formacie RAW za pomocą opcji [Nakładka] zostanie wyświetlone zdięcie w formacie JPEG zarejestrowane w trybie RAW+JPEG.
- W przypadku wykonywania wielu ekspozycji za pomocą bracketingu priorytet ma fotografowanie w trybie wielokrotnej ekspozycji. Podczas zapisywania nakładanych zdjęć przywracana jest domyślna wartość fabryczna ustawienia bracketingu.

# **Korekcja trapezoidalna i korekcja perspektywy ( Komp. ef. Keystone)**

Korekcji trapezoidalnej należy używać do fotografowania wysokiego budynku z perspektywy jego podstawy albo do celowego podkreślania efektów perspektywy. To ustawienie jest dostępne tylko w trybach P, A, S i M.

- **1** Wybierz ustawienie [Wł.] dla opcji [Komp. ef. Keystone] w menu fotografowania 2  $\blacksquare$ .
- **2** Dostosuj efekt na wyświetlaczu i wykadruj ujęcie.
	- Dostosuj korekcję trapezoidalną za pomocą przedniego lub tylnego pokrętła.
	- Za pomoca przycisków  $\wedge \nabla \triangleleft \triangleright$  wybierz obszar do zarejestrowania.
	- Naciśnij i przytrzymaj przycisk (%), aby anulować wszelkie zmiany.
	- Aby wyregulować kompensację ekspozycji i inne opcje fotografowania przy włączonej korekcji trapezoidalnej, naciśnij przycisk INFO w celu wyświetlenia ustawień innych niż regulacja korekcji trapezoidalnej. Aby wznowić korekcję trapezoidalną, naciśnij przycisk INFO, aż wyświetlony zostanie ekran regulacji korekcji trapezoidalnej.
- **3** Zrób zdjęcie.
	- Aby zakończyć korekcję trapezoidalnej, wybierz ustawienie [Wył.] dla opcji [Komp. ef. Keystone] w menu fotografowania 2  $\blacksquare$ .

# *<u><b>B</u>* Uwagi

• Jeśli funkcję  $[\overline{\mathbb{W}}]$  (korekcja trapezoidalna)] (str. 70) przypisano do przycisku za pomocą opcji [Funkcja Przycisku], naciśnij i przytrzymaj wybrany przycisk, aby zakończyć korekcję trapezoidalną.

#### Przestrogi

- Zdjęcia są zapisywane w formacie RAW+JPEG, jeśli dla ustawienia jakości obrazu wybrano opcję [RAW].
- Oczekiwany efekt może nie zostać osiągnięty w przypadku użycia konwerterów do obiektywów.
- W zależności od stopnia korekcji niektóre pola AF mogą się znajdować poza obszarem wyświetlania. Gdy aparat ustawia ostrość na polu AF znajdującym się poza obszarem wyświetlania, pojawi się ikona  $(\hat{\mathbf{a}}, \hat{\mathbf{s}}, \hat{\mathbf{w}})$  lub  $\Rightarrow$ ).
- Podczas fotografowania z przesunieciem cyfrowym niedostępne są następujące funkcje: fotografowanie przy długiej ekspozycji na żywo, fotografowanie czasowe na żywo lub kompozycja na żywo / fotografowanie sekwencyjne / bracketing / HDR / wielokrotna ekspozycja / cyfrowy telekonwerter / sekwencja wideo / tryby automatycznego ustawiania ostrości [C-AF] i [C-AF+TR] / permanentny AF / tryby obrazu [e-Portrait] i ART / samowyzwalacz niestandardowy / podgląd
- Jeśli ustawiono odległość ostrości dla opcji [Stb. Obrazu], korekcja zostanie dostosowana do ustawionej odległości ostrości. Jeśli nie jest używany obiektyw systemu Micro Four Thirds lub Four Thirds, wybierz długość ogniskowej za pomocą opcji [Stb. Obrazu] (str. 58).

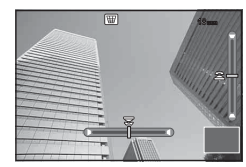

# **Ustawianie funkcji redukcji drgań/cichej pracy podczas**   $$

Po skonfigurowaniu funkcji redukcji drgań / cichej pracy podczas fotografowania można wybrać funkcję redukcji drgań lub cichej pracy podczas fotografowania seryjnego lub korzystania z samowyzwalacza (str. 60).

- 1 Wybierz opcję [Anti-Shock[♦]/Cichy[♥]] w menu fotografowania 2  $\mathbb{Z}_2$ .
- 2 Wybierz pozycję do skonfigurowania.

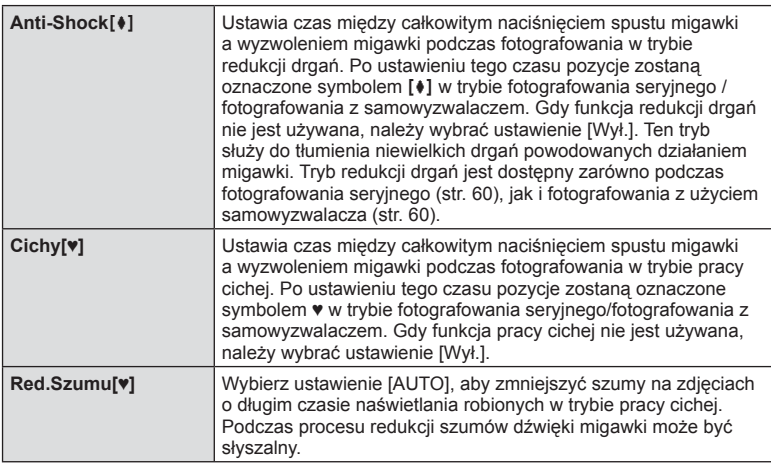

# **Fotografowanie ze zdalnym sterowaniem błyskiem**

Wbudowana lampa błyskowa oraz lampa błyskowa obsługująca tryb RC umożliwiają bezprzewodowe wykonywanie zdjęć z lampą błyskową.  $\mathbb{R}$  "Fotografowanie ze zdalnym sterowaniem błyskiem" (str. 141)

# **Korzystanie z menu odtwarzania**

#### **Menu odtwarzania**

 $\mathbb{E}$  (str. 82) **行** (str. 101) Edycja (str. 101) Zamówienie Druku (str. 135) Kas. Ochrony (str. 103) Połączenie ze smartfonem (str. 125)

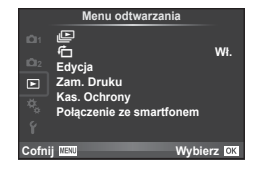

# **Wyświetlanie obróconych obrazów (f」)**

Po wybraniu ustawienia [Wł.] zdjęcia wykonane, gdy aparat jest ustawiony w położeniu pionowym, są automatycznie obracane.

### **Edycja zdjęć**

Zapisane zdjęcia można edytować i zapisywać jako nowe obrazy.

- **1** Wybierz opcję [Edycja] w menu odtwarzania **i** i naciśnij przycisk ⊗.
- **2** Użyj przycisków  $\Delta \nabla$ , aby wybrać opcję [Wyb. Zdjęcie] i naciśnij przycisk  $\textcircled{s}$ .
- **3** Za pomocą przycisków  $\triangleleft$  wybierz obraz do edycji i naciśnij przycisk  $\circledcirc$ .
	- Jeżeli zdjęcie ma format RAW, wyświetlana jest opcja [Edytuj RAW], w przypadku formatu JPEG — opcja [Edytuj JPEG]. Jeśli obraz zarejestrowano w formacie RAW+JPEG, zostaną wyświetlone obydwie opcje: [Edytuj RAW] oraz [Edytuj JPEG]. Wybierz menu obrazu do edycji.
- **4** Wybierz opcję [Edytuj RAW] lub [Edytuj JPEG] i naciśnij przycisk <sup></sup><sup>®</sup>.

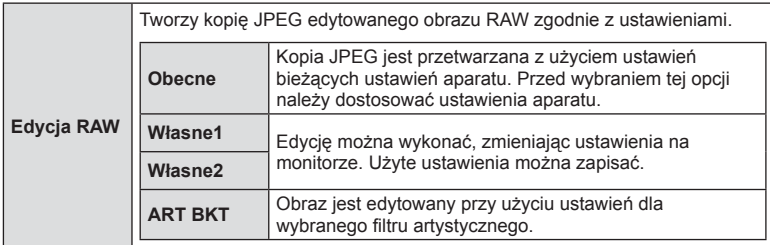

*4*

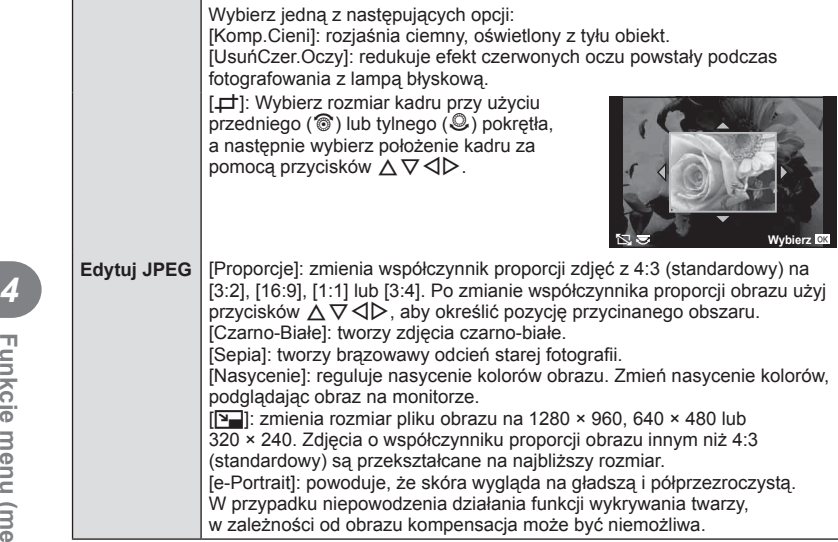

- **5** Po zakończeniu konfigurowania ustawień naciśnij przycisk  $\infty$ .
	- Ustawienia zostaną automatycznie zapisane w obrazie.
- **6** Wybierz opcję [Tak] i naciśnij przycisk  $\circledcirc$ .
	- Edytowany obraz zostanie zapisany na karcie.

#### Przestrogi

- Zdjęć 3D, sekwencji wideo i tymczasowo zapisanych plików do sekwencji OPOWIEŚĆ PHOTO nie można edytować.
- Funkcja redukcji efektu czerwonych oczu może nie działać w przypadku niektórych typów zdjęć.
- Edycja obrazu JPEG nie jest możliwa w następujących przypadkach: Jeżeli zdjęcie jest edytowane na komputerze, brakuje miejsca na karcie, zdjęcie było zapisane w innym aparacie.
- Zmieniając wielkość zdjęcia ( $\sqrt{|\mathbf{Y}||}$ ), nie można wybrać większej liczby pikseli niż pierwotnie zapisana.
- Trybów [ $\pm$ ] i [Proporcje] można używać tylko do edytowania zdjęć o współczynniku proporcji obrazu 4:3 (standardowym).
- Gdy dla trybu [Tryb Obrazu] wybrane jest ustawienie [ART], dla opcji [Przestrzeń] dostępne jest tylko ustawienie [sRGB].

#### PL | 103

#### **Nakładka obrazu**

Za pomocą aparatu można nałożyć na siebie i zapisać w postaci osobnego zdjęcia maksymalnie 3 klatki zdjęć w formacie RAW.

Zdjęcie jest zapisywane w trybie zapisu ustawionym podczas zapisywania zdjęcia. (Jeśli wybrany jest format [RAW], kopia zostanie zapisana w formacie [LN+RAW]).

- **1** Wybierz opcję [Edycja] w menu odtwarzania **i** i naciśnij przycisk ⊗.
- **2** Za pomocą przycisków  $\Delta \nabla$  wybierz opcję [Nakładka Obr.] i naciśnij przycisk (ok).
- **3** Wybierz liczbę obrazów do nałożenia i naciśnij przycisk  $\circledcirc$ .
- **4** Za pomocą przycisków  $\Delta \nabla \triangleleft \triangleright$  wybierz zdjęcia w formacie RAW, które mają zostać nałożone.
	- Po wybraniu, określonej w kroku 3 liczby zdjęć, zostanie wyświetlony nałożony obraz.

**5** Ustaw intensywność.

- Za pomoca przycisków  $\triangle$  wybierz zdiecie i użyj przycisków  $\Delta \nabla$  do ustawienia jego intensywności.
- Intensywność można regulować w zakresie 0,1–2,0. Sprawdź wyniki na monitorze.
- **6** Naciśnij przycisk <sub>(®</sub>). Zostanie wyświetlone okno dialogowe z prośbą o potwierdzenie — wybierz opcję [Tak] i naciśnij przycisk Q.

# $\widetilde{\mathcal{D}}$ <sup>.</sup> Wskazówki

• Aby nałożyć na siebie co najmniej 4 ujęcia, zapisz nałożony obraz jako plik RAW i użyj wielokrotnie funkcii [Nakładka Obr.].

#### **Nagranie dźwiękowe**

Do bieżącego zdjęcia można dodać nagranie dźwięku (o długości do 30 s). Jest to funkcja zgodna z funkcja [U] podczas odtwarzania. (str. 86)

#### **Anulowanie wszystkich zabezpieczeń**

Funkcja ta pozwala na anulowanie zabezpieczenia wielu obrazów jednocześnie.

- **1** Wybierz opcję [Kas. Ochrony] w menu odtwarzania ►.
- **2** Wybierz opcję [Tak] i naciśnij przycisk ⊛.

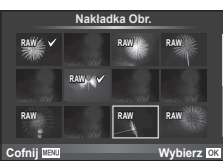

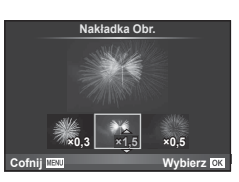

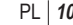

# **Korzystanie z menu ustawień**

Menu ustawień  $\mathfrak f$  służy do konfigurowania podstawowych funkcji aparatu. <sup>X</sup> **--.--.-- --:--**

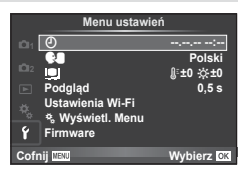

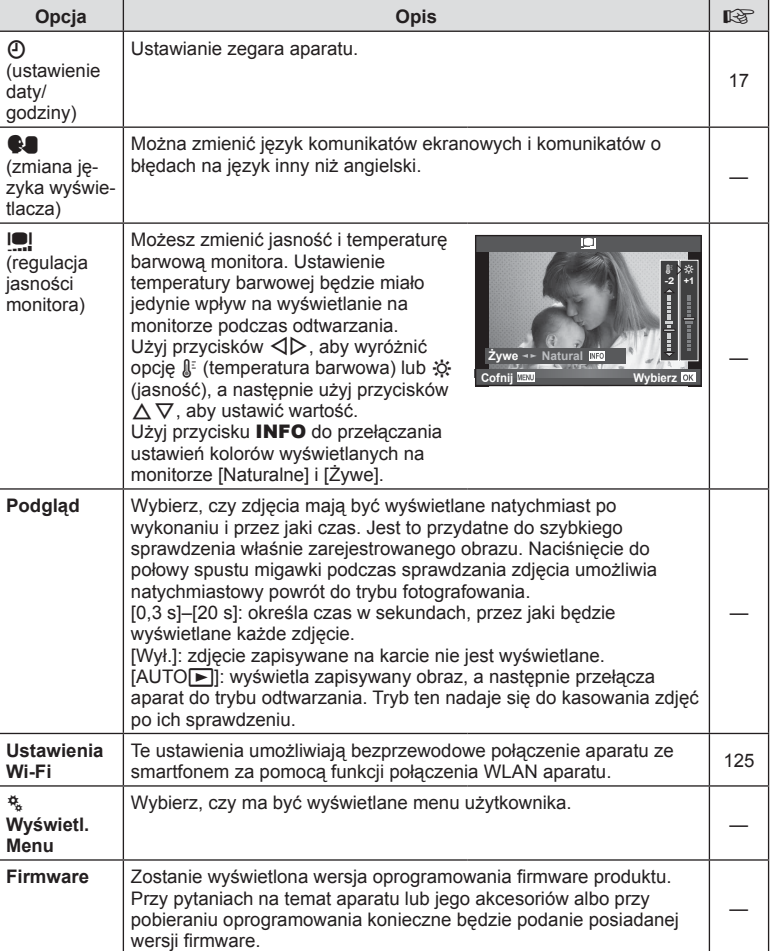

# **Korzystanie z menu własnych**

Ustawienia aparatu można dostosować przy użyciu menu własnego  $\frac{1}{2}$ .

#### **Menu własne**

- **R** AF/MF (str. 105)
- Spust/Pokrętło (str. 106)
- $\bullet$  Wyzwalanie/ $\Box$  (str. 106)
- **ED** Wyśw./<sup>9</sup>)/PC (str. 107)
- **Exsp./** $\mathbb{Z}/\mathbb{Z}$ /ISO (str. 109)
- $\blacksquare$   $\downarrow$  Własne (str. 110)
- $\ddot{\bullet}$   $\leftarrow$  Kolor/WB (str. 110)
- **Y** Zapis/Kasowanie (str. 111)
- $\mathbb{F}$  Film (str. 112)
- **B** Wbudowany wizjer EVF (str. 114)
- $\frac{R}{K}$  Narzędzia (str. 114)

### R **AF/MF**

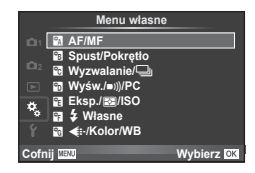

*4*

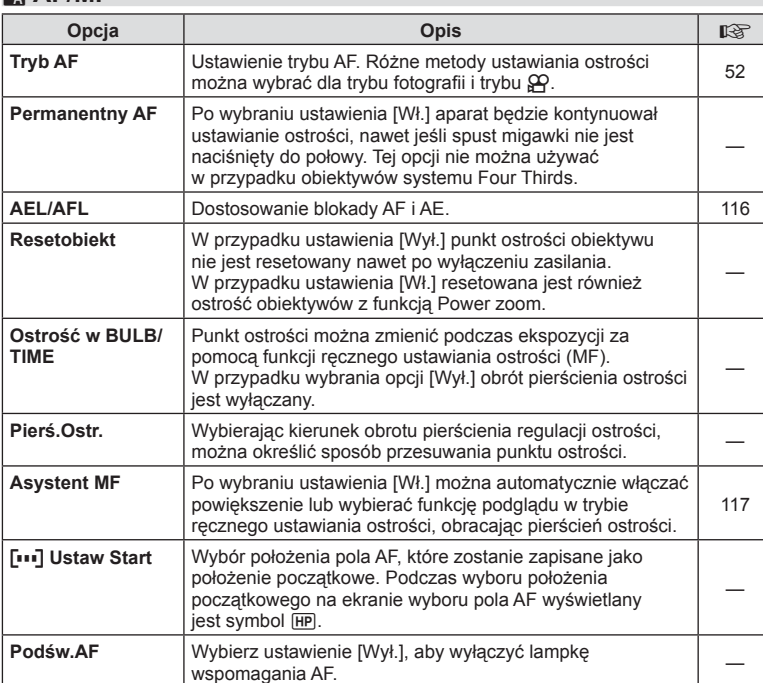

I **Priorytet twarzy** Można wybrać tryb AF z priorytetem twarzy lub oczu. 50

**MENU→%→図** 

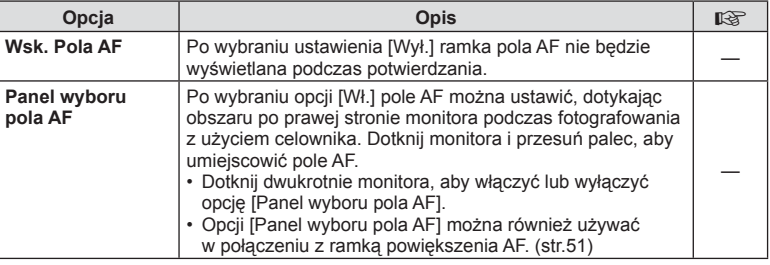

# S **Spust/Pokrętło**

**MENU→%→圖** 

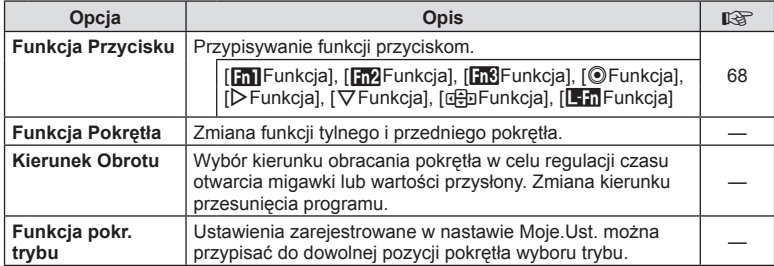

# **To Wyzwalanie/**

**MENU → % → M** 

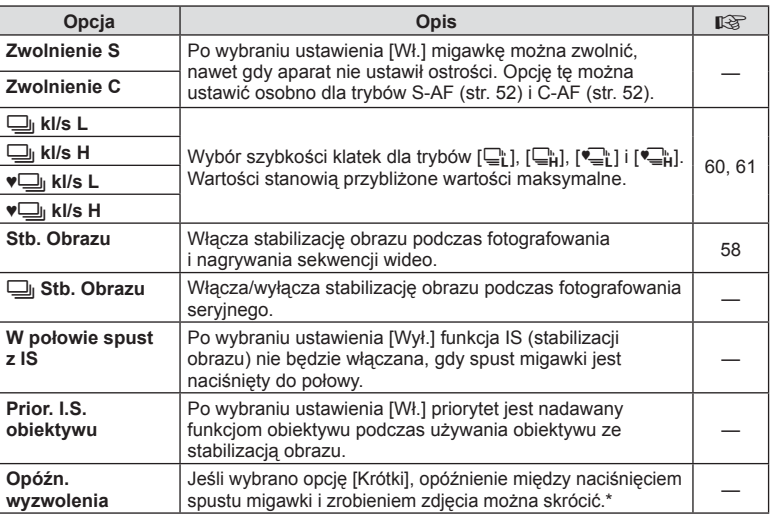

\* Skraca to czas pracy akumulatora. Należy również upewnić się, że aparat nie będzie ulegał silnym wstrząsom podczas pracy. Takie wstrząsy mogą spowodować zaprzestanie wyświetlania obiektów na monitorze. Jeśli tak się stanie, wyłącz i ponownie włącz zasilanie.

# U **Wyśw./**8**/PC**

# **MENU → % → m**

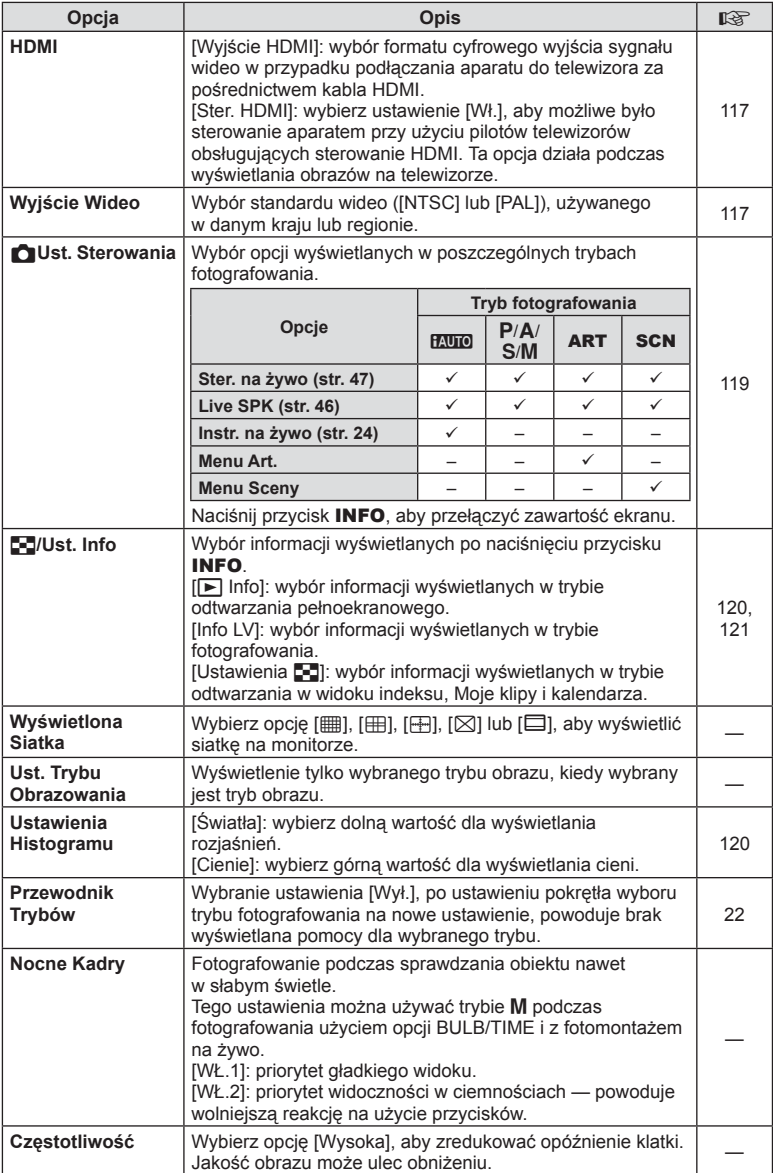

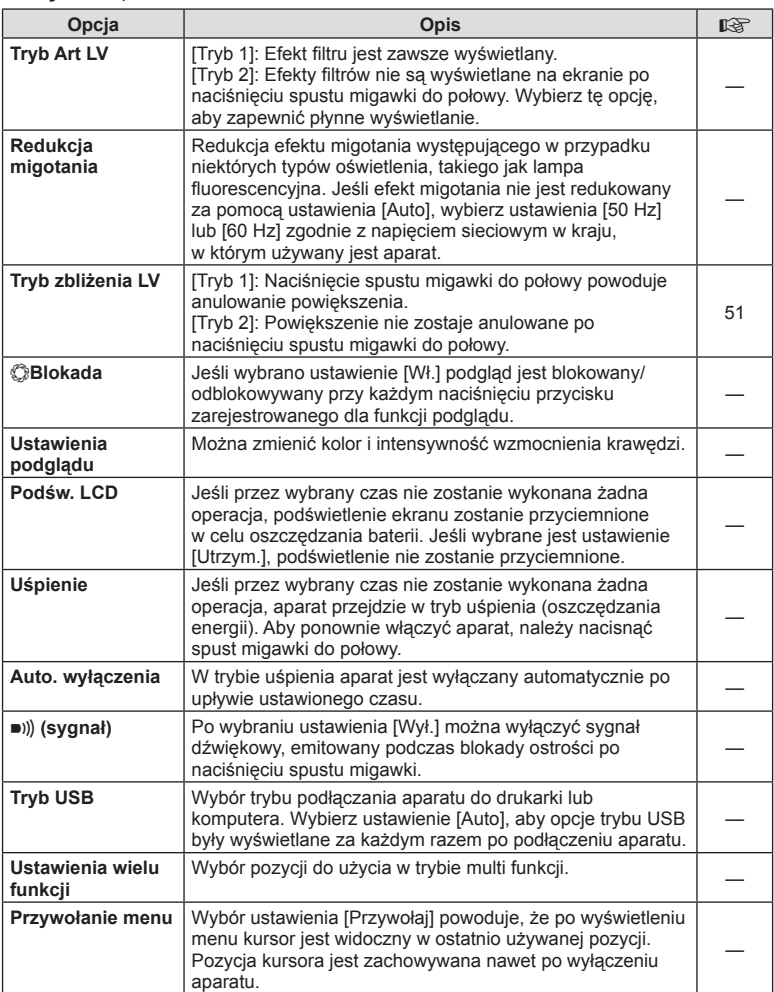
## V **Eksp./**p**/ISO**

## **MENU→%→图**

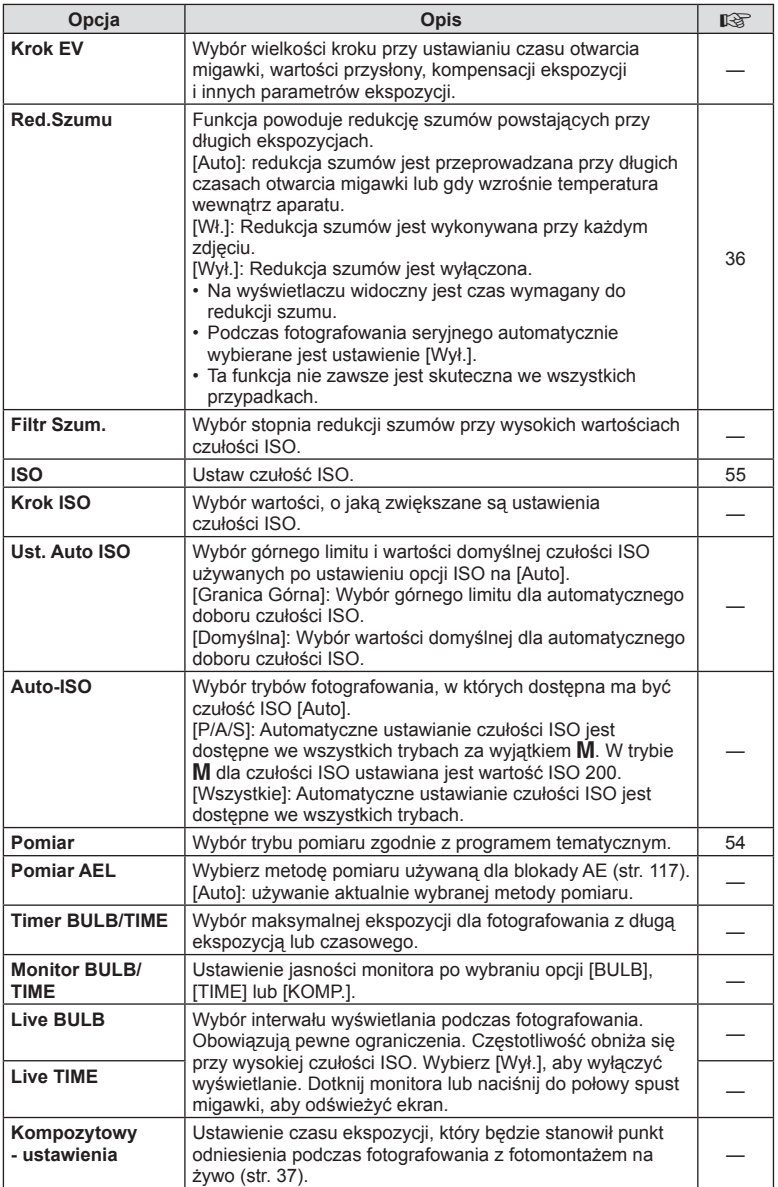

# W # **Własne**

## **MENU→%→图**

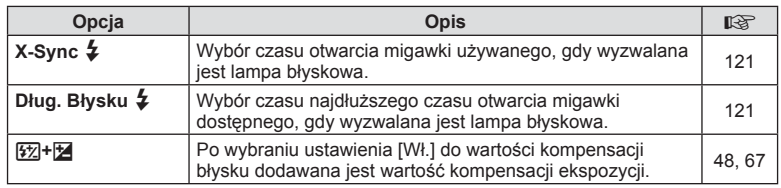

## <sup>**%</mark></sup> €** *Kolor/WB***</sup>**

## **MENU → % → ©**

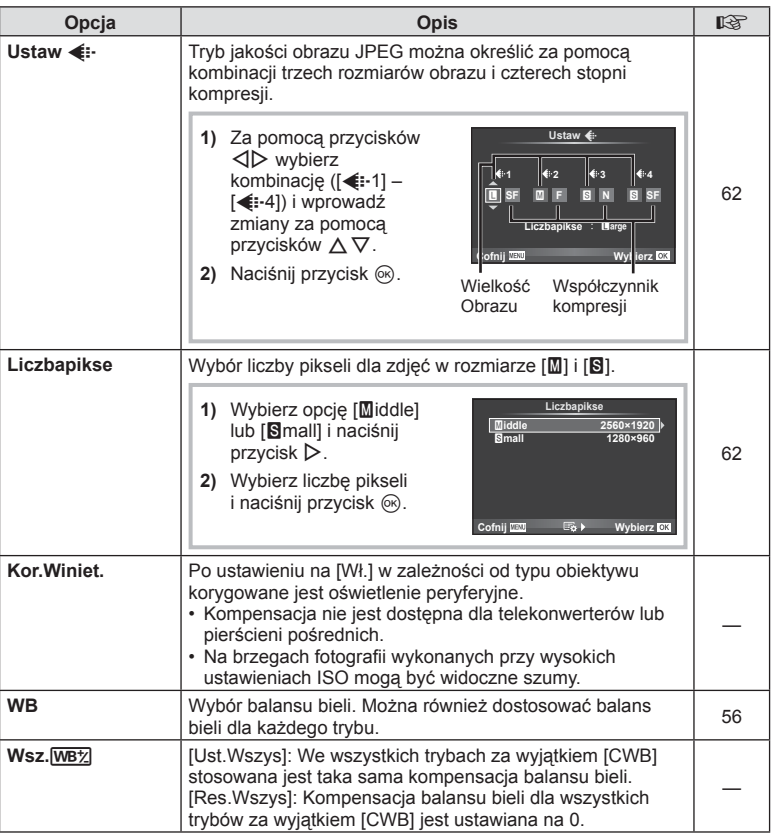

# **MENU → ☆ → MENU** <br> MENU → ☆ → MENU → ☆ → MENU → ☆ → MENU → ☆ → MENU → ☆ → MENU → ☆ → MENU → ☆ → MENU → ☆ → MENU → ☆ → MENU → ☆ → MENU → ☆ → MENU → ☆ → MENU → ☆ → MENU → ☆ → MENU → ☆ → MENU → ☆ → MENU → ☆ → MENU → ☆ → ME

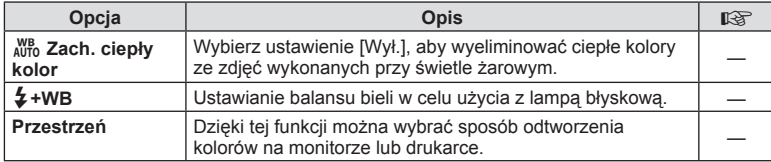

## Y **Zapis/Kasowanie**

## **MENU → % → m**

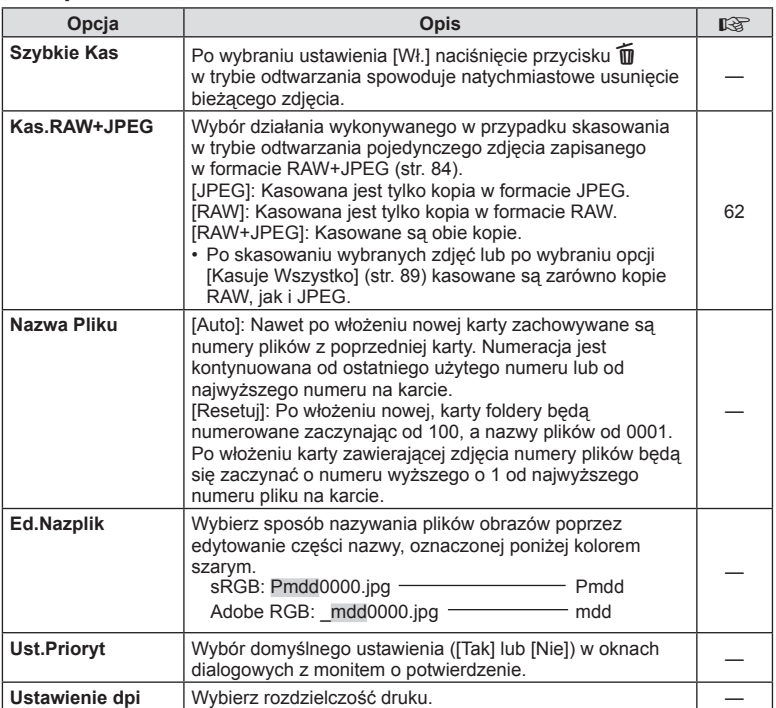

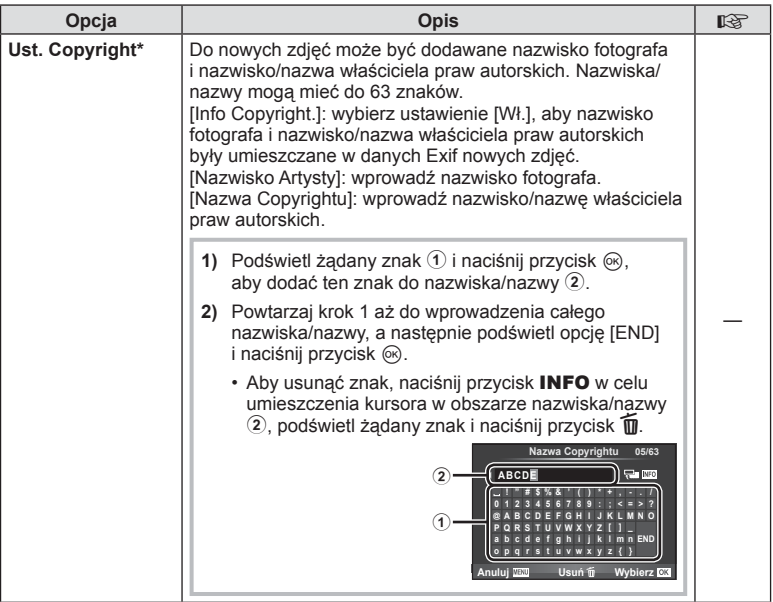

\* Firma OLYMPUS nie ponosi odpowiedzialności za szkody wynikające ze sporów dotyczących korzystania z opcji [Ust. Copyright]. Użytkownik korzysta z niej na własne ryzyko.

## Z **Film**

**MENU → 2** → 2

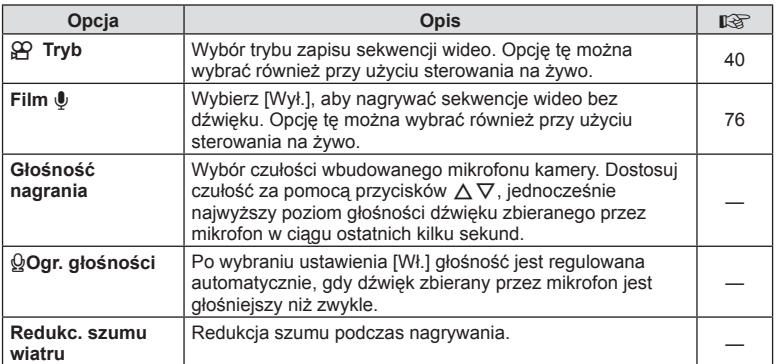

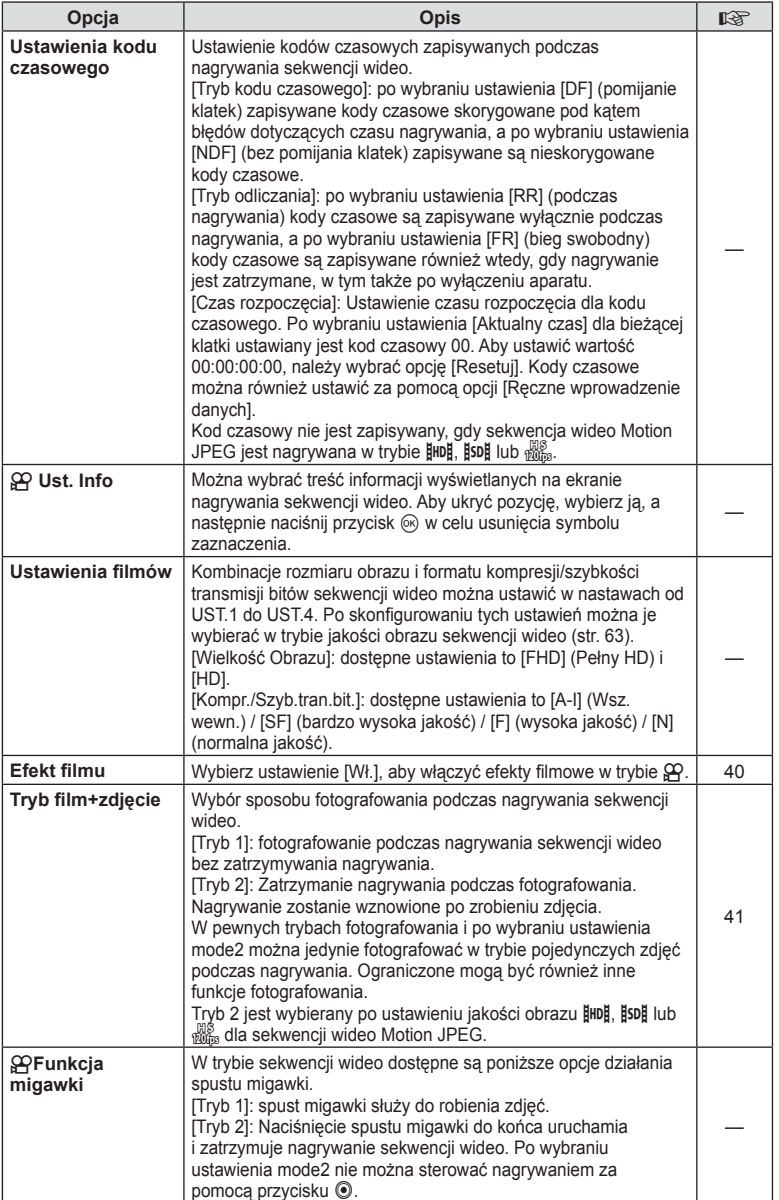

# **Whudowany wizjer EVF**

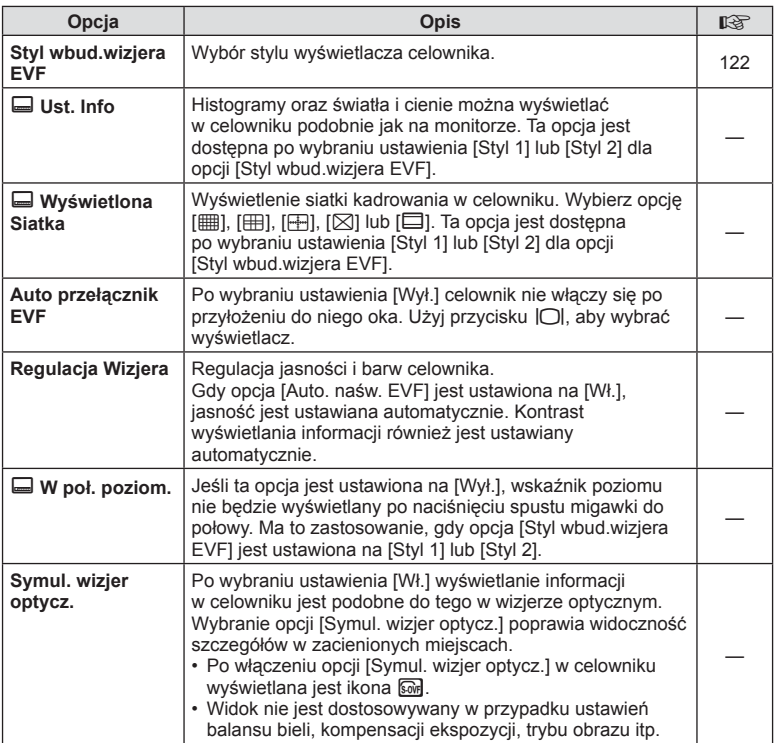

# k K **Narzędzia**

 $MENU \rightarrow \phi_c \rightarrow \phi_R$ 

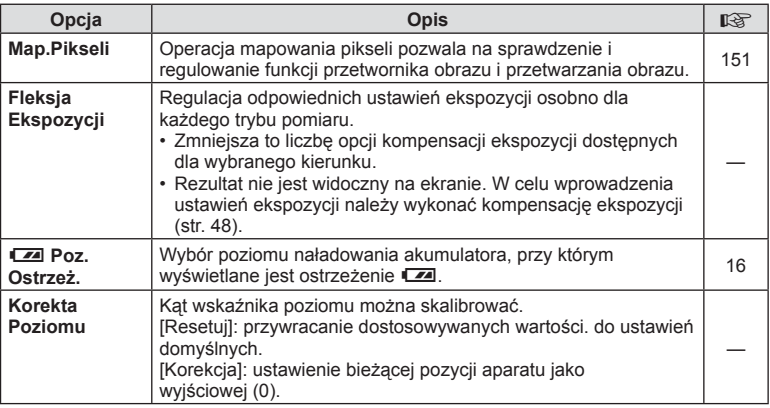

## **k K** Narzędzia MENU → k → K

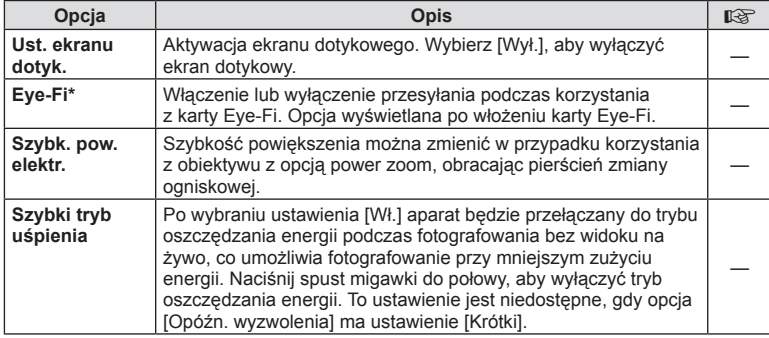

\* Należy używać zgodnie z lokalnymi przepisami. Na pokładzie samolotu i w innych miejscach, w których użycie urządzeń bezprzewodowych jest zabronione, należy wyjąć kartę Eye-Fi z aparatu lub wybrać ustawienie [Wył.] dla opcji [Eye-Fi]. Aparat nie obsługuje "nieskończonego" trybu Eye-Fi.

## $MENU \rightarrow R$   $\rightarrow$   $\mathbb{Z}$   $\rightarrow$  [AEL/AFL]

Automatyczne ustawianie ostrości i pomiar można wykonać, naciskając przycisk, do którego przypisano funkcję AEL/ AFL. Wybierz tryb dla każdego z trybów lampy ostrości.

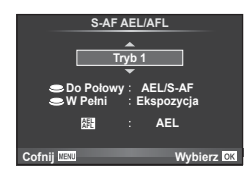

#### **AEL/AFL**

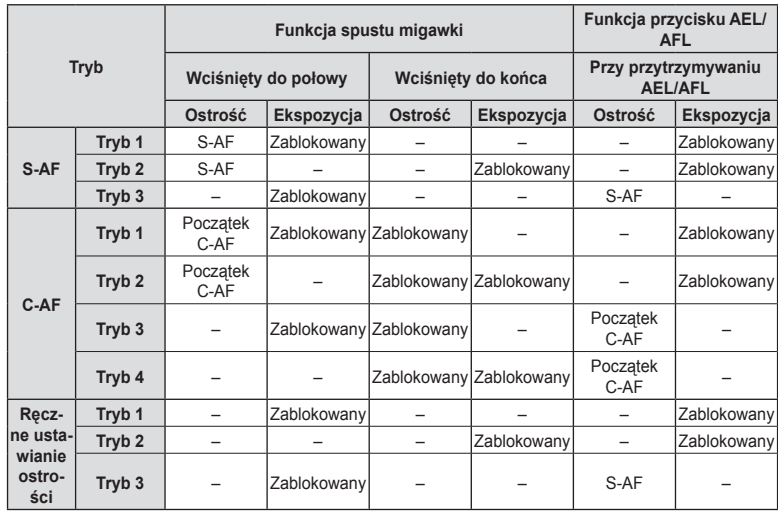

## **MENU → R → M → [Asystent MF]**

Jest to funkcja wspomagania ostrości w trybie MF. Obracanie pierścienia ostrości powoduje wyostrzenie krawędzi obiektu lub powiększenie fragmentu obrazu na ekranie. Zatrzymanie ruchu pierścienia ostrości powoduje przywrócenie oryginalnego obrazu na ekranie.

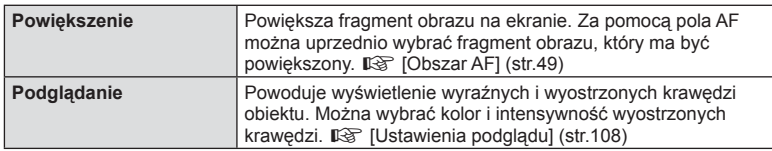

# **<b>***S* Uwagi

- Opcję [Podglądanie] można wyświetlić przy użyciu przycisku. Zawartość ekranu zmienia się po każdym naciśnięciu przycisku. Należy wcześniej przypisać funkcję przełączania do jednego z przycisków za pomocą opcji [Funkcja Przycisku] (str. 68).
- Po włączeniu funkcji Podglądanie kolor i intensywność wyostrzonych krawędzi można zmienić za pomocą przycisku INFO.

## **Przestrogi**

• Użycie opcji Podglądanie powoduje wyostrzenie krawędzi małych obiektów w większym stopniu. Nie gwarantuje to uzyskania dokładnej ostrości.

## **Oglądanie obrazów z aparatu na ekranie telewizora**

## MENU → % → 简 → [HDMI], [Wyjście Wideo]

Do odtwarzania nagranych obrazów na ekranie telewizora należy użyć sprzedawanego oddzielnie kabla. Ta funkcja jest dostępna podczas fotografowania. Podłącz aparat do telewizora HD za pomocą kabla HDMI, aby wyświetlać zdjęcia na ekranie telewizora w wysokiej jakości. W przypadku łączenia telewizorów za pomocą kabla AV najpierw skonfiguruj w aparacie ustawienia [Wyjście Wideo] (str. 107).

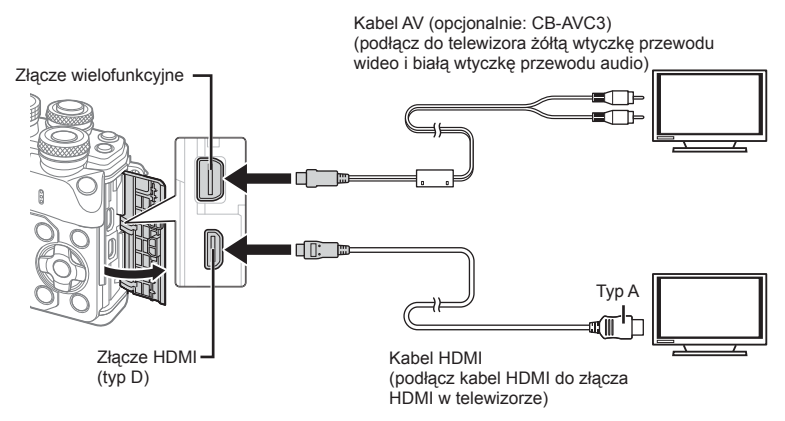

- **1** Podłącz aparat do telewizora i wybierz sygnał wejściowy w telewizorze.
	- Po podłączeniu kabla HDMI obrazy są wyświetlane zarówno na monitorze aparatu, jak i telewizorze. Informacje są wyświetlane wyłącznie na ekranie telewizora. Aby ukryć informacje w widoku fotografowania, naciśnij i przytrzymaj przycisk INFO.
	- Po podłączeniu kabla AV monitor aparatu zostaje wyłączony.
	- Podłaczając aparat przy użyciu kabla AV, naciśnii przycisk  $\blacktriangleright$ .

#### Przestrogi

- Szczegółowe informacje na temat zmiany źródła sygnału wejściowego telewizora zawiera jego instrukcja obsługi.
- W zależności od modelu telewizora wyświetlane zdjęcia i informacje mogą zostać przycięte.
- W przypadku podłączenia aparatu za pomocą zarówno kabla AV, jak i kabla HDMI, priorytet ma połączenie HDMI.
- Podłączając aparat za pośrednictwem kabla HDMI, można wybrać format cyfrowego sygnału wideo. Wybierz format odpowiadający formatowi wejścia wybranemu w telewizorze.

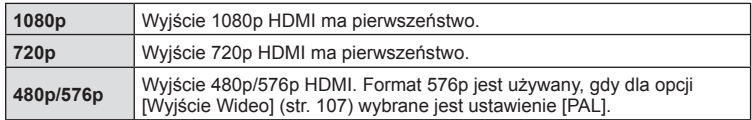

- Nie należy podłączać aparatu do innych urządzeń wysyłających sygnał w formacie HDMI. Może to spowodować uszkodzenie aparatu.
- Połączenie HDMI nie jest wykonywane, jeżeli aparat jest podłączony do komputera lub drukarki za pomocą złącza USB.
- Gdy wyświetlanie informacji w trybie  $\mathfrak{L}$  jest ukryte, nie można wyświetlić zawartości ekranu aparatu na telewizorze, jeśli częstotliwość klatek nie jest obsługiwana przez ten telewizor.

#### Użycie pilota zdalnego sterowania telewizora

Jeśli aparat jest podłączony do telewizora obsługującego funkcję sterowania HDMI, możliwa jest obsługa aparatu za pomocą pilota zdalnego sterowania telewizora.  $\mathbb{R}$  [HDMI] (str. 107)

Monitor aparatu zostaje wyłączony.

## *S* Uwagi

- Możliwe jest sterowanie aparatem poprzez wykonanie wskazówek dotyczących obsługi, które są wyświetlane na ekranie telewizora.
- W trybie odtwarzania pojedynczych zdjęć można wyświetlać lub ukrywać ekran informacji, naciskając czerwony przycisk oraz wyświetlać lub ukrywać ekran indeksu, naciskając zielony przycisk.
- Niektóre telewizory mogą nie obsługiwać wszystkich funkcji.

## **MENU → % → 岡 → [△Ust. Sterowania]**

Ta funkcja służy do ustawienia, czy panele sterowania mają być wyświetlane na potrzeby wyboru opcji w poszczególnych trybach fotografowania. Naciśnij przycisk <sup>@</sup> w danym trybie fotografowania, aby zaznaczyć panel sterowania, który ma być wyświetlany.

## **Wyświetlanie paneli sterowania**

• Naciśnii przycisk @ w trakcie wyświetlania panelu sterowania, a następnie naciśnij przycisk INFO, aby przełączyć ekran.

Przykład: włączony panel sterowania na żywo i i pełny panel sterowania LV

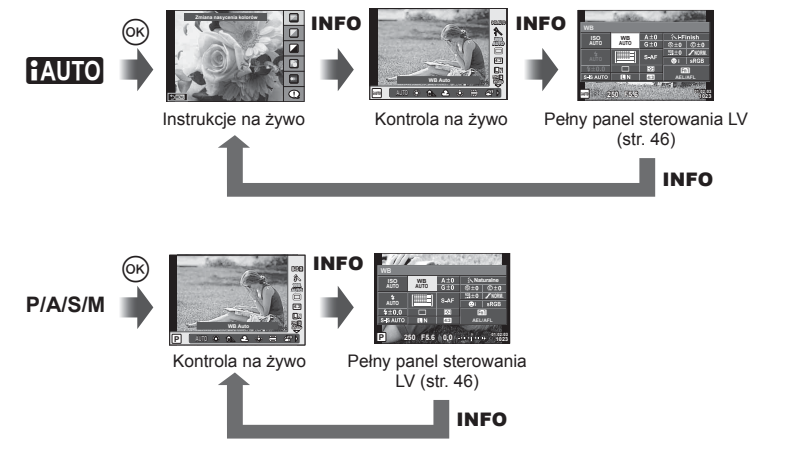

Przykład: włączone menu Filtr Artystyczny, menu Sceny panel sterowania na żywo i pełny panel sterowania LV

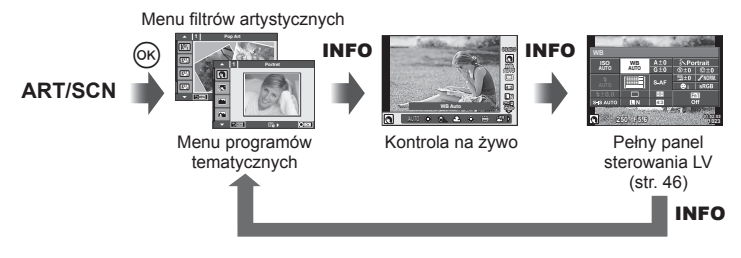

## **MENU → <br → m → ID-D/Ust. Infol**

#### **Info LV (ekran informacji o fotografowaniu)**

Za pomocą pozycji [Info LV] można dodać następujące ekrany informacji o fotografowaniu. Dodane ekrany są wyświetlane poprzez naciskanie przycisku INFO podczas wykonywania zdjęć. Można również wybrać opcję niewyświetlania ekranów pojawiających się w przypadku ustawienia domyślnego.

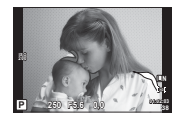

Wyświetlanie świateł i cieni

#### **Wyświetlanie świateł i cieni**

Obszary przekraczające górną granicę jasności dla danego obrazu są wyświetlane na czerwono, a te poniżej dolnej granicy — na niebiesko.  $\mathbb{I} \mathbb{F}$  [Ustawienia Histogramu] (str. 107)

#### **Info** q **(ekrany informacji o odtwarzaniu)**

Za pomocą pozycji [Info ►] można dodać następujące ekrany informacji o odtwarzaniu. Dodane ekrany są wyświetlane poprzez naciskanie przycisku INFO podczas odtwarzania. Można również wybrać opcję niewyświetlania ekranów pojawiających się w przypadku ustawienia domyślnego.

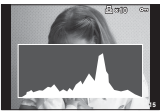

Wyświetlanie histogramu

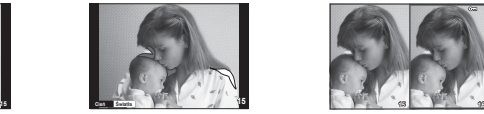

Wyświetlanie świateł i cieni Wyświetlanie

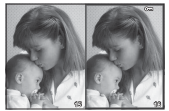

przeglądarki

#### **Wyświetlanie stykówki**

Umożliwia porównanie dwóch zdieć obok siebie. Naciśnii przycisk ®, aby wybrać zdiecie wyświetlane po drugiej stronie.

- Podstawowy obraz jest wyświetlany po prawej stronie. Użyj przycisku  $\langle \mathbb{I} \rangle$ , aby wybrać obraz, i naciśnij przycisk (%), aby przesunąć obraz w lewo. Po prawej stronie można wybrać obraz, który ma zostać porównany z obrazem po lewej stronie. Aby wybrać inny obraz podstawowy, wyróżnij prawą ramkę i naciśnij przycisk  $\circledast$ .
- Naciśnij przycisk **Fn1**, aby powiększyć bieżące zdjęcie. Aby zmienić współczynnik powiększenia, obróć tylne pokrętło.

Podczas powiększania można wyświetlać poszczególne obszary zdjęcia za pomocą przycisków  $\Delta \nabla \langle \mathcal{L} \rangle$  i wybrać inne zdjęcie za pomocą przedniego pokrętła.

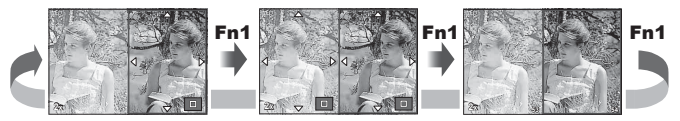

#### **Ustawienia** G **(ekran indeksu/kalendarza)**

Przy użyciu opcji [Ustawienia  $\Xi$ ] można dodawać ekran indeksu z różną liczbą klatek oraz widok kalendarza. Dodatkowe ekrany są wyświetlane poprzez obracanie tylnego pokrętła.

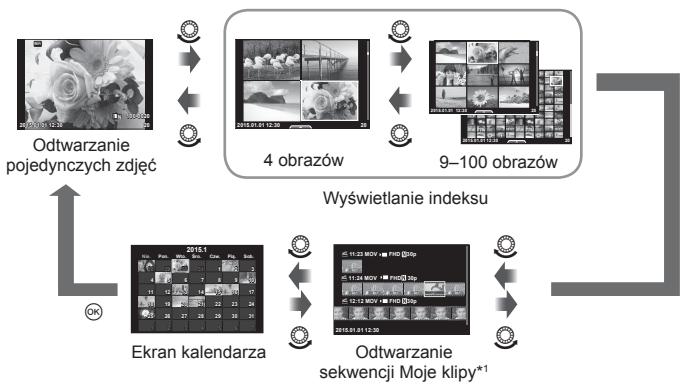

\*1 Jeśli utworzono co najmniej jedną sekwencję Moje klipy, będzie ona wyświetlana w tym miejscu (str. 42).

## **Czas otwarcia migawki w przypadku automatycznego uruchamiania lampy błyskowej**

## MENU **→ ☆ → ? → [X-Sync ½] [Dług. Błysku ½]**

Można ustawić czas otwarcia migawki używany podczas wyzwalania lampy błyskowej.

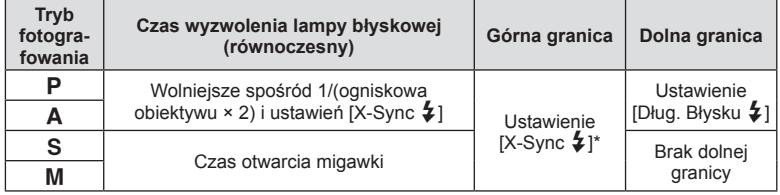

\* 1/200 s, gdy używana jest zewnętrzna lampa błyskowa (sprzedawana osobno).

## MENU →  $\frac{1}{6}$  →  $\frac{1}{60}$  → [Zestaw  $\leftarrow$  <del>[</del>:-]

Jakość obrazu JPEG można skonfigurować, łącząc wielkość obrazu ze stopniem kompresji.

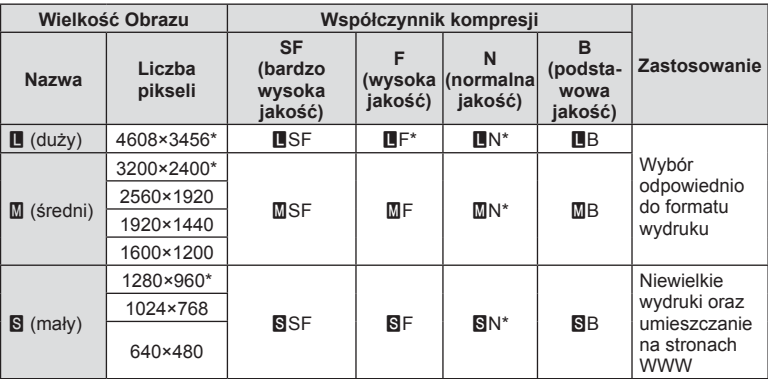

\* Domyślnie

## **Wybór stylu wyświetlacza celownika**

## **MENU → ☆ → 図 → [Styl wbud.wizjera EVF]**

Styl 1/2: wyświetlane są tylko główne elementy, takie jak czas otwarcia migawki i wartość przysłony

Styl 3: wyświetlane są te same informacje co na monitorze

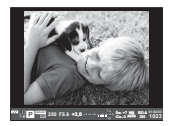

Styl 1/2 Styl 3

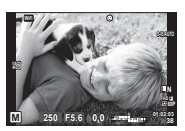

#### Wyświetlacz celownika podczas fotografowania przy użyciu celownika (styl 1/2)

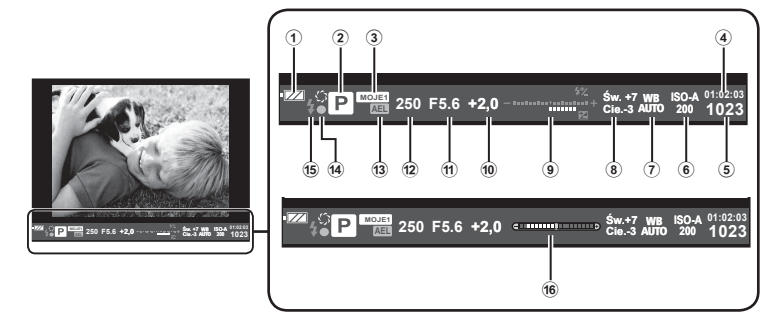

- 1 Wskaźnik stanu baterii **EZZ** Świeci się: gotowy do pracy. : Świeci się: niski poziom naładowania baterii. **I** Miga (czerwony): wymagane ładowanie. 2 Tryb fotografowania ............... str. 22 – 40 3 Moje.Ust........................................str. 90 4 Dostępny czas nagrywania 5 Liczba zdjęć, które można zapisać........................................str. 139 6 Czułość ISO ..................................str. 55
- 7 Balans bieli ...................................str. 56
- 8 Kontrola świateł i cieni ..................str. 53

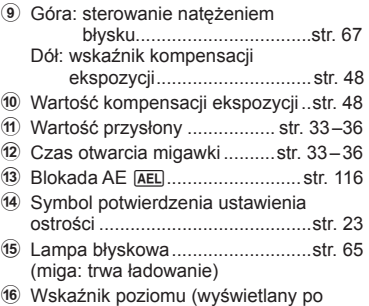

naciśnięciu spustu migawki do połowy)

Dzięki połączeniu aparatu ze smartfonem za pomocą funkcji bezprzewodowej sieci LAN aparatu i korzystaniu z odpowiedniej aplikacji masz możliwość skorzystania z większej liczby funkcji w trakcję rejestrowania i po jego zakończeniu.

#### **Funkcje określonej aplikacji: OLYMPUS Image Share (OI.Share)**

- Transfer zdjęć na smartfona Można załadować zdjęcia zapisane w aparacie do smartfona.
- Fotografowanie zdalne za pomocą smartfona Można zdalnie sterować aparatem i robić zdjęcia za pomocą smartfona.
- Przetwarzanie pięknych zdjęć Na zdjęciach załadowanych do smartfona można dodawać filtry artystyczne i pieczęcie.
- Dodawanie etykiet GPS do zdjęć w aparacie Można dodawać etykiety GPS, przesyłając dziennik GPS zapisany w smartfonie do aparatu.

Szczegółowe informacje znajdują się na stronie: http://oishare.olympus-imaging.com/

### Przestrogi

*5*

- Przed rozpoczęciem korzystania z funkcji bezprzewodowej sieci LAN zapoznaj się z częścią "Korzystanie z funkcji bezprzewodowej sieci LAN" (str. 166).
- W przypadku korzystania z funkcji bezprzewodowej sieci LAN w kraju poza obszarem, w którym zakupiono aparat, istnieje ryzyko, że aparat nie będzie spełniać wymogów zawartych w przepisach dotyczących komunikacji bezprzewodowej, obowiązujących w danym kraju. Firma Olympus nie ponosi odpowiedzialności w przypadku niespełniania wymogów zawartych w tych przepisach.
- Podobnie, jak w przypadku innych systemów komunikacji bezprzewodowej, zawsze istnieje ryzyko przechwycenia danych przez inne osoby.
- Funkcji bezprzewodowej sieci LAN nie można wykorzystać w celu połączenia się z domowym lub publicznym punktem dostępu.
- Antena służąca do nawiązywania połączenia z bezprzewodową siecią LAN znajduje się w uchwycie aparatu. Jeżeli tylko jest to możliwe, należy trzymać antenę z dala od metalowych przedmiotów.
- Aktywne połączenie z bezprzewodową siecią LAN powoduje szybsze rozładowanie baterii. Jeśli poziom naładowania baterii jest niski, połączenie może zostać przerwane w trakcie przesyłania danych.
- Jakość lub prędkość połączenia może być niska, jeśli pobliżu znajdują się urządzenia wytwarzające pole magnetyczne, elektryczność statyczną lub fale radiowe, takie jak kuchenka mikrofalowa, czy telefon bezprzewodowy.

## **Podłączanie do smartfona**

Połącz aparat ze smartfonem. Uruchom aplikację OI.Share zainstalowaną w smartfonie.

- **1** Wybierz opcję [Połączenie ze smartfonem] w menu odtwarzania q i naciśnij przycisk  $\circledcirc$ .
	- Połączenie można również nawiązać, dotykając symbolu **w na monitorze**.
- **2** Postępuj zgodnie ze wskazówkami na ekranie monitora i kontynuuj konfigurowanie ustawień połączenia Wi-Fi.
	- Na monitorze wyświetlą się informacje dotyczące identyfikatora SSID, hasło oraz kod QR.

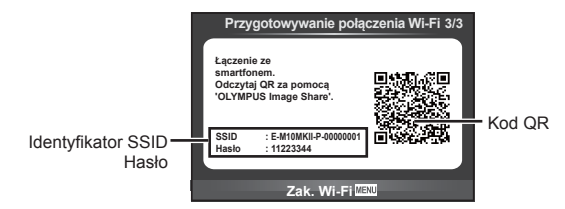

- **3** Uruchom aplikację OI.Share na smartfonie i zeskanuj kod QR wyświetlany na monitorze aparatu.
	- Połączenie zostanie nawiązane automatycznie.
	- Jeśli nie można zeskanować kodu QR, w celu nawiązania połączenia wprowadź identyfikator SSID i hasło w ustawieniach Wi-Fi na smartfonie. Instrukcje dostępu do ustawienie Wi-Fi w smartfonie zawiera jego instrukcja obsługi.
- **4** Aby zamknąć połączenie, naciśnij przycisk MENU na aparacie lub dotknij opcji [Zak. Wi-Fi] na ekranie monitora.
	- Można również zamknąć połączenie z aplikacją OI.Share lub wyłączyć aparat.
	- Połaczenie zostanie zamkniete.

## **Transfer zdjęć do smartfona**

Można wybrać zdjęcia zapisane w aparacie i załadować je do smartfona. Można również za pomocą aparatu z góry wybrać zdjęcia, które mają zostać udostępnione. **IG** .Ustawianie zlecenia transferu zdjęć ([Kol. udostępniania])" (str. 85)

- **1** Połącz aparat ze smartfonem (str. 124).
	- Połączenie można również nawiązać, dotykając symbolu **WH** na monitorze.

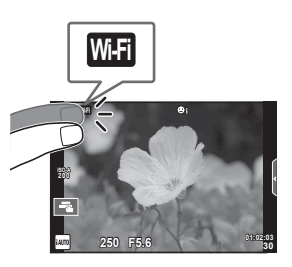

- **2** Uruchom aplikację OI.Share i dotknij przycisku Prześlij zdjęcie.
	- Wyświetlona zostanie lista zdjęć zapisanych w aparacie.
- **3** Wybierz zdjęcia, które chcesz przesłać i naciśnij przycisk Zapisz.
	- Po zakończeniu zapisywania możesz odłączyć aparat od smartfona.

## **Fotografowanie ze zdalnym sterowaniem za pomocą smartfona**

Można robić zdjęcia, zdalnie sterując aparatem za pomocą smartfona. Ta funkcja jest dostępna tylko w przypadku połączenia za pomocą opcji [Prywatne].

- **1** Wybierz w aparacie opcję [Połączenie ze smartfonem].
	- Połączenie można również nawiązać, dotykając symbolu **w na monitorze**.
- **2** Uruchom aplikację OI.Share i dotknij przycisku Zdalne.
- **3** Aby zrobić zdjęcie, dotknij przycisku migawki.
	- Zrobione zdjęcia zostanie zapisywane na karcie pamięci w aparacie.

#### **Przestrogi**

• Dostępne opcje fotografowania są częściowo ograniczone.

## **Dodawanie do zdjęć informacji na temat położenia geografi cznego**

Można dodawać etykiety GPS do zdjęć zrobionych w czasie, gdy zapisywany był dziennik GPS; wystarczy przesłać dziennik GPS zapisany w smartfonie do aparatu. Ta funkcja jest dostępna tylko w przypadku połączenia za pomocą opcji [Prywatne].

- **1** Przed rozpoczęciem fotografowania uruchom aplikację OI.Share i przestaw przełącznik na przycisku Dodaj lokalizację do położenia wł., aby rozpocząć zapisywanie dziennika GPS.
	- Przed rozpoczęciem zapisywania dziennika GPS aparat musi jeden raz nawiązać połączenie z aplikacją OI.Share w celu synchronizacji czasu.
	- Możliwe jest korzystanie z telefonu lub innych aplikacji, kiedy dziennik GPS jest zapisywany. Nie należy zamykać aplikacji OI.Share.
- **2** Po zakończeniu fotografowania przestaw przełącznik na przycisku Dodaj lokalizację do położenia wył. Zapisywanie dziennika GPS zostało zakończone.
- **3** Wybierz w aparacie opcję [Połączenie ze smartfonem].
	- Połączenie można również nawiązać, dotykając symbolu **w na monitorze**.
- **4** Prześlij zapisany dziennik GPS do aparatu, korzystając z aplikacji OI.Share.
	- Etykiety GPS zostaną dodane do zdjęć na karcie pamięci na podstawie przesłanego dziennika GPS.
	- Na zdjęciach, do których zostały dodane informacje o położeniu, będzie wyświetlany symbol **s**.

#### Przestrogi

- Dodawanie informacji o położeniu geograficznym jest możliwe tylko w przypadku smartfonów wyposażonych w funkcję GPS.
- Informacji na temat położenia geograficznego nie można dodać do sekwencji wideo.

## **Zmiana metody połączenia**

Istnieją dwa sposoby połączenia aparatu ze smartfonem. W przypadku opcji [Prywatne] do nawiązania połączenia używane są za każdym razem te same ustawienia. W przypadku opcji [Jednokrotne] każdorazowo używane są inne ustawienia. Opcja [Prywatne] może być przydatna do łączenia się z własnym smartfonem, a opcja [Jednokrotne] do przesyłania zdjęć na smartfon znajomego itp. Domyślnym ustawieniem jest [Prywatne].

- 1 Wybierz opcje [Ustawienia Wi-Fi] w menu ustawień f i naciśnij przycisk (ok).
- 2 Wybierz opcję [Ustawienia poł. Wi-Fi] i naciśnij przycisk  $\triangleright$ .
- **3** Wybierz sposób połączenia z bezprzewodową siecią LAN i naciśnij przycisk  $(6k)$ .
	- [Prywatne]: połącz z jednym smartfonem (aparat łączy się automatycznie, korzystając z ustawień wprowadzonych przy pierwszym połączeniu). Dostępne są wszystkie funkcje aplikacji OI.Share.
	- [Jednokrotne]: połącz z wieloma smartfonami (aparat używa za każdym razem innych ustawień połączenia). Dostępna jest tylko funkcja przesyłania obrazów aplikacji OI.Share. Można przeglądać tylko te zdjęcia, które zostały ustawione w zleceniu udostępniania za pomocą aparatu.
	- [Wybierz]: wybierz sposób, który ma być stosowany za każdym razem.
	- [Wył.]: funkcja Wi-Fi jest wyłączona.

## **Zmiana hasła**

Zmiana hasła dla opcji [Prywatne].

- 1 Wybierz opcję [Ustawienia Wi-Fi] w menu ustawień f i naciśnij przycisk (ok).
- **2** Wybierz opcję [Prywatne hasło] i naciśnij przycisk  $\triangleright$ .
- **3** Postępuj zgodnie z poleceniami na ekranie i naciśnij przycisk  $\odot$ .
	- Nowe hasło zostanie ustawione.

## **Anulowanie zlecenia udostępniania**

Anuluj zlecenia udostępniania ustawione na zdjęciach.

- 1 Wybierz opcje [Ustawienia Wi-Fi] w menu ustawień f i naciśnij przycisk (ok).
- 2 Wybierz opcję [Resetuj kolejność udostęp.] i naciśnij przycisk  $\triangleright$ .
- **3** Wybierz opcję [Tak] i naciśnij przycisk  $\omega$ .

## **Inicjowanie ustawień bezprzewodowej sieci LAN**

Inicjowanie ustawień opcji [Ustawienia Wi-Fi].

- 1 Wybierz opcję [Ustawienia Wi-Fi] w menu ustawień f i naciśnij przycisk (ok).
- 2 Wybierz opcję [Resetuj ustawienia Wi-Fi] i naciśnij przycisk  $\triangleright$ .
- **3** Wybierz opcję [Tak] i naciśnij przycisk  $\otimes$ .

# **Podłączanie aparatu do komputera**

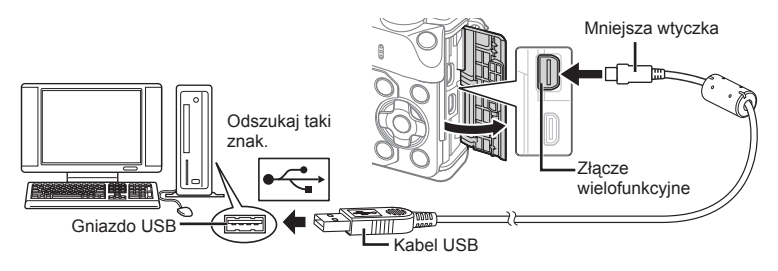

#### Przestrogi

- Jeżeli nawet po podłączeniu aparatu do komputera na ekranie aparatu nie są wyświetlane żadne informacje, bateria może być rozładowana. Użyj całkowicie naładowanej baterii.
- Po włączeniu aparatu powinno zostać wyświetlone okno z prośbą o wybranie hosta. Jeśli tak się nie stanie, wybierz ustawienie [Auto] dla opcji [Tryb USB] (str. 108 ) w menu użytkownika aparatu.

# **Kopiowanie obrazów do komputera**

Podane niżej systemy operacyjne obsługują protokół USB:

**Windows: Windows XP SP3/Windows Vista SP2/Windows 7 SP1/ Windows 8/Windows 8.1**

**Macintosh: Mac OS X v10.5 – v10.10**

- **1** Wyłącz aparat i podłącz go do komputera.
	- Umieszczenie portu USB jest różne w różnych komputerach. Więcej szczegółów na ten temat znajdziesz w instrukcji obsługi komputera.
- **2** Włącz aparat.
	- Wyświetlony zostanie ekran wyboru połączenia USB.
- **3** Za pomocą przycisków △▽ wybierz opcję [Zapis]. Naciśnij przycisk Q.

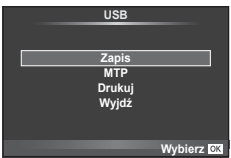

**4** Komputer rozpozna aparat jako nowe urządzenie.

*6*

### Przestrogi

- Jeżeli w systemie Windows Vista, Windows 7, Windows 8 lub Windows 8.1 używana jest Galeria fotografii systemu Windows, w kroku 3 wybierz opcję [MTP].
- W poniższych środowiskach nie można zagwarantować prawidłowego przenoszenia danych, nawet jeśli komputer jest wyposażony w port USB. Komputery z dodanym portem USB na karcie rozszerzenia itp. Komputery, w których system operacyjny nie został fabrycznie zainstalowany Komputery składane samodzielnie
- Gdy aparat jest podłączony do komputera, nie można używać żadnych elementów sterujących aparatu.
- Jeśli okno pokazane w kroku 2 nie zostanie wyświetlone po podłączeniu aparatu, wybierz ustawienie [Auto] dla opcji [Tryb USB] (str. 108 ) w menu użytkownika aparatu.

## **Instalowanie oprogramowania komputerowego**

Program OLYMPUS Viewer 3 służy do importowania zdjęć i sekwencji wideo z aparatu na komputer oraz do ich przeglądania, edytowania i do zarządzania nimi.

• Oprogramowanie OLYMPUS Viewer 3 można również pobrać ze strony "http://support. olympus-imaging.com/ov3download/". Do pobrania aplikacji OLYMPUS Viewer 3 wymagane jest podanie numeru seryjnego produktu.

#### ■ Windows

**1** Włóż dołączoną płytę CD do napędu CD-ROM.

#### **Windows XP**

- Zostanie wyświetlone okno dialogowe "Ustawienia".
- Firma Microsoft zakończyła wsparcie dla systemu Windows XP. Użytkownik korzysta z niego na własne ryzyko ze względu na możliwość wystąpienia problemów dotyczących bezpieczeństwa.

#### **Windows Vista/Windows 7/Windows 8/Windows 8.1**

• Zostanie wyświetlone okno dialogowe automatycznego uruchamiania. Kliknij ikonę "OLYMPUS - Ustawienia", aby wyświetlić okno dialogowe "Ustawienia".

#### **Przestrogi**

- Jeśli okno dialogowe "Ustawienia" nie jest wyświetlane, otwórz zawartość płyty CD-ROM (katalog OLYMPUS Setup) w Eksploratorze Windows i kliknij dwukrotnie plik ..LAUNCHER.EXE".
- Jeżeli zostanie wyświetlone okno dialogowe "Kontrola konta użytkownika", kliknij przycisk "Tak" lub "Kontynuuj".
- **2** Podłącz aparat do komputera.

#### **Przestrogi**

- Gdy aparat jest podłączony do innego urządzenia za pośrednictwem przewodu USB, zostanie wyświetlony komunikat z prośbą o wybranie typu połączenia. Wybierz opcję [Zapis].
- **3** Zarejestruj produkt firmy Olympus.
	- Kliknij przycisk "Rejestracja" i postępuj zgodnie z instrukcjami na ekranie.

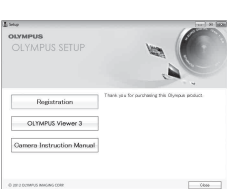

- **4** Zainstaluj program OLYMPUS Viewer 3.
	- Przed rozpoczęciem instalacji sprawdź wymagania systemowe.

#### **Środowisko robocze**

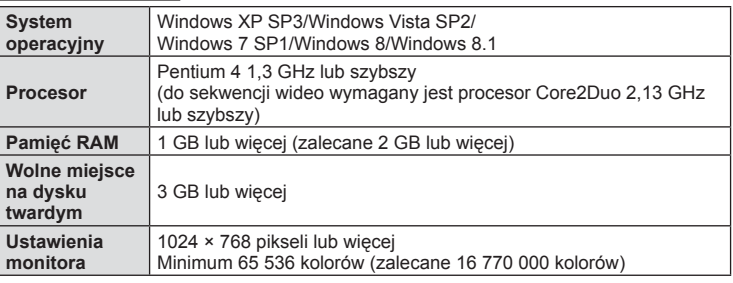

- Kliknij przycisk "OLYMPUS Viewer 3" i postępuj zgodnie z instrukcjami na ekranie, aby zainstalować oprogramowanie.
- Szczegółowe informacje na temat oprogramowania znajdują się w pomocy do programu.

### ■ Macintosh

- **1** Włóż dołączoną płytę CD do napędu CD-ROM.
	- Zawartość płyty powinna zostać automatycznie wyświetlona w przeglądarce Finder. Jeśli tak się nie stanie, kliknij dwukrotnie ikonę płyty na pulpicie.
	- Kliknij dwukrotnie ikonę "Ustawienia", aby wyświetlić okno dialogowe "Ustawienia".
- **2** Zainstaluj program OLYMPUS Viewer 3.
	- Przed rozpoczęciem instalacji sprawdź wymagania systemowe.
	- Kliknij przycisk "OLYMPUS Viewer 3" i postepuj zgodnie z instrukcjami na ekranie, aby zainstalować oprogramowanie.

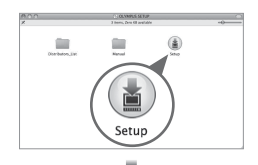

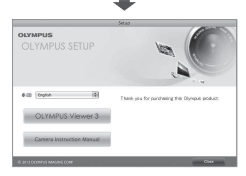

#### **Środowisko robocze**

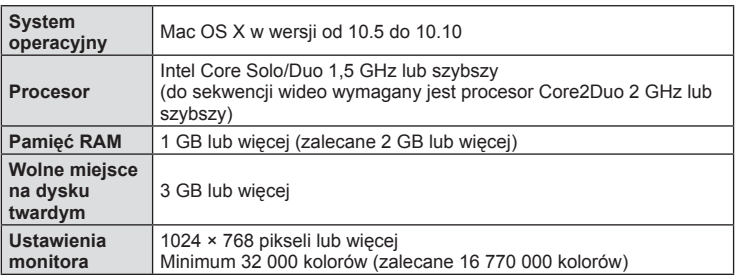

• Aby zmienić język, wybierz język, który ma być używany, z pola kombi języków. Szczegółowe informacje na temat oprogramowania znajdują się w pomocy do programu.

## **Drukowanie bezpośrednie (PictBridge)**

Poprzez podłączenie kablem USB aparatu z drukarką kompatybilną ze standardem PictBridge można bezpośrednio wydrukować zdjęcia zapisane przez aparat.

**1** Podłącz aparat do drukarki przy użyciu dostarczonego kabla USB i włącz aparat.

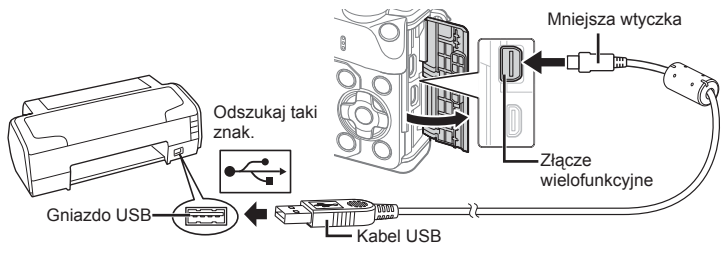

- W przypadku drukowania należy użyć całkowicie naładowanej baterii.
- Po włączeniu aparatu powinno zostać wyświetlone okno z prośbą o wybranie hosta. Jeśli tak się nie stanie, wybierz ustawienie [Auto] dla opcji [Tryb USB] (str. 108 ) w menu użytkownika aparatu.
- 2 Użyj przycisków  $\Delta \nabla$ , aby wybrać opcję [Drukuj].
	- Wyświetlony zostanie komunikat [Poczekaj Chwilę], a następnie okno wyboru trybu druku.
	- Jeżeli po kilku minutach ekran ten nie zostanie wyświetlony, odłącz kabel USB i zacznij ponownie od kroku 1.

#### Przejdź do kroku "Druk Użytkownika" (str. 134).

#### **Przestrogi**

• Nie można drukować zdjęć 3D, zdjęć w formacie RAW ani sekwencji wideo.

## **Łatwy Druk**

Przed podłączeniem drukarki za pomocą kabla USB wyświetl na aparacie zdjęcie, które chcesz wydrukować.

- 1 Użyj przycisków  $\triangleleft$ , aby wyświetlić zdjęcia, które mają być wydrukowane.
- Wydruk PC/Własny **Prosty Wydruk Start**

**USB**

**MTP Zapis Drukuj**

Wvidź

**Wybierz**

*6*

- **2** Naciśnij przycisk  $\triangleright$ .
	- Po zakończeniu druku pojawi się ekran wyboru zdjęć. Aby wydrukować kolejne zdjęcie, wybierz je, naciskając przyciski  $\triangleleft$ , a następnie naciśnij przycisk  $\circledcirc$ .
	- Aby wyjść z tej funkcji, odłacz kabel USB z aparatu, gdy widoczny jest ekran wyboru zdjęć.

## **Druk Użytkownika**

- **1** Podłącz aparat do drukarki przy użyciu dostarczonego kabla USB i włącz aparat.
	- Po włączeniu aparatu powinno zostać wyświetlone okno z prośbą o wybranie hosta. Jeśli tak się nie stanie, wybierz ustawienie [Auto] dla opcji [Tryb USB] (str. 108 ) w menu użytkownika aparatu.
- **2** Aby wybrać odpowiednie ustawienia, postępuj zgodnie z poleceniami na ekranie.

#### **Wybieranie trybu wydruku**

Wybierz typ wydruku (tryb wydruku). Dostępne tryby drukowania są pokazane poniżej.

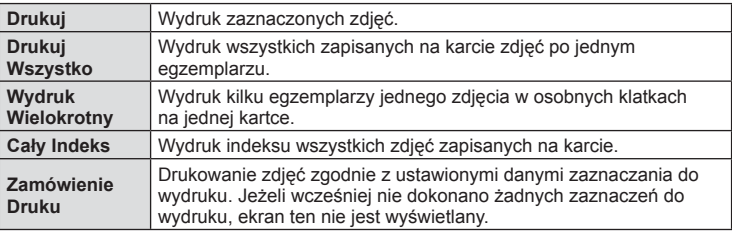

#### **Ustawienia papieru do drukowania**

Ustawienie to jest zależne od typu drukarki. Jeżeli jest dostępne tylko ustawienie STANDARD drukarki, nie można zmienić tego ustawienia.

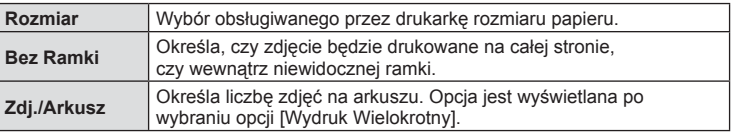

#### **Wybieranie zdjęć, które mają być wydrukowane**

Wybierz zdjęcia, które chcesz wydrukować. Wybrane zdjęcia możesz wydrukować później (zaznaczanie pojedynczych klatek) lub możesz wydrukować wyświetlane zdjęcie od razu.

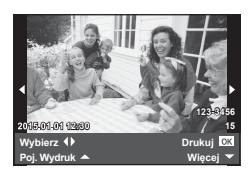

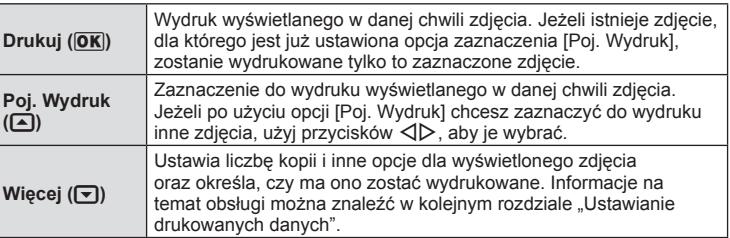

## **Ustawianie drukowanych danych**

Można wybrać, czy na drukowanym zdjęciu mają się znajdować takie dane jak data, godzina i nazwa pliku. Po wybraniu trybu drukowania [Drukuj Wszystko] i opcji [Ustawienia Opcji] zostaje wyświetlony następujący ekran.

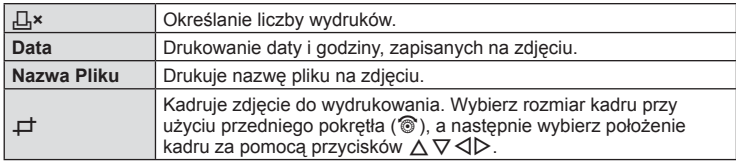

- **3** Po wybraniu zdjęć i danych na zdjęciach do druku wybierz opcję [Drukuj], a następnie naciśnij przycisk  $\circledcirc$ .
	- Aby zatrzymać i anulować drukowanie, naciśnii przycisk ®. Aby wznowić drukowanie, wybierz opcję [Kontynuuj].

## Anulowanie wydruku

Aby zatrzymać i anulować drukowanie, wybierz opcje [Anuluj] i naciśnij przycisk  $\omega$ . Pamiętaj, że wszystkie zmiany w zamówieniu wydruku zostaną utracone. Aby anulować drukowanie i wrócić do poprzedniego kroku, w którym można wprowadzić zmiany w bieżącym zamówieniu wydruku, naciśnij przyciski MENU.

# **Zaznaczanie obrazów do wydruku (DPOF)**

Na karcie można zapisywać "cyfrowe zamówienia" z listą zdjęć do wydrukowania i liczbą ich odbitek. Następnie użytkownik może wydrukować zdjęcia w punkcie obsługującym format DPOF lub wydrukować je samemu po podłączeniu aparatu do drukarki DPOF. Do utworzenia zamówienia wydruku wymagana jest karta pamięci.

## **Tworzenie zamówienia druku**

- 1 Podczas odtwarzania naciśnij przycisk @ i wybierz opcie [J.
- **2** Wybierz opcję [几] lub [凸] i naciśnij przycisk @.

## **Pojedyncze zdjęcie**

Naciśnij przyciski ⊲ D, aby wybrać klatkę, która ma zostać zaznaczona do druku, a następnie za pomocą przycisków  $\Delta \nabla$  ustaw liczbę odbitek.

• Aby ustawić zaznaczenia do wydruku dla kilku zdjęć, powtórz ten krok. Naciśnij przycisk ® po wybraniu wszystkich żądanych zdjęć.

## **Wszystkie zdjęcia**

Wybierz opcję [世] i naciśnij przycisk .

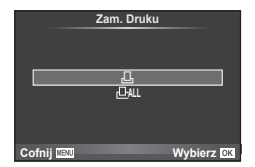

**3** Wybierz format daty i godziny, a następnie naciśnij przycisk Q.

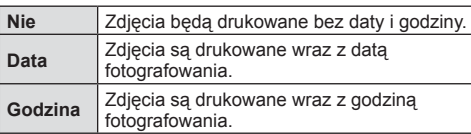

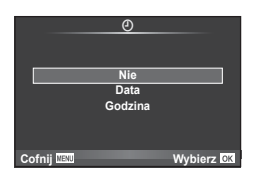

- Podczas drukowania zdjęć nie można zmienić ustawienia dla poszczególnych obrazów.
- **4** Wybierz opcję [Wybierz] i naciśnij przycisk  $\circledcirc$ .

#### Przestrogi

- Aparatu nie można używać do zmiany zamówień druku wykonanych przy użyciu innych urządzeń. Utworzenie nowego zamówienia druku usuwa wszystkie istniejące zamówienia utworzone przy użyciu innych urządzeń.
- Zamówienia druku nie uwzględniają zdjęć 3D, zdjęć w formacie RAW ani sekwencji wideo.

## **Usuwanie wszystkich lub wybranych zdjęć z zamówienia druku**

Można wyzerować wszystkie dane zaznaczania druku lub tylko dane dla niektórych zdjęć.

- **1** Podczas odtwarzania naciśnij przycisk  $\otimes$  i wybierz opcję [[-
- 2 Wybierz opcję [**L**] i naciśnij przycisk .
	- Aby usunąć zdjęcia z zamówienia druku, wybierz opcję [Resetuj] i naciśnij przycisk Q. Aby wyjść bez usuwania wszystkich zdjęć, wybierz opcję [Zachowaj] i naciśnij przycisk  $@$ .
- 3 Za pomocą przycisków < D wybierz zdjęcia, które mają zostać usuniete z zamówienia druku.
	- Użyj przycisku  $\nabla$ , aby ustawić liczbę odbitek równą 0. Po usunięciu z zamówienia druku wszystkich zdjęć naciśnij przycisk  $\circledcirc$ .
- **4** Wybierz format daty i godziny, a następnie naciśnij przycisk  $\circledcirc$ .
	- Ustawienie zostanie zastosowane do wszystkich klatek zaznaczonych do wydruku.
- **5** Wybierz opcję [Wybierz] i naciśnij przycisk  $\otimes$ .

## **Bateria i ładowarka**

*7*

- Aparat korzysta z pojedynczej baterii litowo-jonowej firmy Olympus. Nie należy używać akumulatorów innych niż oryginalne baterie OLYMPUS.
- Zużycie prądu przez aparat jest zależne od sposobu użytkowania i innych warunków otoczenia.
- Podane niżej czynności zużywają dużą ilość energii nawet bez wykonywania zdjęć i powodują szybkie wyczerpanie baterii.
	- Wielokrotne automatyczne ustawianie ostrości przez naciskanie spustu migawki do połowy w trybie fotografowania.
	- Wyświetlanie obrazów na monitorze przez dłuższy czas.
	- Gdy opcja [Opóźn. wyzwolenia] (str. 106 ) ma ustawienie [Krótki].
	- Gdy aparat jest podłączony do komputera lub drukarki.
- Gdy bateria jest wyczerpana, aparat może wyłączyć się bez wyświetlania ostrzeżenia o niskim stanie naładowania baterii.
- W momencie zakupu aparatu bateria nie jest całkowicie naładowana. Przed użyciem aparatu naładuj baterię za pomocą ładowarki znajdującej się w zestawie.
- Normalny czas ładowania za pomocą dostarczonej ładowarki wynosi ok. 3 godziny 30 minut (wartość przybliżona).
- Nie należy używać ładowarek nieprzeznaczonych do ładowania dostarczonej baterii ani nie należy stosować baterii nieprzeznaczonych do ładowania w dostarczonej ładowarce.

### Przestrogi

- Włożenie do aparatu baterii niewłaściwego rodzaju grozi eksplozją.
- Zużyte baterie należy utylizować zgodnie z instrukcjami zawartymi w części "Postępowanie z baterią" (str. 167).

# **Korzystanie z ładowarki w innych krajach**

- Z ładowarki można korzystać na całym świecie i podłączać ją do większości domowych źródeł napięcia przemiennego z zakresu od 100 V do 240 V (50/60 Hz). Gniazdka sieciowe w pewnych krajach mogą jednak mieć inny kształt, co spowoduje konieczność użycia odpowiedniej przejściówki do wtyczki ładowarki. Szczegółowe informacje na ten temat można uzyskać w miejscowym sklepie z artykułami elektrycznymi lub w biurze podróży.
- Nie używaj dostępnych w sprzedaży adapterów dla turystów jako ładowarki, ponieważ mogą one spowodować awarię.

## **Stosowane karty pamięci**

W tej instrukcji obsługi wszystkie nośniki pamięci są nazywane "kartami". W tym aparacie można używać następujących rodzajów kart pamięci SD (dostępne w sprzedaży): SD, SDHC, SDXC i Eye-Fi. Aby uzyskać najnowsze informacje, należy odwiedzić witrynę firmy Olympus.

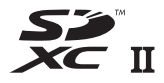

#### **Przełącznik ochrony karty SD przed zapisem**

Obudowa karty SD jest wyposażona w przełącznik ochrony przed zapisem. Po ustawieniu przełącznika w pozycji "LOCK" nie jest możliwy zapis, usunięcie danych lub sformatowanie karty. Aby włączyć zapisywanie, należy ustawić przełącznik w położeniu odblokowania.

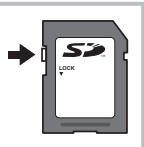

#### Przestrogi

- Dane na karcie nie będą całkowicie usunięte nawet po sformatowaniu karty lub usunięciu danych. Wyrzucając kartę, należy ją zniszczyć ją w celu ochrony informacji osobistych.
- Z karty Eye-Fi należy korzystać zgodnie z przepisami i regulacjami kraju, w którym używany jest aparat. W samolotach i w innych miejscach, w których użycie karty Eye-Fi jest zabronione, należy wyjąć kartę z aparatu lub zablokować jej funkcje.  $\mathbb{R}$  [Eve-Fi] (str. 115)
- Karta Eye-Fi może się nagrzać podczas używania.
- Korzystanie z karty Eye-Fi może spowodować szybsze wyczerpanie baterii.
- Podczas korzystania z karty Eye-Fi działanie aparatu może być spowolnione.
- Podczas nagrywania sekwencji Moje klipy może wystąpić błąd. W tym przypadku należy wyłączyć funkcje karty.
- Ustawienie przełącznika ochrony przed zapisem na karcie SD w pozycii "LOCK" może ograniczyć możliwość korzystania z niektórych funkcji, takich jak nagrywanie i odtwarzanie klipów.

# **Tryb zapisu i rozmiar pliku/liczba zdjęć, które można zapisać**

Podane w tabeli rozmiary plików są przybliżone dla plików o współczynniku proporcji obrazu 4:3.

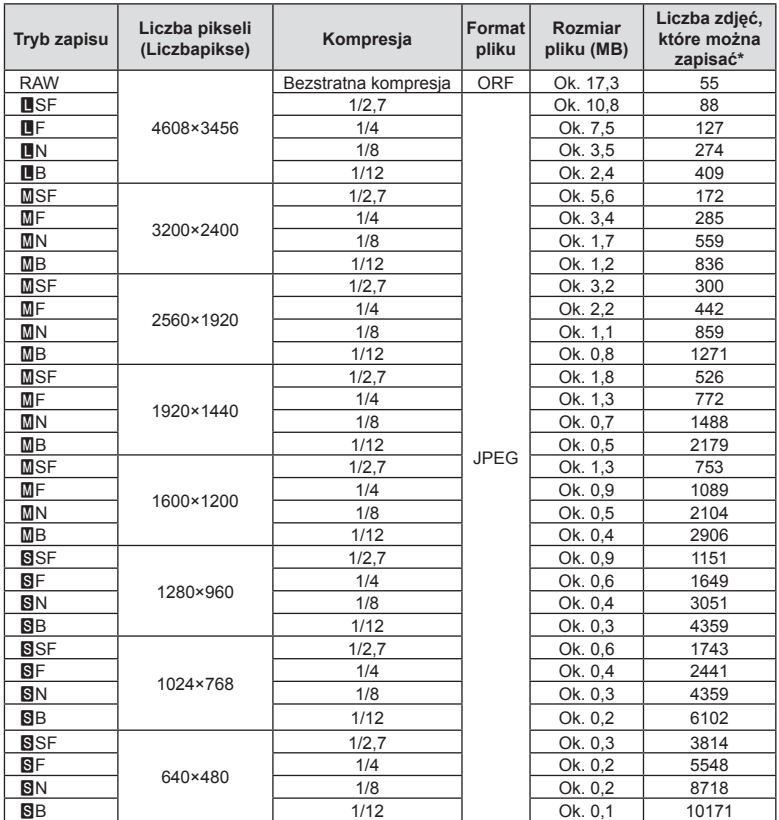

\*Przy uwzględnieniu karty SD o pojemności 1 GB.

#### Przestrogi

- Liczba zdjęć, które można zapisać, różni się zależnie od tematu fotografi i lub takich czynników jak między innymi dokonanie lub brak zaznaczeń wydruku. W niektórych przypadkach wyświetlana na monitorze liczba zdjęć może nie ulec zmianie nawet po wykonaniu zdjęć lub po skasowaniu zapisanych zdjęć.
- Rzeczywisty rozmiar pliku jest zależny od fotografowanego tematu.
- Maksymalna wyświetlana na monitorze liczba zdjęć, które można wykonać to 9999.
- Informacje dotyczące dostępnego czasu nagrywania sekwencji wideo można znaleźć na stronie internetowej firmy Olympus.

Obiektywy można dobierać w zależności od scenerii i własnej kreatywności. Należy używać obiektywów przeznaczonych wyłącznie do systemów Micro Four Thirds, oznaczonych etykietą M.ZUIKO DIGITAL lub symbolem pokazanym po prawej stronie.

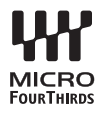

Stosując przejściówkę, można również korzystać z obiektywów systemu Four Thirds i OM.

#### Przestrogi

*8*

- Przy zakładaniu i zdejmowaniu pokrywy aparatu bagnet obiektywu w aparacie musi być skierowany w dół. Zapobiegnie to dostawaniu się pyłu i innych ciał obcych do wnętrza aparatu.
- Nie zdejmuj pokrywy aparatu i nie zakładaj obiektywu w zapylonych miejscach.
- Nie kieruj aparatu z założonym obiektywem bezpośrednio w stronę słońca. Może to spowodować zakłócenie działania aparatu, a nawet jego zapalenie się wskutek skupienia wiązki światła słonecznego przez obiektyw.
- Uważaj, żeby nie zgubić pokrywy aparatu i pokrywy tylnej.
- Zakładaj pokrywę na aparat, gdy obiektyw nie jest zamontowany, aby uniemożliwić wnikanie pyłu do wnętrza aparatu.

#### Połączenia obiektywu i aparatu

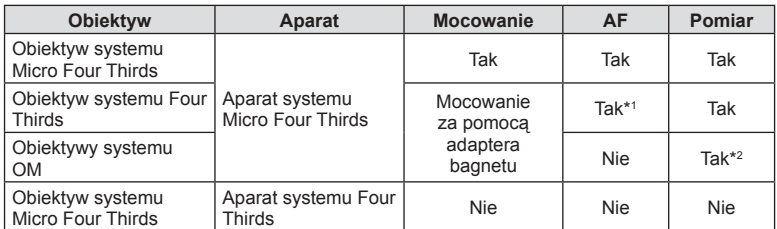

\*1 Korzystanie z funkcji AF nie jest możliwe podczas nagrywania sekwencji wideo.

\*2 Nie można dokonywać dokładnego pomiaru.

## **Zewnętrzne lampy błyskowe zaprojektowane do używania z aparatem**

Aparat umożliwia korzystanie ze sprzedawanych oddzielnie zewnętrznych lamp błyskowych, które pozwalają uzyskać potrzebne warunki błysku. Zewnętrzne lampy błyskowe komunikują się z aparatem, pozwalając na sterowanie trybami lampy błyskowej aparatu przy pomocy różnych dostępnych trybów lampy błyskowej, takich jak TTL-AUTO i Super FP. Zewnętrzną lampę błyskową, przystosowaną do używania z tym aparatem, można zamontować w gorącej stopce aparatu. Lampę błyskową można również zamontować na wsporniku przy użyciu odpowiedniego kabla (opcja). Więcej informacji na ten temat znajduje się w instrukcji obsługi zewnętrznej lampy błyskowej. Górna granica czasu otwarcia migawki w przypadku korzystania z lampy błyskowej to 1/200 s\*.

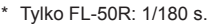

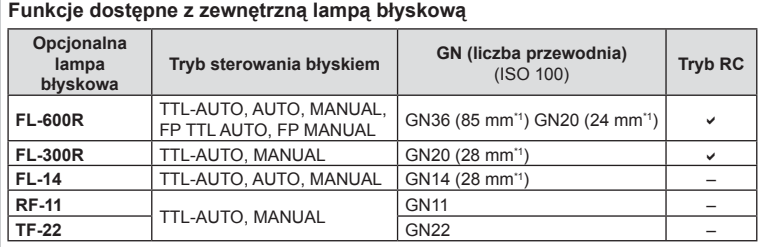

\*1 Długość ogniskowej obiektywu, którą można pokryć (obliczono na przykładzie aparatu na film 35 mm).

• Można użyć lampy FL-LM3, ale wówczas najkrótszy dostępny czas otwarcia migawki wynosi 1/200 s.

## **Fotografowanie ze zdalnym sterowaniem błyskiem**

Do fotografowania z użyciem lampy błyskowej sterowanej bezprzewodowo można użyć przeznaczonych do współpracy z tym aparatem zewnętrznych lamp błyskowych z trybem zdalnego sterowania. Aparat może niezależnie sterować każdą z trzech grup zdalnych lamp błyskowych oraz wewnętrzną lampą błyskową. Więcej informacji na ten temat znajduje się w instrukcji obsługi zewnętrznej lampy błyskowej.

- **1** Ustaw tryb RC dla zdalnych lamp błyskowych i umieść je w żądanych miejscach.
	- Włącz zewnętrzne lampy błyskowe, naciśnij przycisk MODE i wybierz tryb RC.
	- Wybierz kanał i grupę dla każdej zewnętrznej lampy błyskowej.
- 2 **Wybierz ustawienie [Wł.] dla opcji [Tryb RC**  $\sharp$ **] w menu fotografowania 2**  $\mathbb{C}$ (str. 89).
	- Pełny panel sterowania LV zostanie przełączony do trybu RC.
	- W celu wyświetlenia pełnego panelu sterowania LV naciskaj przycisk **INFO**.
	- Wybierz tryb lampy błyskowej (uwaga: w trybie RC nie jest dostępna redukcja czerwonych oczu).

*9*

**3** Na pełnym panelu sterowania LV dostosuj ustawienia dla wszystkich grup.

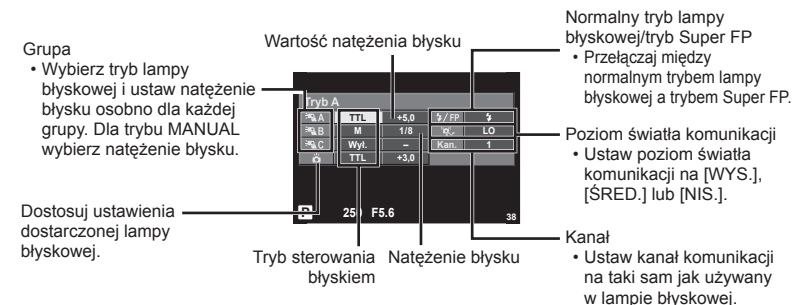

**4** Obróć dźwignię **ON/OFF** do pozycji **2UP**, aby unieść lampę błyskową.

• Po upewnieniu się, że zarówno wbudowana lampa błyskowa, jak i lampy zdalne się naładowały, wykonaj próbne zdjęcie.

#### ■ Zakres sterowania lampą błyskową

Rozmieść bezprzewodowe lampy błyskowe tak, by ich czujniki zdalnego sterowania były skierowane w stronę aparatu. Poniższa ilustracja pokazuje przybliżone odległości, na jakich mogą zostać umieszczone lampy błyskowe. Rzeczywisty zasięg zdalnego sterowania zależy od warunków lokalnych.

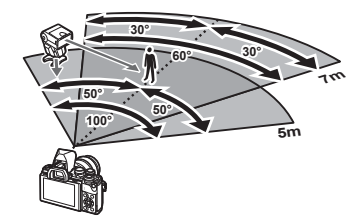

## Przestrogi

- Zalecamy stosowanie jednej grupy złożonej z maksymalnie trzech zdalnych lamp błyskowych.
- Zdalnych lamp błyskowych nie można używać do synchronizacji na drugą kurtynę z długim czasem migawki ani do ekspozycji z absorpcją drgań dłuższej niż 4 sekundy.
- Jeśli obiekt znajduje się zbyt blisko aparatu, błyski kontrolne emitowane przez dołączoną lampę błyskową mogą zakłócać ekspozycję (efekt ten można zmniejszyć, zmniejszając moc dostarczonej lampy błyskowej, np. stosując dyfuzor).
- Górna granica czasu otwarcia migawki w przypadku korzystania z lampy błyskowej w trybie zdalnym to 1/160 s w trybie RC.

# **Inne zewnętrzne lampy błyskowe**

Podczas korzystania z lampy błyskowej innej firmy, która została zamocowana na gorącej stopce aparatu, należy przestrzegać następujących zaleceń:

- Użycie przestarzałych lamp błyskowych, które przesyłają na złącze X stopki aparatu napięcie powyżej 250 V spowoduje uszkodzenie aparatu.
- Podłączenie lamp błyskowych ze stykami sygnałowymi, które nie są zgodne ze specyfikaciami firmy Olympus może spowodować uszkodzenie aparatu.
- Wybierz tryb fotografowania M, ustaw dla czasu otwarcia migawki wartość nieprzekraczającą szybkości synchronicznej lampy błyskowej, a dla czułości ISO wybierz ustawienie inne niż [AUTO].
- Błyskiem można sterować tylko po ręcznym ustawieniu w lampie błyskowej czułości ISO i wartości przysłony wybranych w aparacie. Jasność lampy można dostosować, ustawiając odpowiednią wartość czułości ISO lub przysłony.
- Należy użyć lampy o kącie oświetlenia odpowiednim dla obiektywu. Kąt oświetlenia jest  $142$  PL zwykle podawany jako długości ogniskowej dla odpowiednika formatu 35 mm.

## **Podstawowe akcesoria**

## **Przewód uruchamiający pilota (RM–UC1)**

Należy go używać w sytuacjach, gdy nawet najmniejszy ruch aparatu może skutkować rozmazaniem obrazu, np. w makrofotografii lub podczas fotografowania z długą ekspozycją. Kabel zdalnego sterowania jest podłączany do złącza wielofunkcyjnego aparatu. (str. 11)

## **Konwertery do obiektywów**

Konwertery do obiektywów można przymocować do obiektywu aparatu w celu szybkiego i łatwego korzystania z trybu rybiego oka lub makrofotografii. Aby uzyskać więcej informacji na temat obiektywów, których można używać, odwiedź stronę internetową firmy OLYMPUS.

• Używaj odpowiedniego konwertera do obiektywu w trybie SCN ( $\mathbb{F}_d$ ),  $\mathbb{F}_d$  lub  $\mathbb{F}_d$ ).

## **Muszla oczna (EP-16)**

Można ją wymienić na większą.

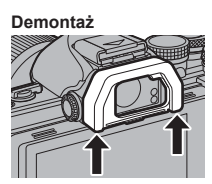

Muszlę można zdemontować w przedstawiony sposób.

## **Uchwyt aparatu (ECG-3)**

Uchwyt ułatwia stabilne trzymanie aparatu z założonym dużym obiektywem.

## **Schemat systemu**

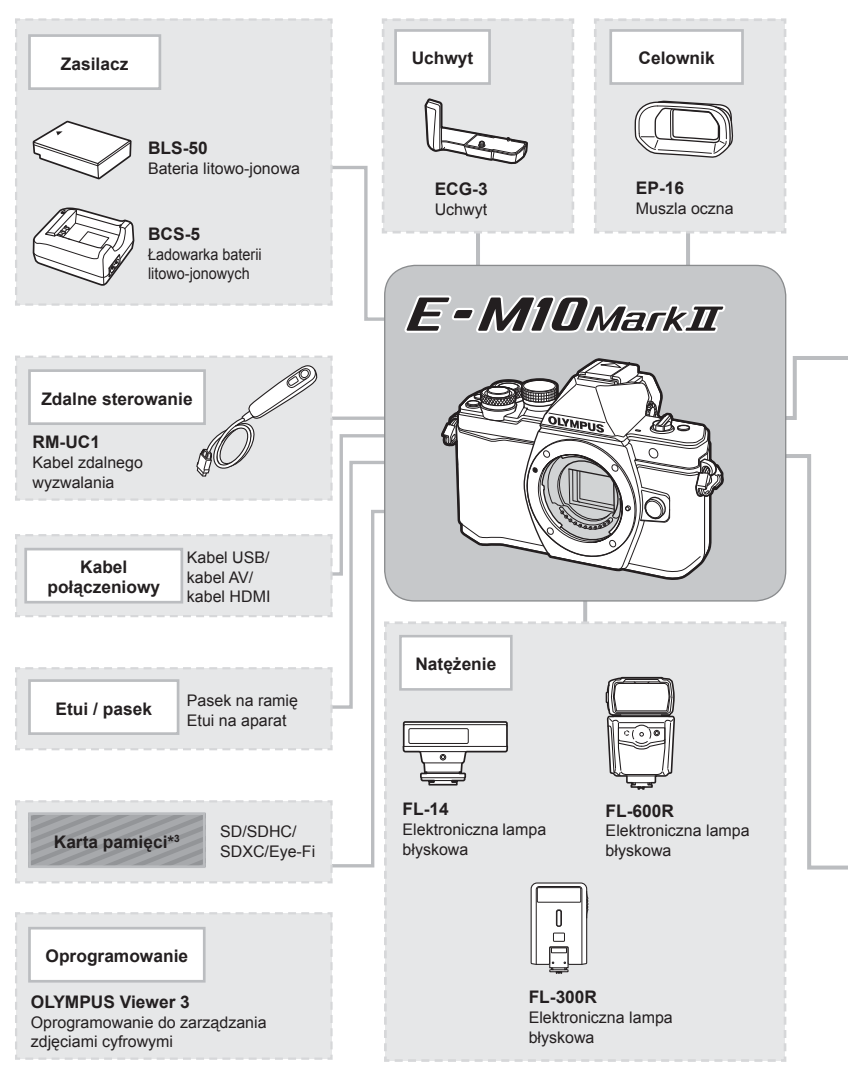

- \*1 Nie wszystkie obiektywy mogą być używane z adapterem. Więcej szczegółów na ten temat można znaleźć w oficjalnej witrynie firmy Olympus. Należy także pamiętać, że produkcja obiektywów systemu OM została zakończona.
- \*2 Informacje na temat zgodnych obiektywów można znaleźć w oficjalnej witrynie firmy Olympus.
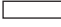

: Produkty zgodne z aparatem E-M10 Mark II

: Produkty dostępne w sprzedaży

Aby uzyskać najnowsze informacje, należy odwiedzić witrynę firmy Olympus.

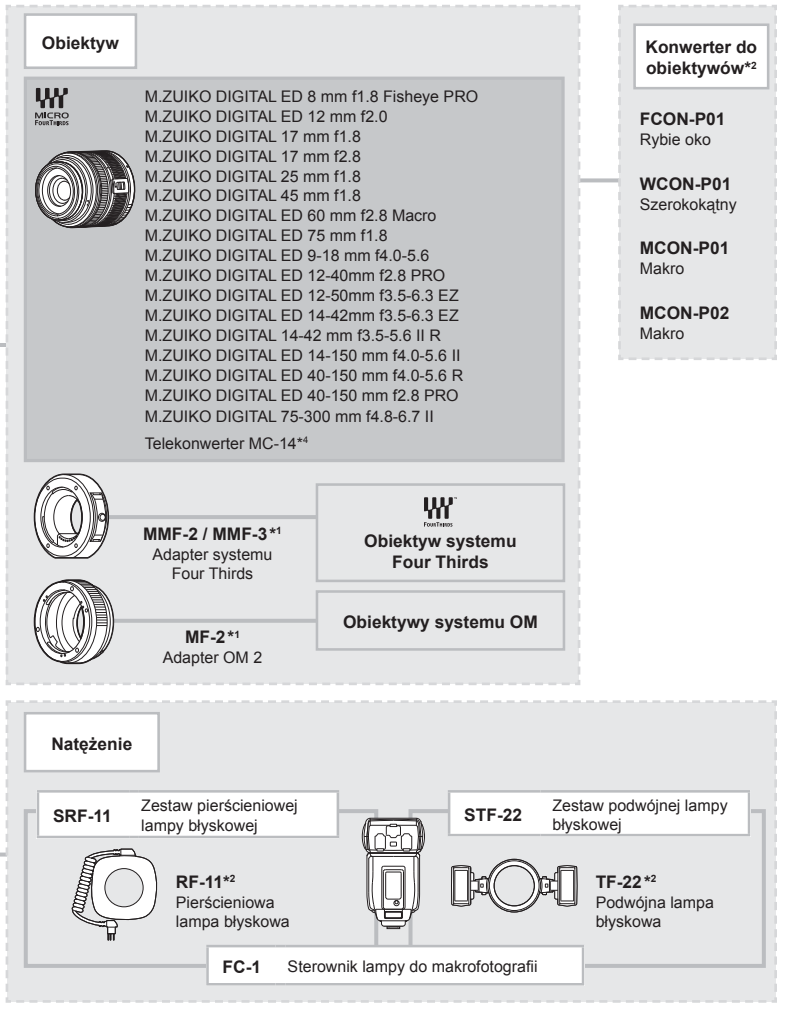

- \*3 Z karty Eye-Fi należy korzystać zgodnie z przepisami prawa obowiązującymi w kraju, w którym używany jest aparat.
- \*4 Dostępne tylko dla modelu ED 40-150 mm f2.8 PRO

# *10* **Informacja**

## **Rady i informacje dotyczące fotografowania**

#### **Nie można włączyć aparatu, nawet gdy bateria jest naładowana**

#### **Bateria nie jest całkowicie naładowana**

• Naładuj baterię za pomocą ładowarki.

#### **Bateria tymczasowo nie działa z powodu niskiej temperatury**

• Wydajność baterii obniża się w niskich temperaturach. Wyjmij baterię i ogrzej ją, wkładając ją na pewien czas do kieszeni.

#### **Mimo naciskania spustu migawki nie są wykonywane zdjęcia**

#### **Aparat wyłączył się automatycznie**

• Jeśli przez ustawiony czas nie zostanie wykonana żadna operacja, aparat przełączy się w tryb uśpienia, aby oszczedzać baterie.  $\mathbb{R}$  [Uśpienie] (str. 108) Jeżeli użytkownik nie wykona żadnych czynności przez ustawiony czas (4 godziny) po przejściu aparatu w tryb uśpienia, aparat wyłączy się automatycznie.

#### **Trwa ładowanie lampy błyskowej**

• Kiedy trwa ładowanie, na monitorze miga symbol  $\clubsuit$ . Zaczekaj, aż symbol przestanie migać, a następnie naciśnij spust migawki.

#### **Nie można ustawić ostrości**

• Aparat nie może ustawić ostrości na obiektach znajdujących się zbyt blisko niego lub nieodpowiednich do ustawiania ostrości (na wyświetlaczu miga symbol potwierdzenia ustawienia ostrości). Zwiększ odległość od obiektu lub ustaw ostrość na obiekcie o dużym kontraście znajdującym się w tej samej odległości co główny obiekt, a następnie ustaw kadr i zrób zdjęcie.

#### **Obiekty, na których trudno ustawić ostrość**

Automatyczne ustawienie ostrości może być utrudnione w następujących sytuacjach.

Miga symbol potwierdzenia ustawienia ostrości (AF). Nie jest ustawiona ostrość na tych obiektach.

Zapala się symbol AF, ale ostrość nie jest ustawiona na obiekcie.

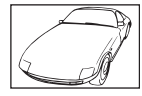

Obiekty o niskim kontraście

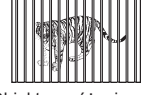

Obiekty w różnej odległości

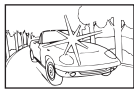

Wyjątkowo jasne światło pośrodku kadru

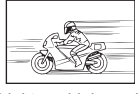

Obiekt znajdujący się w szybkim ruchu

Obiekt nie zawierający pionowych linii

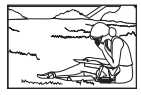

Obiekt nie znajduje się wewnątrz pola AF

#### **Włączono redukcję szumów obrazu**

• Przy fotografowaniu nocnych scenerii czas otwarcia migawki jest dłuższy, wskutek czego na obrazach powstają szumy. Włączana jest funkcja redukcji szumów po wykonaniu zdjęcia przy długich czasach otwarcia migawki. Podczas tej funkcji nie można robić następnych zdjęć. Funkcję [Red.Szumu.] można wyłączyć, wybierając opcję [Wył.]. **IGF** [Red.Szumu] (str. 109)

#### **Liczba pól AF zostaje zmniejszona.**

Liczba i rozmiar pól AF są zależne od ustawień pola grupowego i opcji wybranych dla pozycji [Telekonwerter cyfr.] i [Proporcje Obrazu].

#### **Nie została ustawiona data i godzina**

#### **W aparacie używane są ustawienia fabryczne**

• W ustawieniach fabrycznych czas i godzina nie są podane. Ustaw datę i godzinę przed rozpoczęciem używania aparatu.  $\mathbb{R}$  "Ustawianie daty i godziny" (str. 17)

#### **Bateria jest wyjęta z aparatu**

• Ustawienie daty i godziny zostanie skasowane i zostanie wyzerowane do ustawień domyślnych, jeśli aparat zostanie pozostawiony bez baterii przez mniej więcej jeden dzień. Ustawienia zostaną skasowane szybciej, jeżeli baterię umieszczono w aparacie na krótko przed jej wyjęciem. Przed wykonaniem ważnych zdjęć sprawdź, czy ustawienie daty i godziny jest poprawne.

#### **Ustawienia funkcji są przywracane do swoich wartości domyślnych**

Po obróceniu pokrętła wyboru trybu fotografowania lub po wyłączeniu zasilania w trybie innym niż P, A, S lub M zmienione ustawienia funkcji są przywracane do wartości domyślnych.

#### **Wykonane zdjęcie wygląda niekontrastowo**

Ten efekt może wystąpić, jeżeli zostało wykonane zdjęcie obiektu podświetlonego całkowicie lub częściowo od tyłu. Jest on wywoływany przez zjawisko zwane "blikiem" lub "flarą". Jeżeli jest to możliwe, spróbuj wykonać kompozycję, która nie obejmuje silnych źródeł światła. Flara może się pojawić nawet wtedy, gdy źródło światła nie występuje w kadrze. Użyj osłony obiektywu, aby osłonić obiektyw od źródeł niepożądanego światła. Jeżeli użycie osłony przeciwsłonecznej nie pomoże, użyj dłoni, aby osłonić obiektyw od światła. **IG** .Wymienne obiektywy" (str. 140)

#### **Na wykonanym zdjęciu na obiekcie widać białe kropki**

Może to być spowodowane zablokowanymi pikselami na przetworniku obrazu. Użyj funkcji [Map.Pikseli].

Jeśli to nie rozwiąże problemu, wykonaj mapowanie pikseli kilka razy.

D<sup>§</sup> "Mapowanie pikseli — kontrola funkcji przetwarzania obrazów" (str. 151)

#### **Funkcje, których nie można wybrać z menu**

Niektóre pozycje menu mogą być niedostępne, gdy użytkownik korzysta z klawiszy strzałek.

- Pozycje niedostępne w aktualnym trybie fotografowania.
- Opcje, których nie można ustawić z powodu wcześniejszego ustawienia innych opcji: Kombinacja opcji [ $\Box$  i [Red.Szumu] itp.

# **Kody błędów**

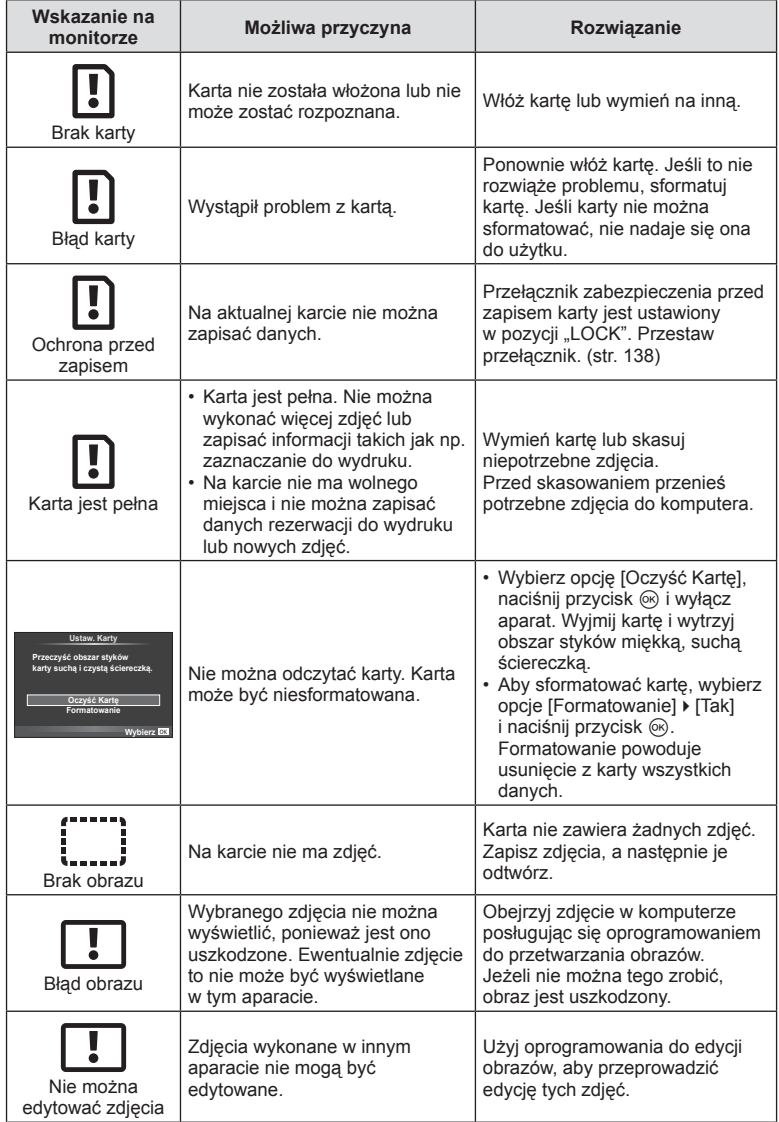

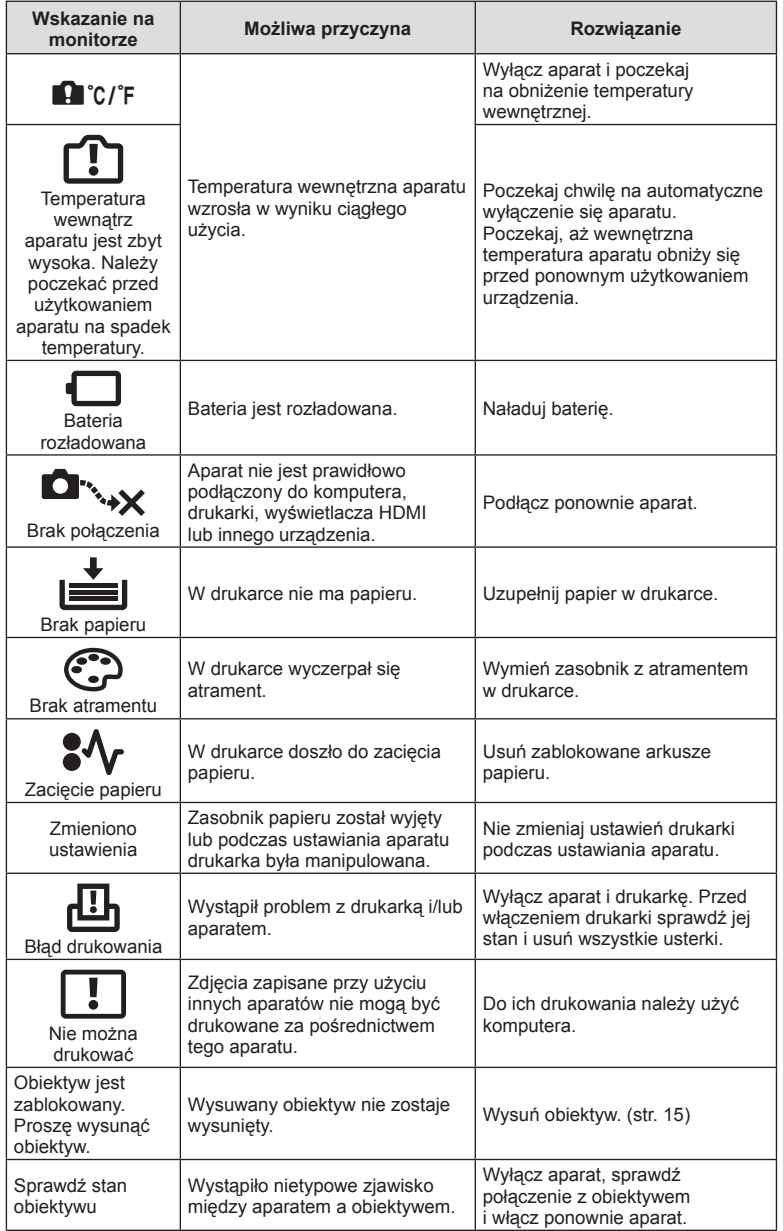

PL **149 Informacja** *10*

## **Czyszczenie i przechowywanie aparatu**

#### **Czyszczenie aparatu**

Przed rozpoczęciem czyszczenia aparatu wyłącz aparat i wyjmij baterię.

#### **Elementy zewnętrzne:**

• Przecierać delikatnie miękką ściereczką. Jeśli aparat jest bardzo zabrudzony, nasącz ściereczkę słabym roztworem wody z mydłem i dobrze wyciśnij. Wytrzeć aparat wilgotną ściereczką i osuszyć go suchą ściereczką. Po używaniu aparatu na plaży można go przetrzeć wilgotną, dobrze wyciśniętą szmatką.

#### **Monitor:**

• Przecierać delikatnie miękką ściereczką.

#### **Obiektyw:**

• Zdmuchnij pył z soczewki dostępną w sprzedaży gruszką fotograficzną. Obiektyw wytrzyj delikatnie bibułką do czyszczenia obiektywów.

#### **Zapis**

- Jeśli aparat nie będzie używany przez dłuższy czas, wyjmij z niego baterię i kartę. Przechowuj aparat w chłodnym, suchym i dobrze wentylowanym miejscu.
- Co pewien czas należy wkładać baterię do aparatu i sprawdzać jego funkcjonowanie.
- Przed założeniem tylnych pokryw zetrzyj kurz i wszelkie ciała obce z korpusu aparatu i pokryw.
- Zakładaj pokrywę na aparat, gdy obiektyw nie jest zamontowany, aby uniemożliwić wnikanie pyłu do wnętrza aparatu. Przed odłożeniem obiektywu pamiętaj o założeniu jego przedniej i tylnej pokrywy.
- Wyczyść aparat po użyciu.
- Nie przechowuj aparatu w pobliżu preparatów odstraszających owady.

#### **Czyszczenie i sprawdzanie przetwornika obrazu**

Aparat jest wyposażony w funkcję redukcji zapylenia, zapobiegającą dostawaniu się pyłu do przetwornika obrazu i usuwającą pył lub kurz z powierzchni przetwornika obrazu przy pomocy ultradźwiękowych wibracji. Funkcja redukcji zapylenia jest uaktywniana automatycznie po włączeniu aparatu.

Funkcja redukcji zapylenia jest uruchamiana w tym samym czasie, co operacja mapowanie pikseli służąca do sprawdzania przetwornika obrazu i obwodu przetwarzania obrazu. Ze względu na to, że funkcja redukcji zapylenia jest uaktywniana po każdym włączeniu aparatu, należy trzymać aparat poziomo, aby prawidłowo zadziałała.

#### **Przestrogi**

- Nie stosuj silnych rozpuszczalników takich jak benzen, alkohol ani materiałów nasączonych substancjami chemicznymi.
- Nie przechowuj aparatu w miejscach, w których są przetwarzane produkty chemiczne, ponieważ może to prowadzić do korozji aparatu.
- Jeżeli na obiektywie zostaną zabrudzenia, z czasem na jego powierzchni może się utworzyć trudna do usunięcia warstwa zabrudzeń.
- Jeżeli aparat nie był używany przez dłuższy czas, przed użyciem zawsze należy sprawdzić każdy jego element. Przed wykonaniem ważnego zdjęcia wykonaj zdjęcie próbne i sprawdź, czy aparat prawidłowo działa.

## **Mapowanie pikseli — kontrola funkcji przetwarzania obrazów**

Operacja mapowania pikseli pozwala na sprawdzenie i regulowanie funkcji przetwornika obrazu i przetwarzania obrazu. Po użyciu wyświetlacza lub wykonaniu ciągłej serii zdjęć zaczekaj co najmniej minutę, zanim uaktywnisz funkcję mapowania pikseli, bo w przeciwnym wypadku może ona nie działać poprawnie.

- **1** Wybierz opcję [Map.Pikseli] na karcie  $\frac{1}{k}$  w menu użytkownika  $\frac{1}{k}$  (str. 114).
- **2** Naciśnij przycisk  $\triangleright$ , a następnie przycisk  $\otimes$ .
	- Podczas wykonywania funkcji mapowania pikseli wyświetlany jest pasek [Zajęty]. Po zakończeniu mapowania pikseli zostanie wyświetlone menu.

#### Przestrogi

• Jeżeli podczas mapowania pikseli aparat zostanie przypadkowo wyłączony, zacznij ponownie od kroku 1.

## **Schemat menu**

\*1: Możliwość dodania do zestawu [Moje.Ust.].

\*2: Możliwość przywrócenia ustawień domyślnych po wybraniu opcji [Pełne] dla ustawienia [Resetuj].

\*3: Możliwość przywrócenia ustawień domyślnych po wybraniu opcji [Podstawowe] dla ustawienia [Resetuj].

## **C** Menu fotografowania

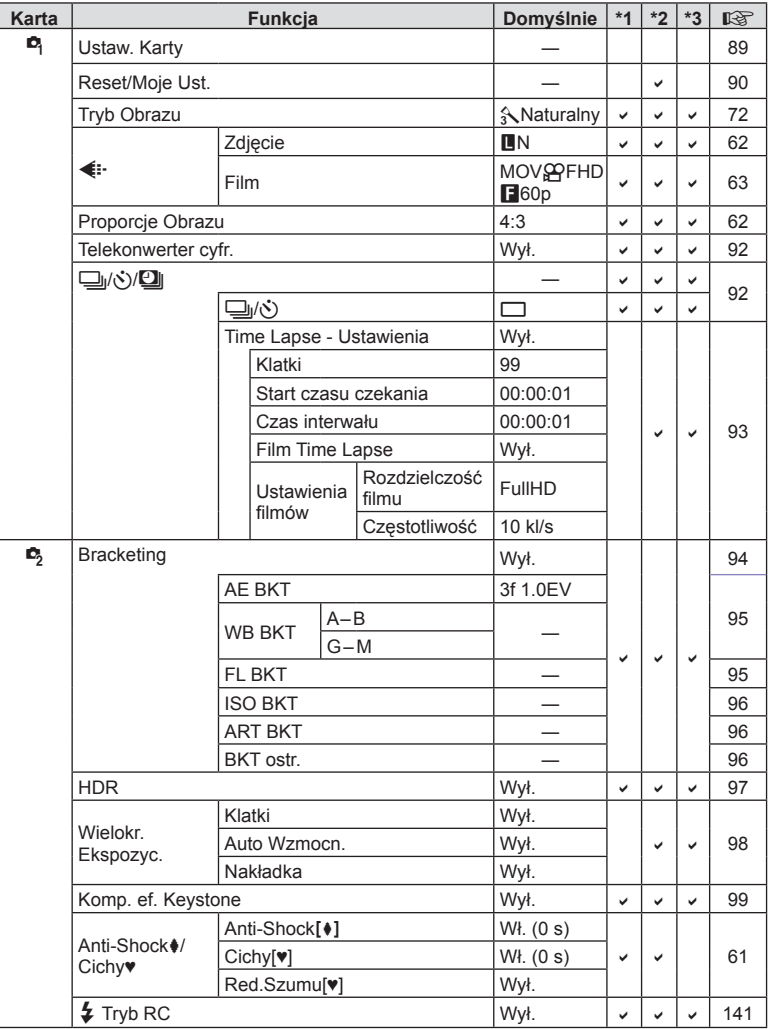

*10*

**152** PL **PL** 152 PL

## **Playback Menu**

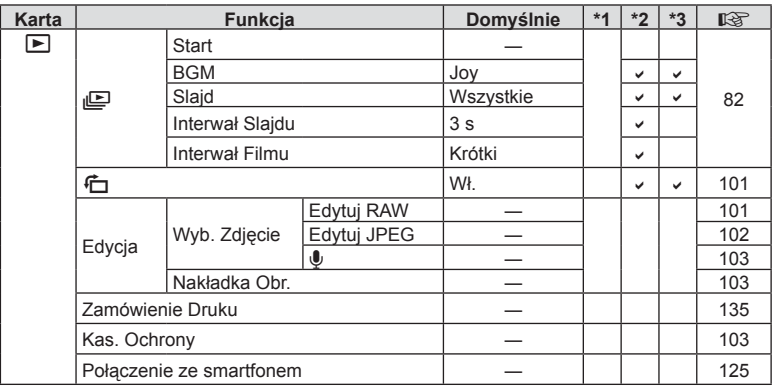

## d **Menu ustawień**

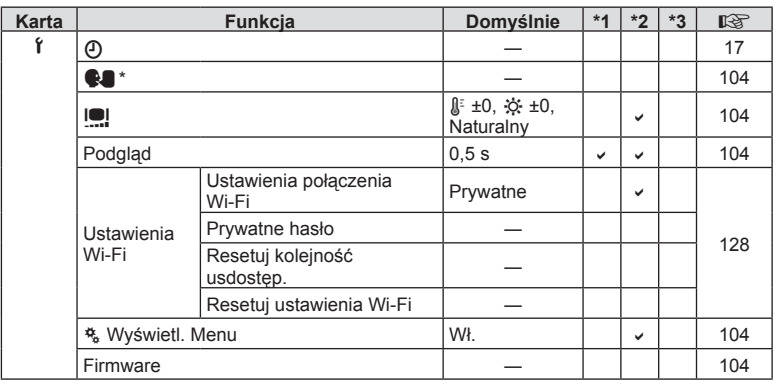

\* Ustawienia różnią się w zależności od kraju zakupu aparatu.

## c **Menu własne**

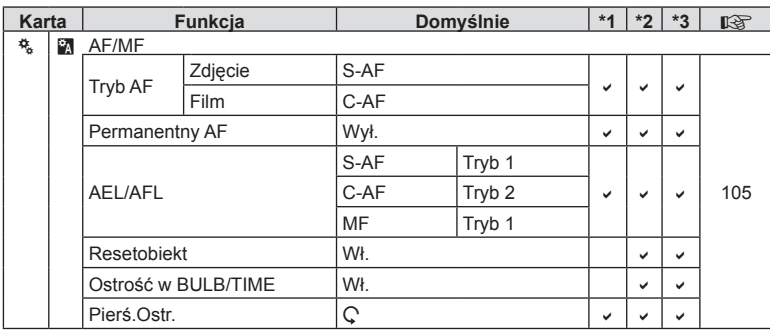

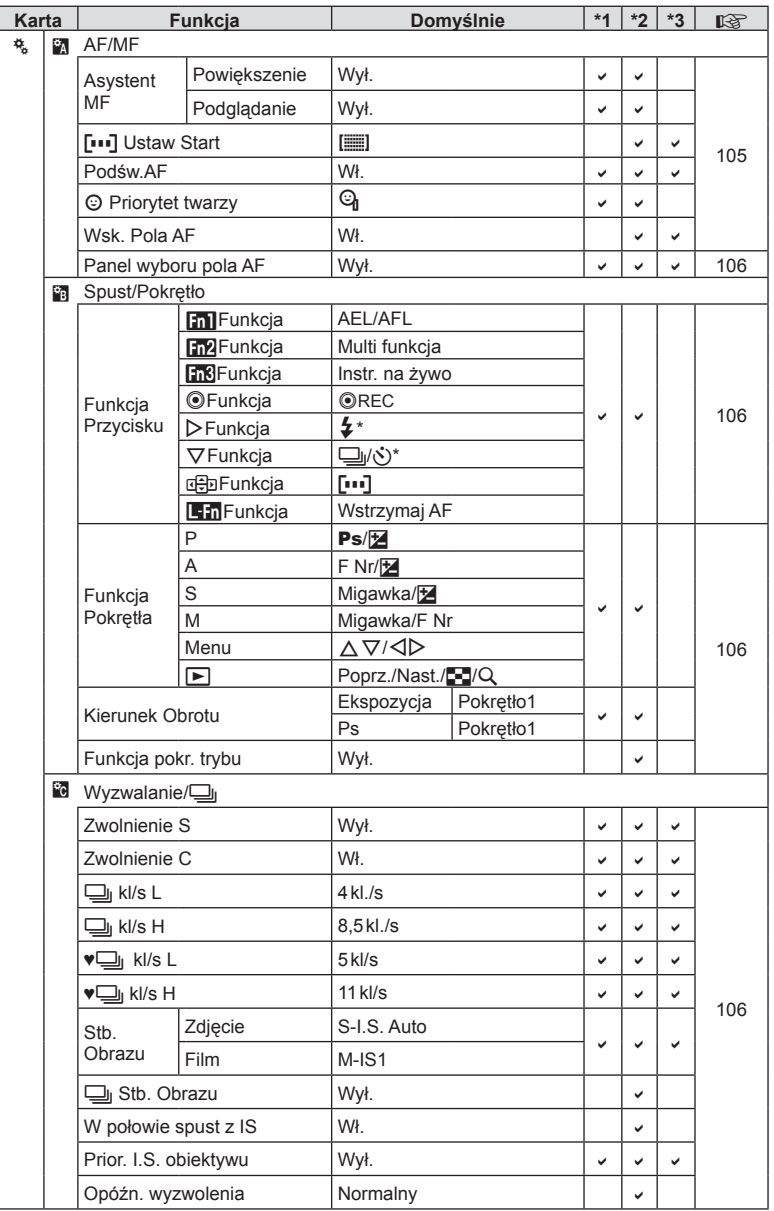

\* Gdy ustawienie opcji [nFunkcja] to [Bezp. Funkcja].

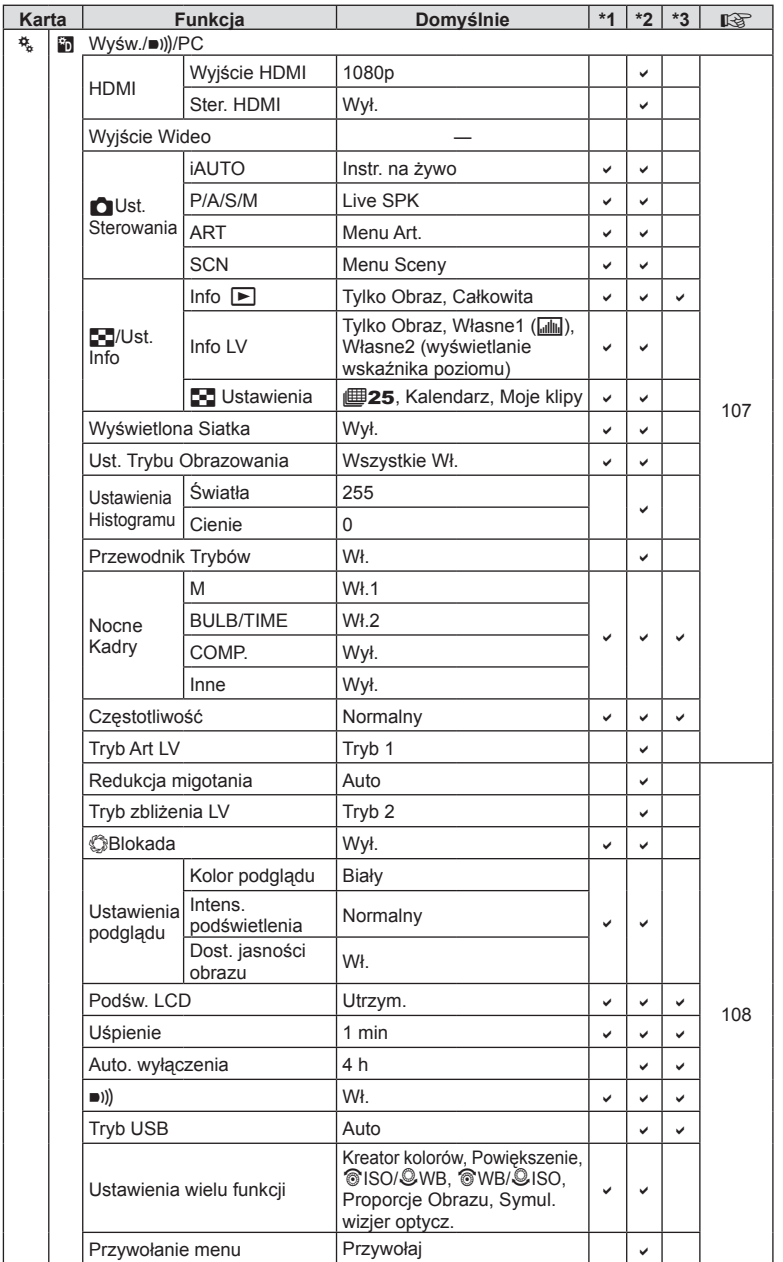

PL **155 Informacja** *10*

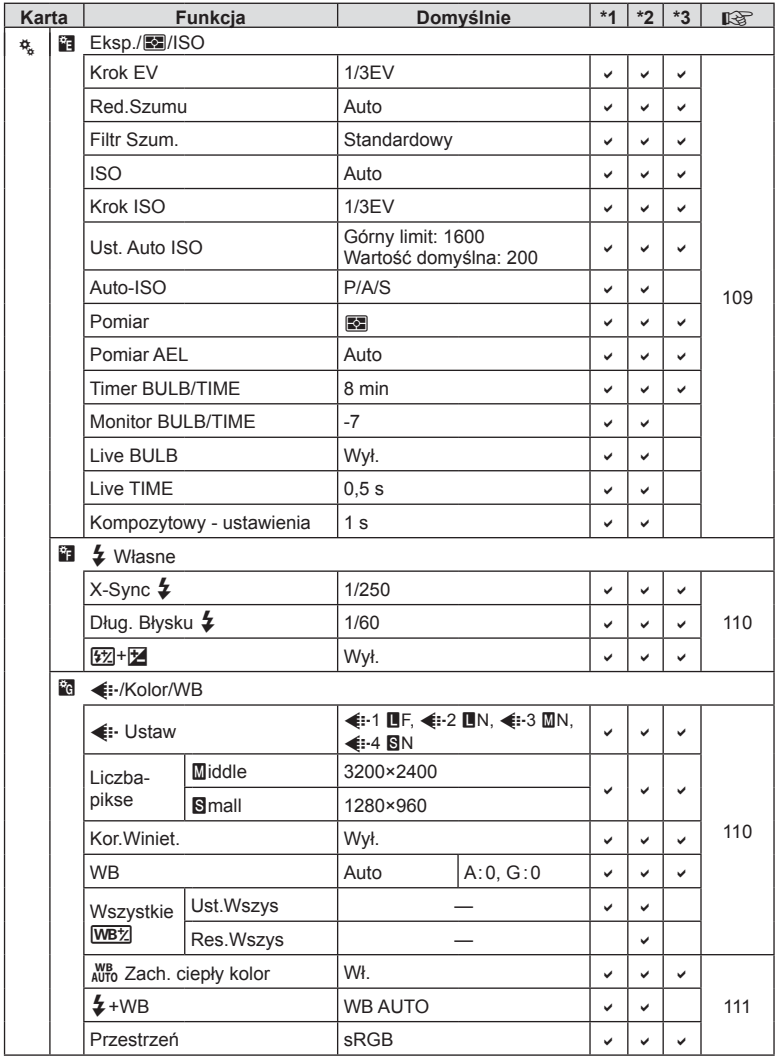

**156** PL **Informacja** *10*

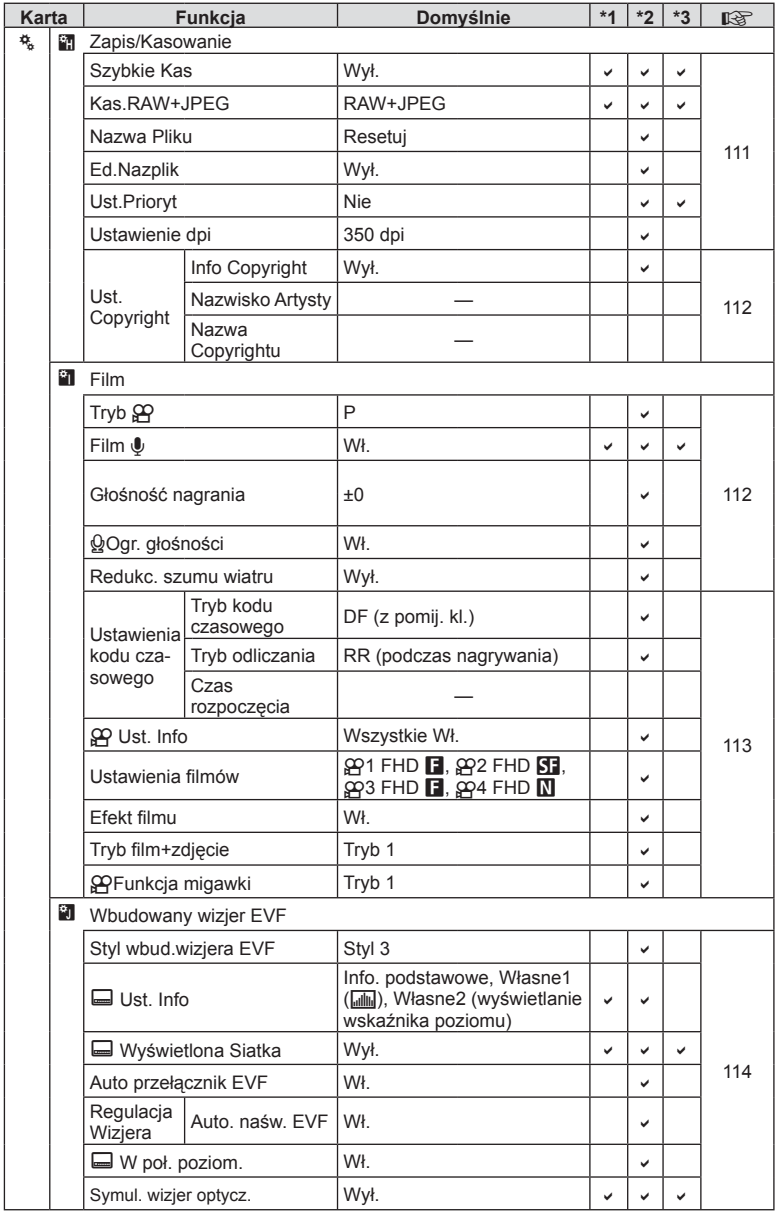

PL **157 Informacja** *10*

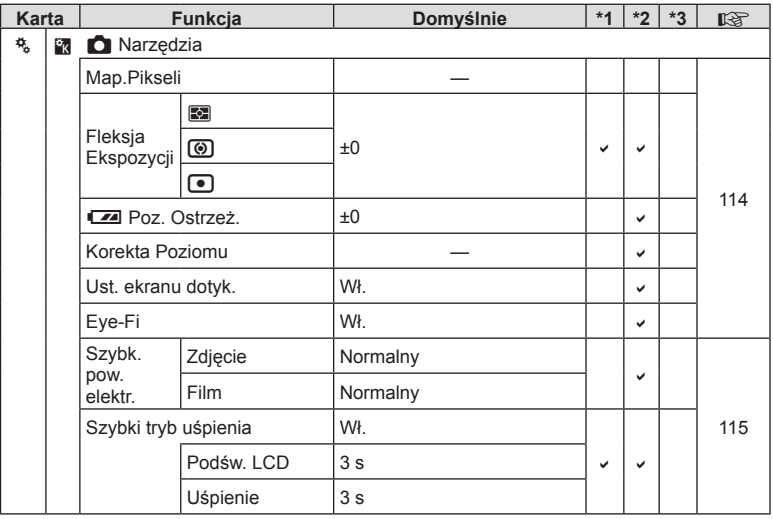

## **Domyślne opcje nastaw Moje.Ust.**

W zestawach "Moje.Ust." zapisane są różne ustawienia domyślne. Ustawienia różniące się od domyślnych przedstawiono poniżej.

- Zestaw [Moje.Ust.4] jest zoptymalizowany pod kątem fotografi i podwodnej.
- Zestawy ustawień można przywracać do poniższych ustawień, wybierając ustawienie [Pełne] dla opcji [Resetuj] (str. 90) w menu fotografowania 1  $\Box$ .
- Próba zapisania elementów sterujących, które przypisano do opcji "Moje.Ust." w menu [Funkcja Przycisku] (str. 68) lub [Funkcja pokr. trybu] (str. 106), w zestawie ustawień spowoduje anulowanie przypisania i przywrócenie domyślnych wartości wszystkich zestawów ustawień.  $\mathbb{R}$  "Korzystanie z trybu Moje.Ust." (str. 90)

#### **Moje.Ust.1**

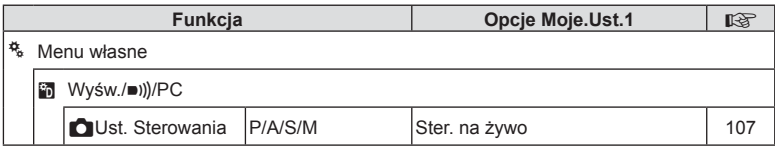

#### **Moje.Ust.2**

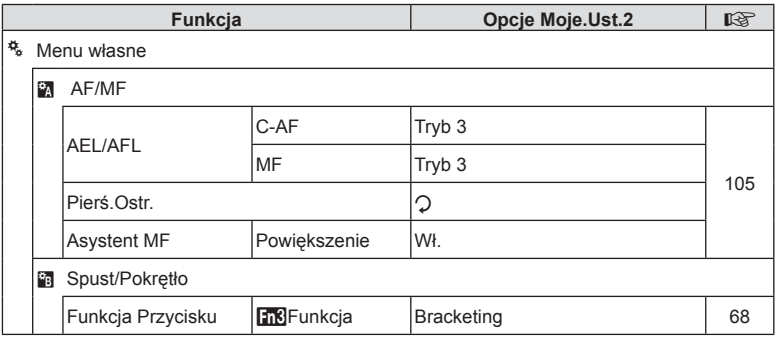

#### **Moje.Ust.3**

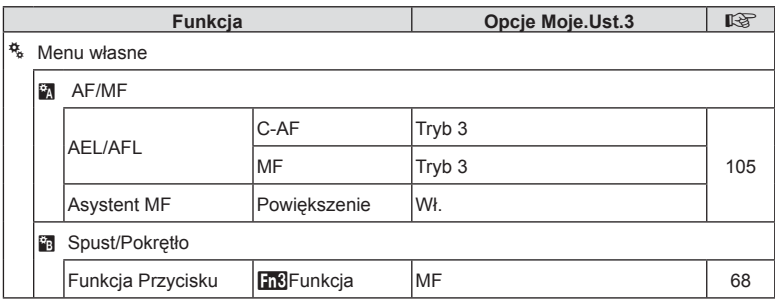

## **Moje.Ust.4**

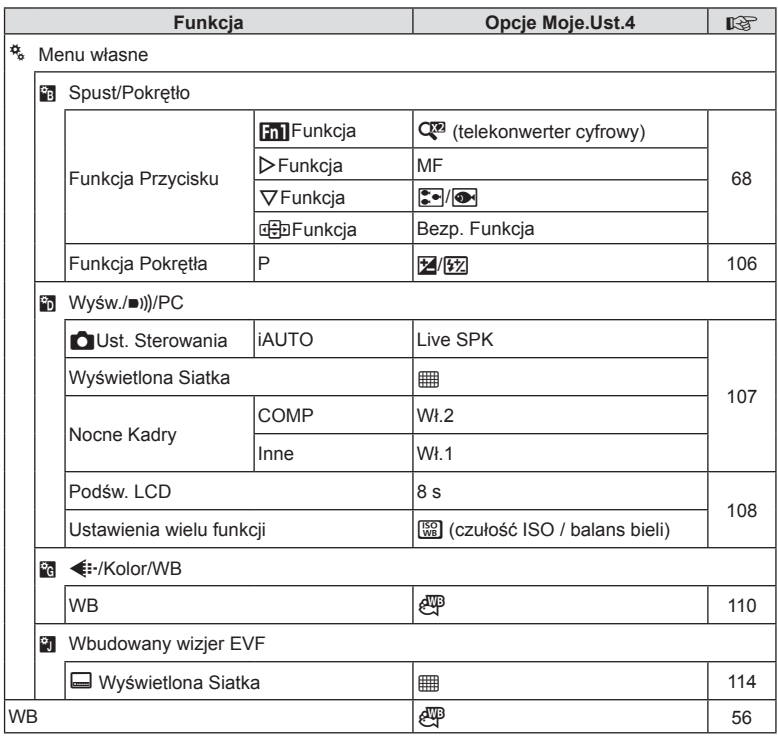

**160** PL **Informacja** *10*

## **Dane techniczne**

#### Aparat

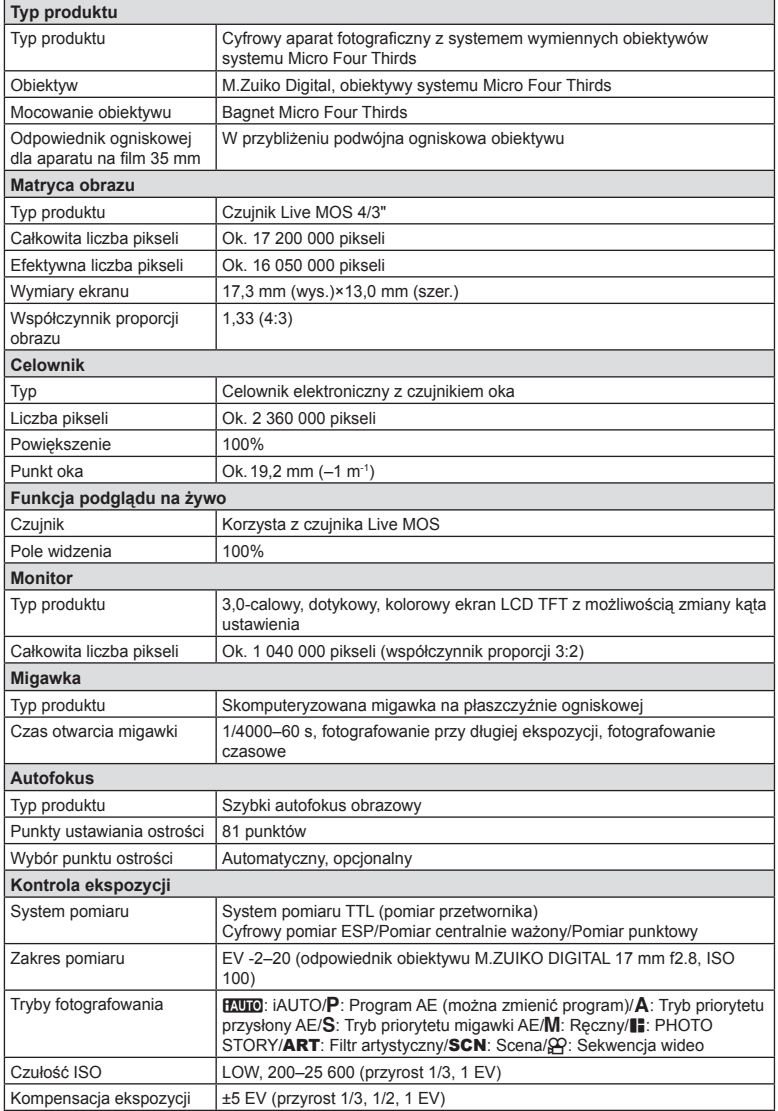

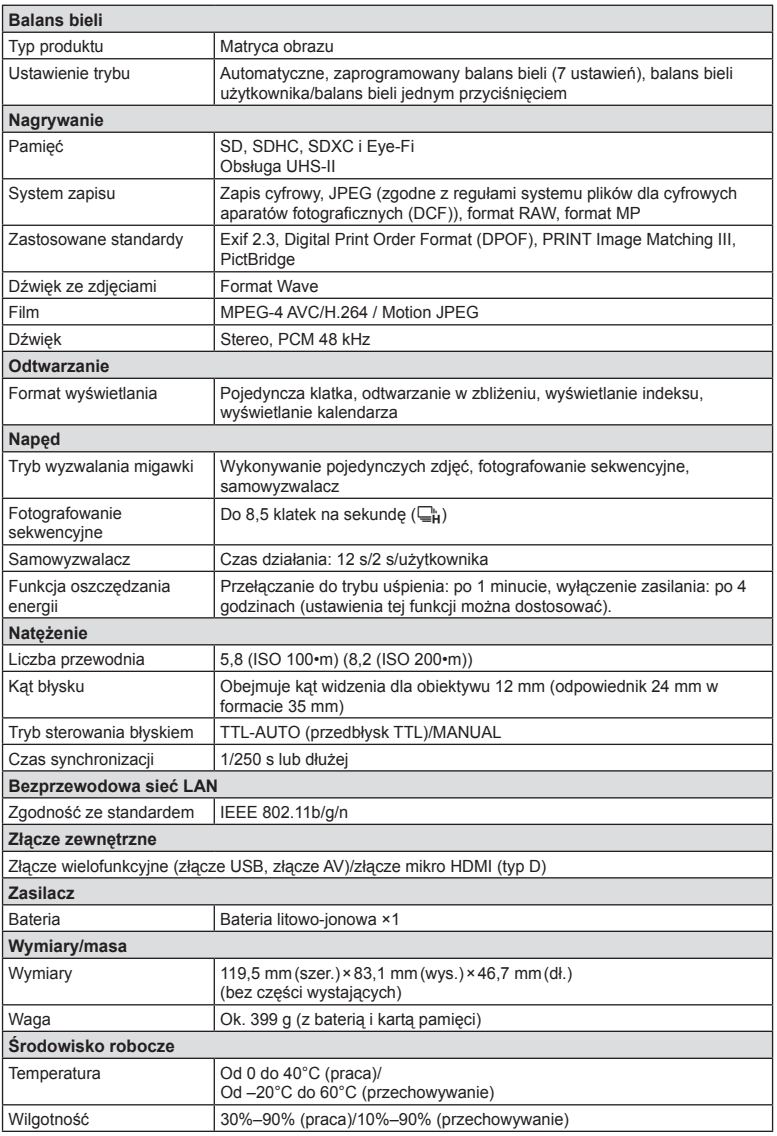

Nazwa HDMI, logo HDMI i termin High-Definition Multimedia Interface są znakami towarowymi lub zastrzeżonymi znakami towarowymi organizacji HDMI Licensing LLC.

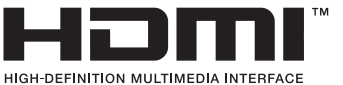

#### ■ Bateria litowo-jonowa

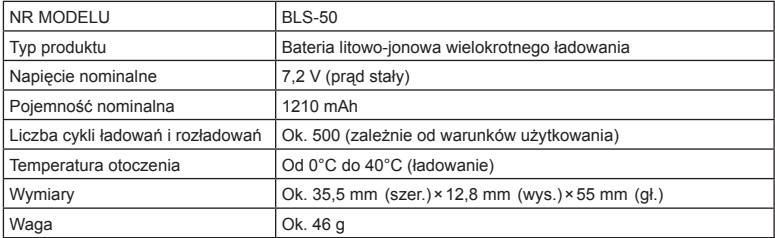

#### Ładowarka baterii litowo-jonowych

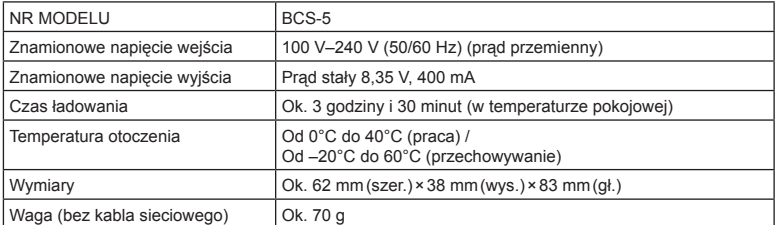

• Kabel zasilający dołączony do tego urządzenia jest przeznaczony wyłącznie do stosowania z tym urządzeniem i nie należy go używać z innymi urządzeniami. Z tym urządzeniem nie należy używać kabli od innych urządzeń.

DANE TECHNICZNE MOGĄ BYĆ ZMIENIANE BEZ UPRZEDZENIA ORAZ BEZ JAKICHKOLWIEK ZOBOWIĄZAŃ ZE STRONY PRODUCENTA.

# *11* **ZASADY BEZPIECZEŃSTWA**

## **ZASADY BEZPIECZEŃSTWA**

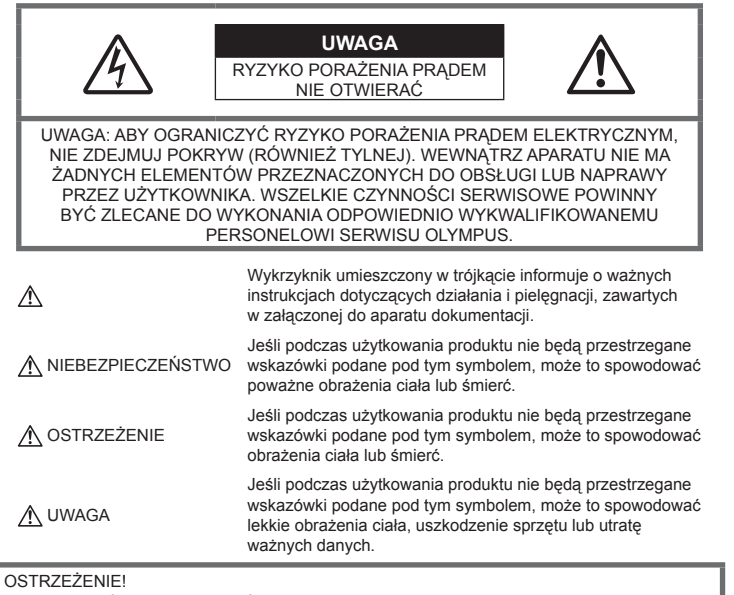

ABY UNIKNĄĆ NIEBEZPIECZEŃSTWA POŻARU I PORAŻENIA PRĄDEM, NIGDY NIE NALEŻY WYSTAWIAĆ PRODUKTU NA DZIAŁANIE WODY ANI UŻYWAĆ GO PRZY DUŻEJ WILGOTNOŚCI POWIETRZA.

## **Ostrzeżenia ogólne**

Przeczytaj wszystkie wskazówki przed rozpoczęciem korzystania z produktu przeczytaj całą instrukcję obsługi. Zachowaj wszystkie instrukcje i dokumenty na przyszłość.

Czyszczenie — przed czyszczeniem zawsze odłącz produkt od ściennego gniazdka sieci elektrycznej. Do czyszczenia używaj tylko lekko wilgotnej szmatki. Do czyszczenia urządzenia nigdy nie używaj środków czyszczących w płynie lub aerozolu ani żadnych rozpuszczalników organicznych.

Wyposażenie dodatkowe — ze względów bezpieczeństwa i w celu uniknięcia uszkodzenia aparatu korzystaj wyłącznie z akcesoriów zalecanych przez firmę Olympus.

Woda i wilgoć - zasady bezpieczeństwa dotyczące produktów o wodoodpornej konstrukcji zamieszczono w rozdziałach dotyczących odporności na wodę.

Ustawianie aparatu — aby uniknąć uszkodzenia aparatu i zapobiec ewentualnemu wypadkowi, nigdy nie stawiaj aparatu na niestabilnej podstawie, statywie czy w niepewnym uchwycie.

**Źródło zasilania** — produkt można podłączać tylko do źródła zasilania opisanego na etykiecie produktu.

Ciała obce — aby uniknąć obrażeń ciała. nigdy nie wkładaj metalowych przedmiotów do wnętrza produktu.

Ciepło — nigdy nie używaj ani nie przechowuj produktu w pobliżu źródła ciepła, takiego jak grzejnik, kaloryfer, piecyk i inne urządzenia grzewcze, a także w pobliżu wzmacniaczy stereo.

## **NIEBEZPIECZEŃSTWO**

#### **Postępowanie z baterią**

Należy postępować zgodnie z przedstawionymi poniżej wskazówkami, aby zapobiec wyciekowi elektrolitu, przegrzewaniu i zapłonowi baterii, wybuchowi, porażeniom prądem i poparzeniom.

- Aparat pracuje na baterii litowo-jonowej zgodnej z wymogami firmy Olympus. Baterię tę należy ładować za pomocą wskazanej przez producenta ładowarki. Nie używać żadnych innych ładowarek.
- Nie wolno wrzucać baterii do ognia ani odgrzewać ich w mikrofalówce, na palnikach, zbiornikach ciśnieniowych itp.
- Nie wolno pozostawiać aparatu na urządzeniach elektromagnetycznych ani w ich pobliżu. Może to spowodować przegrzanie, pożar lub wybuch.
- Nie podłączać zacisków do jakichkolwiek metalowych obiektów.
- Przenosząc lub przechowując baterie, należy uważać, by nie stykały się one z żadnymi metalowymi przedmiotami, takimi jak biżuteria, spinki, zszywacze, klucze itp. W przeciwnym wypadku zwarcie może spowodować przegrzanie, wybuch lub pożar, które doprowadzą do poparzenia użytkownika.
- Nigdy nie należy przechowywać baterii w miejscach bezpośrednio nasłonecznionych lub w których temperatura jest wysoka, na przykład w nagrzanym samochodzie, w pobliżu źródła ciepła itp.
- Aby zapobiec wyciekowi elektrolitu lub uszkodzeniu biegunów baterii, należy ich używać zgodnie z przedstawionymi poniżej wskazówkami. W żadnym wypadku nie należy demontować baterii ani ich modyfikować, lutować itp.
- Jeśli elektrolit z baterii dostanie się do oczu, należy natychmiast przemyć oczy czystą, chłodną, bieżącą wodą, a następnie jak najszybciej skorzystać z pomocy lekarskiej.
- Jeśli nie możesz wyjąć baterii z aparatu, skontaktuj się z autoryzowanym dystrybutorem lub serwisem. Nie próbuj wyjmować baterii na siłę. Uszkodzenia zewnętrznej części baterii (zarysowania itp.) mogą spowodować nagrzewanie się i wybuch.

• Baterie należy zawsze przechowywać w miejscach niedostępnych dla małych dzieci i zwierząt domowych. Jeśli dziecko lub zwierzę przypadkowo połknie baterię, należy natychmiast skorzystać z pomocy lekarskiej.

## **OSTRZEŻENIE**

#### **Obsługa aparatu**

- **Nie należy korzystać z aparatu w pobliżu łatwopalnych lub wybuchowych gazów.**
- **Nie używaj ani nie przechowuj aparatu w zakurzonych lub wilgotnych miejscach.**
- **Nie używaj lampy błyskowej i diody LED (w tym wspomagania AF) w niewielkiej odległości od osób (niemowlęta, małe dzieci itp.).**
	- Zdjęcia należy robić w odległości przynajmniej 1 metra od twarzy fotografowanych osób. Zadziałanie lampy błyskowej za blisko oczu fotografowanej osoby może spowodować chwilową utratę wzroku.
- **Nie patrz przez aparat na słońce lub inne silne źródło światła.**
- **Aparat należy trzymać z daleka od małych dzieci i niemowląt.**
	- Aparat należy zawsze używać i przechowywać w miejscach niedostępnych dla małych dzieci i niemowląt, aby uchronić je przed poniższymi niebezpiecznymi sytuacjami, które mogą stać się przyczyną poważnych obrażeń ciała:
		- Zaplątanie się w pasek aparatu, co może prowadzić do uduszenia.
		- Przypadkowemu połknięciu baterii, kart lub innych małych elementów.
		- Przypadkowe błyśnięcie lampą we własne oczy lub w oczy dziecka.
		- Przypadkowe zranienie ruchomymi częściami aparatu.
- **Używaj wyłącznie kart pamięci SD/SDHC/ SDXC lub kart Eye-Fi. Nie wolno używać kart innego typu.**

W przypadku przypadkowego włożenia karty innego typu do aparatu skontaktuj się z autoryzowanym dystrybutorem lub serwisem. Nie próbuj wyjmować karty na siłę.

- **W przypadku zauważenia, że ładowarka wydziela dym, ciepło lub dziwny zapach bądź emituje nietypowy hałas, należy natychmiast przerwać użycie i odłączyć ładowarkę od gniazda elektrycznego, a następnie skontaktować się z autoryzowanym przedstawicielem lub centrum serwisowym.**
- **Nie zasłaniaj ręką lampy przy błysku.**

#### **Postępowanie z baterią**

- Baterie powinny być zawsze suche.
- Aby zapobiec wyciekaniu elektrolitu z baterii, przegrzaniu lub wybuchowi baterii, należy używać wyłącznie baterii zalecanych dla tego produktu.
- Baterie należy zainstalować w aparacie w sposób opisany w instrukcji obsługi.
- Jeśli baterie przeznaczone do wielokrotnego ładowania (akumulatorki) nie naładują się w określonym przez producenta czasie, należy przerwać ładowanie i nie używać takich baterii.
- Nie należy używaj baterii, których obudowa jest zarysowana lub uszkodzona; unikaj zarysowania baterii.
- Należy unikać uderzania lub upuszczania baterii, aby nie narażać jej na silne wstrząsy i ciągłe drgania. Może to spowodować przegrzanie, pożar lub wybuch.
- Jeśli z baterii wycieknie elektrolit, wydobywać się z niej będzie nieprzyjemny zapach, zmieni ona kolor lub kształt albo wykaże inne nietypowe oznaki podczas pracy, należy natychmiast przerwać używanie aparatu i niezwłocznie odsunąć go od źródła ognia.
- Jeśli elektrolit z baterii dostanie się na ubranie lub skórę, należy natychmiast zdjąć ubranie i przemyć skażone miejsca czystą, zimną, bieżącą wodą. Jeśli elektrolit spowoduje poparzenie skóry, należy natychmiast skorzystać z pomocy lekarskiej.

#### **Korzystanie z funkcji bezprzewodowej sieci LAN**

- **Aparat należy wyłączać w szpitalach, a także w miejscach, w których znajdują się urządzenia medyczne.** Fale radiowe generowane przez aparat mogą mieć niekorzystny wpływ na urządzenia medyczne i powodować awarie, w następstwie których może dojść do wypadku.
- **Aparat należy wyłączyć na pokładzie samolotu.**

Korzystanie z urządzeń bezprzewodowych na pokładzie samolotu może stanowić zagrożenie dla bezpieczeństwa podczas lotu.

## **UWAGA**

#### **Obsługa aparatu**

- **Jeśli aparat wydziela dziwny zapach, odgłosy lub dym, natychmiast go wyłącz.**
	- Nigdy nie wyjmuj wtedy baterii gołymi dłońmi; grozi to pożarem lub poparzeniem dłoni.
- Nigdy nie trzymaj ani nie obsługuj aparatu mokrymi rękami. Może to spowodować przegrzanie, spalenie, wybuch aparatu, porażenie prądem elektrycznym lub nieprawidłowe działanie urządzenia.
- Podczas noszenia aparatu należy się ostrożnie obchodzić z paskiem. Może on łatwo zaczepić się o wystający przedmiot i spowodować poważne uszkodzenie.
- **Nie pozostawiaj aparatu w miejscach, w których może być on narażony na działanie wysokich temperatur.**
	- Wysokie temperatury mogą powodować uszkodzenie części aparatu, a w niektórych przypadkach nawet jego zapalenie. Nie używaj ładowarki, gdy jest ona czymś przykryta (np. kocem). Może to spowodować przegrzanie i pożar.
- **Zachowaj ostrożność przy obsłudze aparatu, aby nie doznać lekkiego poparzenia.**
	- Jeśli aparat zawiera metalowe części, ich nagrzanie może spowodować poparzenie. Należy zwrócić uwagę na następujące problemy:
		- Aparat rozgrzewa się wskutek dłuższego używania. Trzymany w ręku gorący aparat może spowodować lekkie oparzenie.
		- W miejscach o ekstremalnie niskich temperaturach temperatura korpusu aparatu może być niższa od temperatury otoczenia. Jeśli to możliwe, w niskich temperaturach aparat należy obsługiwać w rękawiczkach.
- Aby chronić precyzyjne elementy niniejszego produktu, nigdy podczas używania lub przechowywania nie należy pozostawiać aparatu w następujących miejscach:
	- O wysokiej, ekstremalnie wysokiej lub ekstremalnie zmiennej temperaturze i/ lub wilgotności. Bezpośrednio na świetle słonecznym, na plaży, w zamkniętym samochodzie, w pobliżu źródeł ciepła (kuchenka, kaloryfer itp.) lub nawilżaczy powietrza;
	- Zapiaszczonych lub zakurzonych i zapylonych;
	- W pobliżu materiałów łatwopalnych i wybuchowych;
	- Wilgotnych, np. w łazience lub na deszczu. Przy używaniu produktu z obudowami zabezpieczającymi przez czynnikami pogodowymi należy się zapoznać z instrukcjami obsługi tych obudów;
	- Narażonych na silne wibracje.
- Nie należy nigdy upuszczać aparatu i narażać go na silne wstrząsy lub drgania.
- Podczas umieszczania aparatu na statywie lub zdejmowania z niego należy obracać śrubę statywu, a nie aparat.
- Podczas przenoszenia aparatu należy odłączyć statyw i wszystkie akcesoria inne niż akcesoria firmy OLYMPUS.
- Nie dotykać elektrycznych styków aparatu.
- Nie zostawiać aparatu z obiektywem skierowanym bezpośrednio na słońce. Może to spowodować uszkodzenie obiektywu lub kurtyny migawki, nieprawidłowe kolory, efekty tzw. "zjawy" na matrycy aparatu lub nawet zapalenie się aparatu.
- Nie wystawiać celownika na działanie źródła silnego światła lub promieni słonecznych. Ciepło może uszkodzić celownik.
- Nie naciskać obiektywu ani nie pociągać zbyt mocno za obiektyw.
- Jeśli aparat ma być przechowywany przez dłuższy czas, wyjąć z niego baterie. Przechowywać aparat w chłodnym, suchym miejscu, aby zapobiec skraplaniu pary wodnej lub powstawaniu pleśni w jego wnętrzu. Po dłuższym okresie przechowywania sprawdzić, czy aparat nadal funkcjonuje prawidłowo, np. włączając go i naciskając spust migawki.
- Aparat może nie działać prawidłowo, gdy jest używany w miejscach, w których jest narażony na działanie pola magnetycznego/ elektromagnetycznego, fal radiowych lub wysokich napięć, np. w pobliżu telewizora, kuchenki mikrofalowej, konsoli do gier wideo, głośników, dużego monitora, wieży telewizyjno-radiowej lub wieży transmisyjnej. W takim przypadku przed dalszym korzystaniem z aparatu należy go wyłączyć i włączyć ponownie.
- Zawsze przestrzegać opisanych w instrukcji obsługi aparatu ograniczeń dotyczących do wymagań systemowych.

#### **Postępowanie z baterią**

- Przed włożeniem baterii do aparatu należy zawsze sprawdzić, czy nie wykazuje ona wycieków, odbarwień, odkształceń czy innych nietypowych oznak.
- Przy dłuższym użyciu bateria może nagrzać się do wysokiej temperatury. Aby uniknąć lekkich poparzeń, nie należy wyjmować baterii od razu po zakończeniu używania aparatu.
- Jeżeli aparat ma być przechowywany przez dłuższy czas, należy z niego wyjąć baterię.
- W przypadku przechowywania baterii przez dłuższy czas należy umieścić ją w chłodnym miejscu.
- Aparat jest zasilany jedną baterią litowojonową firmy Olympus. Należy używać określonej, oryginalnej baterii. Włożenie do aparatu baterii niewłaściwego rodzaju grozi eksplozją.
- Zużycie energii przez aparat jest zależne od używanych funkcji aparatu. W opisanych niżej warunkach energia zużywana jest przez cały czas, a bateria szybko się wyładowuje.
	- Ciągłe używanie zoomu.
	- Ciągłe naciskanie przycisku do połowy w trybie fotografowania, co uaktywnia funkcję automatycznego ustawiania ostrości (autofokus).
	- Długotrwałe wyświetlanie zdjęcia na monitorze.
	- Aparat jest podłączony do drukarki.
- Korzystanie z wyczerpanej baterii może spowodować, że aparat wyłączy się bez ostrzeżenia o niskim poziomie naładowania baterii.
- Bateria litowo-jonowa firmy Olympus jest przeznaczona do stosowania jedynie w aparatach firmy Olympus. Nie można jej wykorzystywać w innych urządzeniach.
- Jeżeli zaciski baterii są wilgotne lub zatłuszczone, może to spowodować brak styku z aparatem. Przed użyciem baterię należy dokładnie wytrzeć suchą szmatką.
- Przed pierwszym użyciem lub po dłuższym okresie nieużywania należy zawsze naładować baterię.
- Używając w niskich temperaturach aparatu zasilanego baterią, należy, o ile jest to możliwe, trzymać aparat wraz z zapasowymi bateriami w jak najcieplejszym miejscu. Bateria, która w niskich temperaturach może się wydawać wyczerpana, może odzyskać normalną moc po ogrzaniu do temperatury pokojowej.
- Przed dłuższą podróżą, w szczególności za granicę, należy się zaopatrzyć w dodatkowe baterie. Zalecany typ baterii może być trudno dostępny podczas podróży.
- Oddawaj baterie do punktów recyklingu pomóż chronić naturalne zasoby naszej planety. Wyrzucając zużyte baterie, należy pamiętać o zakryciu ich złączy oraz zawsze przestrzegać lokalnych praw i uregulowań.
- **Nie pozwalaj dzieciom ani zwierzętom na dotykanie lub przenoszenie baterii (nie pozwalaj na niebezpieczne zachowania, takie jak lizanie baterii, wkładanie jej do ust lub żucie).**

#### **Używać wyłącznie przystosowanych do produktu baterii wielokrotnego ładowania i ładowarek baterii**

Stanowczo zalecamy używanie wyłącznie oryginalnych, przystosowanych do produktów firmy Olympus baterii wielokrotnego ładowania i ładowarek baterii.

Używanie nieoryginalnej baterii wielokrotnego ładowania i/lub ładowarki baterii może spowodować pożar lub zranienia spowodowane wyciekiem elektrolitu, nagrzaniem i zapłonem albo uszkodzeniem baterii. Firma Olympus nie odpowiada za wypadki i szkody, które mogą być spowodowane przez używanie baterii i/lub ładowarek baterii nie będących oryginalnymi akcesoriami firmy Olympus.

#### **Monitor**

- Nie należy naciskać zbyt mocno na monitor; w przeciwnym przypadku obraz może stać się niewyraźny, powodując wadliwe działanie trybu odtwarzania lub uszkodzenie monitora.
- W górnej/dolnej części monitora może pojawiać się jasny pasek, lecz nie świadczy to o jego nieprawidłowym działaniu.
- Jeśli obiekt oglądany jest przez aparat pod kątem, jego krawędzie na monitorze mogą wydawać się postrzępione. Nie świadczy to o nieprawidłowym działaniu monitora i będzie mniej widoczne w trybie odtwarzania zdjęć.
- W miejscach o niskiej temperaturze włączanie monitora może długo trwać, bądź jego kolor może się czasowo zmienić. Podczas używania aparatu w miejscach o skrajnie niskiej temperaturze korzystne jest umieszczenie go od czasu do czasu w cieplejszym miejscu. Monitor gorzej działający w niskich temperaturach powróci do normalnego stanu w normalnej temperaturze.
- Monitor tego urządzenia został wyprodukowany z zachowaniem wysokiej jakości i dokładności, ale może wystąpić na nim zablokowany lub martwy piksel. Takie piksele nie mają żadnego wpływu na zapisywany obraz. Ze względu na charakterystykę monitora mogą wystąpić nierównomierne kolory lub jasność w zależności od kąta patrzenia, ale wynika to z budowy monitora. Nie jest to oznaką nieprawidłowości.

## **Zastrzeżenia prawne**

- Firma Olympus nie ponosi odpowiedzialności ani nie udziela gwarancji w związku z uszkodzeniami, utratą spodziewanych zysków (przy zgodnym z prawem korzystaniu z aparatu) ani roszczeniami osób trzecich występującymi wskutek nieprawidłowego użytkowania produktu.
- Olympus nie ponosi odpowiedzialności ani nie udziela gwarancji w związku z uszkodzeniami lub utratą spodziewanych zysków (przy zgodnym z prawem korzystaniu z aparatu), występującymi wskutek skasowania danych dotyczących zdjęć.

#### **Wykluczenie odpowiedzialności**

- Firma Olympus nie ponosi odpowiedzialności ani nie udziela żadnych gwarancji, bezpośrednich ani pośrednich, w związku z treścią niniejszej instrukcji oraz oprogramowania, i nie będzie ponosić odpowiedzialności prawnej za żadną domyślną gwarancję ani za przydatność produktu do obrotu handlowego bądź jego przydatność do określonego celu oraz za żadne szkody następcze, losowe lub pośrednie (w tym także, ale nie tylko, utratę zysków, przerwy w prowadzeniu działalności gospodarczej lub utratę danych związanych z działalnością gospodarczą), powstałe w wyniku korzystania lub niemożności skorzystania z tych materiałów pisemnych, oprogramowania lub sprzętu. Systemy prawne niektórych krajów nie dopuszczają ograniczenia lub wykluczenia odpowiedzialności za szkody następcze lub losowe bądź gwarancji domniemanej, w związku z czym może się ono nie stosować do niektórych klientów.
- Firma Olympus zastrzega sobie wszelkie prawa do niniejszej instrukcji.

#### **Ostrzeżenie**

Nieautoryzowane fotografowanie bądź korzystanie z materiałów chronionych prawem autorskim może stanowić naruszenie obowiązujących praw autorskich. Firma Olympus nie ponosi odpowiedzialności za nieautoryzowane fotografowanie oraz inne działania naruszające prawa autorskie.

#### **Informacja o prawach autorskich**

Wszelkie prawa zastrzeżone. Żadna część tych materiałów pisemnych ani oprogramowania nie może być powielana bądź wykorzystywana w żadnej formie, elektronicznej ani mechanicznej (włącznie z kserowaniem i nagrywaniem), ani też przy użyciu żadnych innych nośników i baz danych, bez uprzedniej pisemnej zgody firmy Olympus. Firma Olympus nie ponosi odpowiedzialności w związku z korzystaniem z informacji zawartych w tej instrukcji obsługi lub w oprogramowaniu ani za powstałe na skutek korzystania z tych informacji szkody. Firma Olympus zastrzega sobie prawo do zmian funkcji i treści tej publikacji lub oprogramowania bez uprzedzenia.

#### **Oświadczenie o zgodności z przepisami FCC**

To urządzenie zostało przetestowane i spełnia wymagania stawiane urządzeniom cyfrowym klasy B zgodnie z częścią 15 przepisów FCC. Te ograniczenia opracowano, aby zapewnić należytą ochronę przed szkodliwym wpływem zakłóceń w miejscach zamieszkania. Niniejszy sprzęt generuje, wykorzystuje oraz może emitować fale o częstotliwościach radiowych i — jeśli nie jest zainstalowany i użytkowany zgodnie z instrukcją obsługi — może powodować szkodliwe zakłócenia komunikacji radiowej. Nie ma jednak gwarancji, że w określonej instalacji nie wystąpią żadne zakłócenia. Jeśli sprzęt negatywnie wpływa na odbiór sygnału radiowego lub telewizyjnego (co można określić, włączając i wyłączając sprzęt), użytkownik powinien skorygować zakłócenia, wykonując jedno lub kilka z poniższych działań:

- Zmiana orientacji lub położenia anteny odbiorczej.
- Zwiększenie odległości między urządzeniem i odbiornikiem.
- Podłączenie urządzenia do obwodu innego niż ten, do którego podłączony jest odbiornik.
- Skonsultowanie się ze sprzedawcą lub doświadczonym technikiem radiowotelewizyjnym w celu uzyskania pomocy.
- Do połączenia aparatu z komputerami osobistymi z obsługą portu USB należy używać tylko kabla USB dostarczonego przez firme OLYMPUS.

#### **Ostrzeżenia dotyczące zgodności z przepisami FCC**

Zmiany i modyfikacje tego urządzenia, które nie są autoryzowane przez organizację odpowiedzialną za zapewnienie zgodności z przepisami, mogą anulować prawo do używania urządzenia.

Ten nadajnik nie może się znajdować w tym samym miejscu ani działać w połączeniu z żadną inną anteną ani nadajnikiem.

To urządzenie spełnia ograniczenia FCC/ IC dotyczące emitowania promieniowania dla niekontrolowanego środowiska oraz wszystkie zalecenia i reguły dotyczące częstotliwości radiowych zawarte w dokumencie FCC, w dodatku C dotyczącym OET65 i RSS-102. To urządzenie charakteryzuje się bardzo niskim poziomem energii RF, dlatego nie było potrzeby testowania wartości współczynnika absorpcji (SAR).

#### **Dla klientów w Ameryce Północnej, Środkowej i Południowej oraz na Karaibach**

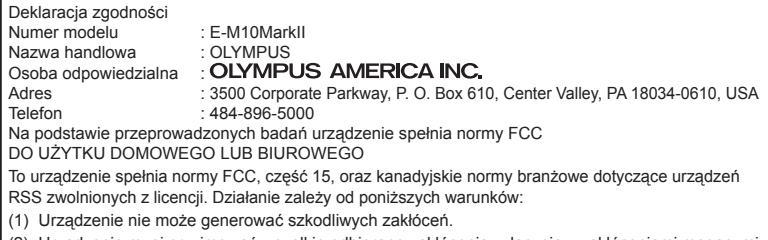

(2) Urządzenie musi przyjmować wszelkie odbierane zakłócenia, włącznie z zakłóceniami mogącymi powodować niepożądane działanie.

To urządzenie cyfrowe klasy B jest zgodne z kanadyjską normą ICES-003. CAN ICES-3(B)/NMB-3(B)

#### **OGRANICZONA GWARANCJA FIRMY OLYMPUS NA TERENIE AMERYK — PRODUKTY FIRMY OLYMPUS AMERICA INC.**

Firma Olympus® gwarantuje, że załączone produkty do obrazowania i powiązane akcesoria firmy Olympus® (nazywane pojedynczo "produktem" i wspólnie "produktami") będą wolne od wad materiałowych i produkcyjnych w normalnych warunkach używania i obsługi przez okres jednego (1) roku od daty zakupu. Jeśli jakikolwiek Produkt ulegnie uszkodzeniu w okresie jednorocznej gwarancji, klient musi zwrócić uszkodzony Produkt do wskazanego przez firmę Olympus autoryzowanego centrum serwisowego firmy Olympus zgodnie z przedstawioną poniżej procedurą (patrz sekcja "CZYNNOŚCI DO WYKONANIA, KIEDY WYMAGANA JEST NAPRAWA"). Firma Olympus, zgodnie z własnym uznaniem, naprawi, wymieni lub wyreguluje uszkodzony Produkt na własny koszt, pod warunkiem, że badanie firmy Olympus i kontrola fabryczna potwierdzą, iż (a) taka usterka powstała podczas normalnego i prawidłowego użytkowania, oraz (b) Produkt jest objęty tą ograniczoną gwarancją. Naprawa, wymiana lub regulacja uszkodzonych Produktów stanowi jedyne zobowiązanie firmy Olympus oraz jedyny środek naprawczy dla klienta w ramach niniejszej gwarancji. Naprawa lub wymiana Produktu nie powoduje przedłużenia okresu gwarancji, chyba że wynika to z przepisów prawa.

O ile postanowienie takie nie jest sprzeczne z prawem, klient jest odpowiedzialny za opłacenie wysyłki Produktów do centrum serwisowo-naprawczego firmy Olympus. Firma Olympus nie jest zobowiązana do wykonania konserwacji prewencyjnej, instalacii, dezinstalacii lub konserwacii.

Firma Olympus zastrzega sobie prawo (i) do użycia odnowionych, naprawionych i/lub naprawialnych części używanych (spełniających standardy zapewniania jakości firmy Olympus) dla napraw gwarancyjnych lub dowolnych innych napraw, oraz (ii) do wprowadzania dowolnych zmian wewnętrznej lub zewnętrznej konstrukcji i/lub funkcji w swoich produktach bez żadnej powinności w zakresie wprowadzenia takich zmian do Produktów.

#### **ELEMENTY NIEOBJĘTE TĄ OGRANICZONĄ GWARANCJĄ**

Poniżej przedstawiono elementy wykluczone z tej ograniczonej gwarancji, które nie podlegają żadnej gwarancji firmy Olympus, zarówno wyrażonej, wynikowej, jak i prawnej:

- (a) produkty i akcesoria, które nie zostały wyprodukowane przez firmę Olympus i/ lub nie mają oznaczenia marki "OLYMPUS" (gwarancje na produkty i akcesoria innych producentów, które mogą być dystrybuowane przez firmę Olympus, spoczywają na producentach takich produktów i akcesoriów zgodnie z warunkami i okresem obowiązywania gwarancji tych producentów);
- (b) dowolne produkty, które były demontowane, naprawiane, manipulowane, zmieniane lub modyfikowane przez inne osoby niż personel autoryzowanego serwisu firmy Olympus, chyba że naprawy dokonane przez inne osoby zostały dokonane za pisemną zgodą firmy Olympus;
- (c) usterki lub uszkodzenia Produktów wynikające z zużycia, niewłaściwego użycia, nadużycia, zaniedbania, piasku, cieczy, uderzenia, nieprawidłowego przechowywania, nieprzestrzegania zaplanowanych czynności operatora lub konserwacji, wycieku baterii, użycia akcesoriów, materiałów eksploatacyjnych

lub innych materiałów pod marką inną niż "OLYMPUS", bądź z użycia Produktów z niekompatybilnymi urządzeniami;

- (d) oprogramowanie;
- (e) materiały i materiały eksploatacyjne (między innymi lampy, tusz, papier, film, odbitki, negatywy, kable i baterie); i/lub
- (f) produkty niezawierające poprawnie umieszczonego i zarejestrowanego numeru seryjnego firmy Olympus, chyba że stanowią one model, w przypadku którego firma Olympus nie umieszcza i nie rejestruje numerów seryjnych.
- (g) produkty wysłane, dostarczone, zakupione lub sprzedane od/przez przedstawicieli zlokalizowanych poza Ameryką Północną, Ameryką Środkową, Ameryką Południową i Karaibami; i/lub
- (h) produkty nieprzeznaczone lub niedopuszczone do sprzedaży w Ameryce Północnej, Ameryce Południowej, Ameryce Środkowej lub na Karaibach (tj. produkty z tzw. "szarego rynku").

ZASTRZEŻENIE DOTYCZĄCE GWARANCJI, OGRANICZENIE ODPOWIEDZIALNOŚCI ZA SZKODY, POTWIERDZENIE KOMPLETNOŚCI WARUNKÓW GWARANCJI, WSKAZANIE BENEFICJENTA GWARANCJI Z WYJĄTKIEM PRZEDSTAWIONEJ POWYŻEJ GWARANCJI FIRMA OLYMPUS NIE OKREŚLA ANI NIE ODRZUCA ŻADNYCH INNYCH OŚWIADCZEŃ, GWARANCJI I WARUNKÓW DOTYCZĄCYCH PRODUKTÓW, ZARÓWNO POŚREDNICH, JAK I BEZPOŚREDNICH, WYRAŻONYCH LUB WYNIKOWYCH BĄDŹ WYNIKAJĄCYCH Z PRZEPISÓW PRAWNYCH I PORZĄDKOWYCH, WYKORZYSTANIA KOMERCYJNEGO I INNYCH, W TYM MIĘDZY INNYMI Z GWARANCJAMI LUB OŚWIADCZENIAMI W ZAKRESIE PRZYDATNOŚCI, NIEZAWODNOŚCI, PROJEKTU, DZIAŁANIA LUB STANU PRODUKTÓW (LUB JAKIEJKOLWIEK ICH CZĘŚCI) BĄDŹ PRZYDATNOŚCI HANDLOWEJ PRODUKTÓW LUB ICH PRZYDATNOŚCI DO OKREŚLONEGO CELU, ALBO ZWIAZANYCH Z NARUSZENIEM JAKIEGOKOLWIEK PATENTU, PRAW AUTORSKICH LUB INNYCH PRAW WŁASNOŚCIOWYCH WYKORZYSTANYCH LUB WŁĄCZONYCH DO TYCH PRODUKTÓW.

JEŚLI MAJĄ ZASTOSOWANIE JAKIEKOLWIEK GWARANCJE WYNIKAJĄCE Z OBOWIĄZUJĄCYCH PRZEPISÓW, ICH CZAS OBOWIĄZYWANIA JEST OGRANICZONY ZGODNIE Z DŁUGOŚCIĄ TEJ OGRANICZONEJ GWARANCJI.

NIEKTÓRE KRAJE MOGĄ NIE UZNAWAĆ ZASTRZEŻENIA LUB OGRANICZENIA GWARANCJI I/LUB OGRANICZENIA ODPOWIEDZIALNOŚCI, PRZEZ CO POWYŻSZE ZASTRZEŻENIA I WYJATKI MOGĄ NIE MIEĆ ZASTOSOWANIA.

KLIENT MOŻE MIEĆ TAKŻE INNE I/ LUB DODATKOWE PRAWA I ŚRODKI ZAPOBIEGAWCZE, KTÓRE RÓŻNIĄ SIĘ W ZALEŻNOŚCI OD KRAJU.

KLIENT POTWIERDZA I ZGADZA SIĘ, ŻE FIRMA OLYMPUS NIE BEDZIE ODPOWIEDZIALNA ZA JAKIEKOLWIEK STRATY KLIENTA WYNIKAJĄCE Z OPÓŹNIONEJ PRZESYŁKI, AWARII PRODUKTU, PROJEKTU PRODUKTU, WYBORU LUB PRODUKCJI, UTRATY ZDJĘĆ LUB DANYCH BĄDŹ Z JAKIEJKOLWIEK INNEJ PRZYCZYNY, NIEZALEŻNIE OD TEGO, CZY TA ODPOWIEDZIALNOŚĆ ZOSTAŁA WYRAŻONA W UMOWIE, JEST DELIKTOWA (WŁĄCZNIE Z ZANIEDBANIEM I ŚCISŁĄ ODPOWIEDZIALNOŚCIĄ ZA PRODUKT) LUB W INNY SPOSÓB. W ŻADNYM PRZYPADKU FIRMA OLYMPUS NIE BĘDZIE ODPOWIEDZIALNA ZA JAKIEKOLWIEK STRATY POŚREDNIE, PRZYPADKOWE, WYNIKOWE LUB SPECJALNE JAKIEGOKOLWIEK RODZAJU (W TYM BEZ ŻADNYCH OGRANICZEŃ ZA UTRATĘ ZYSKÓW LUB MOŻLIWOŚCI UŻYCIA), NIEZALEŻNIE OD TEGO, CZY FIRMA OLYMPUS ZOSTAŁA LUB POWINNA ZOSTAĆ POINFORMOWANA O MOŻLIWOŚCI WYSTĄPIENIA TAKIEJ POTENCJALNEJ UTRATY LUB STRATY.

Oświadczenia i gwarancje dokonane przez jakąkolwiek osobę, w tym między innymi przez sprzedawców, przedstawicieli, przedstawicieli handlowych firmy Olympus, które są niespójne lub niezgodne bądź uzupełniają warunki tej ograniczonej gwarancji, nie będą wiążące dla firmy Olympus, chyba że zostaną przedstawione w formie pisemnej i jednoznacznie zatwierdzone przez autoryzowanego pracownika firmy Olympus.

Niniejsza gwarancja stanowi pełne i wyłączne wyrażenie gwarancji, jaką firma Olympus zgadza się świadczyć w odniesieniu do Produktów, a także zastąpi wszelkie wcześniejsze i obecne, ustne lub pisemne umowy, zrozumienia, oferty i komunikację odnoszącą się do tej kwestii.

Niniejsza gwarancja jest przeznaczona wyłącznie dla pierwotnego klienta i nie może zostać przeniesiona lub przypisana.

#### **CZYNNOŚCI DO WYKONANIA, KIEDY WYMAGANA JEST NAPRAWA**

Klient musi skontaktować się zespołem obsługi klienta indywidualnego firmy Olympus właściwym dla swojego regionu w sprawie skoordynowania przesyłki Produktu do serwisu. Aby skontaktować się z zespołem obsługi klienta indywidualnego firmy Olympus w swoim regionie, należy skorzystać z następujących stron internetowych lub numerów telefonów:

Kanada:

www.olympuscanada.com/repair / 1-800-622-6372

Stany Zjednoczone:

www.olympusamerica.com/repair / 1-800-622-6372

Ameryka Łacińska:

www.olympusamericalatina.com

Klient musi skopiować lub przenieść wszystkie zdjęcia lub inne dane zapisane na Produkcie na inny nośnik do przechowywania zdjęć lub danych przed wysłaniem Produktu do firmy Olympus w celu dokonania naprawy.

W ŻADNYM PRZYPADKU FIRMA OLYMPUS NIE BĘDZIE ODPOWIEDZIALNA ZA ZAPISANIE, ZACHOWANIE LUB UTRZYMANIE JAKICHKOLWIEK ZDJĘĆ LUB DANYCH ZAPISANYCH NA PRODUKCIE OTRZYMANYM W CELU NAPRAWY BĄDŹ JAKIEGOKOLWIEK FILMU ZNAJDUJĄCEGO SIĘ W PRODUKCIE OTRZYMANYM W CELU NAPRAWY. PONADTO FIRMA OLYMPUS NIE BĘDZIE ODPOWIEDZIALNA ZA JAKIEKOLWIEK STRATY WYNIKAJĄCE Z USZKODZENIA LUB NARUSZENIA ZDJĘĆ LUB DANYCH PODCZAS WYKONYWANIA NAPRAWY (WŁĄCZNIE, BEZ ŻADNYCH OGRANICZEŃ, ZE STRATAMI POŚREDNIMI, PRZYPADKOWYMI, WYNIKOWYMI LUB SPECJALNYMI, UTRATĄ ZYSKÓW LUB MOŻLIWOŚCI UŻYCIA), NIEZALEŻNIE OD TEGO, CZY FIRMA OLYMPUS ZOSTAŁA LUB POWINNA ZOSTAĆ POINFORMOWANA O MOŻLIWOŚCI WYSTĄPIENIA TAKIEJ POTENCJALNEJ UTRATY LUB NARUSZENIA.

Klient powinien starannie zapakować Produkt, stosując odpowiednią ilość materiałów wyściełających i wypełniających, aby zapobiec uszkodzeniom w transporcie. Prawidłowo zapakowany Produkt należy wysłać na adres firmy Olympus lub autoryzowanego centrum naprawczo-serwisowego firmy Olympus zgodnie z instrukcją otrzymaną od odpowiedniego zespołu obsługi klienta indywidualnego firmy Olympus.

Przesyłając Produkty do naprawy, należy umieścić w opakowaniu:

- 1) Paragon zakupu z datą i miejscem zakupu. Paragony wypisane recznie nie będą przyjmowane;
- 2) Kopię niniejszej ograniczonej gwarancji z **numerem seryjnym Produktu odpowiadającym numerowi seryjnemu na Produkcie** (chyba że jest to model, w przypadku którego firma Olympus nie umieszcza i nie rejestruje numerów seryjnych);
- 3) Szczegółowy opis problemu; oraz
- 4) Przykładowe odbitki, negatywy, wydruki cyfrowe (lub pliki na dysku), jeśli są dostępne i mają związek z problemem.

NALEŻY ZACHOWAĆ KOPIE WSZYSTKICH DOKUMENTÓW. Firma Olympus ani autoryzowane centrum naprawczoserwisowe firmy Olympus nie bedzie ponosić odpowiedzialności za utratę lub zniszczenie dokumentów w trakcie transportu.

Po zakończeniu naprawy Produkt zostanie zwrócony opłaconą przesyłką pocztową.

#### **PRYWATNOŚĆ**

Wszystkie informacje podane przez klienta w procesie obsługi roszczenia gwarancyjnego będą traktowane jako poufne i wykorzystywane lub ujawniane wyłącznie w celu obsługi administracyjnej lub realizacji usług gwarancyjnych.

## **Dla klientów w Europie**

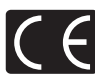

Symbol "CE" oznacza, że niniejszy produkt spełnia wymogi dyrektyw Rady Europy w zakresie bezpieczeństwa, ochrony zdrowia, środowiska i praw konsumenta.

Aparaty oznaczone symbolem "CE" są przeznaczone do sprzedaży w Europie.

Niniejszym firmy OLYMPUS CORPORATION i Olympus Europa SE & Co. KG deklarują, że urządzenie E-M10MarkII spełnia podstawowe wymagania i inne pokrewne warunki dyrektywy 1999/5/WE.

Szczegółowe informacje są dostępne na stronie: http://www. olympus-europa.com/

Przedstawiony tu symbol [przekreślony wizerunek kosza na kółkach, zgodny z dyrektywą WEEE, aneks IV] informuje o istniejącym w UE obowiązku sortowania i osobnego

usuwania lub utylizacji sprzętu elektronicznego. Nie należy wyrzucać tego sprzętu razem ze śmieciami i odpadkami domowymi.

Pozbywając się tego produktu, należy korzystać z funkcjonujących w poszczególnych krajach systemów zbiórki odpadów i surowców wtórnych.

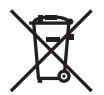

Przedstawiony tu symbol [przekreślony wizerunek kosza na kółkach, zgodny z dyrektywą 2006/66/WE, aneks II] informuje o istniejącym w UE obowiązku sortowania zużytych baterii.

Nie należy wyrzucać baterii razem ze śmieciami i odpadkami domowymi.

Przy pozbywaniu się baterii prosimy o korzystanie z funkcjonujących w poszczególnych krajach systemów i rozwiązań zbierania surowców wtórnych.

#### **Warunki gwarancji**

W przypadku wad produktu występujących pomimo jego prawidłowego użycia (zgodnie z pisemną instrukcją obsługi dołączoną do urządzenia) w okresie obowiązywania odpowiedniej gwarancji krajowej i w przypadku zakupu u autoryzowanego przedstawiciela firmy Olympus na obszarze handlowym Olympus Europa SE & Co. KG, zgodnie z wykazem umieszczonym w witrynie http://www.olympus. com, produkt ten bedzie, według uznania firmy Olympus, podlegał bezpłatnej naprawie lub wymianie. Aby umożliwić firmie Olympus jak najszybsze i w pełni zadowalające zrealizowanie usług gwarancyjnych, prosimy uwzględnić poniższe informacje i instrukcje:

- 1. W celu zgłoszenia roszczeń z tytułu niniejszej gwarancji należy postępować zgodnie z instrukcjami zgłaszania i śledzenia (ta usługa nie jest dostępna we wszystkich krajach) zamieszczonymi na stronie internetowej http://consumer-service.olympus-europa. com lub zwrócić produkt przed upływem okresu obowiązywania odpowiedniej gwarancji krajowej wraz z oryginałem faktury lub paragonem zakupu i wypełnioną kartą gwarancyjną do przedstawiciela, u którego został on nabyty, lub do dowolnego innego punktu serwisowego Olympus na obszarze handlowym obsługiwanym przez spółkę OLYMPUS EUROPA SE & Co. KG, podanego na stronie internetowej: http://www. olympus-europa.com.
- 2. Należy dopilnować, aby karta gwarancyjna została prawidłowo wypełniona przez firmę Olympus lub autoryzowanego przedstawiciela bądź centrum serwisowe. W związku z tym prosimy o sprawdzenie, czy na karcie gwarancyjnej jest wpisane nazwisko klienta, nazwa przedstawiciela, numer seryjny urządzenia oraz rok, miesiąc i dzień zakupu, bądź czy do kwarty gwarancyjnej dołączono oryginał faktury lub paragon zakupu (na którym widnieje nazwa przedstawiciela, data zakupu oraz typ produktu).
- 3. Ze względu na brak możliwości ponownego wydania karty gwarancyjnej należy ją przechowywać w bezpiecznym miejscu.
- 4. Firma Olympus nie bierze na siebie ryzyka ani nie pokrywa kosztów transportu produktu do przedstawiciela lub autoryzowanego serwisu firmy Olympus.
- 5. Gwarancja nie obejmuje następujących przypadków, a klient poniesie opłaty za naprawę, nawet jeżeli uszkodzenie nastąpi w okresie obowiązywania gwarancji podanym powyżej.
	- a. Wszelkich wad powstałych w wyniku niewłaściwego posługiwania się urządzeniem (np. w wyniku czynności, która nie była wymieniona w instrukcji obsługi itp.).
	- b. Wszelkich wad powstałych w wyniku napraw, modyfikacji, czyszczenia itp. przeprowadzanych przez osoby inne niż personel firmy Olympus lub autoryzowany punkt serwisowy Olympus.
	- c. Wszelkich wad lub uszkodzeń powstałych w trakcie transportu oraz w wyniku upadku, uderzenia itp. po nabyciu produktu.
	- d. Wszelkich wad lub uszkodzeń powstałych w wyniku pożaru, trzęsienia ziemi, powodzi, uderzenia pioruna, innych klęsk żywiołowych, zanieczyszczenia środowiska lub niestabilności napiecia.
	- e. Wszelkich wad powstałych w wyniku niestarannego lub nieprawidłowego przechowywania (takiego jak przechowywanie produktu w wysokiej temperaturze i wilgotności, w pobliżu preparatów odstraszających owady lub toksycznych substancji itp.), niewłaściwej konserwacji itp.
	- f. Wszelkich wad powstałych w wyniku stosowania wyładowanych baterii itp.
	- g. Wszelkich wad powstałych w wyniku dostania się piasku, błota, wody itp. do wnętrza obudowy produktu.
- 6. Wyłaczna odpowiedzialność firmy Olympus tytułem niniejszej gwarancji jest ograniczona do naprawy lub wymiany produktu. Z zakresu gwarancji wyklucza się wszelką odpowiedzialność za jakiekolwiek szkody pośrednie poniesione przez klienta z powodu wady produktu, w szczególności za straty lub uszkodzenia obiektywów, filmów, innego wyposażenia bądź akcesoriów używanych wraz z produktem lub za jakiekolwiek straty wynikające ze zwłoki w naprawie bądź z utraty danych. Powyższe wykluczenie nie narusza obowiązujących przepisów prawa.

## **Dla klientów w Tajlandii**

To urządzenie telekomunikacyjne jest zgodne z wymogami normy NTC.

## **Dla klientów w Meksyku**

Działanie tego urządzenia zależy od dwóch poniższych warunków:

(1) Urządzenie nie może powodować szkodliwych zakłóceń; (2) to urządzenie lub sprzęt musi przyjmować wszelkie odbierane zakłócenia, włącznie z zakłóceniami mogącymi powodować niepożądane działanie.

#### **Dla klientów w Singapurze**

Zgodność z IDA Standards DB104634

*11*

**ŃSTWA**

## **Znaki handlowe**

- Microsoft i Windows są zarejestrowanymi znakami handlowymi firmy Microsoft Corporation.
- Macintosh jest znakiem handlowym Apple Inc.
- Logo SDXC jest znakiem towarowym firmy SD-3C, LLC.
- Eye-Fi jest znakiem towarowym firmy Eye-Fi, Inc.
- Funkcja "kompensacja cieni" zawiera opatentowane rozwiązania firmy Apical Limited.

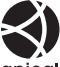

- Nazwy Micro Four Thirds i Four Thirds oraz znaki Micro Four Thirds i Four Thirds są znakami towarowymi lub zarejestrowanymi znakami towarowymi firmy OLYMPUS Corporation w Japonii, Stanach Zjednoczonych, w krajach Unii Europejskiej i w innych krajach.
- Wi-Fi jest zastrzeżonym znakiem towarowym firmy Wi-Fi Alliance.
- Logo Wi-Fi CERTIFIED jest znakiem certyfikacyjnym firmy Wi-Fi Alliance.

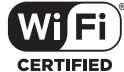

- Aparat wykorzystuje system plików "Design Rule for Camera File System/DCF" (reguła plików dla aparatów cyfrowych), będący standardem utworzonym przez Japan Electronics and Information Technology Industries Association (JEITA) (Japońskie Zrzeszenie Producentów Branży Elektronicznej i Informatycznej).
- Wszystkie inne nazwy produktów wymienione w niniejszej instrukcji są znakami handlowymi i/lub zarejestrowanymi znakami handlowymi ich właścicieli.

THIS PRODUCT IS LICENSED UNDER THE AVC PATENT PORTFOLIO LICENSE FOR THE PERSONAL AND NONCOMMERCIAL USE OF A CONSUMER TO (i) ENCODE VIDEO IN COMPLIANCE WITH THE AVC STANDARD ("AVC VIDEO") AND/OR (ii) DECODE AVC VIDEO THAT WAS ENCODED BY A CONSUMER ENGAGED IN A PERSONAL AND NON-COMMERCIAL ACTIVITY AND/OR WAS OBTAINED FROM A VIDEO PROVIDER LICENSED TO PROVIDE AVC VIDEO. NO LICENSE IS GRANTED OR SHALL BE IMPLIED FOR ANY OTHER USE. ADDITIONAL INFORMATION MAY BE OBTAINED FROM MPEG LA, L.L.C. SEE HTTP://WWW.MPEGLA.COM

Oprogramowanie tego aparatu może obejmować programy innych firm.

Oprogramowanie innych firm podlega warunkom i zasadom określonym przez właścicieli lub licencjodawców tego oprogramowania, zgodnie z którymi oprogramowanie jest udostępniane użytkownikowi.

Te warunki i inne uwagi dotyczące oprogramowania innych firm, jeśli istnieją, są dostępne w pliku PDF z informacjami o oprogramowaniu zawartym na dostarczonym dysku CD-ROM lub pod adresem

http://www.olympus.co.jp/en/support/imsg/ digicamera/download/notice/notice.cfm

# **Indeks**

## **Symbole**

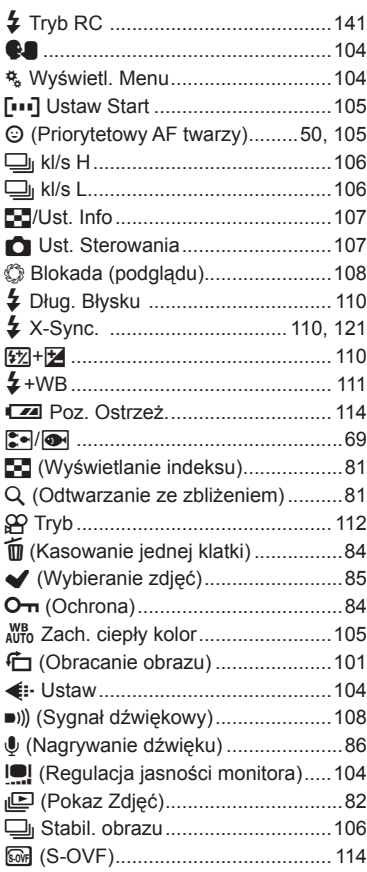

## **A**

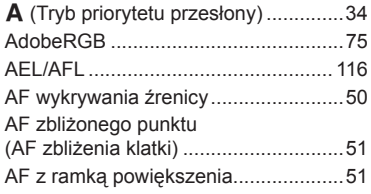

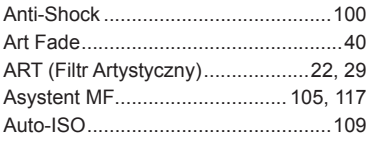

## **B**

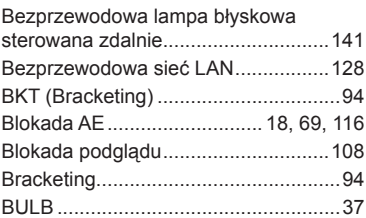

## **C**

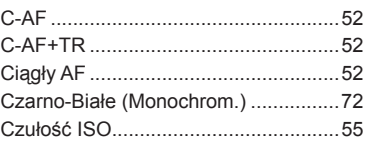

## **D**

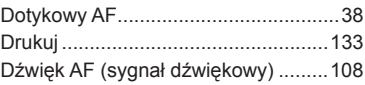

## **E**

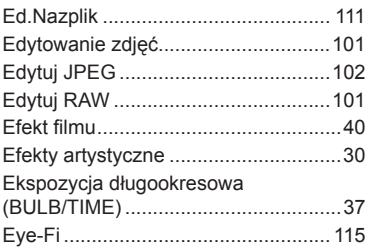

## **F**

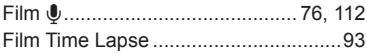

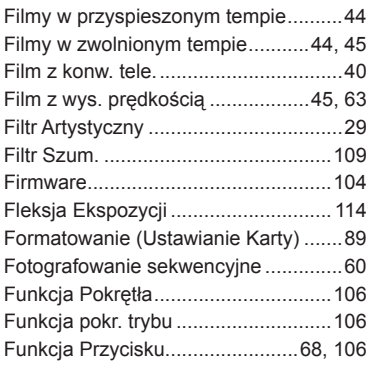

## **G**

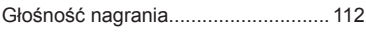

## **H**

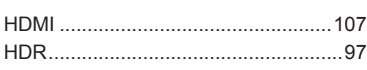

## **I**

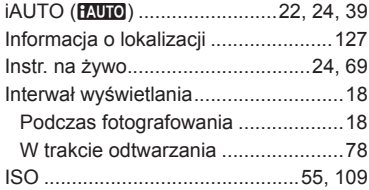

## **K**

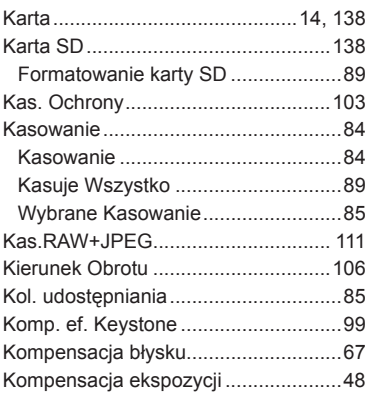

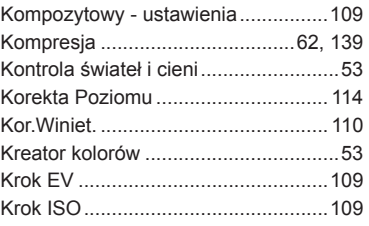

## **L**

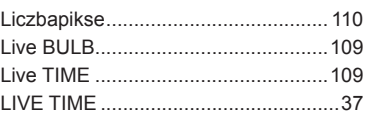

## **Ł**

e.

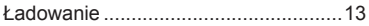

## **M**

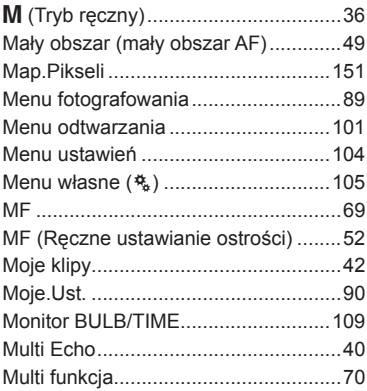

## **N**

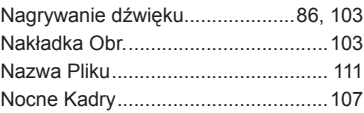

## **O**

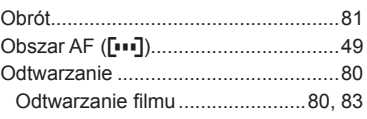

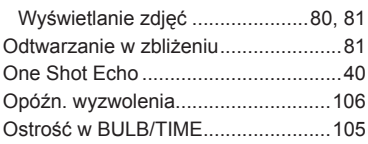

## **P**

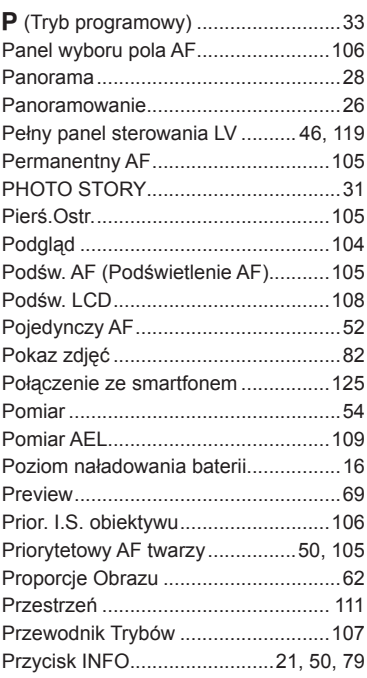

## **R**

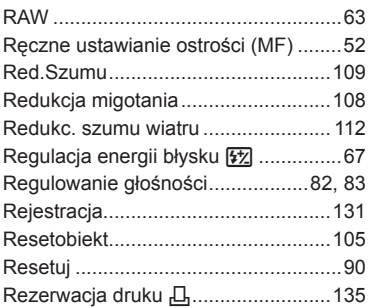

## **S**

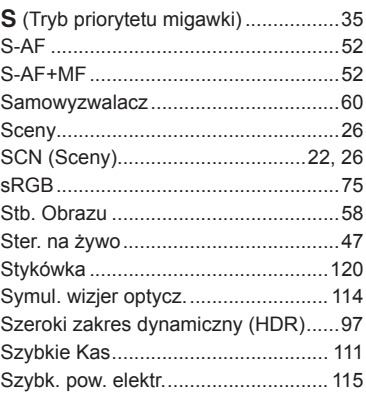

## **Ś**

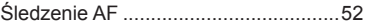

## **T**

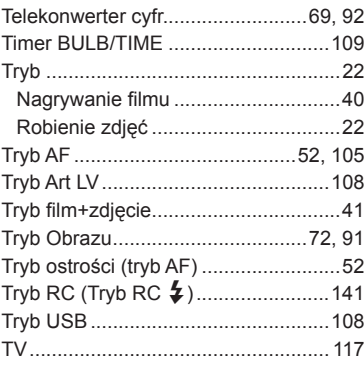

## **U**

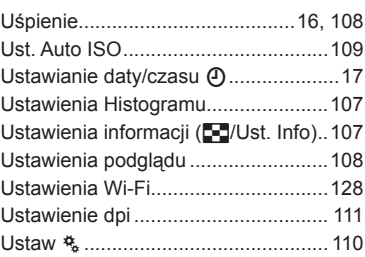

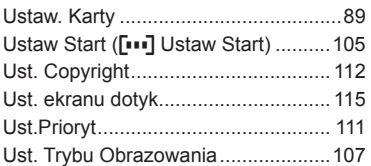

**Contract Contract** 

**Contract Contract Contract** 

## **W**

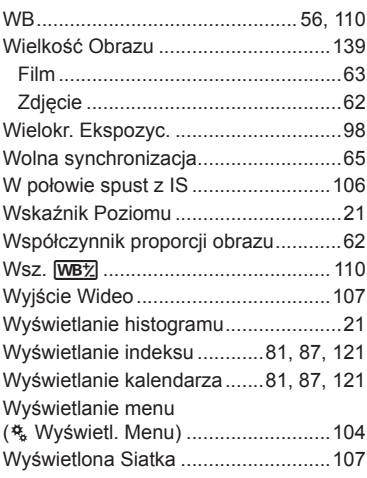

## **Z**

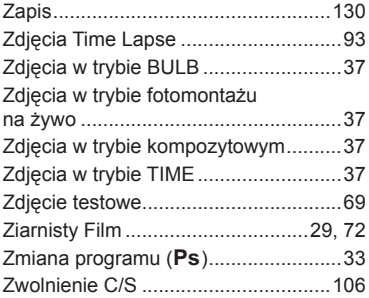

# **OLYMPUS**

http://www.olympus.com/

#### OLYMPUS EUROPA SE & CO. KG

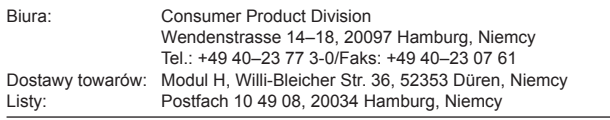

#### **Europejskie wsparcie techniczne dla klientów:**

Zapraszamy do odwiedzenia naszych stron internetowych

#### **http://www.olympus-europa.com**

lub do kontaktu telefonicznego z BEZPŁATNYM NUMEREM\*: **00800 – 67 10 83 00**

dla klientów z Austrii, Belgii, Czech, Danii, Finlandii, Francji, Niemiec, Luksemburga, Holandii, Norwegii, Polska, Portugalii, Rosji, Hiszpanii, Szwecji, Szwajcarii, Wielkiej Brytanii.

\* Prosimy pamiętać, że niektórzy operatorzy (komórkowych) sieci telefonicznych nie zapewniają dostępu do powyższego numeru lub wymagają wprowadzenia dodatkowego prefiksu przed numerami +800.

Klienci pochodzący z krajów nie wymienionych na liście lub nie mogący uzyskać połączenia z powyższym numerem mogą dzwonić pod następujące numery NUMERY PŁATNE: **+49 40 – 237 73 899**.